# **Conceptronic CM3PVR Gebruikershandleiding**

# **Gefeliciteerd met de aanschaf van uw Conceptronic Media Recorder & Player.**

In deze gebruikershandleiding wordt u stap voor stap uitgelegd hoe u de Conceptronic Media Recorder & Player kunt installeren en gebruiken.

In geval van problemen adviseren wij u onze **support website** te bezoeken (ga naar: www.conceptronic.net en klik op 'Support').

Hier vindt u een database met veelgestelde vragen waar u hoogstwaarschijnlijk de oplossing voor uw probleem kunt vinden.

Heeft u andere vragen over uw product die u niet op de website kunt vinden, neem dan via e-mail contact met ons op: support@conceptronic.net.

Voor meer informatie over Conceptronic producten kunt u terecht op de Conceptronic website: www.conceptronic.net.

## **Pakket Inhoud**

De volgende onderdelen dienen aanwezig te zijn in de verpakking van de Conceptronic Media Recorder & Player:

- Conceptronic CM3PVR Media Recorder & Player (beschreven als 'apparaat' in deze handleiding).
- Productstandaard voor CM3PVR.
- Spanningsadapter (12v, 2.5A) met aansluitkabel.
- Afstandsbediening met batterij. (Batterijtype: CR2025)
- RF antennekabel.
- Composiet videokabel (Rode, Witte en Gele RCA-aansluitingen).
- S-Video kabel.
- Component Video kabel (Rode, Groene en Blauwe RCA-aansluitingen).
- Coaxiale digitale audiokabel (Zwarte RCA-aansluitingen).
- SCART-adapter voor de Composiet videokabel / S-Video kabel.
- USB-kabel.
- Deze gebruikershandleiding.

# **Productkenmerken**

- Ingebouwde TV-tuner met automatische zoekfunctie voor TV-kanalen.
- Tv-signaal opname.
- AV-signaal opname van bijvoorbeeld een VCR, DVD of videocamera.
- Interne kaartlezer met SD(HC), MMC en MS ondersteuning.
- Opname naar de interne HDD, geheugenkaart of USB-apparaat.
- Opname op DVD-kwaliteit in MPEG4 (AVI) formaat (kan afgespeeld worden op de PC of op een andere mediaspeler).
- Opname mogelijkheden: Directe opname, geprogrammeerde opname, Time-shift.
- Afspeelmogelijkheid van MPEG1/2/4-, MP3-, WMA- en JPG-bestanden die opgeslagen zijn op de interne HDD, geheugenkaart of USB apparaat.
- Bestanden kopiëren van geheugenkaart of USB-apparaat naar de interne HDD mogelijk.
- Schakelt automatisch tussen PC en Media Recorder & Player optie:
	- Aangesloten op de PC werkt het apparaat als USB opslagapparaat of kaartlezer.
	- Aangesloten op de TV werkt het apparaat als een Media Recorder & Player.

## **Opmerkingen & Waarschuwingen**

- Probeer de bijgeleverde spanningsadapter niet open te maken. De hoge spanning van de adapter kan verwondingen veroorzaken. Indien de adapter defect is, neem dan contact op met uw dealer of de helpdesk van Conceptronic.
- Houd het apparaat weg bij vuil en stof.
- Stel het apparaat niet bloot aan water of andere vloeistoffen.
- Als u het apparaat voor langere tijd niet gebruikt, koppel deze dan los van de stroomaansluiting.
- Vermijd het gebruik van het apparaat in een brandgevaarlijke omgeving.
- Vervang de batterij van de afstandsbediening voor een batterij van hetzelfde type als deze zwak of leeg is. Recycle de batterij indien mogelijk. Om corrosie te voorkomen dient u de batterij uit de afstandsbediening te verwijderen als deze langere tijd niet gebruikt wordt.
- Houd de afstandsbediening weg bij vocht; laat de afstandsbediening niet vallen.
- Gebruik de afstandsbediening niet bij intens zonlicht.
- NOOIT het apparaat schudden, laten vallen of tegen het apparaat stoten.
- Om oververhitting te voorkomen dient u het apparaat niet af te dekken.
- Het apparaat ondersteunt alleen het FAT / FAT32 bestandssysteem (NTFS wordt niet ondersteund).
- **BELANGRIJK:** Als u de harde schijf formatteert met het NTFS bestandssysteem zal het apparaat alleen maar functioneren als verwisselbare schijf op uw computer. Formatteer de schijf opnieuw met het FAT32 systeem via het menu van het apparaat om de functies van de Media Recorder & Player te activeren.
- **Let op:** De data op de interne harde schijf of op een van de aangesloten apparaten kan gefragmenteerd zijn. Dit kan het afspelen beïnvloeden. Het advies is om de interne harde schijf en/of de aangesloten apparaten zo nu en dan te defragmenteren.

## **Beschrijving van de CM3PVR**

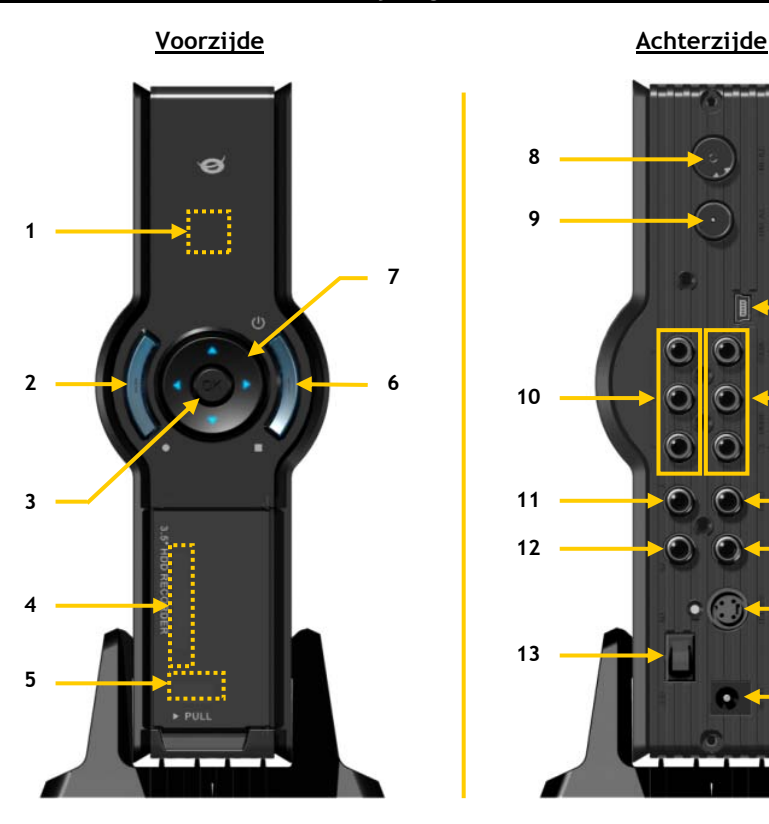

#### **Beschrijving van de nummers:**

- 
- 
- 
- 
- 
- **5.** USB-host poort<br> **6.** Aan-Uit (3sec) / stopknop<br> **6.** Aan-Uit (3sec) / stopknop<br> **16.** Component (Pr) uitgang **6.** Aan-Uit (3sec) / stopknop<br>**7.** Navigatieknoppen
- 
- 
- 
- **10.** AV-ingang (Composiet video/audio)
- **1.** Infrarood ontvanger **11.** Component (Y) uitgang
- **2.** Opname knop **12.** Component (Pb) uitgang
- **3.** OK / Enter knop **13.** Hoofdschakelaar voor de spanning
- **4.** MMC/MS/SD kaartslot **14.** DC-ingang (12V, 2.5A)
	-
	-
	- 17. Digitale coaxiale uitgang
- **8.** TV-tuner ingang<br> **8.** TV-tuner uitgang<br> **18.** AV-uitgang (Composiet video/audio)<br> **19.** Mini-USB aansluiting (Naar PC)
	- **19.** Mini-USB aansluiting (Naar PC)

Let op: De knoppen hebben dezelfde functies als de basisfuncties van de afstandsbediening.

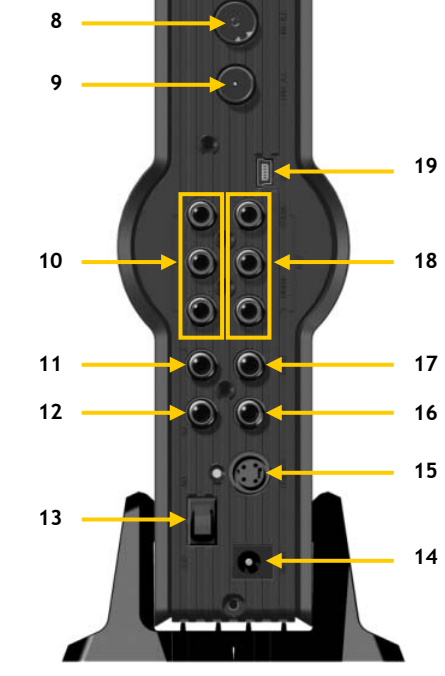

# **Beschrijving van de afstandsbediening**

De afstandsbediening wordt gebruikt om het apparaat te kunnen bedienen. Op de omslag van deze handleiding vindt u een afbeelding van de afstandsbediening.

De nummers bij de knoppen komen overeen met de nummers in de onderstaande tabel om de functies van de afstandsbediening uit te leggen.

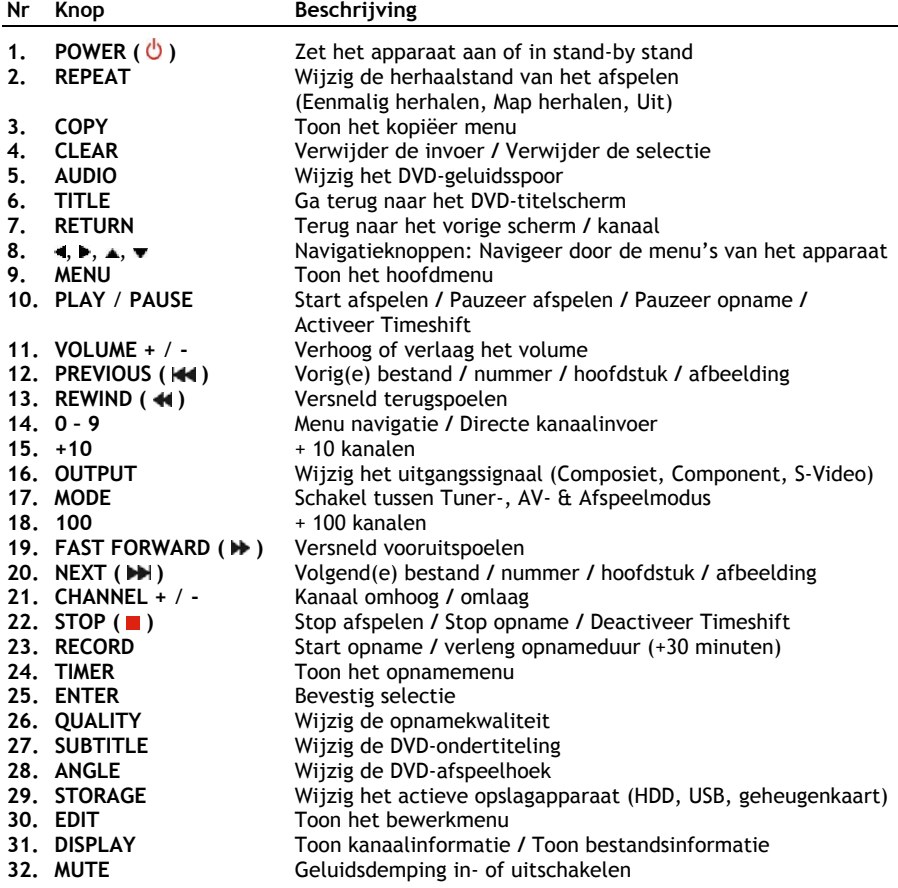

## **Uw CM3PVR aansluiten**

#### **Aansluiten van de antennekabel(s)**

**Let op:** De tuner van het apparaat ondersteunt Signal Pass-Though, om het TV-signaal van de tuner-ingang door te sturen naar de tuner-uitgang. De Pass-through optie werkt ook als het apparaat is uitgeschakeld of ontkoppelt van het lichtnet, zodat u gewoon TV kunt kijken als het apparaat is uitgeschakeld.

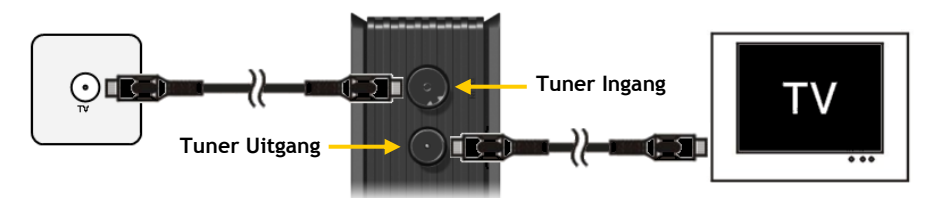

- Ontkoppel de hoofd antennekabel van uw TV en sluit deze aan op de Tuner ingang van het apparaat.
- Sluit de meegeleverde antennekabel aan op de Tuner uitgang van het apparaat en op de Tuner ingang van uw TV.

#### **Aansluiten van de videokabel(s)**

U kunt het apparaat op 4 verschillende manieren aansluiten op uw TV:

- **-** Composiet
- **-** SCART (door middel van de Composiet kabel & de SCART-adapter)
- **-** S-Video **\*\***
- **-** Component **\*\***
- **\*\*** Wanneer u de S-Video of Component aansluiting gebruikt wordt er alleen een videosignaal naar uw TV gestuurd. Voor het geluidssignaal kunt u gebruik maken van de RCA-aansluitingen van de

Composietkabel (Rood, Wit) of de coaxiale SPDIF-kabel.

#### Composiet:

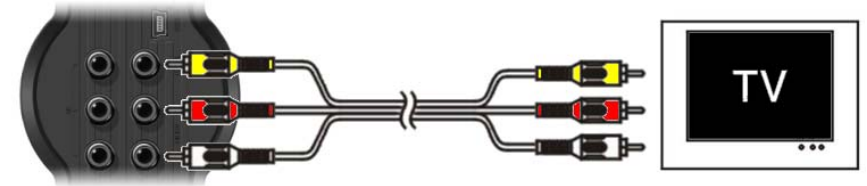

- Sluit de Composietkabel (Geel, Rood en Wit) aan op de overeenkomstige AV-uitgangen op het apparaat.
- Sluit de andere kant van de Composietkabel (Geel, Rood en Wit) aan op uw TV.

#### SCART:

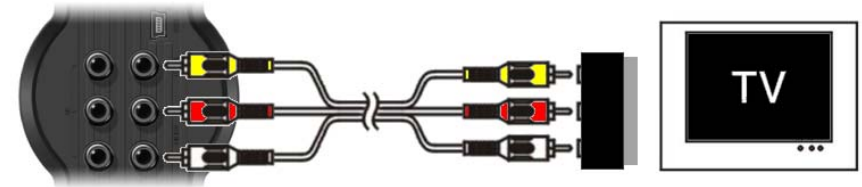

- Sluit de Composietkabel (Geel, Rood en Wit) aan op de overeenkomstige AV-uitgangen op het apparaat.
- Sluit de andere kant van de Composietkabel (Geel, Rood en Wit) aan op de RCAaansluitingen van de SCART adapter.
- Set de schakelaar van de SCART-adapter op "Input".
- Sluit de SCART-adapter aan op de SCART-ingang van uw TV.

#### S-Video:

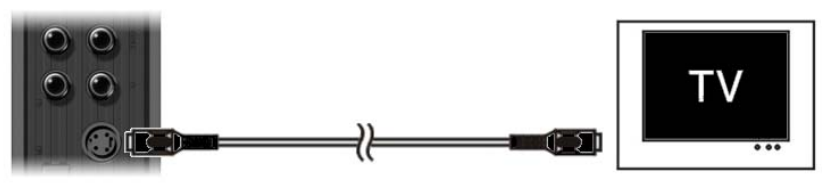

- Sluit de S-Video kabel aan op de S-Video uitgang van het apparaat.
- Sluit de andere kant van de S-Video kabel aan op de S-Video ingang van uw TV.

Component:

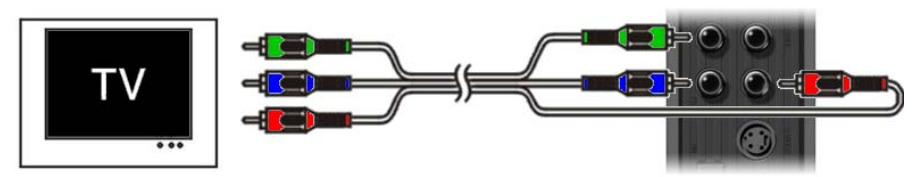

- Sluit de Componentkabel (Rood, Groen en Blauw) aan op de Componentuitgang van het apparaat.
- Sluit de andere kant van de Componentkabel (Rood, Groen en Blauw) aan op de Componentaansluiting van uw TV.

#### **Aansluiten van de Audiokabel(s)**

U kunt het apparaat op 2 verschillende manieren aansluiten op uw TV of home cinema systeem:

- **-** Analoog, via de RCA-aansluitingen van de AV-uitgang van het apparaat
- **-** Digitaal, via de coaxiale digitale SPDIF-uitgang van het apparaat

#### Analoog:

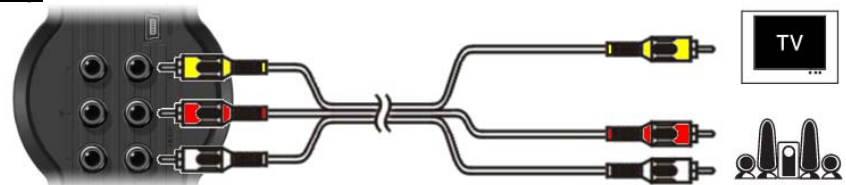

- Sluit de audiostekkers (Rood, Wit) van de Composietkabel aan op de geluidsaansluitingen van de AV-uitgang op het apparaat.
- Sluit de andere kant van de Composietkabel aan op de geluidsaansluiting van uw TV of home cinema systeem.

#### Digitaal:

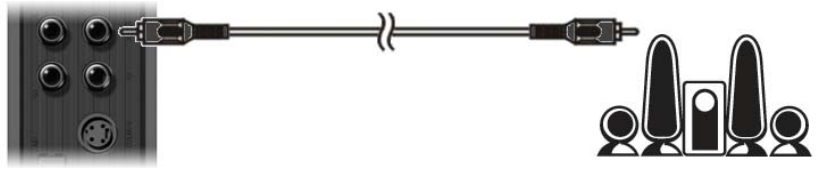

- Sluit de Digitale coaxiale kabel aan op de Digitale coaxiale uitgang van het apparaat.
- Sluit de andere kant van de Digitale coaxiale kabel aan op de Digitale coaxiale ingang van uw home cinema systeem.

#### **Aansluiten van overige audio/video apparatuur**

U kunt overige audio/video apparatuur, zoals een VCR, DVD-speler of Set-top box aansluiten op het apparaat zodat u vanaf deze bron kunt opnemen.

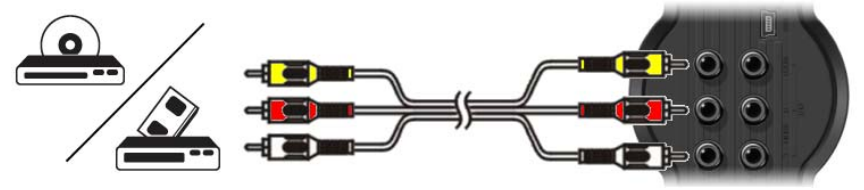

- Sluit de audio/videokabel die meegeleverd is met uw audio/video apparaat aan op de AVuitgang van uw audio/video apparaat.
- Sluit de andere kant van de Composietkabel (Geel, Rood en Wit) aan op de AV-ingangen van het apparaat.

#### **Aansluiten van de spanningsadapter**

Wanneer het apparaat is aangesloten op uw audio/video apparatuur kunt u de spanningsadapter aansluiten op het apparaat.

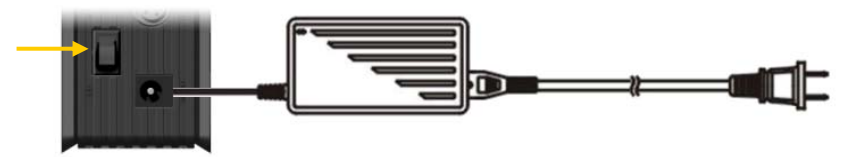

- Sluit de meegeleverde spanningsadapter aan op het apparaat en op een vrij stopcontact.
- Set de hoofdschakelaar op de achterzijde van het apparaat op '**I**' om de spanning in te schakelen.

Het apparaat zal nu aangaan.

Wanneer het apparaat is ingeschakeld zullen de Navigatieknoppen (**7**), de Opnameknop (**2**) en de Aan/uitknop (**6**) blauw oplichten.

Wanneer het apparaat in stand-by stand staat zullen de Navigatieknoppen (**7**) rood oplichten. De Opname knop (**2**) en de Power knop (**6**) zullen niet branden.

#### **De afstandsbediening voorbereiden**

- Verwijder de plastic batterijstrip aan de onderzijde van de afstandsbediening.
- Let op: Het optimale bereik van de afstandsbediening is  $\pm$  5 meter.
	- **-** Richt de afstandsbediening op de infraroodontvanger die in de voorzijde van het apparaat is geplaatst.
	- **-** De ontvangsthoek van de infraroodontvanger is ± 30 graden.
	- **-** Vervang de batterij als deze zwak of leeg is.

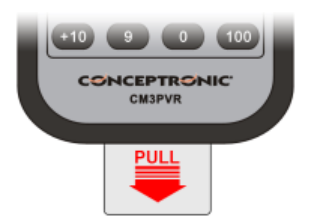

## **Initiële configuratie**

Het apparaat dient geconfigureerd te worden als deze voor de eerste keer wordt aangezet.

- Selecteer het juiste ingangskanaal op uw TV waar u het apparaat op heeft aangesloten. (Composiet, SCART, S-Video of Component).
- **Let op:** Vanaf dit moment is de handleiding gebaseerd op het feit dat uw TV staat op het ingangskanaal waarop u het apparaat heeft aangesloten. Alle verdere stappen hebben betrekking op het bedienen van het apparaat.
- Controleer of de hoofdschakelaar op de achterzijde van het apparaat op '**I**' staat.
- Schakel het apparaat in met de Aan/uitknop op de voorzijde van het apparaat, of met de '**Power**'-knop (**1**) op de afstandsbediening.

Het apparaat zal aangaan en het menu zal op uw TV weergegeven worden.

- **Let op:** Het apparaat zal de harde schijf initialiseren tijdens het opstarten. Dit kan even duren. Tijdens de initialisatie zal de melding "**Please Wait...**" op uw scherm getoond worden.
- **Let op:** Het standaard uitgangssignaal van het apparaat is Composiet. Als u een andere aansluiting van het apparaat gebruikt is het mogelijk dat er niets getoond wordt op uw scherm. Druk op de '**Output**'-knop (**16**) van de afstandsbediening om het uitgangssignaal van het apparaat te wijzigen.
- **Let op:** Wanneer u het apparaat voor de eerste keer gebruikt zal de harde schijf geformatteerd moeten worden. Kies voor '**Yes**' om het formatteren te starten. Als het formatteren gereed is kunt u het apparaat configureren en gebruiken. Wanneer de harde schijf wordt geformatteerd zal alle data op de schijf gewist worden!

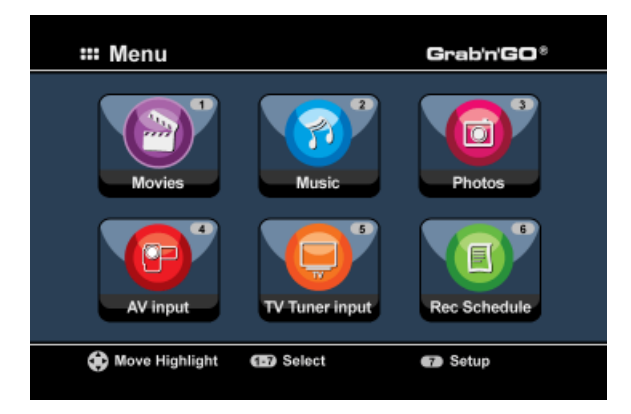

De volgende opties zijn beschikbaar in het hoofdmenu:

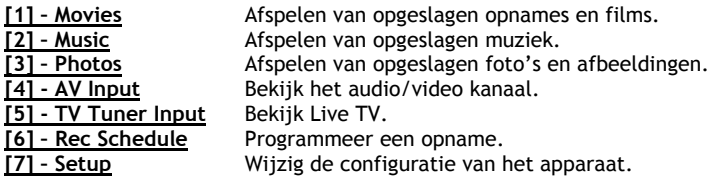

Selecteer de '**Setup**' **[7]** optie in het hoofdmenu om te beginnen met de configuratie van het apparaat.

Wanneer het Setup menu op uw scherm getoond wordt kunt u kiezen uit de volgende opties:

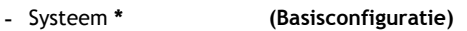

- **-** A/V Instelling **\* (Basisconfiguratie)**
- **-** TV Tuner **\* (TV-tuner Configuratie)**
- **-** Tools
- **-** Geavanc. A/V
- **Let op:** De Setup opties die met een **\*** zijn gemarkeerd dienen correct ingesteld te worden voordat u het apparaat kunt gebruiken.

#### **Basisconfiguratie**

Deze stappen helpen u om de basisinstellingen te configureren die benodigd zijn om het apparaat correct te laten werken.

- Selecteer de optie '**Systeem**' in het Setup menu.
- Stel de optie '**TV Systeem**' in op het TV systeem dat door uw TV gebruikt wordt. U kunt kiezen tussen **PAL** en **NTSC**.
- Kies de '**Systeemtaal**' die u wilt gebruiken. U kunt kiezen tussen **ENGELS**, **NEDERLANDS**, **SPAANS**, **ITALIAANS**, **FRANS**, **PORTUGEES** en **DUITS**.
- Stel de optie '**Tijd Formaat**' in op het tijdsformaat van uw keuze. U kunt kiezen tussen **M\_D\_J\_12** (12-uurs notitie met AM/PM) en **M\_D\_J\_24** (24-uurs notitie).
- Stel de Datum in op de juiste datum.
- Stel de Tijd in op de juiste tijd.
- Selecteer de optie '**A/V Instelling**' in het Setup menu.
- Stel de '**Video Uitgang**' in op de uitgang die u gebruikt heeft om het apparaat op de TV aan te sluiten.

#### **TV-tuner configuratie**

De TV-tuner configuratie helpt u met het zoeken, opslaan en configureren van uw TVkanalen.

#### TV-kanalen zoeken en opslaan:

- Selecteer de optie '**TV Tuner**' in het Setup menu.
- Stel het '**TV Signaal**' in op'**Kabel**' als u het apparaat heeft aangesloten op de kabel. Kies anders voor '**Antenne**' als u het apparaat heeft aangesloten op een losse antenne.
- Selecteer de optie '**Autom. Afst.**' om naar TV-kanalen te zoeken.

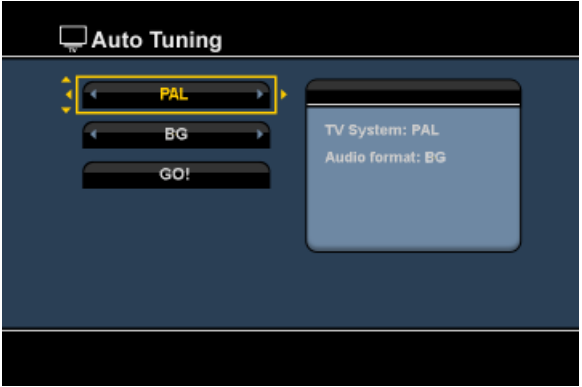

• Selecteer in het '**Auto Tuning**' menu het juiste '**TV Systeem**' en '**Audio Formaat**' voor uw land.

De standaardinstelling is '**PAL-BG**', wat de juiste instelling is voor de meeste Europese landen, behalve Frankrijk, waar '**SECAM L**' gebruikt wordt.

• Selecteer '**Go!**' om te beginnen met het zoeken naar TV-kanalen.

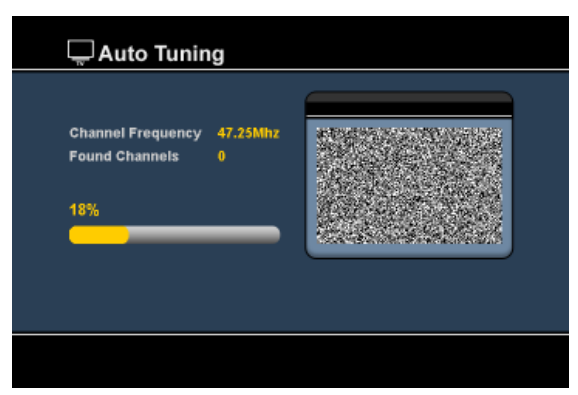

Tijdens het zoeken naar TV-kanalen zullen alle gevonden kanalen automatisch opgeslagen worden in het geheugen van het apparaat. Dit kan enige tijd duren. Wanneer het zoeken van kanalen voltooid is zal het apparaat terugkeren naar het Setup menu.

#### TV-kanalen aanpassen:

Wanneer het apparaat klaar is met het zoeken van TV-kanalen kunt u de gevonden kanalen aanpassen.

- Selecteer de optie '**TV Tuner**' in het Setup menu.
- Selecteer de optie '**Kanaal Inst.**' In het TV Tuner menu.

Het 'Kanaal Instellingen' menu zal op de TV weergegeven worden.

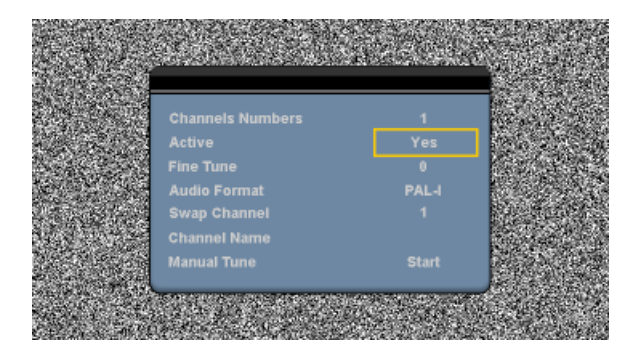

Alle instellingen in het 'Kanaal Instellingen' menu kunnen gewijzigd worden met behulp van de '**Navigatie**' knoppen (**8**) op de afstandsbediening.

U kunt de volgende dingen wijzigen:

**- Kanaal nummer** Wijzig het kanaal wat u wilt aanpassen. **- Actief** Toon of verberg het kanaal in de kanalenlijst. **- Fijnafst.** Fijnafstemming voor het actieve kanaal. **- Audio Formaat** Wijzig het Audioformaat van het actieve kanaal. **- Wissel Kanaal** Gebruik de '**Wissel Kanaal**' optie om 2 kanalen van plek te wisselen. Selecteer de nieuwe locatie voor het actieve kanaal en druk op de '**Enter**' knop (**25**) op de afstandsbediening om de kanalen van plek te wisselen. Bijvoorbeeld: Als u kanaal 15 op positie 2 wilt zetten, zet dan het '**Kanaal Nummer**' op **15** en '**Wissel Kanaal**' op **2** en druk vervolgens op de '**Enter**' knop (**25**) op de afstandsbediening. **- Naam Kanaal** Geef het actieve kanaal een naam. (Maximaal 4 karakters) **- Handm. Inst.** Zoek naar een nieuw kanaal. Druk op de '**Enter**' knop (**25**) op de afstandsbediening om handmatig te zoeken naar een kanaal.

Om het 'Kanaal Instellingen' menu te sluiten kunt u op de '**Return**' knop (**7**) op de afstandsbediening drukken.

# **Live-TV & Live-A/V Kijken**

Het apparaat heeft 2 ingangsbronnen voor het kijken en opnemen van programma's:

- TV-Tuner ingang
- AV ingang (audio/video ingang)

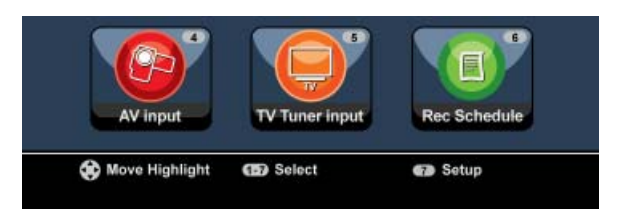

#### TV-tuner ingang

U kunt naar live TV beelden kijken via het apparaat door de optie '**TV Tuner Input**' te selecteren in het hoofdmenu. Tijdens het kijken van live TV kunt u de kanalen wijzigen door te drukken op de '**CH +**' of '**CH -**' (**21**) knop op de afstandsbediening.

#### AV-ingang (audio/video ingang)

Het apparaat heeft een Composiet Audio/Video ingang op de achterzijde. Deze Composiet Audio/Video ingang kan gebruikt worden om uw VCR, Set-Top Box, Video Camera of andere videoapparatuur op het apparaat aan te sluiten.

U kunt naar het Live Audio/Video beeld kijken door de optie '**A/V Input**' te selecteren in het hoofdmenu.

#### Timeshifting

Het apparaat ondersteund Timeshifting. De Timeshift optie 'pauzeert' het Live TV of Live Audio/Video beeld door het huidige kanaal/ingang op te nemen wanneer Timeshift wordt ingeschakeld.

Wanneer de Timeshift optie is ingeschakeld zal het apparaat een buffer aanmaken van maximaal 55 minuten voor de Timeshift optie.

**Let op:** U heeft minimaal 2,5GB vrije schijfruimte nodig om de Timeshift optie te kunnen gebruiken.

Druk op de '**Play/Pause**' knop (**10**) op de afstandsbediening om de Timeshift optie te activeren. Wanneer de Timeshift optie is geactiveerd zal het live TV of live A/V beeld worden 'gepauzeerd' en start het apparaat op de achtergrond met de opname van het huidige kanaal.

Tijdens Timeshift zal op het scherm de Timeshift informatiebalk getoond worden. U kunt deze balk verbergen door op de '**Display**' knop (**31**) op de afstandsbediening te drukken.

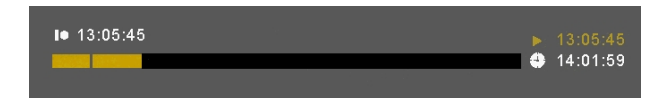

Druk nogmaals op de '**Play/Pause**' knop (**10**) op de afstandsbediening om het afspelen te hervatten vanaf het punt waar de Timeshift optie is geactiveerd.

Druk op de '**Fast Forward**' (**19**) of '**Rewind**' (**13**) knop op de afstandsbediening om de opgenomen Timeshift buffer op hogere snelheid af te spelen.

**Let op:** Tijdens pauzeren, snel vooruitspoelen of snel terugspoelen zal de Timeshift optie actief blijven en doorgaan met opnemen.

Druk op de '**Stop**' knop (**22**) op de afstandsbediening om de Timeshift optie te deactiveren en terug te keren naar de normale live afspeelmodus. De Timeshift optie zal gestopt worden en de Timeshift buffer zal geleegd worden.

**Let op:** Het is niet mogelijk om de Timeshift buffer op te slaan voor later gebruik.

#### **Opnemen**

#### Voor de opname

Voordat u begint met opnemen via het apparaat kunt u de opnamekwaliteit instellen. Het apparaat heeft 3 voorgeprogrammeerde kwaliteitsinstellingen die u kunt selecteren met de '**Quality**' knop (**26**) op de afstandsbediening.

**Let op:** Het apparaat detecteert kopieerbeveiligingen op de aangesloten bron, bijvoorbeeld MacroVision beveiliging op DVD's. Wanneer de aangesloten bron beveiligd is tegen kopieren zal het apparaat de opnamemogelijkheid blokkeren en een waarschuwing tonen wanneer u op de opnameknop drukt.

#### Directe Opname

Wanneer u via het apparaat kijkt naar live TV of live A/V kunt u een opname starten van het huidige kanaal door op de '**Record**' knop (**23**) op de afstandsbediening te drukken. Het apparaat zal beginnen met opnemen totdat u op de '**Stop**' knop (**22**) drukt, of tot de maximale opnametijd van 6 uur is bereikt.

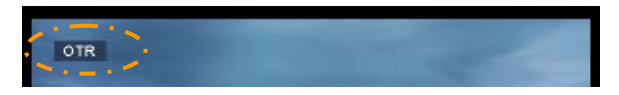

Wanneer u op de '**Record**' knop (**23**) drukt tijdens een opname, zal de opnametijd op 30 minuten gezet worden, beginnend op het moment dat u op de '**Record**' knop heeft gedrukt. De melding '**OTR+30**' zal op het scherm getoond worden.

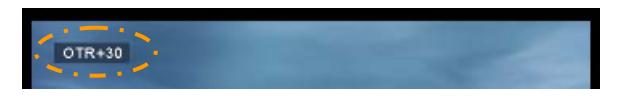

Druk nogmaals op de '**Record**' knop (**23**) om de opnametijd met 30 minuten te verlengen, tot een maximum van 360 minuten.

Het apparaat zal bijven opnemen totdat de opnametijd is verstreken, of tot u op de '**Stop**' knop (**22**) op de afstandsbediening drukt.

**Let op**: Tijdens de opname kunt u het kanaal niet wijzigen.

De opname zal opgeslagen worden met een naam gebaseerd op de datum en tijd van de opname, zoals hieronder beschreven:

"**MMDDhhmm.AVI**" (**MM** = Maand, **DD** = Dag, **hh** = Uur, **mm** = Minuten)

#### Geprogrammeerde Opname

U kunt het apparaat programmeren om kanalen op te nemen op ingestelde tijden. Er kunnen maximaal 8 opnamen geprogrammeerd worden in het apparaat.

• Kies de optie '**Rec Schedule**' in het hoofdmenu, of druk op de '**Timer**' knop (**24**) op de afstandsbediening tijdens het kijken van live TV via het apparaat.

Het scherm voor geprogrammeerde opname zal op het scherm getoond worden.

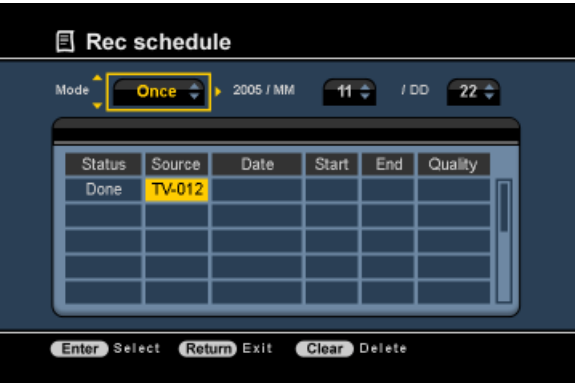

Standaard staat de eerste opname geselecteerd en is de optie 'Bron' actief.

- Selecteer de opname die u wilt programmeren en druk op de '**Enter**' knop (**25**) op de afstandsbediening om te beginnen met het programmeren.
- Selecteer de bron van uw opname. Dit kan de TV Tuner zijn, of de A/V ingang. Als u de optie 'TV' heeft gekozen kunt u op de '**Rechter**' Navigatieknop (**8**) drukken en het kanaal kiezen waarvan u wilt opnemen. Druk op de '**Enter**' knop (**25**) op de afstandsbediening om door te gaan.
- Selecteer de opnamemodus: Eenmalig, Dagelijks of Wekelijks. Als u gekozen heeft voor '**Eenmalig**' kunt u op de '**Rechter**' Navigatieknop (**8**) drukken om de Maand en Dag voor de opname in te stellen. Als u heeft gekozen voor '**Wekelijks**' kunt u op de '**Rechter**' Navigatieknop (**8**) drukken om de Dag voor de opname in te stellen. Druk op de '**Enter**' knop (**25**) op de afstandsbediening om door te gaan.
- Kies de starttijd voor de opname. Druk op de '**Enter**' knop (**25**) op de afstandsbediening om door te gaan.

- Kies de eindtijd voor de opname.
- Kies het doel voor de opname: '**HDD**', '**USB**' of '**Card**'. Druk op de '**Enter**' knop (**25**) op de afstandsbediening om door te gaan.
- **Let op:** Wanneer u wilt opnemen naar USB of geheugenkaart, controleer dan of u een 'Highspeed' apparaat heeft aangesloten. (Een USB2.0 apparaat of een snelle geheugenkaart)
- Kies de opnamekwaliteit: '**HQ**', '**SP**' of '**LP**'. Druk op de '**Enter**' knop (**25**) op de afstandsbediening om door te gaan.
- **Let op:** Opnemen in '**HQ**', '**SP**' of '**LP**' zal de kwaliteit van de opname en de benodigde schijfruimte voor de opname beïnvloeden. Bijvoorbeeld, als uw apparaat is uitgerust met een 500GB HDD zal de totale opnametijd het volgende bedragen: **HQ:** 228 uur en 35 minuten. (ongeveer 2190MB per uur) **SP:** 437 uur en 46 minuten. (ongeveer 1140MB per uur)
	- **LP:** 656 uur en 45 minuten. (ongeveer 760MB per uur)

De opname is nu geprogrammeerd en het apparaat zal beginnen met opnemen op de ingestelde tijd en kanaal.

Wanneer het apparaat is geprogrammeerd kunt u deze in stand-by zetten. De interne klik zal het apparaat 3 minuten voordat de opname start inschakelen en 1 minuut voordat de opname start het juiste kanaal selecteren.

**Let op**: Tijdens de opname kunt u het kanaal niet wijzigen.

De opname zal opgeslagen worden met een naam gebaseerd op de datum en tijd van de opname, zoals hieronder beschreven:

"**MMDDhhmm.AVI**" (**MM** = Maand, **DD** = Dag, **hh** = Uur, **mm** = Minuten)

Wanneer de opname gereed is zal het apparaat vragen of deze in stand-by modus gezet moet worden. Als deze vraag onbeantwoord blijft zal het apparaat automatisch na 15 seconden teruggaan naar stand-by mode.

## **Afspelen**

Kies in het hoofdmenu de afspeelmodus die u wilt gebruiken. U kunt kiezen uit de volgende mogelijkheden:

- **[1] Movies** Speel uw opnamen en andere films af die opgeslagen zijn op het apparaat, USB-apparaat of geheugenkaart.
- **[2] Music** Speel uw muziekbestanden af die opgeslagen zijn op het apparaat, USBapparaat of geheugenkaart.
- **[3] Photos** Bekijk de foto's die opgeslagen zijn op het apparaat, USB-apparaat of geheugenkaart.

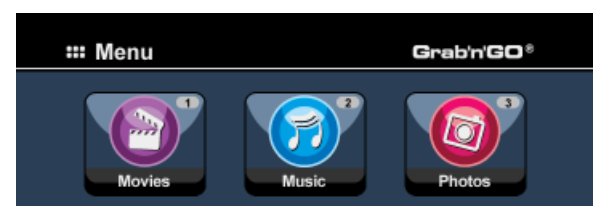

Wanneer 1 van de bovenstaande opties is geselecteerd zal de bestandsverkenner op het scherm getoond worden. De verkenner zal alleen de bestanden laten zien die overeenkomen met de geselecteerde optie in het hoofdmenu.

Bijvoorbeeld: Als u gekozen heeft voor de optie '**Movies**' **[1]**, zullen alleen videobestanden op het scherm getoond worden.

De geselecteerde optie (**Movies**, **Music** of **Photos**) zal in de linkerbovenhoek van de verkenner getoond worden.

In de bestandsverkenner kunt u de volgende opties van de afstandsbediening gebruiken:

- **- Storage** (**29**) Wissel tussen HDD-, USB- en Card-modus.
- **- Navigatieknoppen** (**8**) Navigeer door de mappen en bestanden.
- **- Enter** (**25**) Speel het geselecteerde bestand af of open een map.
- **- Edit** (**30**) Bewerk bestanden. (Afspeelmodus, Hernoem, Wis, Kopieer).
- **- Copy** (**3**) Kopieer het geselecteerde bestand naar een andere locatie.
- **- Play/Pause** (**10**) Speel het geselecteerde bestand af.
- **- Next** (**20**) Ga naar de volgende pagina met bestanden.
- **- Previous** (**12**) Ga naar de vorige pagina met bestanden.

U kunt vanuit de bestandsverkenner terugkeren naar het hoofdmenu door op de '**Menu**' knop (**9**) op de afstandsbediening te drukken.

#### Afspelen van uw opnamen & andere videobestanden

U kunt uw opgenomen programma's en andere videobestanden, opgeslagen op de HDD van het apparaat, afspelen op uw TV via de '**Movies**' optie van het apparaat.

- Druk op de '**Menu**' knop (**9**) op de afstandsbediening om terug te keren naar het hoofdmenu.
- Selecteer de optie '**Movies**' **[1]** in het hoofdmenu met de '**Navigatie**' knoppen (**8**) op de afstandsbediening en druk op de '**Enter**' knop (**25**) om naar de '**Film**' Modus te gaan.

De bestandsverkenner zal op het scherm getoond worden met de '**Records**' map op de HDD geselecteerd.

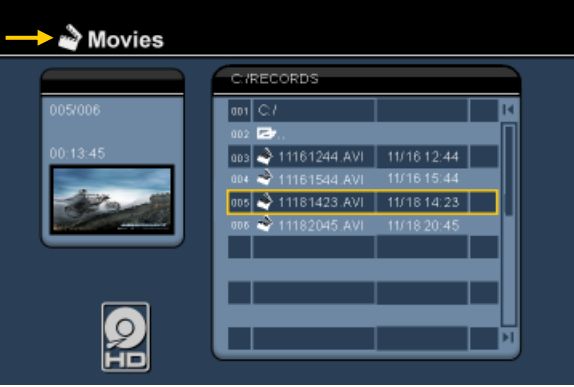

Het apparaat zal alleen de filmbestanden tonen die op het apparaat aanwezig zijn. Andere bestanden zullen niet getoond worden.

- Selecteer het bestand dat u wilt afspelen met de '**Navigatie**' knoppen (**8**) op de afstandsbediening.
- Druk op de '**Enter**' knop (**25**) of de '**Play/Pause**' knop (**10**) op de afstandsbediening om het afspelen van het geselecteerde bestand te starten.

Tijdens het afspelen heeft u de volgende afspeelopties op de afstandsbediening:

- 
- **- Play/Pause** (**10**) Speel het geselecteerde bestand af of pauzeer het afspelen.
- **- Stop** (**22**) Stop het afspelen.
- **- Rewind** (**13**) Versneld terugspoelen.
- **- Fast Forward** (**19**) Versneld vooruitspoelen.
- **- Previous** (**12**) Speel het vorige bestand in de huidige map af.
- **- Next** (**20**) Speel het volgende bestand in de huidige map af.
- **- Repeat** (**2**) Wijzig de herhaaloptie van het huidige bestand/map.
- **- Display** (**31**) Toon de details van het afspelen.

U kunt vanuit de bestandsverkenner terugkeren naar het hoofdmenu door op de '**Menu**' knop (**9**) op de afstandsbediening te drukken.

#### Afspelen van ondertitels

De CM3PVR kan ondertitels bij AVI bestanden afspelen.

Om AVI bestanden met ondertiteling te kunnen afspelen dient de ondertitel dezelfde naam te hebben als het AVI bestand, bijvoorbeeld:

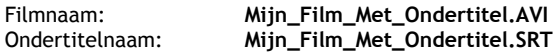

- Druk op de '**Menu**' knop (**9**) op de afstandsbediening om terug te keren naar het hoofdmenu.
- Selecteer de optie '**Movies**' **[1]** in het hoofdmenu met de '**Navigatie**' knoppen (**8**) op de afstandsbediening en druk op de '**Enter**' knop (**25**) om naar de '**Film**' Modus te gaan.
- Selecteer het bestand dat u wilt afspelen met de '**Navigatie**' knoppen (**8**) op de afstandsbediening.
- Druk op de '**Enter**' knop (**25**) of de '**Play/Pause**' knop (**10**) op de afstandsbediening om het afspelen van het geselecteerde bestand te starten.

Het afspelen van de film zal beginnen en de bijbehorende ondertitel zal geladen worden. Om de ondertiteling tijdens het afspelen uit of in te schakelen drukt u op de '**Subtitle**' knop (**27**) op uw afstandsbediening.

**Tip:** De ondertitelingsbestanden worden tevens weergegeven in de verkenner als de '**Movies**' optie is gekozen vanuit het hoofdmenu, zodat u de ondertitelingsbestanden ook kunt kopiëren naar andere locaties.

#### Afspelen van DVD Bestanden

De CM3PVR kan DVD's van de harde schijf afspelen alsof het een normale DVD is. U kunt gebruik maken van het DVD Menu, een ondertiteling selecteren of de spreektaal wijzigen.

**Let op:** De CM3PVR ondersteunt enkel onbeveiligde DVD kopieën. CSS beveiliging wordt niet ondersteund door de CM3PVR.

**Let op:** De CM3PVR ondersteunt enkel Regio 2 of Regiovrije DVD kopieën.

- Sluit de CM3PVR aan op uw computer. Zie het hoofdstuk "**Koppeling met de computer**".
- Maak op de harde schijf van de CM3PVR in de map '**VIDEO**' een map met de naam van uw DVD film (bijvoorbeeld: '**Film1'**).
- Kopieer de '**AUDIO\_TS**' en '**VIDEO\_TS**' (inclusief inhoud) van uw DVD naar de aangemaakte map (bijvoorbeeld: '**Film1**') op de CM3PVR.

Na het kopiëren zal de structuur als volgt zijn:

**- VIDEO** 

- **|-> Film1 |-> AUDIO\_TS** (optioneel, niet bij elke film aanwezig)
	- **|-> VIDEO\_TS** (inclusief alle DVD bestanden)
- Verbreek de verbinding tussen de CM3PVR en de computer en sluit het apparaat aan op uw TV. Zet de CM3PVR aan.
- Selecteer de optie '**Movies**' **[1]** in het hoofdmenu met de '**Navigatie**' knoppen (**8**) op de afstandsbediening en druk op de '**Enter**' knop (**25**) om naar de '**Film**' Modus te gaan.
- Gebruik de '**Navigatie**' knoppen (**8**) en de '**Enter**' knop (**25**) op de afstandsbediening om naar de map '**VIDEO**' op de interne schijf te bladeren.

De DVD map (in het voorbeeld: '**Film1**') zal getoond worden in de bestandsverkenner, aangegeven met een DVD-schijf icoon.

- Selecteer de DVD die u wilt afspelen met de '**Navigatie**' knoppen (**8**) op de afstandsbediening.
- Druk op de '**Play/Pause**' knop (**10**) op de afstandsbediening om het afspelen van de geselecteerde DVD te starten.
- **Let op:** Gebruik niet de '**Enter**' knop (**25**) om te starten. Hierdoor wordt alleen de inhoud van de map getoond en niet de inhoud van de DVD afgespeeld.

Tijdens het afspelen van DVD's heeft u de volgende afspeelopties op de afstandsbediening:

- **- Play/Pause** (**10**) Speel de geselecteerde DVD af of pauzeer het afspelen.
- **- Stop** (**22**) Stop het afspelen.
- **- Navigatie knoppen** (**8**) Navigeer door het DVD Menu.
- **- Enter 25**) Bevestig selectie(s) in het DVD Menu.<br>**- Rewind 13**) Versneld terugspoelen.
- **- Rewind** (**13**) Versneld terugspoelen.
- **- Fast Forward** (**19**) Versneld vooruitspoelen.
- **- Previous** (**12**) Vorige hoofdstuk.
- **- Next** (**20**) Volgende hoofdstuk.
- 
- **- Subtitle** (**27**) Wijzig de ondertiteling of schakel deze uit. **- Audio** (**5**) Wijzig het geluidsspoor van de DVD (als de DVD meerdere geluidssporen bevat).
- **- Menu** (**9**) Terug naar het DVD Menu.
- **- Title** (**6**) Terug naar het DVD Menu.

#### Afspelen van uw muziekbestanden

U kunt uw muziekbestanden, opgeslagen op de HDD van het apparaat, afspelen op uw TV via de '**Music**' optie van het apparaat.

- Druk op de '**Menu**' knop (**9**) op de afstandsbediening om terug te keren naar het hoofdmenu.
- Selecteer de optie '**Music**' **[2]** in het hoofdmenu met de '**Navigatie**' knoppen (**8**) op de afstandsbediening en druk op de '**Enter**' knop (**25**) om naar de '**Muziek**' Modus te gaan.

De bestandsverkenner zal op het scherm getoond worden met de '**Music**' map op de HDD geselecteerd.

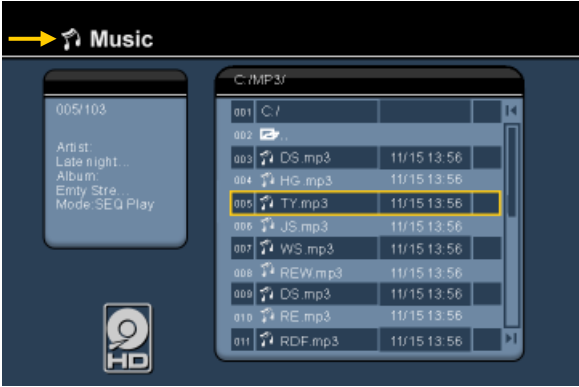

Het apparaat zal alleen de muziekbestanden tonen die op het apparaat aanwezig zijn. Overige bestanden zullen niet getoond worden.

- Selecteer het bestand dat u wilt afspelen met de '**Navigatie**' knoppen (**8**) op de afstandsbediening.
- Druk op de '**Enter**' knop (**25**) of de '**Play/Pause**' knop (**10**) op de afstandsbediening om het afspelen van het geselecteerde bestand te starten.

Tijdens het afspelen heeft u de volgende afspeelopties op de afstandsbediening:

- 
- **- Play/Pause** (**10**) Speel het geselecteerde bestand af of pauzeer het afspelen. **- Stop** (**22**) Stop het afspelen.
- **- Rewind** (**13**) Versneld terugspoelen.
- **- Fast Forward** (**19**) Versneld vooruitspoelen.
- **- Previous** (**12**) Speel het vorige bestand in de huidige map af.
- **- Next** (**20**) Speel het volgende bestand in de huidige map af.
- **- Repeat** (**2**) Wijzig de herhaaloptie van het huidige bestand/map.

U kunt vanuit de bestandsverkenner terugkeren naar het hoofdmenu door op de '**Menu**' knop (**9**) op de afstandsbediening te drukken.

#### Afspelen van uw foto's & afbeeldingen

U kunt uw foto's en afbeeldingen, opgeslagen op de HDD van het apparaat, bekijken op uw TV via de '**Photos**' optie van het apparaat.

- Druk op de '**Menu**' knop (**9**) op de afstandsbediening om terug te keren naar het hoofdmenu.
- Selecteer de optie '**Photos**' **[3]** in het hoofdmenu met de '**Navigatie**' knoppen (**8**) op de afstandsbediening en druk op de '**Enter**' knop (**25**) om naar de '**Foto**' Modus te gaan.

De bestandsverkenner zal op het scherm getoond worden met de '**Pictures**' map op de HDD geselecteerd.

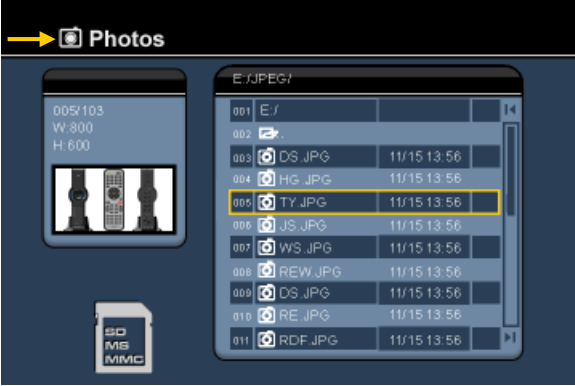

Het apparaat zal alleen de fotobestanden tonen die op het apparaat aanwezig zijn. Overige bestanden zullen niet getoond worden.

- Selecteer het bestand dat u wilt bekijken met de '**Navigatie**' knoppen (**8**) op de afstandsbediening.
- Druk op de '**Enter**' knop (**25**) of de '**Play/Pause**' knop (**10**) op de afstandsbediening om het bekijken van het geselecteerde bestand te starten.

Tijdens het bekijken heeft u de volgende opties op de afstandsbediening:

- **- Play/Pause** (**10**) Start een diaweergave met het geselecteerde bestand, of pauzeer de diaweergave.
- **- Stop** (**22**) Stop de diaweergave.
- **- Navigatie knoppen** (**8**) Draai de getoonde foto.
- **- Previous** (**12**) Toon het vorige bestand in de huidige map.
- **- Next** (**20**) Toon het volgende bestand in de huidige map.
- **- Repeat** (**2**) Wijzig de herhaaloptie van het huidige bestand/map.
- **- Display** (**31**) Toon de details van de diaweergave.

U kunt vanuit de bestandsverkenner terugkeren naar het hoofdmenu door op de '**Menu**' knop (**9**) op de afstandsbediening te drukken.

## **Koppeling met de computer**

Het apparaat kan aangesloten worden op uw computer om data (films, muziek, foto's, opnamen, etc.) van en naar de interne HDD te kopiëren.

**Let op:** In het onderstaande voorbeeld wordt gebruik gemaakt van een computer met Windows XP, maar het apparaat kan aangesloten en gebruikt worden op alle computers met USB-ondersteuning en de mogelijkheid om FAT32 bestandssystemen te lezen & te schrijven.

#### Het apparaat op uw computer aansluiten

- Sluit de meegeleverde USB naar Mini-USB kabel aan op de Mini USB-poort aan de achterzijde van het apparaat en op een vrije USB-poort op uw computer.
- Schakel het apparaat in met de hoofdschakelaar op de achterzijde. Het apparaat zal automatisch gedetecteerd en geïnstalleerd worden, waarna het apparaat als een extra station op uw computer getoond zal worden.

Standaard zal de interne HDD van het apparaat als een USB-opslagapparaat getoond worden.

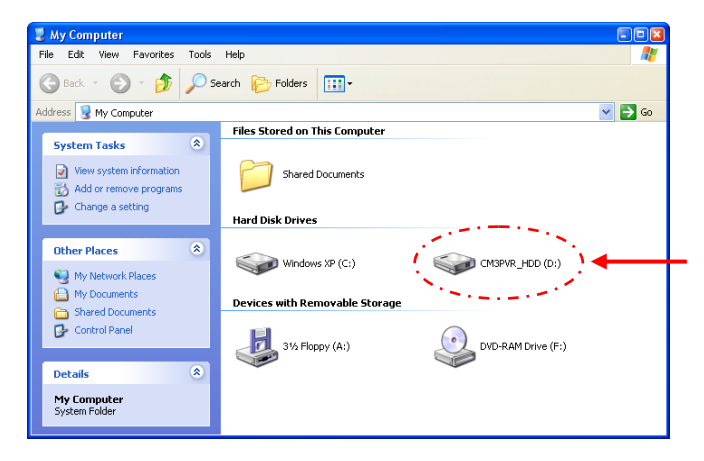

#### Wisselen tussen HDD modus en Kaartlezer modus

U kunt de kaartlezer van het apparaat ook gebruiken als een kaartlezer op uw computer. Wanneer u de kaartlezer modus activeert zal de HDD niet zichtbaar zijn op uw computer.

• Houdt de '**Pijl Omlaag**' knop op de voorzijde van het apparaat ongeveer 2 seconden ingedrukt terwijl deze is aangesloten op de computer.

De interne HDD van het apparaat zal verdwijnen uit het '**Mijn Computer**' scherm en er zal een verwisselbare schijf getoond worden. De kaartlezer is nu actief.

• Om terug te schakelen naar de HDD modus drukt u nogmaals ongeveer 2 seconden op de '**Pijl Omlaag**' knop op de voorzijde van het apparaat.

#### Afspelen op uw computer

U kunt de opnamen van het apparaat afspelen op uw computer als het apparaat is aangesloten op uw computer. Voordat u de opnamen kunt afspelen dient u een XviD codec op uw computer te installeren en dient het apparaat in HDD modus te staan.

De XviD codec is opgenomen in het FFDShow MPEG4 Codec Pack, welke u kunt downloaden van de volgende website:

#### **http://www.free-codecs.com/download/FFDShow.htm**

Na de installatie van het FFDShow MPEG4 Codec Pack en een herstart van uw computer kunt u de opgenomen programma's afspelen op uw computer.

Het apparaat ontkoppelen van uw computer

- Klik met de linkermuisknop op het "**Veilig Verwijderen**" icoon in het systeemvak.
- Selecteer de optie "**USB-apparaat voor massaopslag verwijderen**" wanneer deze getoond wordt.
- Wacht op het bericht "**Hardware kan veilig worden verwijderd**".
- Ontkoppel de USB-kabel.

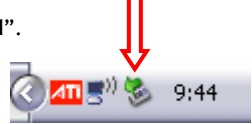

## **Systeemconfiguratie**

Wanneer u de '**Setup**' **[7]** optie in het hoofdmenu selecteert zal het Setup menu op het scherm getoond worden. De onderstaande uitleg toont de opties in het Setup menu met de bijbehorende beschrijving.

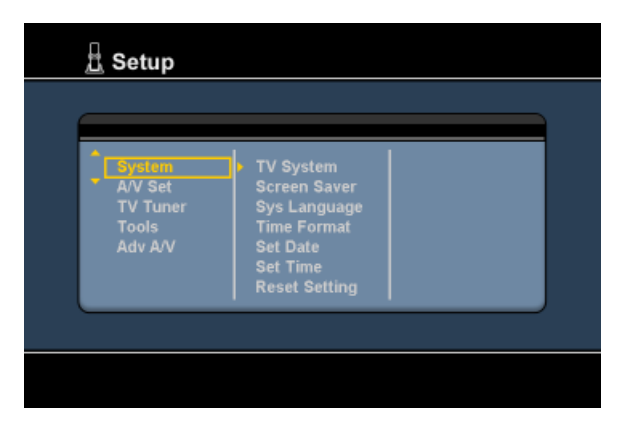

#### Systeem:

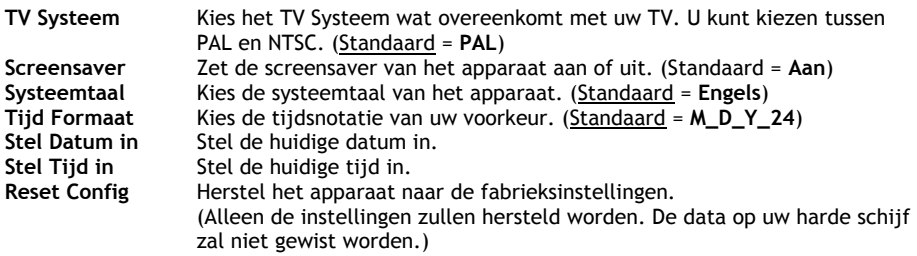

#### A/V Instelling:

**Video Uitgang** Kies het Video uitgangssignaal wat overeenkomt met de gebruikte uitgang op het apparaat.

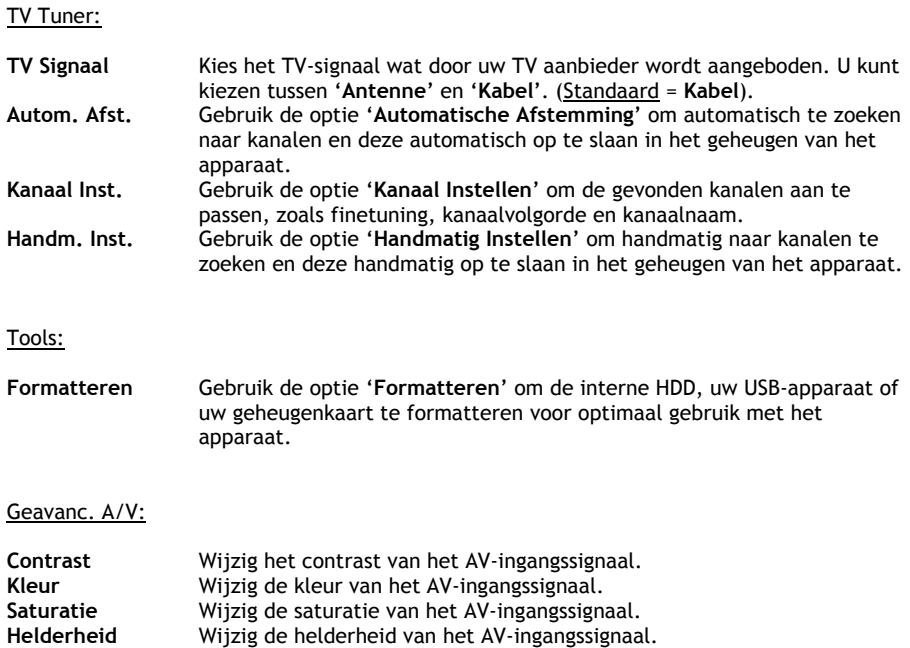

# **Conceptronic CM3PVR User Manual**

## **Congratulations on the purchase of your Conceptronic Media Recorder & Player.**

This User Manual gives you a step-by-step explanation how to install and use the Conceptronic Media Recorder & Player.

When problems occur, we advise you to go to our **support-site** (go to www.conceptronic.net and click 'Support'. Here you will find the Frequently Asked Questions Database.

When you have other questions about your product and you cannot find it at our website, contact us by e-mail: support@conceptronic.net

For more information about Conceptronic products, please visit the Conceptronic Web Site: www.conceptronic.net

## **Package Contents**

The following items should be present in the package of the Conceptronic Media Recorder  $\hat{\mathbf{a}}$ Player:

- Conceptronic CM3PVR Media Recorder & Player (described as 'unit' in the manual).
- Product Stand for CM3PVR.
- Power Supply (12v, 2.5A) with power cord.
- Remote Control with battery. (Battery type: CR2025)
- RF Antenna Cable.
- Composite Video Cable (Red, White, Yellow RCA Jacks).
- S-Video Cable.
- Component Video Cable (Red, Green, Blue RCA Jacks).
- Coaxial Digital Audio Cable (Black RCA Jacks).
- SCART Adapter for Composite Video Cable / S-Video Cable.
- USB Cable.
- This User Manual.

## **Product Features**

- Built-in TV Tuner with TV channel auto-search.
- TV signal recording.
- AV signal recording from e.g. a VCR, DVD or Video Camera.
- Internal Cardreader with SD (HC), MMC and MS support.
- Record to internal HDD, Memory Card or USB Device.
- DVD quality of recorded files in MPEG4 (AVI) format (can be played on PC or other media player).
- Record Options: One-key instant record, Timer record, Time-shift.
- Playback of MPEG1/2/4, MP3, WMA, JPG files stored in internal HDD, Memory Card or USB Device.
- Files copy from Memory Card or USB Device to internal HDD.
- Auto switch between PC and Player Mode:
	- When connected to the PC, the unit acts as an USB Storage Device or Cardreader.
	- When not connected to the PC, the unit acts as a Media Recorder & Player.

## **Notes & Cautions**

- Do not attempt to disassemble the included power adapter. This may cause high-voltage injuries. If the adapter needs to be fixed, please contact your dealer or the helpdesk of Conceptronic.
- Keep the unit away from excessive moisture.
- Do not immerse or expose the unit to liquids.
- Disconnect the power adapter if you do not intend to use the unit for an extended period of time.
- Avoid using the unit in a location near combustibles.
- Change the battery of the remote control with the same kind when it is weak or dead. Recycle old batteries where possible. To avoid corrosion, remove the battery when the remote will not be used for a long time.
- Keep the remote away from excessive moisture; do not drop it.
- Do not operate the remote under intense sunlight.
- NEVER drop, shake or bump the unit.
- To prevent overheating, do not cover the unit.
- The unit only supports the FAT / FAT32 File system (NTFS is not supported).
- **IMPORTANT:** When you format the Hard disk to NTFS, it only functions as removable Harddisk for your computer. Reformat the Harddisk to FAT32 through the menu of the unit to re-activate the Media Recorder & Player functionalities.
- **Note:** The data on the internal Harddisk and/or the connected device(s) can be fragmented. This can affect the playback of movies. It is recommended that you defragment the Harddisk and/or the connected device(s) on your computer once in a while.

## **Product Overview**

**8**

**9**

**11 12**

**13**

# **Front View Rear view Rear view** Ō **1 7 2 6 3 4 5**

#### **Description of the numbers:**

- 
- 
- **3.** OK / Enter Button **13.** Main Power Switch
- 
- 
- **5.** USB Host Port<br> **6.** Power (3sec) / Stop Button **16.** Component (Pr) Output **6. Power (3sec) / Stop Button**
- 
- 
- 
- **10.** A/V Input (Composite Video/Audio)
- **1.** Infrared Receiver **11.** Component (Y) Output
- **2.** Record Button **12.** Component (Pb) Output
	-
- **4.** MMC/MS/SD Card Slot **14.** DC Input (12V, 2.5A)
	-
	-
- **7.** Navigation Buttons **17.** Digital Coaxial Output
- **8.** TV-Tuner Input **18.** A/V Output (Composite Video/Audio)<br> **9.** TV-Tuner Output **19.** Mini-USB Jack (To PC)

10  $\longrightarrow$  0 0  $\longrightarrow$  18

**17 16** 

**15** 

**14** 

**19. Mini-USB Jack (To PC)** 

**Note:** The buttons have the same functions as the basic remote control functions.

# **Remote Control Explanation**

The remote control is used to control the unit. On the inside cover of this manual you will find a picture of the remote control. The numbers of the buttons correspond with the table below, to explain each function of the remote control.

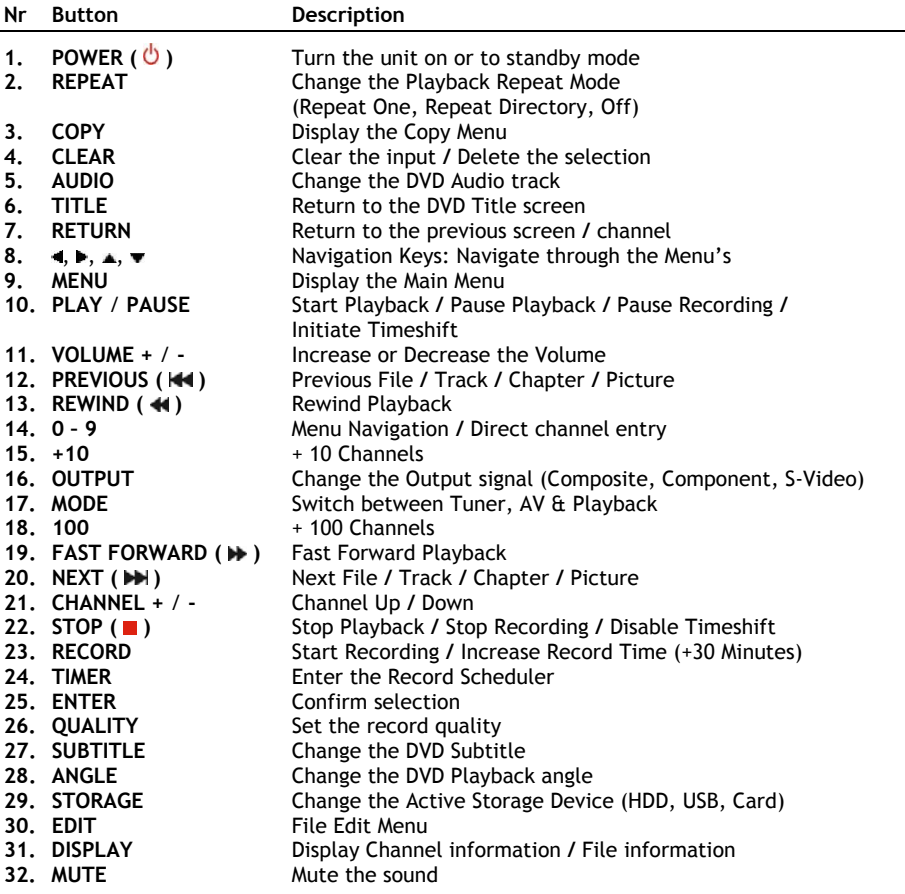

## **Connecting your CM3PVR**

#### **Connecting the antenna cable(s)**

**Note:** The Tuner of the unit supports Signal Pass-through, to redirect the TV signal from the Tuner input to the Tuner output. The Pass-through function also works when the unit is turned off or disconnected from the power, so you can keep watching to your TV even if the unit is turned off.

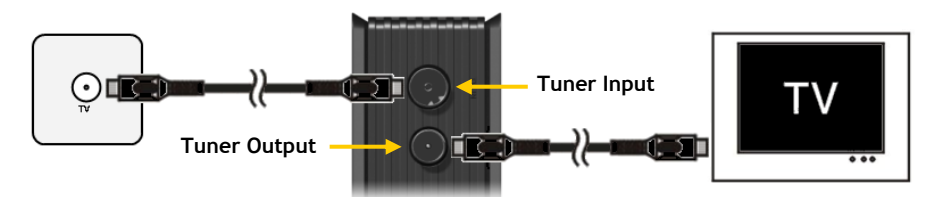

- Disconnect the main antenna cable from your TV, and connect it to the Tuner input of the unit.
- Connect the supplied antenna cable to the Tuner output of the unit and to the Tuner input of your TV.

#### **Connecting the Video Cable(s)**

You can connect the unit in 4 different ways to your TV:

- **-** Composite
- **-** SCART (by using the Composite cable & Scart Adapter)
- **-** S-Video **\*\***
- **-** Component **\*\***
- **\*\*** When using S-Video or Component, only the video signal is send to your TV. For the audio signal, use the Audio RCA Jacks on the Composite cable (Red, White), or the Coaxial SPDIF cable.

#### Composite:

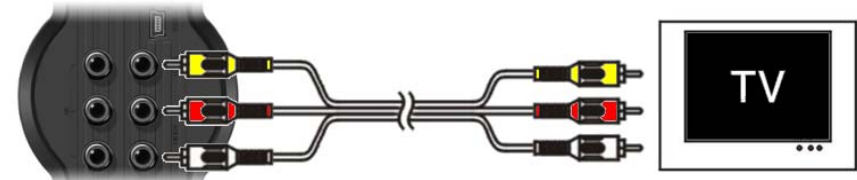

- Connect the Composite cable (Yellow, Red, and White) to the corresponding AV Output jacks on the unit.
- Connect the other side of the Composite cable (Yellow, Red, and White) to your TV.

## SCART:

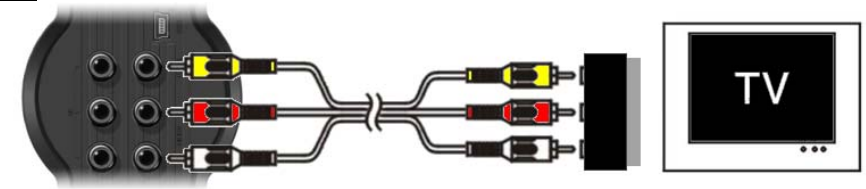

- Connect the Composite cable (Yellow, Red, and White) to the corresponding AV output jacks on the unit.
- Connect the other side of the Composite cable (Yellow, Red, and White) to the jacks on the SCART Adapter.
- Set the switch of the SCART Adapter to "Input".
- Connect the SCART Adapter to the SCART Input of your TV.

S-Video:

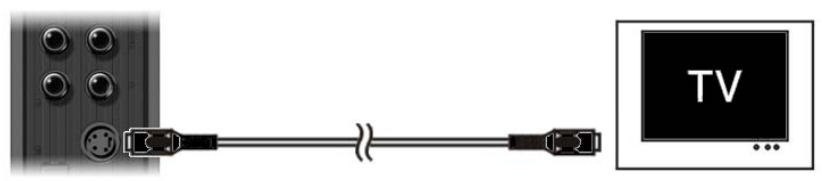

- Connect the S-Video cable to the S-Video jack of the unit.
- Connect the other end of the S-Video cable to the S-Video Input on your TV.

Component:

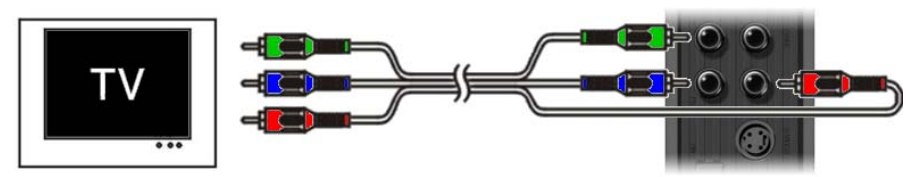

- Connect the Component Cable (Red, Green, and Blue) to the Component Jacks on the unit.
- Connect the other end of the Component cable to the Component Jacks on your TV.

#### **Connecting the Audio Cable(s)**

You can connect the unit to your TV and/or your home cinema system in 2 different ways:

- **-** Analog, through the RCA Audio Jacks of the A/V Output
- **-** Digital, Through the Coaxial Digital SPDIF Output

#### Analog:

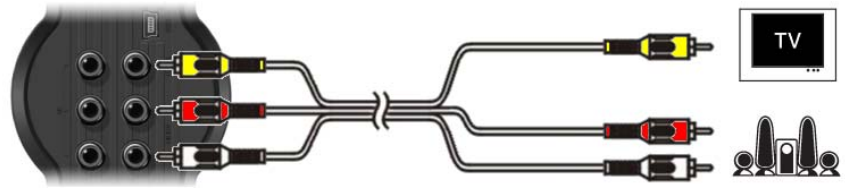

- Connect the Audio Jacks (Red, White) of the Composite cable to the RCA Audio Jacks of the A/V Output.
- Connect the other end of the Composite cable to the RCA Audio Jacks of your TV or Receiver.

#### Digital:

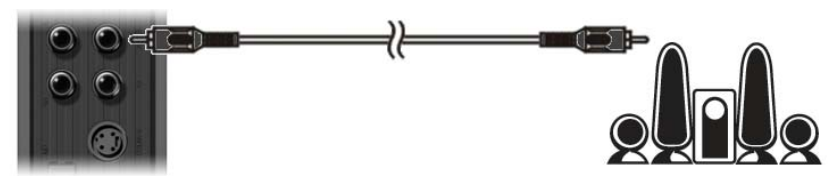

- Connect the Digital Coaxial cable to the Digital Coaxial Output of the unit.
- Connect the other end of the Digital Coaxial cable to the Digital Coaxial Input of your Receiver.

#### **Connecting other Audio/Video Equipment**

You can connect an Audio/Video source, like a VCR, DVD Player or Set-Top Box to the unit so you can record from the Audio/Video source.

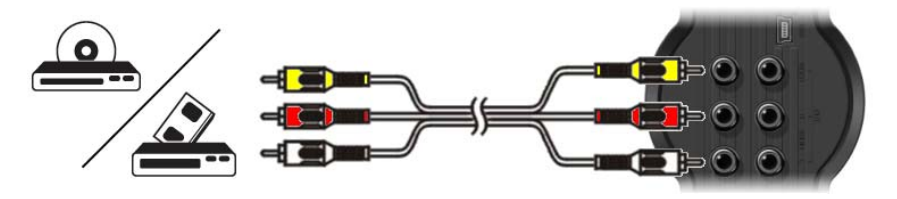

- Connect the Audio/Video cable delivered with your Audio/Video device to the corresponding AV Output jacks on the Audio/Video device.
- Connect the other side of the Composite cable (Yellow, Red, and White) to the AV Input jacks of the unit.

#### **Connecting the Power Cable**

When the unit is connected to your Audio/Video equipment, you can connect the power supply to the unit.

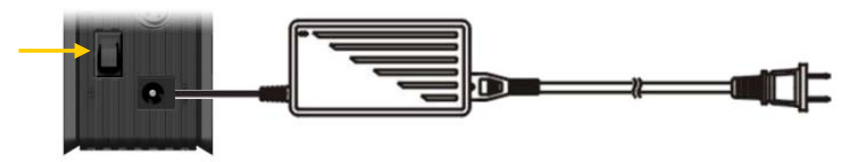

- Connect the included power supply to the unit and to a free wall socket.
- Set the main power switch on the back of the unit to '**I**' to power the unit.

The unit will now turn on.

When the unit is powered and operational, the Navigation Buttons (**7**), The Record Button (**2**) and the Power Button (**6**) will burn Blue.

When the unit is powered and in standby, the Navigation Buttons (**7**) will burn Red. The Record Button (**2**) and Power Button (**6**) will not burn.

#### **Preparing the Remote Control**

- Remove the plastic battery strip from the remote control.
- **Notes:** The best operational range of the remote control is about 5 meters.
	- **-** Point the remote control to the IR receiver which is embedded in the front panel of the unit.
	- **-** The receiving angle of the IR receiver is ±30 degrees.
	- **-** Change the battery when it is weak or empty.

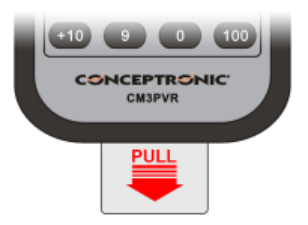
### **First-Time Configuration**

The unit needs to be configured when you turn it on the first time.

- Select the correct input channel on your TV where the unit is connected to. (Composite, SCART, S-Video or Component).
- **Note:** From this point, the manual is based on the fact that your TV is set to the input channel of the unit. All steps described are related to the operation of the unit.
- Check if the main power switch on the back of the unit is set to '**I**'.
- Turn on the unit with the power button on the front of the unit, or with the '**Power**' button (**1**) on the remote control.

The unit will turn on and display the menu on your screen.

- **Note:** The unit needs to initialize the Harddisk when it is turned on. This can take a little while. During initializing, the message "**Please Wait...**" is shown on your screen.
- **Note:** The default output signal is Composite. If you are using another output for the unit, it is possible that your screen does not show the menu. Press the '**Output**' button (**16**) on the remote control to switch the output signal of the unit.
- **Note:** When using the unit for the first time, the internal Harddisk must be formatted. Select '**Yes**' to format the internal Harddisk. After the format is complete, the unit can be configured and used.

When formatting the internal Harddisk, all data on the Harddisk will be erased!

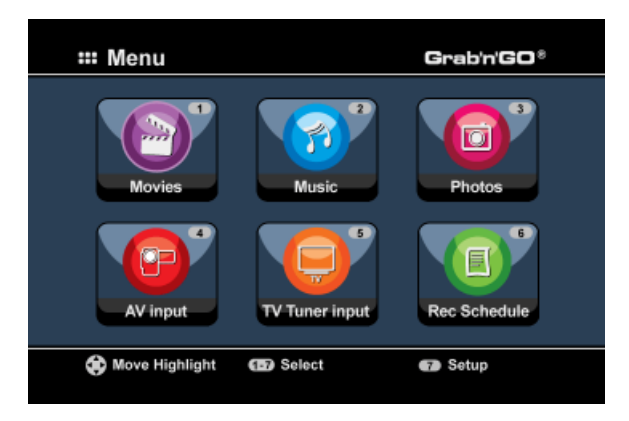

The following options are available in the Main Menu:

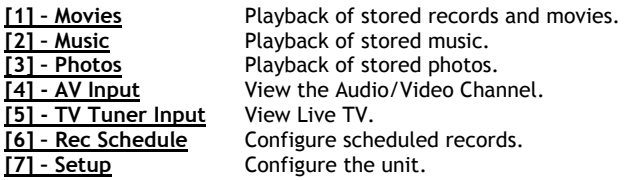

Select the '**Setup**' **[7]** option in the main menu to begin the configuration of the unit. When the Setup menu appears on your screen, you can select the following options:

- **-** System **\* (Basic Configuration)**
- **-** A/V Set **\* (Basic Configuration)**
- **-** TV Tuner **\* (TV Tuner Configuration)**
- **-** Tools
- **-** Adv. A/V
- **Note:** The Setup items marked with a **\*** must be configured before the unit can be used properly.

#### **Basic Configuration**

These steps help you to configure the basic settings which are needed for a correct working unit.

- Select the option '**System**' in the Setup Menu.
- Set the '**TV System**' to the TV System used by your TV. You can choose between **PAL** and **NTSC**.
- Set the '**System Language**' to the language of your choice. You can choose between **ENGLISH**, **DUTCH**, **SPANISH**, **ITALIAN**, **FRENCH, PORTUGUES** and **GERMAN**.
- Set the '**Time Format**' to the time format of your choice. You can choose between **M\_D\_Y\_12** (12hour notation with AM/PM) and **M\_D\_Y\_24** (24hour notation).
- Set the Date to the current date.
- Set the Time to the current time.
- Select the option '**A/V Set**' in the Setup Menu.
- Set the '**Video Output**' to the output which is used to connect the unit to the TV.

### **TV Tuner Configuration**

The TV Tuner Configuration helps you to search, store and configure your TV Channels.

#### Search and store TV Channels:

- Select the option '**TV Tuner**' in the Setup Menu.
- Set the '**TV Signal**' to '**Cable**' if you have connected the unit to your cable signal. Otherwise, select '**Antenna**' if you have connected the unit to an aerial antenna.
- Select the option '**Auto Tuning**' to search for TV channels.

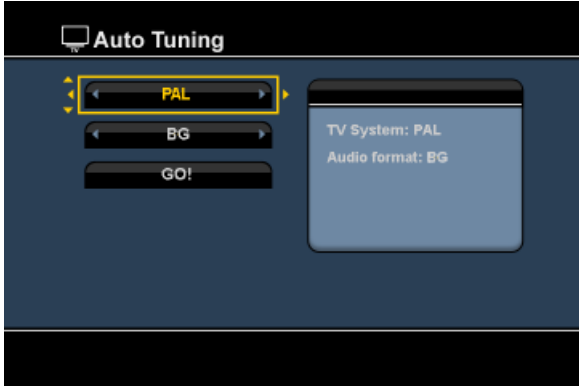

• In the '**Auto Tuning**' Menu, select the correct '**TV System**' and '**Audio Format**' for your country.

The default setting is '**PAL-BG**', which is used in most European countries, except France, which uses '**SECAM L**'.

• Select '**Go!**' to start searching for channels.

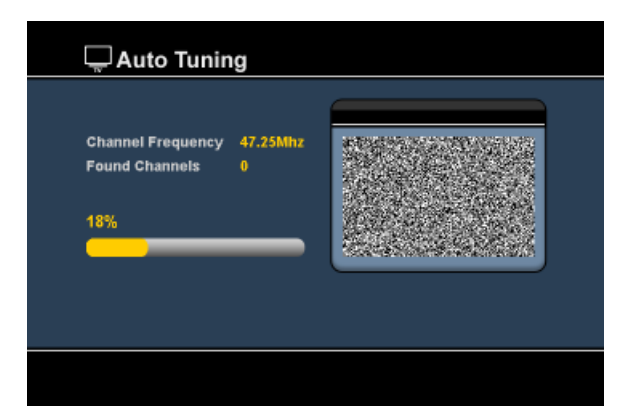

During the channel search, all found channels will automatically be stored in the memory of the unit. This can take some time.

When the channel search is complete, the unit will return to the Setup Menu.

#### Customize TV Channels:

When the unit is finished with the search of TV Channels, you can customize the found channels.

- Select the option '**TV Tuner**' in the Setup Menu.
- Select the option '**Channel Set**' in the TV Tuner Menu.

The Channel Set Menu will be shown on your TV.

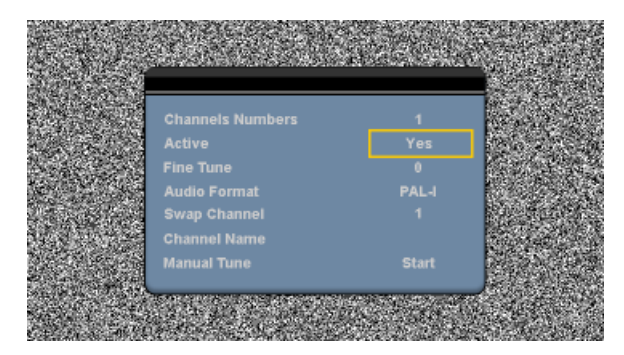

All settings in the Channel Set Menu can be changed with the '**Navigation**' buttons (**8**) on the remote control.

You can change the following items:

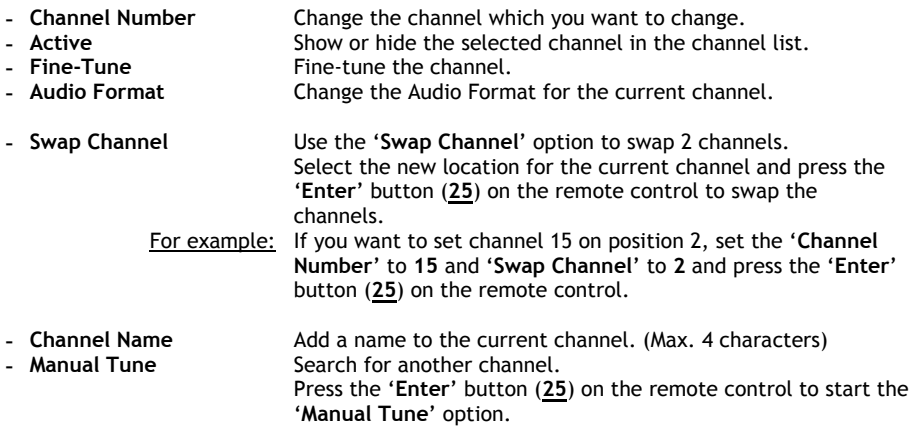

To close the Channel Set Menu, press the '**Return**' button (**7**) on your remote control.

### **Watching Live-TV & Live-A/V**

The unit has 2 input sources to watch and record programs:

- TV-Tuner Input
- AV Input (Audio/Video Input)

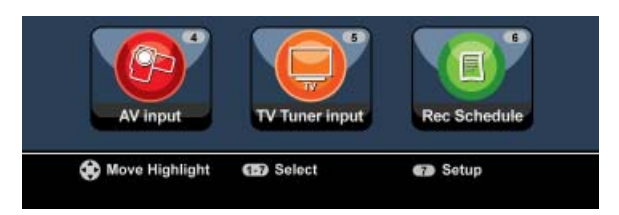

#### TV-Tuner Input

You can watch live TV through the unit by selecting the option '**TV Tuner Input**' in the Main Menu. While watching live TV, you can change the channels by pressing the '**CH +**' or '**CH -**' (**21**) button on the remote control.

#### AV Input (Audio/Video Input)

The unit has a Composite Audio/Video-Input on the backside. This Composite Audio/Video Input can be used to connect your VCR, Set-Top Box, Video Camera or other video equipment to the unit.

You can see the Live Audio/Video Input signal by selecting the option '**A/V Input**' in the Main Menu.

#### Timeshifting

The unit supports Timeshifting. The Timeshift feature 'pauses' Live TV or Live Audio/Video by recording the current channel/input when Timeshift is activated.

When the Timeshift feature is initialized, the unit will create a buffer of maximum 55 minutes for the Timeshift feature.

**Note:** You need at least 2,5GB of free space on the HDD to use the Timeshift feature.

Press the '**Play/Pause**' button (**10**) on the remote control to initialize the Timeshift feature. When the Timeshift feature is initialized, the Live TV or Live A/V will be 'paused' and the unit will record the channel on the background.

During Timeshift, the screen will display the Timeshift information bar on your screen. You can hide this bar by pressing the '**Display**' button (**31**) on the remote control.

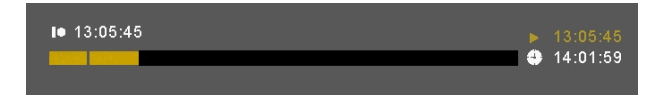

Press the '**Play/Pause**' button (**10**) on the remote control again to resume playback from the point where Timeshift was activated.

Press the '**Fast Forward**' (**19**) or '**Rewind**' (**13**) buttons on the remote control to play through the Timeshift buffer in higher speeds.

**Note:** During pause, fast forward or rewind, the Timeshift feature is still active and continues to record.

Press the '**Stop**' button (**22**) on the remote control to deactivate the Timeshift feature and resume normal Live Playback. The Timeshift record will be stopped and the Timeshift buffer will be cleared.

**Note:** It is not possible to save the Timeshift buffer for later usage.

### **Recording**

#### Before Recording

Before you start recording with your unit, you can set the record quality. The unit has 3 preset quality settings, which can be selected with the '**Quality**' button (**26**) on the remote control.

**Note:** The unit detects copy protection on the connected source, for example MacroVision protection on DVD discs. When a connected source is copy-protected, the unit will prevent recording and shows a warning message when the record button is pressed.

### One-Touch-Recording

While watching Live TV or Live A/V through the unit, you can start a record of the current channel by pressing the '**Record**' button (**23**) on the remote control. The unit starts recording, until you press the '**Stop**' button (**22**) on the remote control, or until the maximum record time of 6 hours is reached.

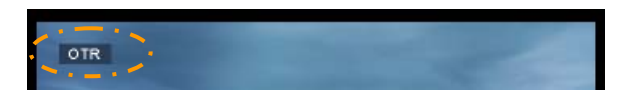

When you press the '**Record**' button (**23**) during a record, the record time will be set to 30 minutes, starting at the time you pressed the '**Record**' Button.

The message '**OTR+30**' will be shown on your screen.

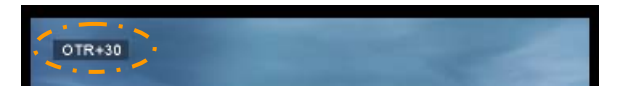

Press the '**Record**' button (**23**) again to increase the time with another 30 minutes, up to a maximum of 360 minutes.

The unit keeps recording until the record time is elapsed, or until you press the '**Stop**' button (**22**) on the remote control.

**Note**: During recording, you cannot change the current channel.

The recording is stored with a name based upon the record date and time, with the following name:

"**MMDDhhmm.AVI**" (**MM** = Month, **DD** = Day, **hh** = Hour, **mm** = Minutes)

#### Scheduled Recording

You can program the unit to record channels on specific times. You can program up to 8 scheduled recordings in the unit.

• Select the option '**Rec Schedule**' in the Main Menu, or press the '**Timer**' button (**24**) on the remote control while watching Live TV through the unit.

The Scheduled Recording screen will be shown on your TV.

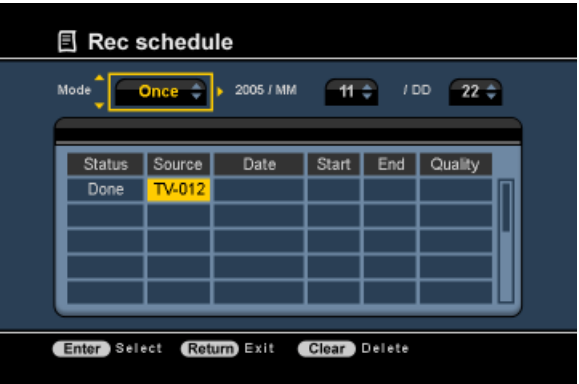

By default, the first schedule is selected, and the '**Source**' is highlighted.

- Select the schedule number you want to program and press the '**Enter**' button (**25**) on the remote control to start programming the selected schedule.
- Select the Source of your scheduled recording. This can be the TV Tuner, or the AV Input. If you have selected the 'TV' option, press the '**Right**' Navigation button (**8**) and select the channel which you would like to record. Press the '**Enter**' button (**25**) on the remote control to continue.
- Select the record mode: Once, Daily or Weekly. If you have selected '**Once**', press the '**Right**' Navigation Button (**8**) to select the Month and Day for the record. If you have selected '**Weekly**', press the '**Right**' Navigation button (**8**) to select the Day for the record. Press the '**Enter**' button (**25**) on the remote control to continue.
- Set the start time for the recording. Press the '**Enter**' button (**25**) on the remote control to continue.
- Set the end time for the recording.
- Set the Target for the recording: '**HDD**', '**USB**' or '**Card**'. Press the '**Enter**' button (**25**) on the remote control to continue.

- **Note:** When recording to USB or Memory Card, make sure you have a High-speed device attached. (An USB2.0 Device or High-Speed Memory Card)
- Set the quality for the recording: '**HQ**', '**SP**' or '**LP**'. Press the '**Enter**' button (**25**) on the remote control to continue.
- **Note:** Recording in '**HQ**', '**SP**' or '**LP**' influences the quality of your record and the amount of space needed for the record. For example, if you unit is equipped with a 500GB HDD, the record time will be: **HQ:** 228 hours and 35 minutes. (app. 2190MB for 1 hour) **SP:** 437 hours and 46 minutes. (app. 1140MB for 1 hour) **LP:** 656 hours and 45 minutes. (app. 760MB for 1 hour)

The recording is now programmed as a scheduled recording and the unit will start recording on the programmed time and channel.

When the unit is programmed with scheduled recordings, you can put the unit into Standby. The internal clock will turn on the unit 3 minutes before the scheduled recording starts and selects the correct channel 1 minute before the recording starts.

**Note**: During recording, you cannot change the current channel.

The recording is stored with a name based upon the record date and time, with the following name:

"**MMDDhhmm.AVI**" (**MM** = Month, **DD** = Day, **hh** = Hour, **mm** = Minutes)

When the recording is completed, the unit will if standby must be activated. When there is no action taken, the unit will automatically return to standby mode after 15 seconds.

### **Playback**

Select your preferred playback mode from the Main Menu. You can select the following options:

- **[1] Movies** Play your records and other movies stored on the unit or USB Drive / Media Card.
- **[2] Music** Play music files stored on the unit or USB Drive / Media Card.
- **[3] Photos** Display photos stored on the unit or USB Drive / Media Card.

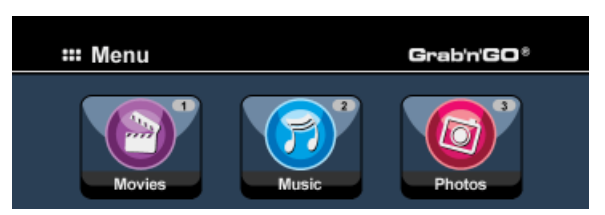

When one of the above options is selected, the file browser will be shown on your screen. The file browser will only show the files corresponding with the selected option on your screen.

For example: If you select '**Movies**' **[1]**, only movie files will be shown on your screen.

You can see the selected option (**Movies**, **Music** or **Photos**) in the upper left corner of the browser.

In the file browser menu, you can use the following browser options on the remote control:

- **- Storage** (**29**) Change between HDD Mode, USB Mode and Card Mode.
- **- Navigation keys** (**8**) Navigate through the files and folders.
- **- Enter** (**25**) Play the selected file or open the selected folder.
- **- Edit** (**30**) Edit files. (Play Mode, Rename, Delete, Copy).
- **- Copy** (**3**) Copy the selected file to another location.
- **- Play/Pause** (**10**) Play the selected file.
- **- Next** (**20**) Go to the next page with files.
- **- Previous** (**12**) Go to the previous page with files.

You can return from the file browser menu to the Main Menu by pressing the '**Menu**' button (**9**) on the remote control.

### Playback of your recordings & other movies

You can play the recorded programs and other movies, stored on the HDD of the unit, on your TV through the '**Movies**' option of the unit.

- Press the '**Menu**' button (**9**) on the remote control to return to the Main Menu.
- Select the '**Movies**' **[1]** icon in the Main Menu with the '**Navigation**' buttons (**8**) on the remote control, and press the '**Enter**' button (**25**) on the remote control to open the '**Movies**' Mode.

The file browser of the unit will be shown on your screen, with the '**Records**' folder on the HDD selected by default.

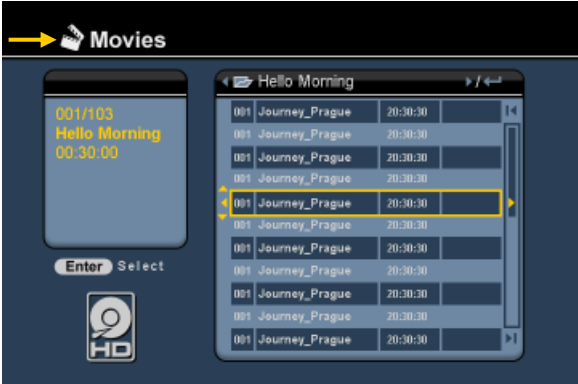

The unit will only show the movie files which are available on your unit. Other files will not be shown.

- Select the file you would like to play with the navigation buttons on the remote control.
- Press the '**Enter**' button (**25**) or the '**Play/Pause**' button (**10**) on the remote control to start the playback of the selected file.

During playback, you can use the following playback options on the remote control:

- 
- **- Play/Pause** (**10**) Play the selected file or pause the playback. **- Stop** (**22**) Stop the playback.
- 
- **- Rewind** (**13**) Rewind the playback. **- Fast Forward** (**19**) Fast Forward the playback.
- **- Previous** (**12**) Play the previous file in the current folder.
- **- Next** (**20**) Play the next file in the current folder.
- **- Repeat** (**2**) Change the Repeat option of the current file/folder.
- **- Display** (**31**) Display the playback details.

You can return from the file browser menu to the Main Menu by pressing the '**Menu**' button (**9**) on the remote control.

### Playback of subtitles

The CM3PVR can play subtitle files when playing AVI videofiles.

To play AVI files with subtitles, you need to assign the same name to the subtitle file as the AVI file, for example:

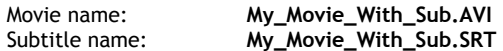

- Press the '**Menu**' button (**9**) on the remote control to return to the Main Menu.
- Select the '**Movies**' **[1]** icon in the Main Menu with the '**Navigation**' buttons (**8**) on the remote control, and press the '**Enter**' button (**25**) on the remote control to open the '**Movies**' Mode.
- Select the file you would like to play with the navigation buttons on the remote control.
- Press the '**Enter**' button (**25**) or the '**Play/Pause**' button (**10**) on the remote control to start the playback of the selected file.

The AVI file will start playing with the corresponding subtitle file loaded. To disable/enable subtitles during playback, press the '**Subtitle**' button (**27**) on the remote control.

**Tip:** The subtitle files are also listed in the browser menu when '**Movies**' is selected from the main menu, so you can also copy subtitles to other locations.

### DVD Playback functionality

The CSM3PL plays DVD's from the hard disk as if they are a normal DVD. You can navigate through the DVD Menu, choose subtitles or change audio languages.

**Note:** The CM3PVR only supports the playback of unprotected DVD copies. CSS protection is not supported by the CM3PVR.

- Connect the CM3PVR to your computer. See the chapter "**Computer connectivity**".
- Create a folder on the CM3PVR hard disk in the 'VIDEO' folder with the name of your DVD movie (for example: '**Movie1'**).
- Copy the '**AUDIO\_TS**' and '**VIDEO\_TS**' (including content) from your DVD to the created folder (for example: '**Movie1**') on the CM3PVR.

**Note:** The CM3PVR only supports Region 2 or Regionfree DVD copies.

After copying, the structure should be:

#### **- VIDEO**

- **|-> Movie1**  (optional, not available for every DVD)  **|-> VIDEO\_TS** (with all the DVD files inside)
- Disconnect the CM3PVR from your computer and connect it to your TV. Turn on the CM3PVR.
- Select the '**Movies**' **[1]** icon in the Main Menu with the '**Navigation**' buttons (**8**) on the remote control, and press the '**Enter**' button (**25**) on the remote control to open the '**Movies**' Mode.
- Use the '**Navigation**' buttons (**8**) and the '**Enter**' button (**25**) on the remote control to navigate to the '**VIDEO**' folder on the internal hard disk.

The DVD folder(in the example: '**Movie1**') will be shown in the file browser, indicated with a DVD Disc icon.

- Select the DVD you want to play with the '**Navigation**' buttons (**8**) on the remote control.
- Press the '**Play/Pause**' button **10**) on the remote control to start the playback of the selected DVD.
- **Note:** Do not use the '**Enter**' button (**25**) to start. is will only show the files/subfolders and does not start DVD Playback.

During DVD playback, you can use the following playback options on the remote control:

- **- Play/Pause** (**10**) Play the selected DVD folder or pause the playback.
- **- Stop** (**22**) Stop the playback of the DVD and return to the Movie browser.
- **- Navigation keys** (**8**) Navigate through the DVD Menu.
- **- Enter** (**25**) Confirm DVD Menu selection(s).
- **- Rewind** (**13**) Fast Rewind.
- **- Fast Forward** (**19**) Fast Forward.
- **- Previous** (**12**) Previous Chapter.
- **- Next**<br>**- Subtitle** (27) Change or turn
	- **- Subtitle** (**27**) Change or turn off the subtitle of the DVD.
- **- Audio** (**5**) Change the audio track of the DVD (when the DVD contains multiple audio tracks).
- 
- **- Menu (9)** Return to the DVD Menu.<br>**- Title (6)** Return to the DVD Menu. **- Title** (**6**) Return to the DVD Menu.

### Playback of your Music

You can play music files, which can be stored on the HDD of the unit, on your TV through the '**Music**' option of the unit.

- Press the '**Menu**' button (**9**) on the remote control to return to the Main Menu.
- Select the '**Music**' **[2]** icon in the Main Menu with the '**Navigation**' buttons (**8**) on the remote control, and press the '**Enter**' button (**25**) on the remote control to open the '**Music**' Mode.

The file browser of the unit will be shown on your screen, with the '**Music**' folder on the HDD selected by default.

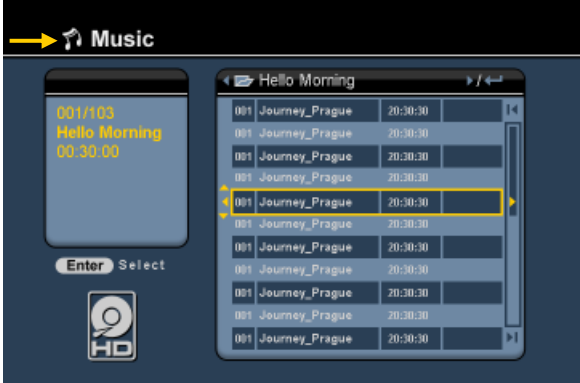

The unit will only show the music files which are available on your unit. Other files will not be shown.

- Select the file you would like to play with the navigation buttons on the remote control.
- Press the '**Enter**' button (**25**) or the '**Play/Pause**' button (**10**) on the remote control to start the playback of the selected file.

During playback, you can use the following playback options on the remote control:

- 
- **- Play/Pause** (**10**) Play the selected file or pause the playback. **- Stop** (**22**) Stop the playback.
- **- Rewind** (**13**) Rewind the playback.
- **- Fast Forward** (**19**) Fast Forward the playback.
- **- Previous** (**12**) Play the previous file in the current folder.
- **- Next** (**20**) Play the next file in the current folder.
- **- Repeat** (**2**) Change the Repeat option of the current file/folder.

You can return from the file browser menu to the Main Menu by pressing the '**Menu**' button (**9**) on the remote control.

### Playback of your Photos & Pictures

You can view your photos and pictures, which can be stored on the HDD of the unit, on your TV through the '**Photos**' option of the unit.

- Press the '**Menu**' button (**9**) on the remote control to return to the Main Menu.
- Select the '**Photos**' **[3]** icon in the Main Menu with the '**Navigation**' buttons (**8**) on the remote control, and press the '**Enter**' button (**25**) on the remote control to open the '**Photos**' Mode.

The file browser of the unit will be shown on your screen, with the '**Pictures**' folder on the HDD selected by default.

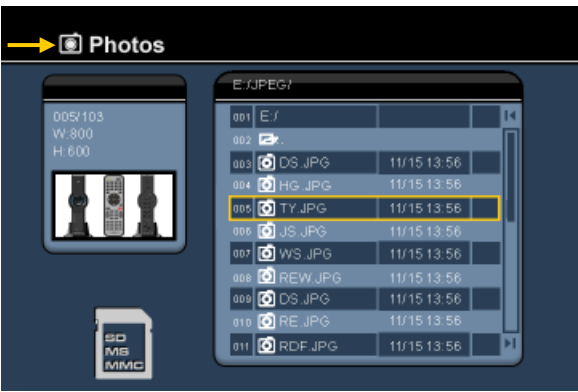

The unit will only show the photo and picture files which are available on your unit. Other files will not be shown

- Select the file you would like to play with the navigation buttons on the remote control.
- Press the '**Enter**' button (**25**) or the '**Play/Pause**' button (**10**) on the remote control to start the playback of the selected file.

During playback, you can use the following playback options on the remote control:

- **- Play/Pause** (**10**) Start a slideshow starting with the selected file, or pause the slideshow.
- **- Stop** (**22**) Stop the slideshow.
- **- Navigation keys** (**8**) Rotate the shown photo.
- **- Previous** (**12**) Play the previous file in the current folder.
- **- Next** (**20**) Play the next file in the current folder.
- **- Repeat** (**2**) Change the Repeat option of the current file/folder.
- **- Display** (**31**) Display the slideshow details.

You can return from the file browser menu to the Main Menu by pressing the '**Menu**' button (**9**) on the remote control.

### **Computer Connectivity**

The unit can be connected to your computer to copy data (movies, music, pictures, records, etc.) from and to the internal HDD.

**Note:** In our example below, we are using a computer running Windows XP, but the unit can be used on all computers with USB support and the capability of reading & writing FAT32 file systems.

#### Connect the unit to your computer

- Connect the delivered USB to Mini-USB cable to the backside of the unit and to a free USB port on your computer.
- Turn the unit on with the main power switch on the backside of the unit. The unit will be recognized and installed automatically and will be shown as an extra drive on your computer.

By default, the internal HDD of the unit will be initialized as an USB storage device.

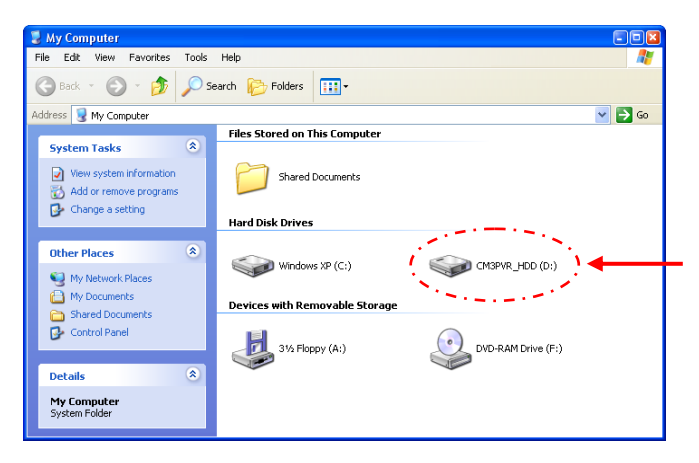

### Switch between HDD Mode and Cardreader Mode

You can use the Cardreader of the unit as a Cardreader on your computer. When you enable the Cardreader mode, the HDD is not accessible on your computer.

• Press and hold the '**Arrow Down**' button on the front of the unit for 2 seconds while it is connected to the computer.

The HDD will disappear from the '**My Computer**' window, and a removable drive will be shown. The Cardreader is now active.

• To switch back to the HDD Mode, press and hold the '**Arrow Down**' button on the front of the unit for 2 seconds.

#### Playback on your computer

You can play the recorded programs on your computer, when the unit is connected to the computer. Before you can play the recorded programs, you need to install a XviD codec on your computer.

The XviD codec is added to the FFDShow MPEG4 Codec Pack, which you can download on the following website:

#### **http://www.free-codecs.com/download/FFDShow.htm**

After the installation of the FFDShow MPEG4 Codec Pack and a reboot of your computer, you can play the recorded programs on your computer.

#### Disconnect the unit from your computer

- Single-click the "**Safe Removal**" icon on the system tray.
- Select "**Stop USB Mass Storage Device**" when prompted.
- Wait for the message "**Safe to remove Hardware**".
- Disconnect the USB cable.

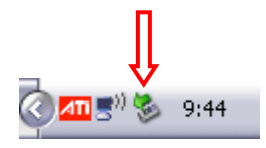

### **System Configuration**

When you select the '**Setup**' **[7]** option in the Main Menu, the Setup Menu will be shown on your screen. The explanation below shows all available settings with the including description.

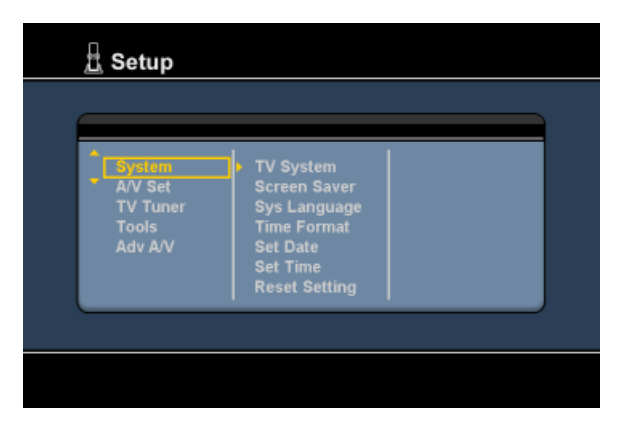

#### System:

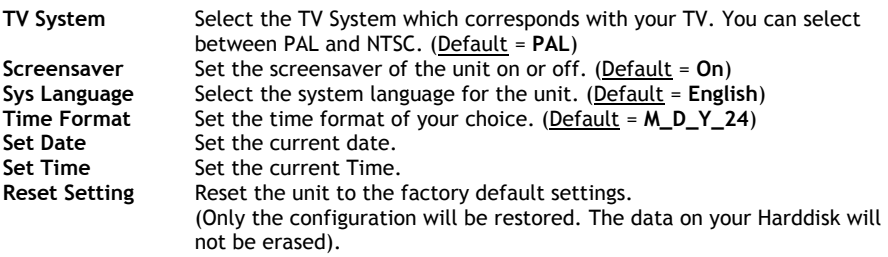

#### A/V Set:

**Video Output** Select the Video Output signal which corresponds with the used output ports on the unit.

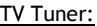

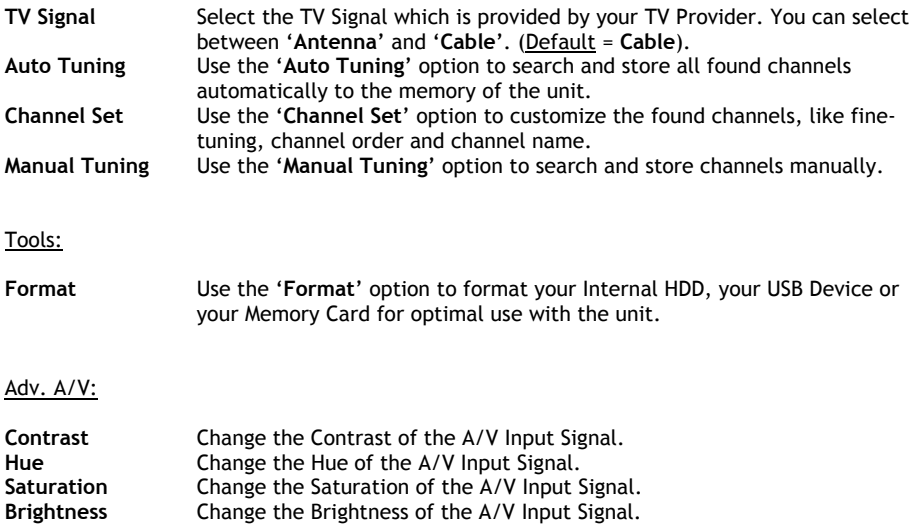

# **Conceptronic CM3PVR Manual de usuario**

### **Felicidades por la compra de su Reproductor grabador multimedia de Conceptronic.**

Esta Guía de instalación rápida le orientará paso a paso sobre cómo utilizar el Reproductor grabador multimedia de Conceptronic.

En caso de surgir cualquier problema, visite nuestra **página web de asistencia técnica** (haga clic en el apartado "Soporte" de www.conceptronic.net). En esa sección podrá consultar la base de datos de Preguntas Frecuentes (F.A.Q.).

Si tiene otras preguntas sobre su producto y no las encuentra en nuestro sitio web, póngase en contacto con nosotros por correo electrónico: support@conceptronic.net

Si desea información adicional sobre los productos de Conceptronic, visite nuestro sitio web: www.conceptronic.net

La instalación del software que se detalla a continuación puede diferir ligeramente de la instalación en su ordenador. Ello dependerá de la versión de Windows que utilice.

### **Contenido del paquete**

El paquete del Reproductor grabador multimedia de Conceptronic debe incluir los siguientes artículos:

- Reproductor grabador multimedia CM3PVR de Conceptronic (descrito como "unidad" en el manual).
- Base para el CM3PVR.
- Fuente de alimentación (12v, 2,5 A) con cable eléctrico.
- Mando a distancia con pilas (Pilas tipo: CR2025).
- Cable de antena RF.
- Cable de Vídeo Composite (conectores RCA rojo, blanco y amarillo).
- Cable S-Vídeo.
- Cable de Vídeo Component (conectores RCA rojo, verde y azul).
- Cable coaxial de audio digital (conectores RCA negros).
- Adaptador SCART de cable de video Composite / cable S-Vídeo.
- Cable USB.
- Este manual de usuario.

### **Características del producto**

- Sintonizador de TV incorporado con búsqueda automática de canales.
- Grabación de señal de TV.
- Grabación de señal A/V procedente, por ejemplo, de un aparato de vídeo, un DVD o una videocámara.

- Lector de tarjetas interno con compatibilidad con SD (HC), MMC y MS.
- Grabación al disco duro interno, a la tarjeta de memoria o al dispositivo USB.
- Archivos grabados en formato MPEG4 (AVI) con calidad DVD (pueden reproducirse en un PC o en otros reproductores multimedia).
- Opciones de grabación: grabación instantánea, grabación con temporizador y grabación con TimeShift.
- Reproducción de archivos MPEG1/2/4, MP3, WMA o JPG almacenados en el disco duro interno, en la tarjeta de memoria o en el dispositivo USB.
- Copiado de archivos desde la tarjeta de memoria o dispositivo USB hacia el disco duro interno.
- Modo PC o modo reproductor automáticos:
	- Cuando está conectada al PC, la unidad actúa como dispositivo de almacenamiento USB o lector de tarjetas.
	- Cuando no está conectada al PC, la unidad actúa como reproductor grabador multimedia.

### **Consejos y recomendaciones**

- No intente desmontar el adaptador de corriente incluido, ya que podría sufrir descargas de alto voltaje. Si hay que reparar el adaptador, póngase en contacto con su distribuidor o con el servicio de atención de Conceptronic.
- Mantenga la unidad alejada de la humedad excesiva.
- No moje o sumeria la unidad en líquidos.
- Desconecte el adaptador de corriente si no va a utilizarlo durante un período prolongado de tiempo.
- Evite usar la unidad en lugares cercanos a combustibles.
- Cambie las pilas del mando a distancia por unas del mismo tipo cuando empiecen a agotarse o se hayan agotado completamente. Recicle las pilas agotadas siempre que sea posible. Para evitar la corrosión, retire las pilas del mando a distancia si no va a utilizarlo durante un largo período de tiempo.
- Mantenga el mando a distancia alejado de la humedad excesiva. Evite que se caiga al suelo.
- No utilice el mando a distancia bajo luz solar intensa.
- Evite SIEMPRE que la unidad se caiga o sufra sacudidas o golpes.
- Para prevenir su sobrecalentamiento, no cubra con nada la unidad.
- La unidad sólo es compatible con los sistemas de archivos FAT y FAT32 (no con NTFS).

#### **IMPORTANTE:** Al formatear el disco duro en formato NTFS, en su ordenador sólo funcionará como disco duro extraíble. Para recuperar las funcionalidades de reproductor y grabador multimedia, vuelva a formatear el disco duro en formato FAT32 mediante el menú de la unidad.

**Nota:** Puede que los datos del disco duro interno o de los dispositivos que conecte estén fragmentados, lo que puede afectar a la reproducción de películas. Se recomienda desfragmentar el disco duro y los dispositivos que conecte a su ordenador de vez en cuando.

### **Descripción del producto**

**8**

**9**

**11 12**

**13**

**Vista frontal Vista posterior**

10  $\longrightarrow$  0 0  $\longrightarrow$  18

**17 16** 

**19** 

**15** 

**14** 

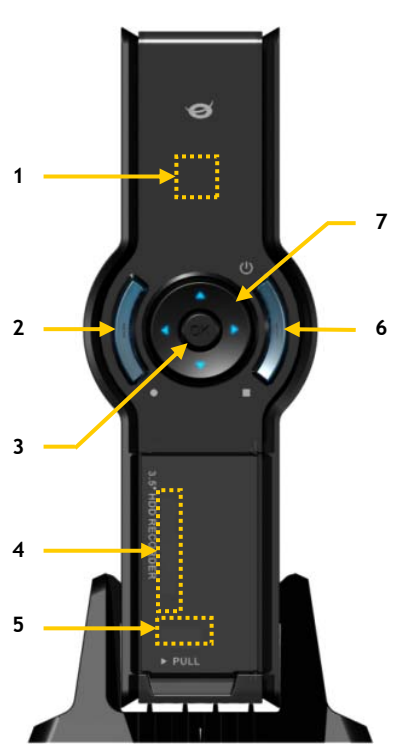

#### **Descripción de los números:**

- **1.** Receptor de infrarrojos **11.** Salida Component (Y) **2.** Botón de grabación **12.** Salida Component (Pb)
- 
- 
- 
- 
- **5.** Puerto USB Host **15.** Salida S-Video<br> **6.** Botón de encendido (3sec) / Stop **16.** Salida Component (Pr) **6.** Botón de encendido (3sec) / Stop
- **7.** Botones de navegación **17.** Salida Coaxial Digital
- 
- **9.** Salida del sintonizador de TV
- **10.** Entrada A/V (Video/Audio Composite)
- 
- **2.** Botón de grabación **12.** Salida Component (Pb)
	- 13. Interruptor de alimentación
- **4.** Puerto para tarjetas MMC/MS/SD **14.** Entrada de corriente DC (12 V, 2,5 A)
	-
	-
	-
	- **18.** Salida A/V (Video/Audio Composite)<br>**19.** Conector Mini-USB (a PC)
	-

**Nota:** Los botones tienen las mismas funciones que las funciones básicas del mando a distancia.

# **Descripción del mando a distancia**

El mando a distancia se utiliza para manejar la unidad. Encontrará una representación del mando a distancia detrás de la portada de este manual. Los números de los botones corresponden con los de la tabla de abajo, en la cual se explica cada función del mando a distancia.

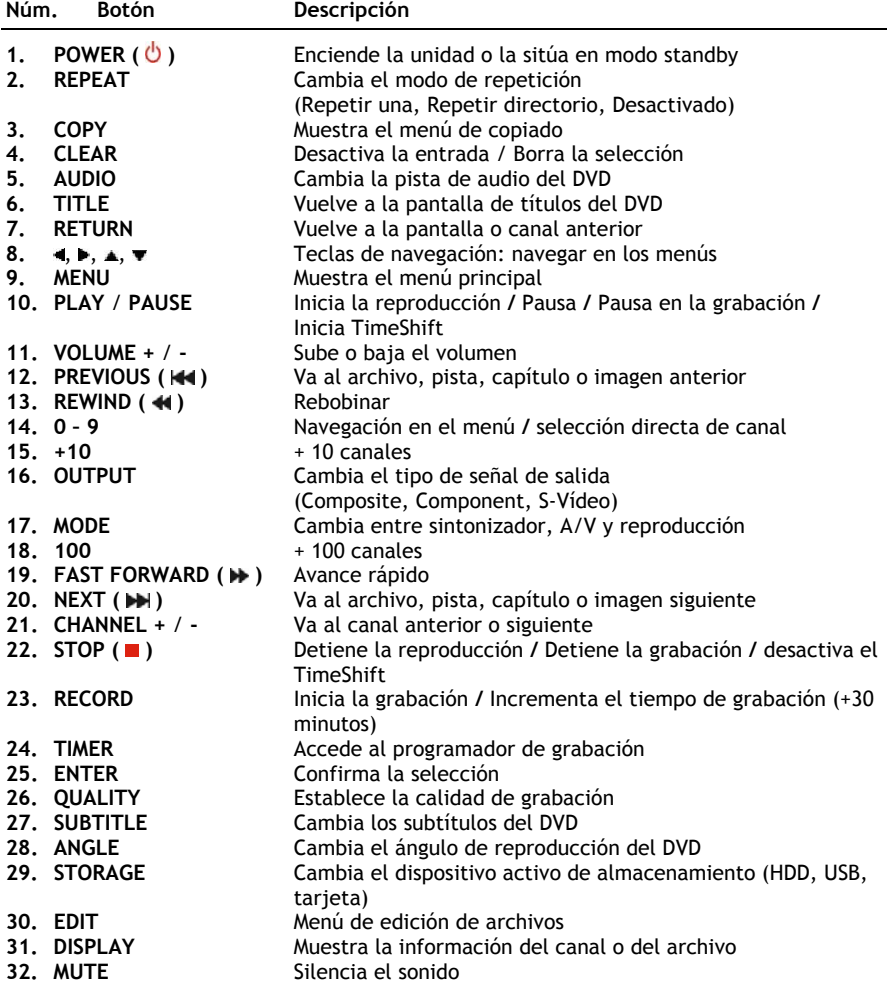

### **Conexiones del CM3PVR**

### **Conectar los cables de antena**

**Nota:** El sintonizador de la unidad es del tipo Signal Pass-through, lo que significa que redirecciona la señal de TV de la entrada a la salida del sintonizador. La función Pass-through también funciona cuando la unidad está apagada o desconectada de la corriente, de forma que podrá seguir viendo la televisión incluso cuando la unidad esté apagada.

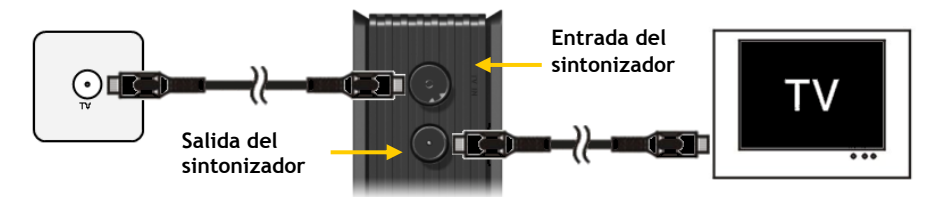

- Desconecte el cable principal de antena de su televisor y conéctelo a la entrada del sintonizador de la unidad.
- Conecte el cable de antena (suministrado) a la salida del sintonizador de la unidad y a la entrada de antena de su televisor.

#### **Conectar los cables de vídeo**

Puede conectar la unidad a su televisor de 4 formas distintas:

- **-** Composite
- **-** SCART (utilizando el adaptador de cable Composite a Scart)
- **-** S-Video **\*\***
- **-** Component **\*\***
- **\*\*** Cuando utilice S-Video o Component, a su televisor sólo se enviará la señal de vídeo. Para la señal de audio, use los conectores RCA de audio del cable Composite (rojo y blanco), o el cable SPDIF coaxial.

#### Composite:

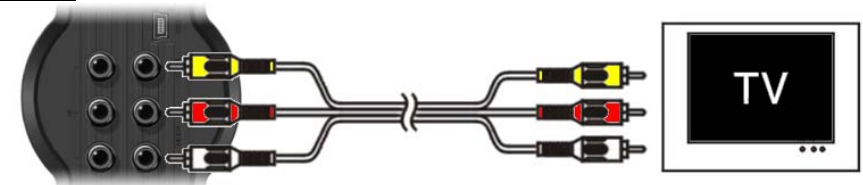

- Conecte el cable Composite (amarillo, rojo y blanco) a los correspondientes conectores de salida de A/V de la unidad.
- Conecte el otro extremo del cable Composite (amarillo, rojo y blanco) a su televisor.

#### SCART:

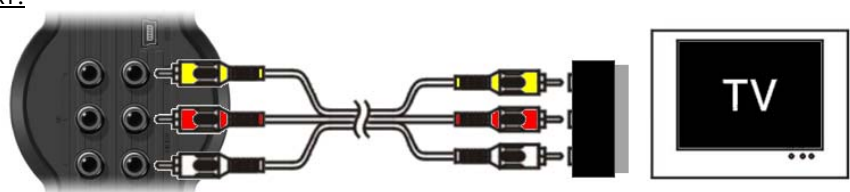

- Conecte el cable Composite (amarillo, rojo y blanco) a los correspondientes conectores de salida de A/V de la unidad.
- Conecte el otro extremo del cable Composite (amarillo, rojo y blanco) a los conectores del adaptador SCART.
- Sitúe el interruptor del adaptador SCART a "Input" ("entrada").
- Conecte el adaptador SCART a la entrada SCART de su televisor.

#### S-Video:

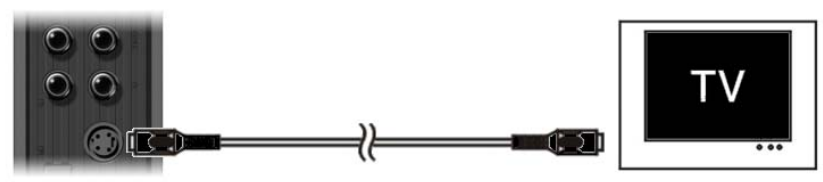

- Conecte el cable S-Vídeo al conector S-Vídeo de la unidad.
- Conecte el otro extremo del cable S-Vídeo a la entrada S-Vídeo de su televisor.

### Component:

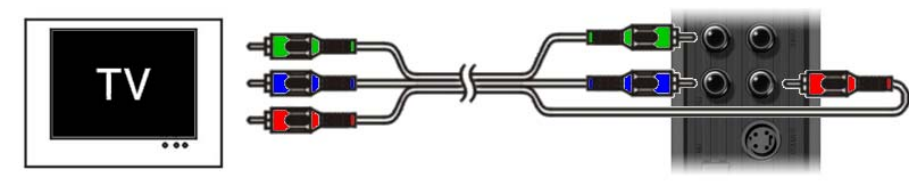

- Conecte el cable Component (rojo, verde y azul) a los conectores Component de la unidad.
- Conecte el otro extremo del cable Component a los conectores Component de su televisor.

### **Conectar los cables de audio**

Puede conectar la unidad a su televisor o a su sistema de "home cinema" de dos formas distintas:

- **-** Analógica, mediante los conectores de audio RCA de la salida de A/V
- **-** Digital, mediante la salida SPDIF digital coaxial

### Analógica:

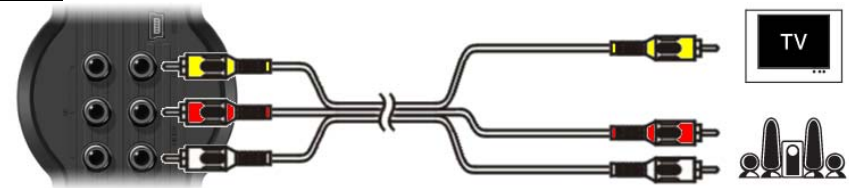

- Conecte los conectores de audio (rojo y blanco) del cable Composite a los conectores RCA de audio de la salida A/V.
- Conecte el otro extremo del cable Composite a los conectores RCA de audio de su televisor o receptor.

### Digital:

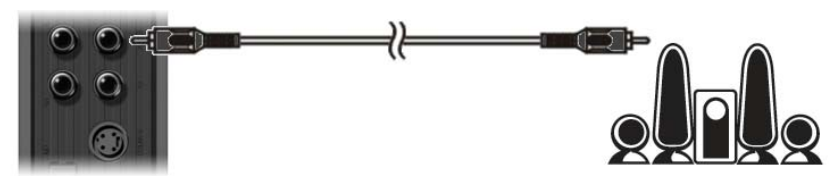

- Conecte el cable coaxial digital a la salida coaxial digital de la unidad.
- Conecte el otro extremo del cable coaxial digital a la entrada coaxial digital de su receptor.

### **Conectar otros equipos de audio o vídeo**

Puede conectar otras fuentes de audio o vídeo a la unidad, como por ejemplo un aparato de vídeo o DVD o un sintonizador digital terrestre, y grabar su señal.

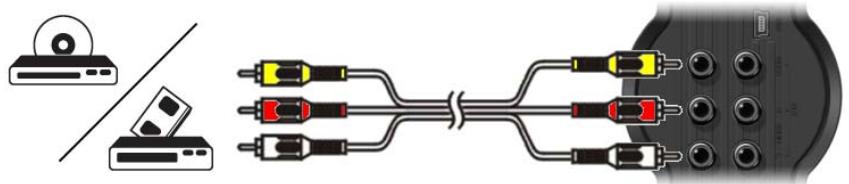

- Conecte el cable de audio o vídeo suministrado con su dispositivo a la salida correspondiente de A/V del dispositivo.
- Conecte el otro extremo del cable Composite (amarillo, rojo y blanco) a la entrada de A/V de la unidad.

### **Conectar el cable de alimentación**

Cuando la unidad esté conectada a su equipo de audio o vídeo, puede conectar la fuente de alimentación a la unidad.

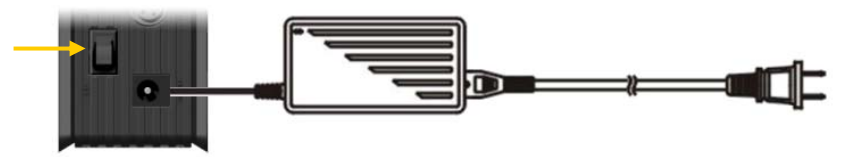

- Conecte la fuente de alimentación (suministrada) a la unidad y a un enchufe de pared disponible.
- Sitúe el interruptor de alimentación de la parte trasera de la unidad a la posición "**I**" para alimentar la unidad.

La unidad se encenderá.

Cuando la unidad esté conectada a la corriente y operacional, los botones de navegación (**7**), el botón de grabación (**2**) y el botón de alimentación (**6**) se encenderán de color azul. Cuando la unidad esté conectada a la corriente y en standby, se encenderán de color rojo los botones de navegación (**7)**. El botón de grabación (**2**) y el de alimentación (**6**) no estarán encendidos.

#### **Preparar el mando a distancia**

- Retire la tira de plástico de la zona de las pilas del mando.
- **Notas:** El alcance operacional óptimo del mando llega hasta unos 5 metros.
	- **-** Apunte el mando hacia el receptor de infrarrojos situado en el panel frontal de la unidad.
	- **-** El ángulo de recepción del receptor infrarrojo es de  $\pm 30$  grados.
	- **-** Cambie las pilas cuando estén agotándose o ya agotadas.

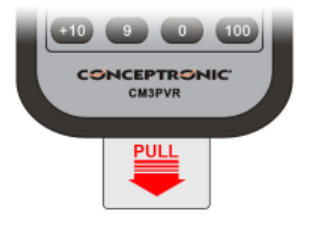

### **Configuración inicial**

Hay que configurar la unidad al encenderla por primera vez.

- Seleccione el canal correcto de entrada del televisor donde esté conectada la unidad (Composite, SCART, S-Video o Component).
- **Nota:** A partir de este punto, en el manual se asume que en su televisor tiene seleccionado el canal de entrada de señal de la unidad. Todos los pasos que se describen se refieren al modo de funcionamiento de la unidad.
- Compruebe que el interruptor de alimentación de la parte trasera de la unidad está en posición '**I**'.
- Encienda la unidad con el botón de encendido de la parte frontal de la unidad, o con el botón '**Power**' (**1**) del mando a distancia.

La unidad se encenderá y mostrará el menú en la pantalla.

- **Nota:** La unidad debe inicializar el disco duro al encenderse, lo cual puede tardar cierto tiempo. Durante la inicialización se mostrará el mensaje **"Please Wait..."** en la pantalla.
- **Nota:** El tipo de señal de salida por defecto es Composite. Si está utilizando otro tipo de salida, es posible que en su pantalla no se muestre el menú. Pulse el botón '**Output**' (**16**) del mando a distancia para cambiar el tipo de señal de salida de la unidad.
- **Nota:** Al utilizar la unidad por primera vez hay que formatear el disco duro. Seleccione "**Sí**" para formatear el disco duro interno. Una vez se haya formateado, se podrá configurar y utilizar la unidad. ¡Atención: cuando se formatea el disco duro interno, se borra toda la información en él contenida!

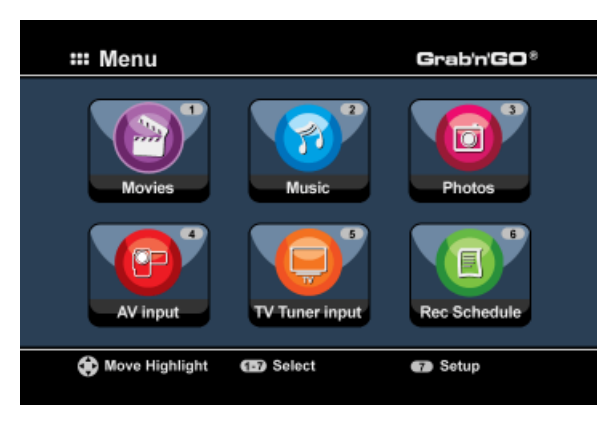

En el menú principal encontrará las siguientes opciones:

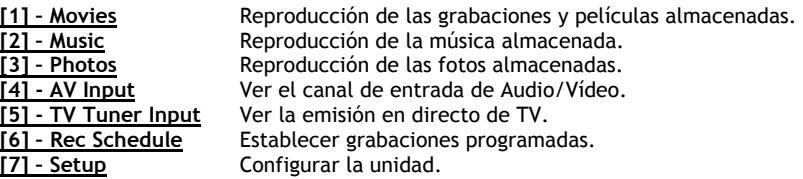

Seleccione la opción '**Setup**' **[7]** del menú principal para iniciar la configuración de la unidad. Cuando aparece el menú en la pantalla, puede seleccionar las siguientes opciones:

- 
- **-** Sistema **\* (Configuración básica)**
- **-** Configuración de A/V **\* (Configuración básica)**
- **-** Sintonizador de TV **\* (Configuración del sintonizador de TV)**
- **-** Herramientas
- **-** A/V avanzado

**Nota:** Los ítems marcados con un **\*** deben ser configurados para que la unidad pueda ser utilizada correctamente.

### **Configuración básica**

Con estos pasos podrá configurar los parámetros básicos necesarios para el correcto funcionamiento de la unidad.

- Seleccione la opción '**Sistema**' en el menú de configuración.
- Seleccione el sistema de TV de su televisor. Puede escoger entre **PAL** y **NTSC**.

- Escoja la lengua del sistema. Puede escoger entre **INGLÉS, HOLANDÉS, ESPAÑOL, ITALIANO, FRANCÉS, PORTUGUES** y **ALEMÁN**.
- Seleccione el formato horario que prefiera utilizar. Puede escoger entre **M\_D\_A\_12** (sistema 12 horas con indicación de AM o PM) y **M\_D\_A\_24** (sistema 24 horas).
- Introduzca la fecha actual.
- Introduzca la hora actual.
- Seleccione la opción '**Configuración de A/V**' en el menú de configuración.
- En la opción '**Salida de vídeo**', seleccione el tipo de salida utilizada para conectar la unidad al televisor.

### **Configuración del sintonizador de TV**

Con la configuración del sintonizador de TV podrá buscar, almacenar y configurar los canales de TV.

#### Buscar y almacenar canales de TV:

- Seleccione la opción '**Sintonizador de TV**' en el menú de configuración.
- Si ha conectado la unidad a una señal por cable, seleccione '**Cable**' en '**Señal de TV**'. En cambio, si ha conectado la unidad a una antena, seleccione '**Antena**'.
- Para buscar canales de TV, seleccione la opción '**Búsqueda automática**'.

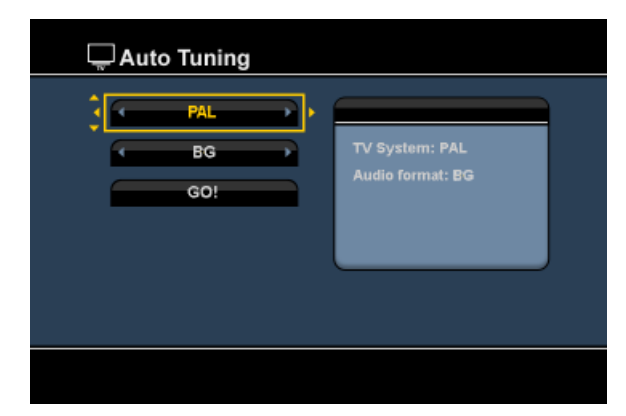

• En el menú de '**Búsqueda automática**', seleccione el '**Sistema de TV**' y el '**Formato de Audio**' correspondientes a su país.

La selección por defecto es '**PAL-BG**', el más utilizado en los países europeos. En Francia se utiliza el sistema '**SECAM L**'.

• Seleccione '**Go!**' para empezar a buscar canales.

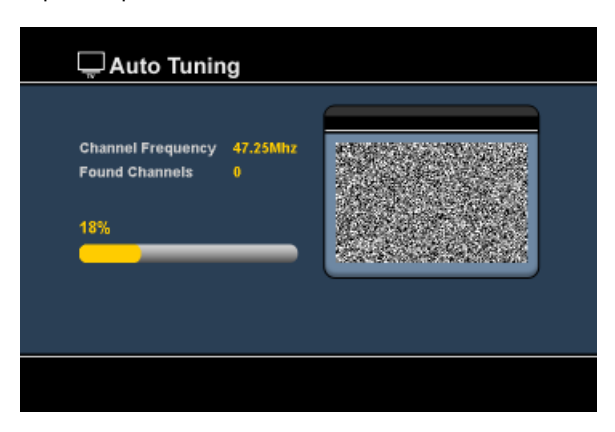

Durante la búsqueda de canales, todos los canales encontrados se guardarán automáticamente en la memoria de la unidad. Este proceso puede durar unos minutos. Una vez completada la búsqueda de canales, la unidad volverá a mostrar el menú de configuración.

### Personalizar los canales de TV:

Cuando la unidad haya acabado de buscar los canales de TV, podrá personalizar los canales encontrados.

- Seleccione la opción '**Sintonizador de TV**' en el menú de configuración.
- Seleccione la opción '**Configuración de canales**' en el menú del sintonizador de TV.

El menú de configuración de canales se mostrará en su televisor.

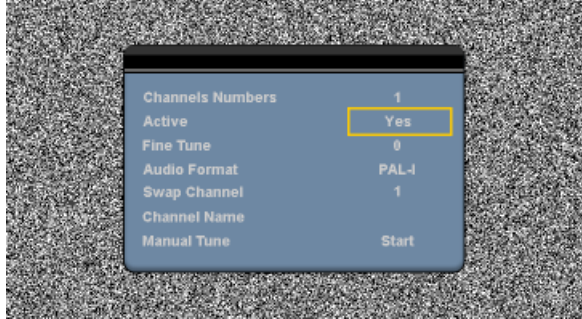

Se pueden cambiar todos los parámetros del menú de configuración de canales con los botones de '**Navegación**' (**8**) del mando a distancia.

Puede cambiar los siguientes ítems:

- **- Número de canal** Cambiar el número de canal.
- **- Activo** Mostrar u ocultar en la lista de canales el canal seleccionado.
- **- Sintonización fina** Realizar una sintonización fina del canal.
- **- Formato de audio** Cambia el formato de audio del canal seleccionado.
- **- Intercambiar canales** Utilice esta opción para intercambiar la posición de dos canales. Escoja la nueva posición que desee para el canal seleccionado y pulse el botón '**Enter**' (**25**) del mando a distancia para
	- intercambiar los canales. Por ejemplo: Si quiere situar el canal 15 a la posición número 2, escriba "15" en '**Número de canal**' y "2" en '**Intercambiar canal**' y pulse el botón '**Enter**' (**25**) del mando a distancia.
- **- Nombre del canal** Añada un nombre al canal seleccionado (máx. 4 caracteres). **- Búsqueda manual** Buscar otro canal.
	- Pulse el botón '**Enter**' (**25**) del mando a distancia para iniciar la opción '**Búsqueda manual**'.

Para cerrar el menú de configuración de canales, pulse la tecla '**Return**' (**7**) del mando a distancia.

### **Ver la televisión o la señal de la entrada A/V**

La unidad tiene dos tipos de entrada para ver o grabar programas:

- Entrada del sintonizador de TV
- Entrada A/V (entrada de Audio/Vídeo)

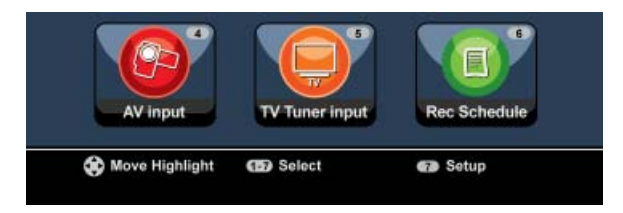

#### **Entrada del sintonizador de TV**

Puede ver la televisión en directo a través de la unidad seleccionando la opción '**TV Tuner Input**' del menú principal. Puede cambiar de canal pulsando los botones '**CH +**' o '**CH -**' (**21**) del mando a distancia.

#### **Entrada A/V (entrada de Audio/Vídeo)**

La unidad tiene una entrada de Audio/Vídeo en la parte posterior. Esta entrada Composite de Audio/Vídeo puede ser utilizada para conectar su aparato de vídeo, sintonizador digital terrestre, videocámara u otros dispositivos de vídeo a la unidad.

Para ver la señal de la entrada de Audio/Vídeo, seleccione la opción '**Entrada A/V**' del menú principal.

#### **Opción TimeShift**

La unidad dispone de la opción TimeShift. Esta función "pausa" la recepción de televisión o de la entrada A/V y graba la emisión del canal o entrada que esté viendo mientras TimeShift está activado.

Al inicializarse la función TimeShift, la unidad reservará memoria para un máximo de 55 minutos de grabación.

**Nota:** Necesita al menos 2,5 GB de espacio libre en el disco duro para poder utilizar la función TimeShift.

Pulse el botón '**Play/Pause**' (**10**) del mando a distancia para inicializar la función TimeShift. Cuando se haya inicializado la función, se "pausará" la recepción de televisión o de la entrada A/V y la unidad empezará a grabar la señal internamente.

Durante el TimeShift, la pantalla mostrará la barra de información del TimeShift. Puede ocultar esta barra pulsando el botón '**Display**' (**31**) del mando a distancia.

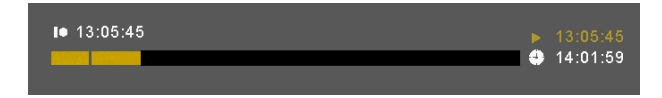

Pulse de nuevo el botón '**Play/Pause**' (**10**) del mando a distancia para continuar viendo la emisión desde el punto en el que el TimeShift fue activado.

Pulse los botones '**Fast Forward**' (**19**) o '**Rewind**' (**13**) del mando a distancia para reproducir a más velocidad el contenido de lo guardado en la memoria del TimeShift.

**Nota:** Durante la pausa, el rebobinado o el avance rápido, la característica TimeShift seguirá estando activa y seguirá grabando contenido.

Para desactivar la característica TimeShift y continuar viendo la emisión o señal en el modo normal, pulse el botón '**Stop**' (**22**) del mando a distancia. En ese momento se detendrá la grabación del TimeShift y se borrará el contenido que haya grabado.

**Nota:** No es posible guardar el contenido guardado por el TimeShift para un uso posterior.

### **Grabación**

#### Antes de grabar

Antes de empezar a grabar con la unidad, puede establecer el nivel de calidad de la grabación. La unidad tiene 6 niveles de calidad de grabación predefinidos, y puede seleccionar uno de ellos mediante el botón '**Quality**' (**26**) del mando a distancia.

**Nota:** La unidad detecta si la señal de la fuente de entrada tiene protección anti-copia, como por ejemplo la protección MacroVision en los discos de DVD. Cuando la fuente conectada esté protegida anti-copia, la unidad no permitirá la grabación y mostrará un mensaje de alerta cuando se pulse el botón de copiado.

#### Grabación instantánea

Cuando esté viendo la televisión o la señal de entrada de A/V a través de la unidad, puede empezar a grabar instantáneamente la señal pulsando el botón '**Record**' (**23**) del mando a distancia. La unidad empieza a grabar y continuará grabando hasta que pulse el botón '**Stop**' (**22**) del mando a distancia, o hasta que se alcance el tiempo máximo de grabación, 6 horas.

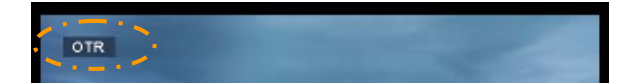

Si pulsa el botón '**Record**' (**23**) durante una grabación, el tiempo de grabación se establecerá en 30 minutos contados a partir de la primera vez que pulsó el botón '**Record**' (para iniciar la grabación).

En la pantalla se mostrará el mensaje '**OTR+30**'.

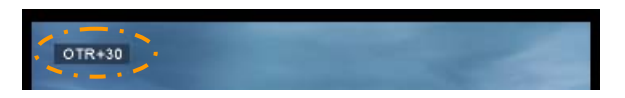

Para incrementar este tiempo de grabación en 30 minutos más, pulse de nuevo el botón '**Record**' (**23**), y así hasta un máximo de 360 minutos.

La unidad continuará grabando hasta que haya finalizado el tiempo de grabación o hasta que pulse el botón '**Stop**' (**22**) del mando a distancia.

**Nota**: Durante la grabación no podrá cambiar el canal seleccionado.

La grabación se grabará en un archivo con un nombre basado en la fecha y hora de grabación, con el siguiente formato:

"**MMDDhhmm.AVI**" (**MM** = mes, **DD** = día, **hh** = hora, **mm** = minutos)
#### Grabación programada

Puede programar la unidad para que empiece a grabar a una hora determinada. Puede establecer hasta 8 grabaciones programadas.

• Seleccione la opción '**Rec Schedule**' del menú principal, o pulse el botón '**Timer**' (**24**) del mando a distancia mientras esté viendo la televisión a través de la unidad.

La pantalla de grabación programada se mostrará en su televisor.

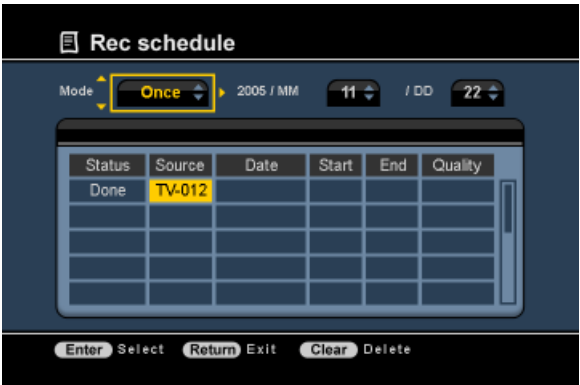

Por defecto, estará seleccionada la primera de las grabaciones programadas y la fuente se mostrará resaltada.

- Seleccione el número de grabación programada que desee programar y pulse el botón '**Enter**' (**25**) del mando a distancia.
- Seleccione la fuente de la grabación programada, que puede ser el sintonizador de TV o la entrada A/V. Si ha seleccionado la opción "TV", pulse el botón de navegación "**Derecha**" (**8**) y

seleccione el canal que quiera grabar. Pulse el botón '**Enter**' (**25**) del mando a distancia para continuar.

• Seleccione el modo de grabación: Una vez, Diario o Semanal. Si ha seleccionado '**Una vez**', pulse el botón de de navegación "**Derecha**" (**8**) para seleccionar el mes y el día de la grabación. Si ha seleccionado '**Semanal**', pulse el botón de de navegación "**Derecha**" (**8**) para

seleccionar el día de la grabación. Pulse el botón '**Enter**' (**25**) del mando a distancia para continuar.

• Establezca la hora de inicio de la grabación. Pulse el botón '**Enter**' (**25**) del mando a distancia para continuar.

- Establezca la hora de finalización de la grabación.
- Establezca el dispositivo en el que se guardará la grabación: '**Disco duro**', '**USB**' o '**Tarjeta**'. Pulse el botón '**Enter**' (**25**) del mando a distancia para continuar.
- **Nota:** Cuando grabe en un USB o en una tarjeta de memoria, asegúrese de que el dispositivo conectado es de alta velocidad (un dispositivo USB 2.0 o una tarjeta de memoria de alta velocidad)
- Establezca la calidad de la grabación: '**HQ**', '**SP**' o '**LP**'. Pulse el botón '**Enter**' (**25**) del mando a distancia para continuar.
- **Nota:** Escoger '**HQ**', '**SP**' o '**LP**' influirá en la calidad de la grabación y en el espacio necesario para dicha grabación. Por ejemplo, si su unidad está equipada con un disco duro de 500 GB, el tiempo de grabación será: **HQ:** 228 horas y 35 minutos. (aprox. 2.190 MB por 1 hora) **SP:** 437 horas y 46 minutos. (aprox. 1.140 MB por 1 hora) **LP:** 656 horas y 45 minutos. (aprox. 760 MB por 1 hora)
- La grabación se encuentra ya programada y la unidad empezará a grabar el canal seleccionado en la fecha y hora determinadas.

Cuando establezca grabaciones programadas, deje la unidad en modo standby. El reloj interno encenderá la unidad 3 minutos antes de la hora de grabación especificada y seleccionará el canal especificado un minuto antes de la grabación.

**Nota**: Durante la grabación no podrá cambiar el canal seleccionado.

La grabación se grabará en un archivo con un nombre basado en la fecha y hora de grabación, con el siguiente formato:

"**MMDDhhmm.AVI**" (**MM** = mes, **DD** = día, **hh** = hora, **mm** = minutos)

Una vez completada la grabación, la unidad preguntará si debe activarse el modo standby. Si no se da ninguna respuesta, la unidad volverá automáticamente al modo standby al cabo de 15 segundos.

## **Reproducción**

Seleccione el modo de reproducción que prefiera en el menú principal. Puede seleccionar las siguientes opciones:

- **[1] Movies** Reproduce sus grabaciones u otras películas almacenadas en la unidad, en el dispositivo USB o en la tarjeta multimedia.
- **[2] Music** Reproduce los archivos de música almacenados en la unidad, en el dispositivo USB o en la tarjeta multimedia.
- **[3] Photos** Reproduce las fotos almacenadas en la unidad, en el dispositivo USB o en la tarjeta multimedia.

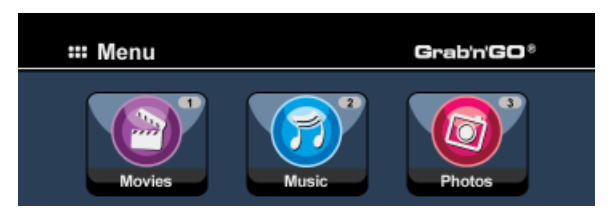

Al seleccionar cualquiera de las opciones anteriores, aparecerá en la pantalla el buscador de archivos. Este buscador sólo mostrará los tipos de archivo correspondientes a la opción seleccionada en la pantalla.

Por ejemplo: Si selecciona '**Movies**' **[1]**, en la pantalla sólo se mostrarán los archivos de películas.

Puede ver la opción seleccionada (**Movies**, **Music** o **Photos**) en la esquina superior izquierda del buscador.

En el menú del buscador de archivos, puede utilizar las siguientes opciones del buscador del mando a distancia:<br>- Storage

- **- Storage** (**29**) Cambiar entre modo disco duro, modo USB o modo tarjeta.
- **- Botones de naveg.** (**8**) Desplazarse por los archivos y carpetas.
- **- Enter** (**25**) Reproducir el archivo seleccionado o abrir la carpeta seleccionada.
- **- Edit** (**30**) Editar archivos (modo de reproducción, renombrar, borrar, copiar).
- **- Copy** (**3**) Copiar el archivo seleccionado a otra localización.
- **- Play/Pause** (**10**) Reproducir el archivo seleccionado.
- **- Next** (**20**) Ir a la página con archivos siguiente.
- **- Previous** (**12**) Ir a la página con archivos anterior.

Puede volver del menú del buscador de archivos al menú principal pulsando el botón '**Menu**' (**9**) del mando a distancia.

#### Reproducción de sus grabaciones u otras películas

Puede reproducir en el televisor los programas grabados u otras películas almacenados en el disco duro mediante la opción '**Movies**' de la unidad.

- Pulse el botón '**Menu**' (**9**) del mando a distancia para volver al menú principal.
- Seleccione el icono '**Movies**' **[1]** del menú principal utilizando los botones de '**Navegación**' (**8**) del mando a distancia, y pulse el botón '**Enter**' (**25**) del mando a distancia para abrir el modo '**Películas**'.

Se mostrará el buscador de archivos de la unidad en la pantalla, con la carpeta '**Records**' del disco duro seleccionada por defecto.

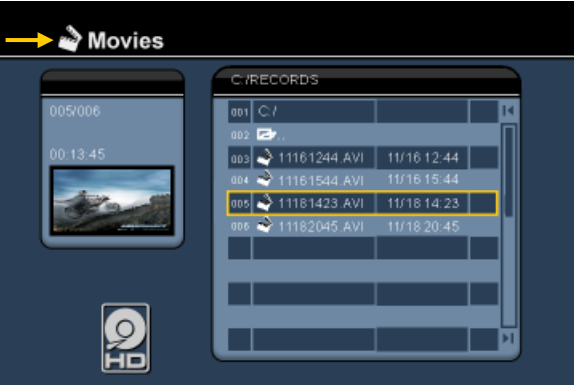

La unidad sólo mostrará los archivos de películas disponibles en la unidad. No se mostrarán los otros archivos.

- Con los botones de navegación del mando a distancia, seleccione el archivo que quiere reproducir.
- Pulse el botón '**Enter**' (**25**) o el botón '**Play/Pause**' (**10**) del mando a distancia para iniciar la reproducción del archivo seleccionado.

Durante la reproducción, puede utilizar las siguientes opciones de reproducción del mando a distancia:

- 
- **- Play/Pause** (**10**) Reproducir el archivo seleccionado o pausar la reproducción.
- **- Stop** (**22**) Detener la reproducción.
- **- Rewind** (**13**) Rebobinar.
- **- Fast Forward** (**19**) Avance rápido.
- **- Previous** (**12**) Reproducir el archivo anterior de la presente carpeta.
- **- Next** (**20**) Reproducir el archivo siguiente de la presente carpeta.
- **- Repeat** (**2**) Cambiar la opción de repetición del presente archivo o carpeta.
- **- Display** (**31**) Mostrar la información de reproducción.

Puede volver del menú del buscador de archivos al menú principal pulsando el botón '**Menu**' (**9**) del mando a distancia.

#### Reproducción de subtítulos

El CM3PVR puede reproducir archivos de subtítulos durante la reproducción de archivos de vídeo AVI.

Para reproducir archivos AVI con subtítulos, debe asignar el mismo nombre al archivo de subtítulos y al archivo AVI; por ejemplo:

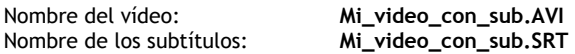

- Pulse el botón '**Menu**' (**9**) del mando a distancia para volver al menú principal.
- Seleccione el icono '**Movies**' **[1]** del menú principal mediante los botones de navegación (**8**) del mando a distancia y pulse el botón '**Enter**' (**25**) para abrir el modo '**Movies**'.
- Seleccione el archivo que desea reproducir mediante los botones de navegación del mando a distancia.
- Pulse el botón '**Enter**' (**25**) o el botón '**Play/Pause**' (**10**) del mando a distancia para iniciar la reproducción de ese archivo.

Se iniciará la reproducción del archivo AVI con el archivo de subtítulos cargado correspondiente.

Para desactivar o activar los subtítulos durante la reproducción, pulse el botón '**Subtitle**' (**27**) del mando a distancia.

**Consejo:** Los archivos de subtítulos también aparecen listados en el menú del buscador cuando se selecciona '**Movies**' en el menú principal, de forma que también puede copiar los subtítulos a otras ubicaciones.

#### Funcionalidad de reproducción de DVD

El CSM3PL reproduce DVD situados en el disco duro como si fueran DVD normales. Puede navegar en el menú del DVD, escoger subtítulos o cambiar el idioma del audio.

- **Nota:** El CM3PVR sólo puede reproducir copias de DVD sin protección. El CM3PVR no puede reproducir DVD con protección CSS.
- **Nota:** El CM3PVR sólo puede reproducir DVD de la Región 2 o Sin región.
- Conecte el CM3PVR a su ordenador. Vea el capítulo "**Conexión al ordenador**".
- Cree una carpeta en el disco duro del CM3PVR, dentro de la carpeta 'VIDEO', con el nombre de su película en DVD (por ejemplo: **'Pelicula1'**).
- Copie '**AUDIO\_TS**' y '**VIDEO\_TS**' (incluido su contenido) desde el DVD a la carpeta creada (por ejemplo: **'Pelicula1'**) en el CM3PVR.

Después de haberlos copiado, la estructura debería ser:

**- VIDEO** 

 **|-> Pelicula1** 

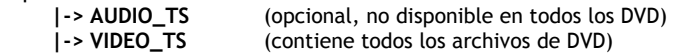

- Desconecte el CM3PVR del ordenador y conéctelo a su TV. Encienda el CM3PVR.
- Seleccione el icono '**Movies**' **[1]** del menú principal mediante los botones de navegación (**8**) del mando a distancia y pulse el botón '**Enter**' (**25**) para abrir el modo '**Movies**'.
- Utilice los botones de navegación (**8**) y el botón '**Enter**' (**25**) del mando a distancia para navegar hasta la carpeta '**VIDEO**' del disco duro interno.

La carpeta del DVD (en este ejemplo: '**Pelicula1**') se indicará en el buscador de archivos, indicado con un icono representando un DVD.

- Seleccione el DVD que desee reproducir con los botones de navegación (**8**) del mando a distancia.
- Pulse el botón '**Play/Pause**' (**10**) del mando a distancia para iniciar la reproducción del DVD seleccionado.

Durante la reproducción de un DVD puede utilizar las siguientes opciones de reproducción del mando a distancia:

- **- Play/Pause** (**10**) Reproducir la carpeta de DVD seleccionada o pausar la reproducción.
- **- Stop** (**22**) Detener la reproducción del DVD y volver al buscador de películas.
- 
- **- Navigation keys** (**8**) Navegar en el menú del DVD **- Enter** (**25**) Confirmar la selección o selecciones hechas en el menú del DVD.
- **- Rewind** (**13**) Rebobinado rápido.
- **- Fast Forward** (**19**) Avance rápido.
- **- Previous** (**12**) Capítulo anterior.
- **- Next** (**20**) Próximo capítulo.
- **- Subtitle** (**27**) Cambiar o desactivar los subtítulos del DVD.
- **- Audio** (**5**) Cambiar la pista de audio del DVD (cuando el DVD incluya varias pistas de audio).
- 
- **- Menu** (**9**) Volver al menú del DVD. **- Title** (**6**) Volver al menú del DVD.

**Nota:** No utilice el botón '**Enter**' (**25**) para iniciar la reproducción. Este botón sólo mostraría los archivos o subcarpetas pero no iniciaría la reproducción del DVD.

#### Reproducción de música

Puede reproducir en su televisor los archivos de música almacenados en el disco duro de la unidad mediante la opción '**Music**' de la unidad.

- Pulse el botón '**Menu**' (**9**) del mando a distancia para volver al menú principal.
- Con los botones de '**Navegación**' (**8**) del mando a distancia, seleccione el icono '**Music**' **[2]** del menú principal y pulse el botón '**Enter**' (**25**) del mando a distancia para abrir el modo '**Music**'.

Se mostrará el buscador de archivos de la unidad en la pantalla, con la carpeta '**Music**' del disco duro seleccionada por defecto.

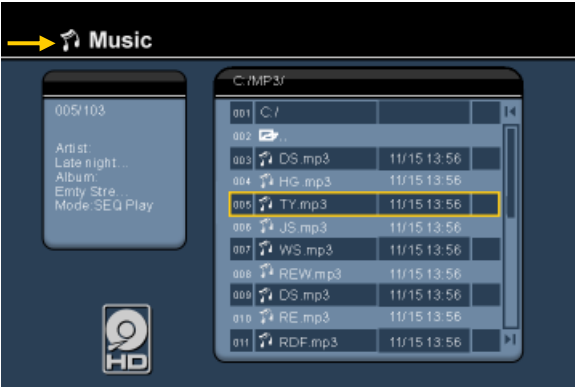

La unidad sólo mostrará los archivos de música disponibles en la unidad. No se mostrarán los otros archivos.

- Con los botones de navegación del mando a distancia, seleccione el archivo que quiere reproducir.
- Pulse el botón '**Enter**' (**25**) o el botón '**Play/Pause**' (**10**) del mando a distancia para iniciar la reproducción del archivo seleccionado.

Durante la reproducción, puede utilizar las siguientes opciones de reproducción del mando a distancia:

- **- Play/Pause** (**10**) Reproducir el archivo seleccionado o pausar la reproducción.
- 
- **- Stop** (**22**) Detener la reproducción. **- Rewind** (**13**) Rebobinar.
- **- Fast Forward** (**19**) Avance rápido.
- **- Previous** (**12**) Reproducir el archivo anterior de la presente carpeta.
- **- Next** (**20**) Reproducir el archivo siguiente de la presente carpeta.
- **- Repeat** (**2**) Cambiar la opción de repetición del presente archivo o carpeta.

Puede volver del menú del buscador de archivos al menú principal pulsando el botón '**Menu**' (**9**) del mando a distancia.

#### Reproducción de fotos e imágenes

Puede reproducir en su televisor las fotos e imágenes almacenadas en el disco duro de la unidad mediante la opción '**Photos**' de la unidad.

- Pulse el botón '**Menu**' (**9**) del mando a distancia para volver al menú principal.
- Con los botones de '**Navegación**' (**8**) del mando a distancia, seleccione el icono '**Photos**' **[3]** del menú principal y pulse el botón '**Enter**' (**25**) del mando a distancia para abrir el modo '**Photos**'.

Se mostrará el buscador de archivos de la unidad en la pantalla, con la carpeta '**Pictures**' del disco duro seleccionada por defecto.

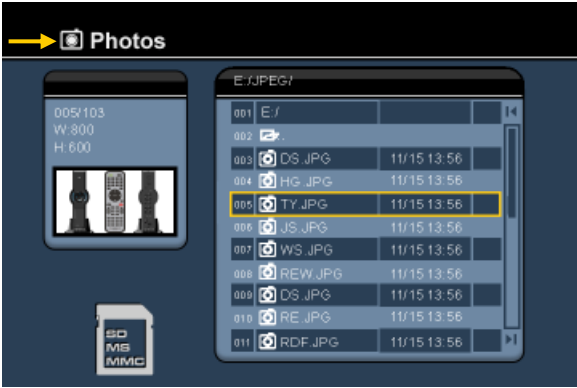

La unidad sólo mostrará los archivos de fotos e imágenes disponibles en la unidad. No se mostrarán los otros archivos.

- Con los botones de navegación del mando a distancia, seleccione el archivo que quiere reproducir.
- Pulse el botón '**Enter**' (**25**) o el botón '**Play/Pause**' (**10**) del mando a distancia para iniciar una presentación de imágenes a partir del archivo seleccionado.

Durante la reproducción, puede utilizar las siguientes opciones de reproducción del mando a distancia:<br>- Play/Pause

- **- Play/Pause** (**10**) Iniciar una presentación de imágenes a partir del archivo
	- seleccionado o pausar la presentación.
- **- Stop** (**22**) Detener la presentación.
- **- Navigation keys** (**8**) Hacer girar la foto seleccionada.
- **- Previous** (**12**) Reproducir el archivo anterior de la presente carpeta.
- **- Next** (**20**) Reproducir el archivo siguiente de la presente carpeta.
- **- Repeat** (**2**) Cambiar la opción de repetición del presente archivo o carpeta.
- **- Display** (**31**) Mostrar la información de la presentación.

Puede volver del menú del buscador de archivos al menú principal pulsando el botón '**Menu**' (**9**) del mando a distancia.

## **Conexión al ordenador**

Puede conectar la unidad a su ordenador para copiar datos (películas, música, imágenes, grabaciones, etc.) desde y hacia el disco duro interno.

**Nota:** En el ejemplo siguiente se ha utilizado un ordenador con sistema operativo Windows XP, pero la unidad puede ser utilizada en cualquier ordenador con entrada USB y la posibilidad de leer y escribir archivos con el sistema FAT32.

Conectar la unidad a su ordenador

- Conecte el cable adaptador de USB a Mini-USB (suministrado) a la unidad y a un puerto USB libre en su ordenador.
- Encienda la unidad con el interruptor de alimentación de la parte trasera de la unidad. El ordenador reconocerá e instalará automáticamente la unidad y la mostrará como una unidad extra en su listado de unidades.

Por defecto, el disco duro interno de la unidad se inicializará como un dispositivo de almacenamiento USB.

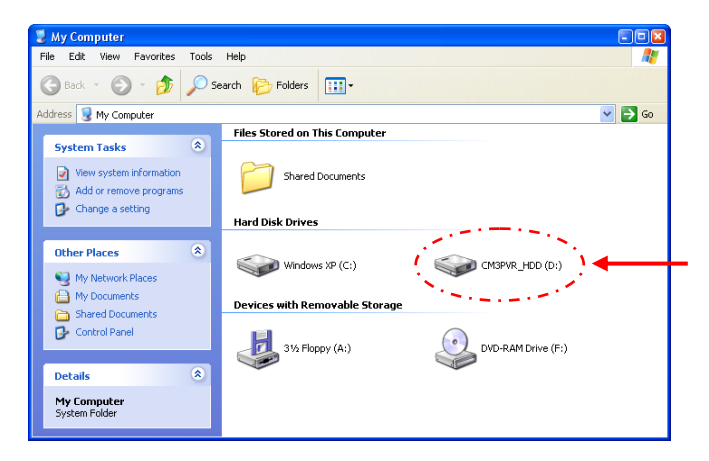

#### Cambiar de modo disco duro a modo lector de tarjetas y viceversa

Puede utilizar el lector de tarjetas de la unidad como lector de tarjetas también en su ordenador. Cuando active el modo lector de tarjetas, no podrá acceder al disco duro desde el ordenador.

• Con la unidad conectada al ordenador, pulse durante 2 segundos el botón '**Flecha hacia abajo**' de la parte frontal de la unidad.

El disco duro desaparecerá de la ventana '**Mi PC**' y se mostrará en cambio un dispositivo extraíble. En este momento el lector de tarjetas está activo.

• Para volver al modo disco duro, pulse durante 2 segundos el botón '**Flecha hacia abajo**' de la parte frontal de la unidad.

#### Reproducir en su ordenador

También puede reproducir los programas grabados en su ordenador cuando la unidad se encuentre conectada al ordenador. Antes de poder reproducir los programas grabados en su ordenador, deberá instalar un códec XviD en el ordenador.

El códec XviD está incluido en el FFDShow MPEG4 Codec Pack que podrá descargar en el siguiente sitio web:

#### **http://www.free-codecs.com/download/FFDShow.htm**

Después de haber instalado el FFDShow MPEG4 Codec Pack y reiniciado el ordenador, su equipo estará listo para poder reproducir los programas grabados en su ordenador.

Desconectar la unidad de su ordenador

- Haga clic una vez en el icono de "**Extracción segura**" de la barra del sistema.
- Cuando aparezca, seleccione la opción "**Extracción segura del dispositivo de almacenamiento masivo USB**".
- Espere a ver el mensaje "**Es seguro retirar el hardware**".
- Desconecte el cable USB.

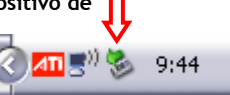

## **Configuración del sistema**

Al seleccionar la opción '**Setup**' **[7]** del menú principal, se mostrará el menú de configuración en la pantalla. Abajo se muestran todos los parámetros configurables y su descripción correspondiente.

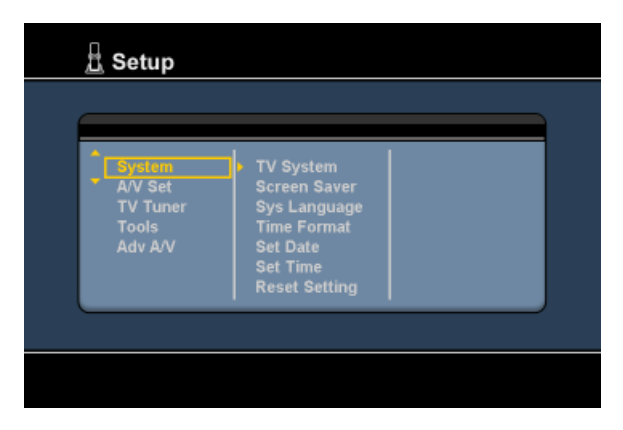

#### Sistema:

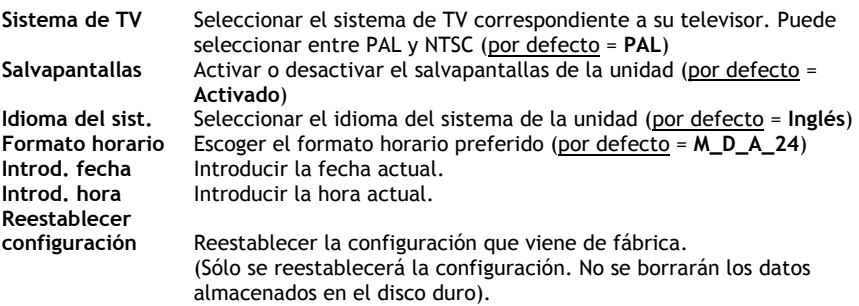

Configuración A/V:

**Salida de Vídeo** Seleccione el tipo de señal de la salida de vídeo correspondiente con los puertos utilizados en la unidad.

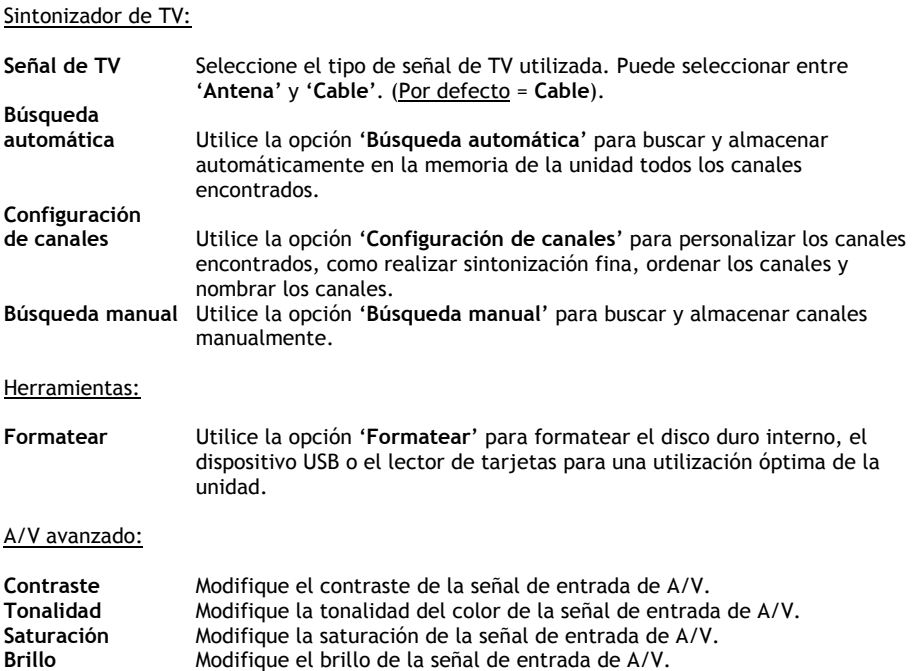

# **Conceptronic CM3PVR Benutzerhandbuch**

## **Wir gratulieren Ihnen zum Kauf Ihres Conceptronic Media Recorders & Players.**

In beiliegender Schnellinstallationsanleitung wird Ihnen Schritt für Schritt gezeigt, wie der Conceptronic Media Recorder & Player installiert werden muss.

Wenn Probleme auftreten sollten, besuchen Sie unsere **Support-Seite** (unter www.conceptronic.net) und klicken Sie auf 'Support'. Dort steht Ihnen unsere FAQ-Datenbank mit den häufig gestellten Fragen zur Verfügung.

Wenn Sie weitere Fragen zu Ihrem Produkt haben, die Sie auf unserer Webseite nicht beantworten können, kontaktieren Sie uns per E-Mail: support@conceptronic.net

Detaillierte Informationen über Conceptronic Produkte finden Sie auf unserer Webseite: www.conceptronic.net

Möglicherweise weicht die Softwareinstallation auf Ihrem Computer von der im Folgenden beschriebenen etwas ab. Dies hängt vom Windows-Betriebssystem ab, das Sie verwenden.

## **Packungsinhalt**

In der Verpackung des Conceptronic Media Recorders & Players ist Folgendes enthalten:

- Conceptronic CM3PVR Media Recorder & Player (im Handbuch als , Gerät' bezeichnet).
- Produktständer für CM3PVR.
- Netzteil (12V, 2,5A) mit Anschlusskabel.
- Fernbedienung mit Batterie. (Batterietyp: CR2025)
- RF-Antennenkabel
- Composite-Video-Kabel (roter, weißer, gelber RCA-Stecker).
- S-Video-Kabel
- Component-Videokabel (roter, grüner, blauer RCA-Stecker).
- Digitales Koaxial-Audiokabel (schwarzer RCA-Stecker).
- SCART-Adapter für Composite-Video-Kabel/ S-Video-Kabel.
- USB-Kabel.
- Dieses Benutzerhandbuch.

## **Produkteigenschaften**

- Integrierter TV-Tuner mit automatischer TV-Kanalsuche.
- TV-Signalaufzeichnung.
- AV-Signalaufzeichnung z.B. ab VCR, DVD oder Videokamera.
- Interner Kartenleser mit SD- (HC-), MMC- und MS-Unterstützung.

- Aufzeichnung auf interne Festplatte, Speicherkarte oder USB-Gerät.
- DVD-Qualität der aufgezeichneten Dateien im MPEG4- (AVI-)Format (können auf PC oder anderen Media Playern wiedergegeben werden).
- Aufzeichnungsmöglichkeiten: Sofortaufzeichnung auf Tastendruck, Timer-Aufzeichnung, Time-Shifting.
- Wiedergabe von MPEG1-/2-/4-, MP3-, WMA-, JPG-Dateien, die auf der internen Festplatte, Speicherkarte oder einem USB-Gerät gespeichert sind.
- Dateikopie ab Speicherkarte oder USB-Gerät auf interne Festplatte.
- Automatische Umschaltung zwischen PC- und Player-Modus:
	- Wenn das Gerät an einen PC angeschlossen ist, hat es die Funktion eines USB-Speichergeräts oder Kartenlesers.
	- Wenn es nicht an einen PC angeschlossen ist, hat das Gerät die Funktion eines Media Recorders & Players.

## **Hinweise und Warnungen**

- Versuchen Sie nicht, das mitgelieferte Netzteil zu zerlegen. Dies könnte zu Verletzungen aufgrund von Hochspannung führen. Wenn das Netzteil repariert werden muss, kontaktieren Sie bitte Ihren Händler oder das Helpdesk von Conceptronic.
- Setzen Sie das Gerät nicht extremer Feuchtigkeit aus.
- Tauchen Sie das Gerät nicht in Flüssigkeiten und setzen Sie es keinen Flüssigkeiten aus.
- Trennen Sie das Netzteil von der Stromversorgung, wenn Sie das Gerät für längere Zeit nicht benutzen.
- Verwenden Sie das Gerät möglichst nicht in der Nähe von Brennstoffen.
- Ersetzen Sie die Batterie der Fernbedienung mit einer Batterie des gleichen Typs, wenn diese schwach oder leer ist. Führen Sie die alten Batterien, wenn möglich, der Wiederverwertung zu. Wenn Sie die Fernbedienung für längere Zeit nicht verwenden, entfernen Sie die Batterie, um Korrosion zu verhindern.
- Setzen Sie die Fernbedienung nicht extremer Feuchtigkeit aus und lassen Sie sie nicht fallen.
- Verwenden Sie die Fernbedienung nicht bei intensiver Sonnenbestrahlung.
- Lassen Sie das Gerät NIEMALS fallen und setzen Sie es keinen Stößen oder Erschütterungen aus.
- Decken Sie das Gerät nicht ab, um eine Überhitzung zu vermeiden.
- Das Gerät unterstützt nur das FAT- / FAT32-Dateisystem (NTFS wird nicht unterstützt).
- **WICHTIG:** Wenn Sie die Festplatte mit NTFS formatieren, kann sie nur als Wechselfestplatte für Ihren Computer verwendet werden. Formatieren Sie die Festplatte wieder mit FAT32, um die Funktionen des Media Recorders & Players wieder zu aktivieren.
- **Hinweis:** Die Daten auf der internen Festplatte und / oder den angeschlossenen Geräten können fragmentiert werden. Dies kann eine Auswirkung auf die Wiedergabe von Filmen haben. Wir empfehlen Ihnen, die Festplatte und/oder das/die angeschlossenen Gerät/-e auf Ihrem Computer hin und wieder zu defragmentieren.

## **Gerätekomponenten**

**8**

**9**

**11 12**

**13**

# **Vorderseite Rückseite** ø **1 7 2 6 3 4 5**  l,

#### **Legende:**

- 
- 
- **3.** OK-/ Enter-Taste **13.** Haupt-Ein-Aus-Schalter
- **4.** MMC-/MS-/SD-Kartensteckplatz **14.** Gleichstromeingang (12V, 2,5A)
- 
- **6. Power- (3sec) / Stopp-Taste** 16. Component (Pr)-Ausgang<br> **7.** Navigationstasten 17. Digitaler Koaxialausgang
- 
- 
- 
- **10.** A/V-Eingang(Composite-Video/-Audio)

**10 10 18 18** 

**17 16** 

**19** 

**15** 

**14** 

- **1.** Infrarotempfänger 11. Component (Y)-Ausgang<br> **2.** Aufzeichnungstaste 12. Component (Pb)-Ausgang
	- 12. Component (Pb)-Ausgang
	-
	-
- **5.** USB-Host-Port **15.** S-Video-Ausgang
	-
	- **17. Digitaler Koaxialausgang**
- **8.** TV-Tuner-Eingang **18.** A/V-Ausgang (Composite-Video/-Audio)
- **9.** TV-Tuner-Ausgang **19.** Mini-USB-Buchse (für Anschluss an PC)

**Hinweis:** Die Funktionen der Steuerungstasten sind grundsätzlich die selben wie die der Fernbedienung.

## **Erläuterungen zur Fernbedienung**

Die Fernbedienung wird zur Steuerung des Geräts verwendet. Im inneren Einband dieses Handbuchs finden Sie ein Bild der Fernbedienung. Die Zahlen der Tasten entsprechen denen der nachfolgenden Tabelle mit Erklärungen aller Funktionen der Fernbedienung.

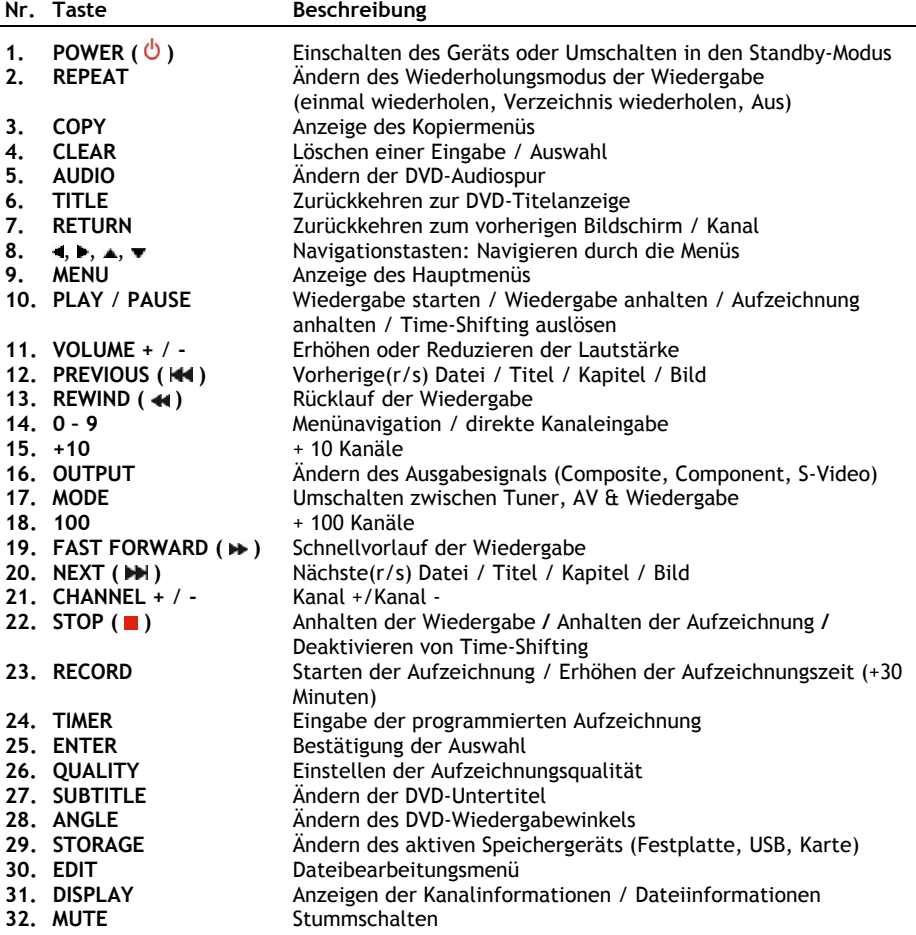

## **Anschluss des CM3PVR**

#### **Anschluss des/der Antennenkabel/s**

**Hinweis:** Der Tuner des Geräts unterstützt Signal-Pass-Through für das Umschalten des TV-Signals vom Tuner-Eingang zum Tuner-Ausgang. Die Pass-Through-Funktion funktioniert auch, wenn das Gerät ausgeschaltet oder von der Stromversorgung getrennt ist. Sie können also weiter fernsehen, auch wenn das Gerät ausgeschaltet ist.

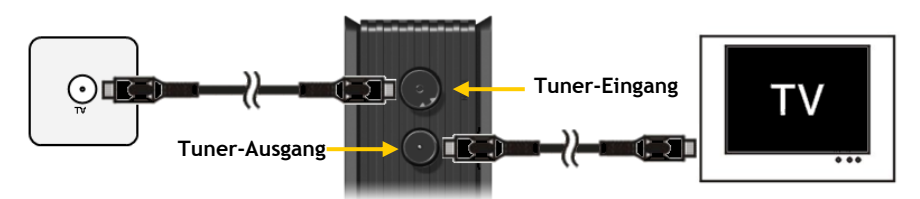

- Trennen Sie das Hauptantennenkabel von Ihrem Fernseher und schließen Sie es am Tunereingang des Geräts an.
- Schließen das mitgelieferte Antennenkabel am Tunerausgang des Geräts und am Tunereingang Ihres Fernsehers an.

#### **Anschluss des/der Videokabel/s**

Sie haben 4 Möglichkeiten, das Gerät an Ihren Fernseher anzuschließen:

- **-** Composite
- **-** SCART (durch Verwendung des Composite-Kabels & Scart-Adapters)
- **-** S-Video **\*\***
- **-** Component **\*\***
- **\*\*** Wenn Sie S-Video oder Component verwenden, wird nur das Videosignal an Ihren Fernseher gesendet.

 Verwenden Sie die RCA-Stecker des Composite-Kabels (rot, weiß) oder das Koaxial-SPDIF-Kabel für das Audiosignal.

#### Composite:

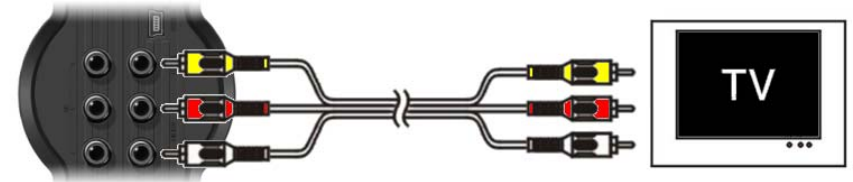

- Stecken Sie das Composite-Kabel (gelb, rot und weiß) in die entsprechenden AV-Ausgangsbuchsen des Geräts.
- Stecken Sie die andere Seite des Composite-Kabels (gelb, rot und weiß) in Ihrem Fernseher ein.

## SCART:

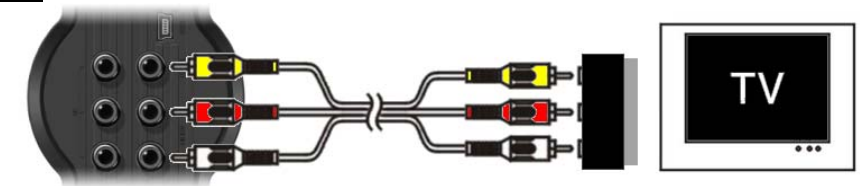

- Stecken Sie das Composite-Kabel (gelb, rot und weiß) in die entsprechenden AV-Ausgangsbuchsen des Geräts.
- Stecken Sie die andere Seite des Composite-Kabels (gelb, rot und weiß) in die Buchsen des SCART-Adapters ein.
- Stellen Sie den Schalter des SCART-Adapters auf "Input".
- Schließen Sie den SCART-Adapter an den SCART-Eingang Ihres Fernsehers an.

#### S-Video:

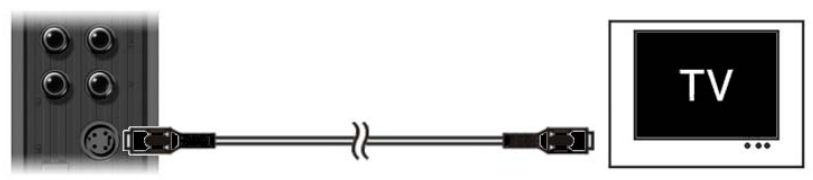

- Schließen Sie das S-Video-Kabel an die S-Videobuchse des Geräts an.
- Stecken Sie das andere Ende des S-Video-Kabels am S-Video-Eingang Ihres Fernsehers ein.

Component:

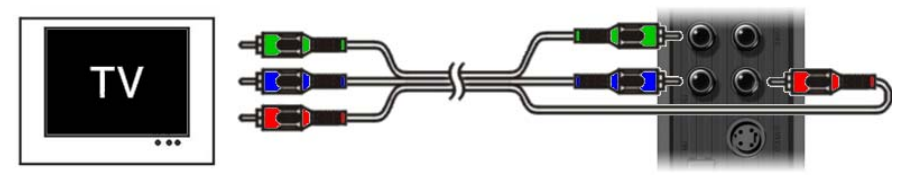

- Schließen Sie das Component-Kabel (rot, grün und blau) an den Component-Buchsen des Geräts an.
- Stecken Sie das andere Ende des Component-Kabels in die Component-Buchsen an Ihrem Fernseher ein.

#### **Anschluss des/der Audiokabel/s**

Sie haben 2 Möglichkeiten für den Anschluss des Geräts an Ihren Fernseher / Ihr Heimkinosystem.

- **-** Analog, über die RCA-Audiobuchsen des A/V-Ausgangs
- **-** Digital, über den digitalen Koaxial-SPDIF-Ausgang

#### Analog:

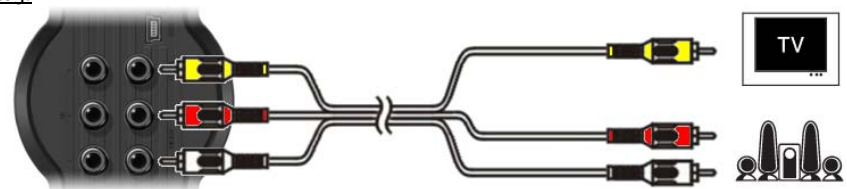

- Schließen Sie die Audiostecker (rot, weiß) des Composite-Kabels an den RCA-Audiobuchsen des A/V-Ausgangs an.
- Schließen Sie das andere Ende des Composite-Kabels and die RCA-Audiobuchsen Ihres Fernsehers oder Empfängers an.

#### Digital:

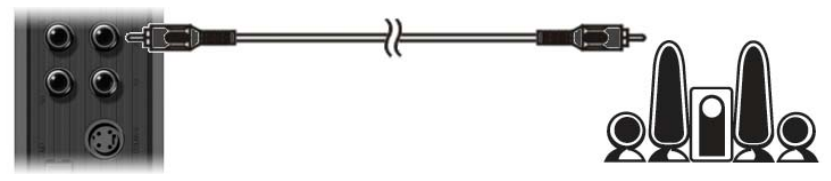

- Schließen Sie das digitale Koaxialkabel an den digitalen Koaxialausgang des Geräts an.
- Stecken Sie das andere Ende des digitalen Koaxialkabels im digitalen Koaxialeingang Ihres Empfängers ein.

#### **Anschluss von anderen Audio-/Videogeräten**

Sie können eine Audio-/Videoquelle wie einen VCR, DVD-Player oder eine Set-Top-Box an das Gerät anschließen und von dieser Audio-/Videoquelle aufzeichnen.

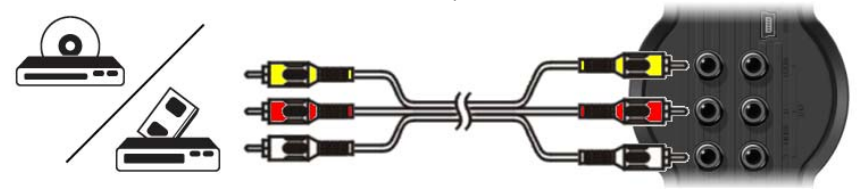

- Schließen Sie das im Lieferumfang Ihres Audio-/Videogeräts enthaltene Audio-/Videokabel an die entsprechenden AV-Ausgangsbuchsen des Audio-/Videogeräts an.
- Stecken Sie die andere Seite des Composite-Kabels (gelb, rot und weiß) in die AV-Eingangsbuchsen des Geräts ein.

#### **Anschluss des Stromversorgungskabels**

Sobald das Gerät an Ihr Audio-/Videogerät angeschlossen ist, können Sie das Gerät an die Stromversorgung anschließen.

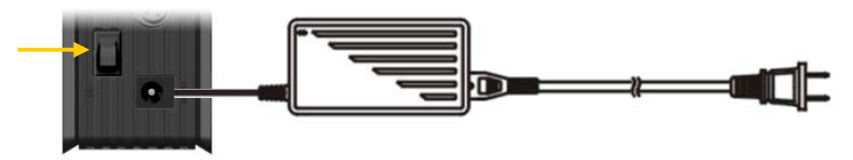

- Schließen Sie das mitgelieferte Netzteil am Gerät und an einer freien Steckdose an.
- Stellen Sie den Haupt-Ein-Aus-Schalter auf der Rückseite des Geräts auf '**I**', um das Gerät mit Strom zu versorgen.

Daraufhin schaltet das Gerät ein.

Sobald das Gerät eingeschaltet und betriebsbereit ist, leuchten die Navigationstasten (**7**), die Aufzeichnungstaste (**2**) und die Power-Taste (**6**) blau.

Wenn das Gerät eingeschaltet ist und sich im Standby-Modus befindet, leuchten die Navigationstasten (**7**) rot. Die Aufzeichnungstaste (**2**) und die Power-Taste (**6**) leuchten nicht.

#### **Vorbereiten der Fernbedienung**

- Entfernen Sie den Plastik-Batteriestreifen von der Fernbedienung.
- **Hinweise:** Die Fernbedienung funktioniert am besten bei einem Abstand bis ca. 5 Meter.
	- **-** Richten Sie die Fernbedienung auf den IR-Empfänger auf der Vorderseite des Geräts.
	- **-** Der Empfangswinkels des IR-Empfängers beträgt ±30 Grad.
	- **-** Ersetzen Sie die Batterie, wenn sie schwach oder leer ist.

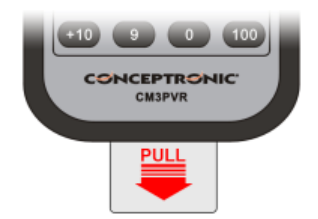

## **Erste Konfiguration**

Das Gerät muss konfiguriert werden, wenn Sie es zum ersten Mal einschalten.

- Wählen Sie den Eingangskanal an Ihrem Fernseher, an den das Gerät angeschlossen ist. (Composite, SCART, S-Video oder Component).
- **Hinweis:** Von dieser Stelle an basiert das Handbuch auf der Annahme, dass Ihr Fernseher auf den Eingangskanal des Geräts eingestellt ist. Alle beschriebenen Schritte beziehen sich auf den Betrieb des Geräts.
- Stellen Sie sicher, dass der Haupt-Ein-Aus-Schalter auf der Rückseite des Geräts auf '**I**' eingestellt ist.
- Schalten Sie das Gerät mit der Power-Taste auf der Vorderseite des Geräts oder mit der '**Power**'-Taste (**1**) auf der Fernbedienung ein.

Nachdem das Gerät eingeschaltet ist, wird das Menü auf dem Bildschirm angezeigt.

- **Hinweis:** Das Gerät muss die Festplatte initialisieren, wenn es eingeschaltet wird. Dies kann eine Weile dauern. Während der Initialisierung erscheint die Meldung "**Please Wait...[Bitte warten]**" auf dem Bildschirm.
- **Hinweis:** Das voreingestellte Ausgabesignal ist Composite. Wenn Sie eine andere Ausgabe für das Gerät verwenden, wird möglicherweise das Menü nicht auf Ihrem Bildschirm angezeigt. Drücken Sie die '**Output**'-Taste (**16**) auf der Fernbedienung, um das Ausgabesignal des Geräts zu ändern.
- **Hinweis:** Wenn Sie das Gerät zum ersten Mal benutzen, muss die interne Festplatte formatiert werden. Wählen Sie '**Yes [Ja]**', um die interne Festplatte zu formatieren. Sobald die Formatierung abgeschlossen ist, kann das Gerät konfiguriert und benutzt werden.

Das Formatieren der internen Festplatte hat das Löschen aller Daten auf der Festplatte zur Folge!

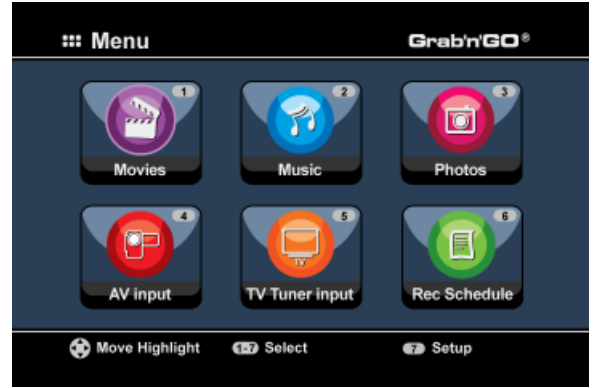

Im Hauptmenü sind die folgenden Optionen verfügbar:

**[1] – Movies [Filme]** Wiedergabe von gespeicherten Aufzeichnungen und Filmen.

**[2] – Music [Musik]** Wiedergabe von gespeicherter Musik.

**[5] - TV Tuner Input [TV-Tuner-Eingang]** Anzeige von Live-TV.

[7] - Setup [Einstellungen] Konfiguration des Geräts.

**[3] – Photos** Wiedergabe von gespeicherten Fotos. **[4] – AV Input [AV-Eingang]** Anzeige des Audio-/Video-Kanals. **[6] – Rec Schedule [Programmierung]** Konfiguration programmierter Aufzeichnungen.

Wählen Sie die Option '**Setup [Einstellungen]**' **[7]** im Hauptmenü, um mit der Konfiguration des Geräts zu beginnen.

Wenn das Einstellungsmenü auf Ihrem Bildschirm erscheint, können Sie die folgenden Optionen wählen:

- 
- **-** A/V Set [A/V-Einstellungen] **\* (Grundkonfiguration)**
- 
- **-** Tools [Extras]
- **-** Erw. A/V

**-** System **\* (Grundkonfiguration) -** TV Tuner **\* (TV-Tuner-Konfiguration)**

**Hinweis:** Die mit einem **\*** gekennzeichneten Einstellungen müssen vorgenommen werden, um das Gerät betriebsbereit zu machen.

## **Grundkonfiguration**

Diese Schritte helfen Ihnen bei der Konfiguration der Grundeinstellungen, die für das einwandfreie Funktionieren des Geräts erforderlich sind.

- Wählen Sie die Option '**System**' im Einstellungsmenü.
- Stellen Sie das TV-System auf das von Ihrem Fernseher verwendete System ein. Sie haben die Wahl zwischen **PAL** und **NTSC**.
- Wählen Sie die gewünschte Systemsprache. Sie können wählen zwischen **ENGLISCH**, **NIEDERLÄNDISCH**, **SPANISCH**, **ITALIENISCH**, **PORTUGUES**, **FRANZÖSISCH** und **DEUTSCH**.
- Wählen Sie das gewünschte Zeitformat. Sie haben die Wahl zwischen **M\_T\_J\_12** (12-Stunden-Angabe mit AM/PM) und **M\_T\_J\_24** (24-Stunden-Angabe).
- Stellen Sie das aktuelle Datum ein.
- Stellen Sie die aktuelle Zeit ein.

- Wählen Sie die Option '**A/V Set [A/V-Einstellungen]'** im Einstellungsmenü.
- Stellen Sie den '**Video-Ausgang'** auf den Ausgang ein, der für den Anschluss des Geräts an den Fernseher verwendet wurde.

#### **TV-Tuner-Konfiguration**

Die TV-Tuner-Konfiguration unterstützt Sie bei der Suche, dem Speichern und der Konfiguration Ihrer TV-Kanäle.

#### Suchen und Speichern von TV-Kanälen:

- Wählen Sie die Option '**TV Tuner**' im Einstellungsmenü.
- Stellen Sie das '**TV Signal**' auf '**Cable [Kabel]**', wenn Sie das Gerät an ein Kabelsignal angeschlossen haben. Oder wählen Sie '**Antenna [Antenne]**', wenn Sie das Gerät an eine Antenne angeschlossen haben.
- Wählen Sie die Option '**Auto Tuning**', um nach TV-Kanälen zu suchen.

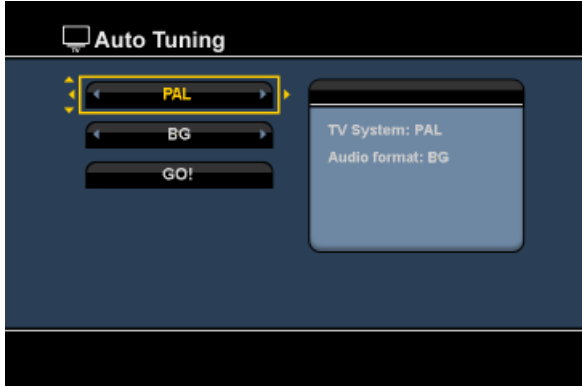

• Wählen Sie im '**Auto Tuning'**-Menü das korrekte '**TV System**' und '**Audio Format**' für Ihr Land.

Die Standardeinstellung ist das in den meisten europäischen Ländern verwendete '**PAL-BG**' (außer Frankreich, wo, SECAM L' verwendet wird).

• Wählen Sie '**Go!**', um die Suche nach Kanälen zu starten.

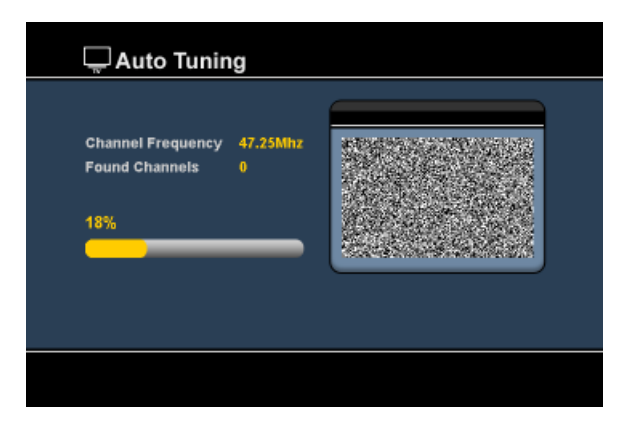

Während der Kanalsuche werden alle gefundenen Kanäle automatisch im Speicher des Geräts gespeichert. Dies kann eine Weile dauern.

Wenn die Kanalsuche abgeschlossen ist, kehrt das Gerät in das Einstellungsmenü zurück.

#### Anpassen der TV-Kanäle:

Wenn das Gerät die Suche nach TV-Kanälen abgeschlossen hat, können Sie die gefundenen Kanäle an Ihre Anforderungen anpassen.

- Wählen Sie die Option '**TV Tuner**' im Einstellungsmenü.
- Wählen Sie die Option '**Channel Set [Kanal einstellen]**' im Einstellungsmenü.

Daraufhin erscheint das Kanaleinstellungsmenü auf dem Bildschirm Ihres Fernsehers.

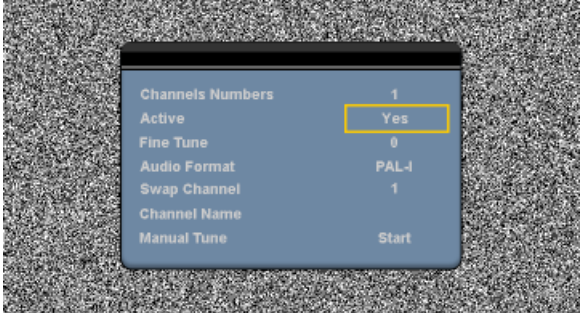

Alle Einstellungen im Kanaleinstellungsmenü können mithilfe der '**Navigations**'-Tasten (**8**) auf der Fernbedienung geändert werden.

Sie können die folgenden Einstellungen ändern:

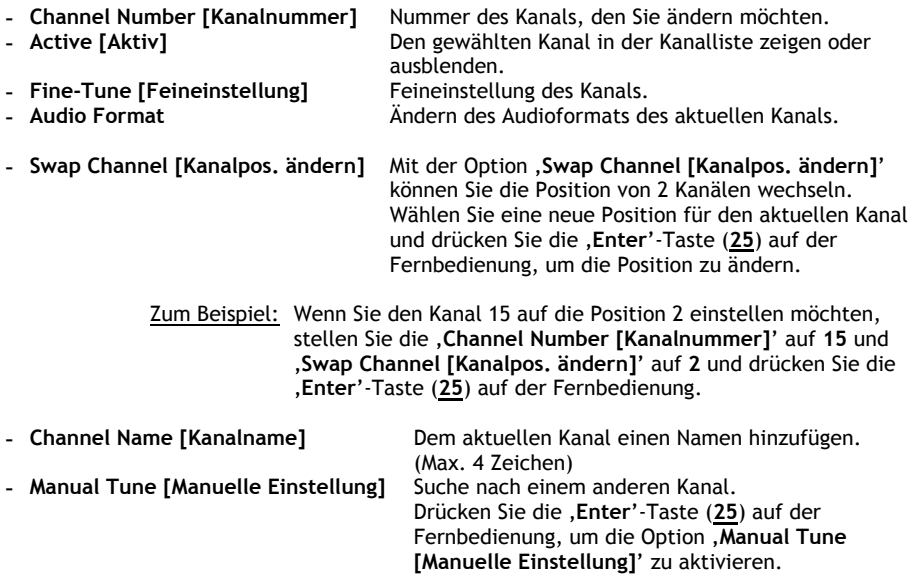

Drücken Sie die '**Return**'-Taste (**7**) auf der Fernbedienung, um das Kanaleinstellungsmenü zu schließen.

## **Live-TV & Live-A/V anschauen**

Das Gerät hat 2 Eingangsquellen für das Anschauen und Aufzeichnen von Programmen:

- TV-Tuner-Eingang
- AV-Eingang (Audio-/Video-Eingang)

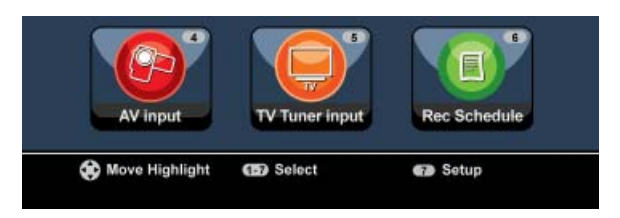

#### **TV-Tuner-Eingang**

Wenn Sie die Option '**TV Tuner Input**' im Hauptmenü wählen, können Sie über das Gerät Live-TV anschauen. Während Sie Live-TV schauen, können Sie die Kanäle durch Drücken der Tasten , CH +' oder , CH -' (21) auf der Fernbedienung ändern.

#### **AV-Eingang (Audio-/Video-Eingang)**

Das Gerät hat auf der Rückseite einen Composite Audio-/Video-Eingang. Dieser Composite Audio-/Video-Eingang kann für den Anschluss an einen VCR, eine Set-Top-Box, eine Videokamera oder ein anderes Videogerät an das Gerät verwendet werden.

Sie können das Live Audio-/Video-Eingangssignal sehen, indem Sie die Option '**A/V Input [A/V-Eingang]**' im Hauptmenü wählen.

#### **Time-Shifting**

Das Gerät unterstützt Time-Shifting. Wenn Sie die Time-Shifting-Funktion aktivieren, können Sie Live-TV oder Live-Audio/-Video durch Aufzeichnung des aktuellen Kanals/Eingangs 'anhalten'.

Wenn die Time-Shifting-Funktion initialisiert ist, erstellt das Gerät einen Zwischenspeicher für maximal 55 Minuten für die Time-Shifting-Funktion.

**Hinweis:** Sie benötigen mindestens 2,5GB freien Speicher auf der Festplatte, um die Time-Shifting-Funktion verwenden zu können.

Drücken Sie die Taste '**Play/Pause**' (**10**) auf der Fernbedienung, um die Time-Shifting-Funktion zu initialisieren.

Sobald die Time-Shifting-Funktion initialisiert ist, wird das Live-TV oder Live-A/V 'angehalten' und das Gerät zeichnet den Kanal im Hintergrund auf.

Wenn die Time-Shifting-Funktion aktiviert ist, erscheint auf dem Bildschirm der Balken mit den Time-Shifting-Informationen. Sie können diesen Balken ausblenden, indem Sie die Taste '**Display**' (**31**) auf der Fernbedienung drücken.

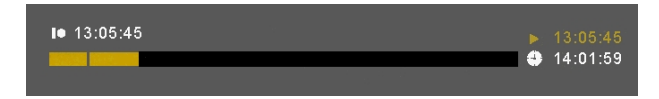

Drücken Sie erneut die Taste '**Play/Pause**' (**10**) auf der Fernbedienung, um die Wiedergabe ab dem Zeitpunkt zu starten, an dem die Time-Shifting-Funktion aktiviert wurde. Drücken Sie die Taste '**Fast Forward**' (**19**) oder '**Rewind**' (**13**) auf der Fernbedienung, wenn Sie den Inhalt des Time-Shifting-Zwischenspeichers schneller vor- oder zurücklaufen lassen möchten.

**Hinweis:** Wenn Pause, Schnellvor- oder –rücklauf aktiviert sind, bleibt die Time-Shifting-Funktion aktiviert und zeichnet weiter auf.

Drücken Sie die Taste '**Stop**' (**22**) auf der Fernbedienung, um die Time-Shifting-Funktion zu deaktivieren und zur normalen Live-Wiedergabe zurückzukehren. Daraufhin wird die Time-Shifting-Aufzeichnung gestoppt und der Time-Shifting-Zwischenspeicher gelöscht.

**Hinweis:** Der Inhalt des Time-Shifting-Zwischenspeichers kann nicht für eine spätere Verwendung gespeichert werden.

## **Aufzeichnung**

#### Vor der Aufzeichnung

Vor der Aufzeichnung mit Ihrem Gerät können Sie die Aufzeichnungsqualität einstellen. Das Gerät hat 6 Qualitätseinstellungen, die über die Taste '**Quality [Qualität]**' (**26**) auf der Fernbedienung gewählt werden können.

**Hinweis:** Das Gerät erkennt Kopierschutz auf der angeschlossenen Quelle, zum Beispiel MacroVision-Schutz auf DVDs. Wenn auf der angeschlossenen Quelle ein Kopierschutz besteht, zeichnet das Gerät nicht auf und zeigt eine Warnmeldung, wenn die Aufzeichnungstaste gedrückt wird.

#### Sofortaufzeichnung auf Tastendruck

Während Sie über das Gerät Live-TV oder Live-A/V schauen, können Sie die Aufzeichnung des aktuellen Kanals durch Drücken der Taste '**Record**' (**23**) auf der Fernbedienung starten. Das Gerät zeichnet auf, bis die Taste , Stop' (22) auf der Fernbedienung gedrückt wird oder bis die Höchstaufzeichnungszeit von 6 Stunden erreicht wird.

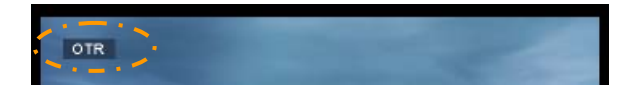

Wenn Sie während einer Aufzeichnung die Taste '**Record**' (**23**) drücken, wird die Aufzeichnungszeit auf 30 Minuten ab dem Zeitpunkt, an dem Sie die Taste '**Record**' gedrückt haben, eingestellt.

Die Meldung '**OTR+30**' wird auf Ihrem Bildschirm angezeigt.

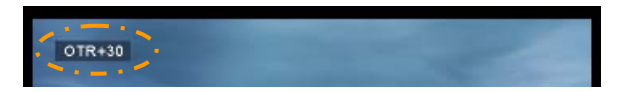

Bei jedem erneuten Drücken der Taste '**Record**' (**23**) erhöht sich die Zeit um 30 Minuten bis zu maximal 360 Minuten.

Das Gerät zeichnet weiter auf, bis die Aufzeichnungszeit abgelaufen ist oder die Taste '**Stop**' (**22**) auf der Fernbedienung gedrückt wird.

**Hinweis**: Während der Aufzeichnung können Sie den aktuellen Kanal nicht ändern.

Die Aufzeichnung wird mit einem Namen, der auf dem Datum und der Zeit der Aufzeichnung basiert, wie folgt gespeichert:

"**MMDDhhmm.AVI**" (**MM** = Monat, **DD** = Tag, **hh** = Stunde, **mm** = Minuten)

#### Programmierte Aufzeichnung

Sie können das Gerät für die Aufzeichnung von Kanälen zu bestimmten Zeiten programmieren. Sie können bis zu 8 Aufzeichnungen programmieren.

• Wählen Sie die Option '**Rec Schedule**' im Hauptmenü oder drücken Sie die Taste '**Timer**' (**24**) auf der Fernbedienung, während Sie über das Gerät Live-TV schauen.

Daraufhin erscheint die Anzeige 'Rec schedule [Programmierte Aufzeichnung]' auf dem Bildschirm Ihres Fernsehers.

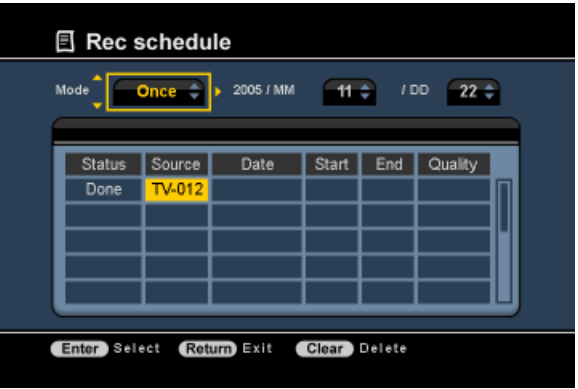

Standardmäßig ist die erste Programmierung gewählt und die '**Source [Quelle]**' ist hervorgehoben.

- Wählen Sie die Programmierungsnummer und drücken Sie die Taste '**Enter**' (**25**) auf der Fernbedienung, um die gewählte Programmierung zu starten.
- Wählen Sie die Quelle für die zu programmierende Aufzeichnung. Dies kann entweder TV Tuner oder AV Input sein. Wenn Sie die Option 'TV' gewählt haben, drücken Sie die '**rechte**' Navigationstaste (**8**) und wählen den Kanal, den Sie aufzeichnen möchten. Drücken Sie die Taste '**Enter**' (**25**) auf der Fernbedienung, um die Programmierung fortzusetzen.
- Wählen Sie den Aufzeichnungsmodus: Once [Einmal], Daily [Täglich] oder Weekly [Wöchentlich]. Wenn Sie die Option '**Once [Einmal]**' gewählt haben, drücken Sie die '**rechte**' Navigationstaste (**8**), um den Monat und den Tag für die Aufzeichnung zu wählen. Wenn Sie die Option '**Weekly [Wöchentlich]**' gewählt haben, drücken Sie die '**rechte**' Navigationstaste (**8**), um den Tag für die Aufzeichnung zu wählen. Drücken Sie die Taste '**Enter**' (**25**) auf der Fernbedienung, um die Programmierung fortzusetzen.
- Stellen Sie die Startzeit für die Aufzeichnung ein. Drücken Sie die Taste '**Enter**' (**25**) auf der Fernbedienung, um die Programmierung fortzusetzen.

- Stellen Sie die Endzeit für die Aufzeichnung ein.
- Stellen Sie das Ziel für die Aufzeichnung ein: '**HDD [Festplatte]**', '**USB**' oder '**Card [Karte]**'. Drücken Sie die Taste '**Enter**' (**25**) auf der Fernbedienung, um die Programmierung fortzusetzen.

**Hinweis:** Wenn Sie auf USB oder auf eine Speicherkarte aufzeichnen, stellen Sie sicher, dass Sie dazu ein Hochgeschwindigkeitsgerät verwenden. (Ein USB2.0-Gerät oder eine Hochgeschwindigkeits-Speicherkarte)

• Stellen Sie die Qualität für die Aufzeichnung ein: '**HQ**', '**SP**' oder '**LP**'. Drücken Sie die Taste '**Enter**' (**25**) auf der Fernbedienung, um die Programmierung fortzusetzen.

**Hinweis:** Die Aufzeichnung in '**HQ**', '**SP**' oder '**LP**' hat eine Auswirkung auf die Qualität Ihrer Aufzeichnung und den Speicherplatz, der für die Aufzeichnung benötigt wird. Wenn Ihr Gerät z.B. mit einer 500GB-Festplatte ausgestattet ist, ist die

Aufzeichnungszeit:

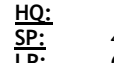

**HQ:** 228 Stunden und 35 Minuten. (ungefähr 2190MB für eine Stunde) **SP:** 437 Stunden und 46 Minuten. (ungefähr 1.140MB für eine Stunde) **LP:** 656 Stunden und 45 Minuten. (ungefähr 760MB für eine Stunde)

Damit ist die Aufzeichnung programmiert und das Gerät fängt zur programmierten Zeit an, den programmierten Kanal aufzuzeichnen.

Wenn auf dem Gerät Aufzeichnungen programmiert sind, können Sie es in den Standby-Modus setzen.

Die interne Uhr des Geräts schaltet 3 Minuten vor Start der programmierten Aufzeichnung ein und wählt den korrekten Kanal eine Minute vor Start der Aufzeichnung.

**Hinweis**: Während der Aufzeichnung können Sie den aktuellen Kanal nicht ändern.

Die Aufzeichnung wird mit einem Namen, der auf dem Datum und der Zeit der Aufzeichnung basiert, wie folgt gespeichert:

"**MMDDhhmm.AVI**" (**MM** = Monat, **DD** = Tag, **hh** = Stunde, **mm** = Minuten)

Wenn die Aufzeichnung abgeschlossen ist, kehrt das Gerät automatisch in den Standby-Modus zurück, wenn während 15 Sekunden keine Aktion vorgenommen wird.

## **Wiedergabe**

Wählen Sie im Hauptmenü den gewünschten Wiedergabemodus. Sie können zwischen folgenden Optionen wählen:

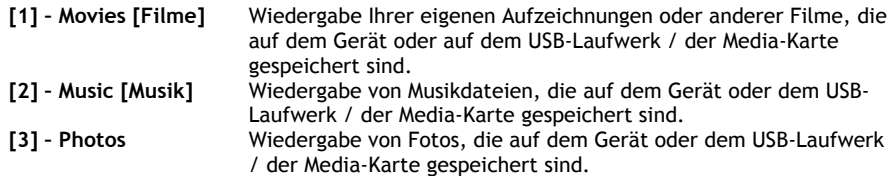

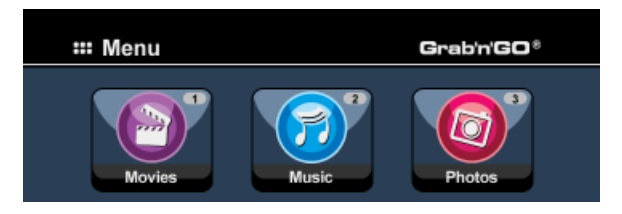

Wenn eine der oben aufgeführten Optionen gewählt wird, erscheint der Dateibrowser auf Ihrem Bildschirm. Im Dateibrowser sind nur die Dateien der von Ihnen gewählten Option angezeigt.

Zum Beispiel: Wenn Sie '**Movies [Filme]**' **[1]** gewählt haben, werden nur die Filmdateien auf Ihrem Bildschirm angezeigt.

Die gewählte Option (**Movies**, **Music** oder **Photos**) wird in der linken oberen Ecke des Browsers angezeigt.

Im Dateibrowsermenü können Sie die folgenden Browseroptionen auf der Fernbedienung verwenden:

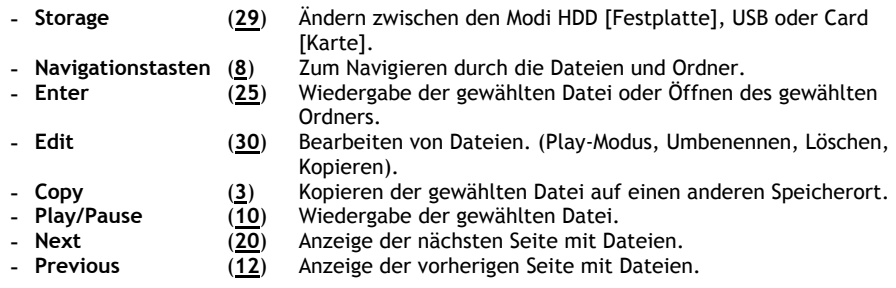

Sie können vom Dateibrowsermenü zum Hauptmenü zurückkehren, indem Sie die Taste '**Menu**' (**9**) auf der Fernbedienung drücken.

Wiedergabe Ihrer eigenen Aufzeichnungen und anderer Filme

Sie können aufgezeichnete Programme oder andere Filme, die auf der Festplatte des Geräts gespeichert sind, über die Option '**Movies**' des Geräts auf Ihrem Fernseher wiedergeben.

- Drücken Sie die Taste '**Menu**' (**9**) auf der Fernbedienung, um zum Hauptmenü zurückzukehren.
- Wählen Sie mithilfe der '**Navigations**'-Tasten (**8**) auf der Fernbedienung im Hauptmenü das Symbol '**Movies**' **[1]** und drücken Sie die Taste '**Enter**' (**25**) auf der Fernbedienung, um den '**Movies**'-Modus zu starten.

Der Dateibrowser des Geräts wird auf dem Bildschirm angezeigt, wobei der Ordner '**Records**' auf der Festplatte standardmäßig ausgewählt ist.

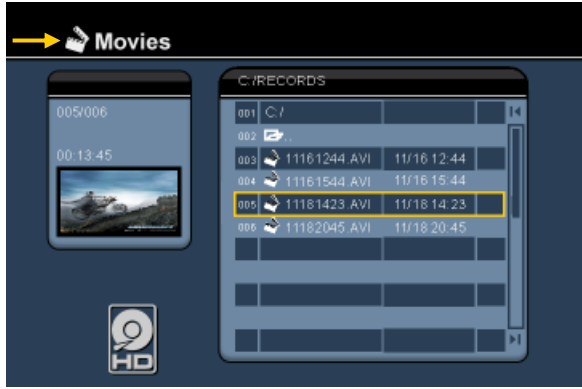

Das Gerät zeigt nur die Filmdateien, die darauf vorhanden sind. Andere Dateien werden nicht angezeigt.

- Wählen Sie mithilfe der Navigationstasten auf der Fernbedienung die Datei, die Sie wiedergeben möchten.
- Drücken Sie die Taste '**Enter**' (**25**) oder '**Play/Pause**' (**10**) auf der Fernbedienung, um die Wiedergabe der gewählten Datei zu starten.

Während der Wiedergabe können Sie die folgenden Wiedergabeoptionen auf der Fernbedienung verwenden:

- **- Play/Pause** (**10**) Wiedergabe der gewählten Datei oder Anhalten der Wiedergabe.
- **- Stop** (**22**) Stoppen der Wiedergabe
- **- Rewind** (**13**) Rücklauf der Wiedergabe.
- **- Fast Forward** (**19**) Schnellvorlauf der Wiedergabe.
	- **- Previous** (**12**) Wiedergabe der vorherigen Datei im aktuellen Ordner.
- **- Next** (**20**) Wiedergabe der nächsten Datei im aktuellen Ordner.

- 
- **- Repeat** (**2**) Ändern der Wiederholungsoption der aktuellen Datei/des aktuellen Ordners.
- **- Display** (**31**) Anzeige der Wiedergabedetails.

Sie können vom Dateibrowsermenü zum Hauptmenü zurückkehren, indem Sie die Taste '**Menu**' (**9**) auf der Fernbedienung drücken.

#### Wiedergabe von Untertiteln

Der CM3PVR kann Untertitel von AVI-Videodateien wiedergeben. Um AVI-Dateien mit Untertiteln wiederzugeben, müssen Sie der Untertiteldatei denselben Namen geben wie der AVI-Datei. Zum Beispiel:

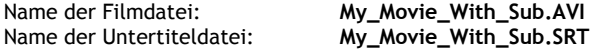

- Drücken Sie die Taste , Menu' (9) auf der Fernbedienung, um zum Hauptmenü zurückzukehren.
- Wählen Sie mithilfe der '**Navigations**'-Tasten (**8**) auf der Fernbedienung im Hauptmenü das Symbol '**Movies**' **[1]** und drücken Sie die Taste '**Enter**' (**25**) auf der Fernbedienung, um den '**Movies**'-Modus zu starten.
- Wählen Sie mithilfe der Navigationstasten auf der Fernbedienung die Datei, die Sie wiedergeben möchten.
- Drücken Sie die Taste '**Enter**' (**25**) oder '**Play/Pause**' (**10**) auf der Fernbedienung, um die Wiedergabe der gewählten Datei zu starten.

Daraufhin wird die Wiedergabe der AVI-Datei mit der entsprechenden Untertiteldatei gestartet.

Um während der Wiedergabe die Untertitel zu deaktivieren/aktivieren, muss die '**Subtitle**'- Taste (**27**) auf der Fernbedienung gedrückt werden.

**Tipp:** Die Untertiteldateien sind auch im Browsermenü aufgeführt, wenn '**Movies**' im Hauptmenü gewählt wird. Sie können also auch Untertiteldateien an andere Speicherorte kopieren.

#### DVD-Wiedergabe-Funktion

Der CM3PVR gibt DVDs von einer Festplatte wie normale DVDs wieder. Sie können durch das DVD-Menü navigieren, Untertitel wählen oder die Audiosprache ändern.

**Hinweis:** Der CM3PVR unterstützt ausschließlich die Wiedergabe ungeschützter DVD-Kopien. CSS-Schutz wird vom CM3PVR nicht unterstützt.

**Hinweis:** Der CM3PVR unterstützt nur DVD-Kopien der Region 2 oder ohne Region.

• Schließen Sie den CM3PVR an Ihren Computer an. Siehe Kapitel "**Anschluss an einen Computer**".

- Erstellen Sie auf der CM3PVR-Festplatte im 'VIDEO'-Ordner einen Ordner mit dem Namen Ihres DVD-Films (zum Beispiel: '**Movie1'**).
- Kopieren Sie '**AUDIO\_TS**' und '**VIDEO\_TS**' (mit Inhalt) von Ihrer DVD in den auf dem CM3PVR erstellten Ordner (zum Beispiel: '**Movie1**').

Nach dem Kopieren sollte folgende Struktur vorhanden sein:

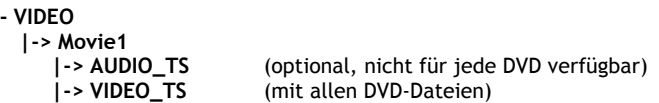

- Trennen Sie den CM3PVR von Ihrem Computer und schließen Sie ihn am Fernseher an. Schalten Sie den CM3PVR ein.
- Wählen Sie mithilfe der '**Navigations**'-Tasten (**8**) auf der Fernbedienung im Hauptmenü das Symbol '**Movies**' **[1]** und drücken Sie die Taste '**Enter**' (**25**) auf der Fernbedienung, um den '**Movies**'-Modus zu starten.
- Navigieren Sie mithilfe der '**Navigations**'-Tasten (**8**) und der '**Enter**'-Taste (**25**) auf der Fernbedienung zum '**VIDEO**'-Ordner auf der internen Festplatte.

Der DVD-Ordner (zum Beispiel: '**Movie1**') wird im Dateibrowser mit einem DVD-Disc-Symbol angezeigt.

- Wählen Sie mithilfe der '**Navigations'**-Tasten (**8**) auf der Fernbedienung die DVD, die Sie wiedergeben möchten.
- Drücken Sie die **'Play/Pause'**-Taste (**10**) auf der Fernbedienung, um die Wiedergabe der ausgewählten DVD zu starten.
- **Hinweis:** Verwenden Sie nicht die '**Enter**'-Taste (**25**) zum Starten der Wiedergabe. Durch Drücken dieser Taste werden lediglich die Ordner/Unterordner angezeigt und die Wiedergabe wird nicht gestartet.

Während der Wiedergabe der DVD können Sie die folgenden Wiedergabeoptionen auf der Fernbedienung verwenden:

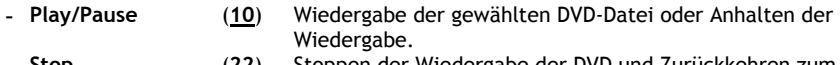

- **- Stop** (**22**) Stoppen der Wiedergabe der DVD und Zurückkehren zum Movie-Browser.
- **- Navigationstasten** (**8**) Navigieren durch das DVD-Menü.
- **- Enter** (**25**) Bestätigen der DVD-Menüauswahl.
- **- Rewind** (**13**) Schnellrücklauf.
- **- Fast Forward** (**19**) Schnellvorlauf
- **- Previous** (**12**) Vorheriges Kapitel.
- **- Next** (**20**) Nächstes Kapitel.
- **- Subtitle** (**27**) Ändern oder Deaktivieren der Untertitel einer DVD.
	- **- Audio** (**5**) Ändern der Audiospur der DVD (wenn eine DVD mehrere Audiospuren enthält).
- **- Menü** (**9**) Zurückkehren zum DVD-Menü.
- **- Title** (**6**) Zurückkehren zum DVD-Menü.

#### Wiedergabe von Musik

Sie können Musikdateien, die auf der Festplatte des Geräts gespeichert sind, über die Option '**Music**' des Geräts auf Ihrem Fernseher wiedergeben.

- Drücken Sie die Taste '**Menu**' (**9**) auf der Fernbedienung, um zum Hauptmenü zurückzukehren.
- Wählen Sie mithilfe der '**Navigations**'-Tasten (**8**) auf der Fernbedienung im Hauptmenü das Symbol '**Music**' **[2]** und drücken Sie die Taste '**Enter**' (**25**) auf der Fernbedienung, um den '**Music**'-Modus zu starten.

Der Dateibrowser des Geräts wird auf dem Bildschirm angezeigt, wobei der Ordner '**Music**' auf der Festplatte standardmäßig ausgewählt ist.

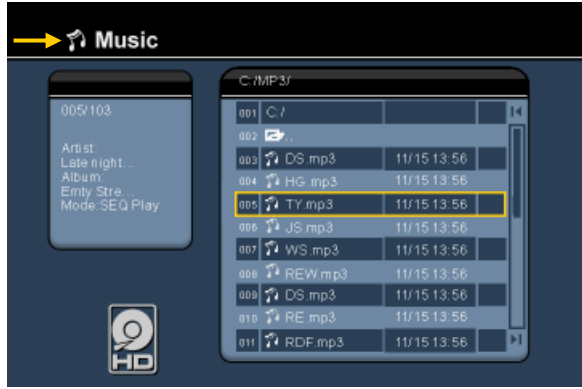

Das Gerät zeigt nur die Musikdateien, die darauf vorhanden sind. Andere Dateien werden nicht angezeigt.

- Wählen Sie mithilfe der Navigationstasten auf der Fernbedienung die Datei, die Sie wiedergeben möchten.
- Drücken Sie die Taste '**Enter**' (**25**) oder '**Play/Pause**' (**10**) auf der Fernbedienung, um die Wiedergabe der gewählten Datei zu starten.

Während der Wiedergabe können Sie die folgenden Wiedergabeoptionen auf der Fernbedienung verwenden:

- **- Play/Pause** (**10**) Wiedergabe der gewählten Datei oder Anhalten der Wiedergabe.
- **- Stop** (**22**) Stoppen der Wiedergabe
- **- Rewind** (**13**) Rücklauf der Wiedergabe.
	- **- Fast Forward** (**19**) Schnellvorlauf der Wiedergabe.
- **- Previous** (**12**) Wiedergabe der vorherigen Datei im aktuellen Ordner.
- **- Next** (**20**) Wiedergabe der nächsten Datei im aktuellen Ordner.
- **- Repeat** (**2**) Ändern der Wiederholungsoption der aktuellen Datei/des aktuellen Ordners.

Sie können vom Dateibrowsermenü zum Hauptmenü zurückkehren, indem Sie die Taste '**Menu**' (**9**) auf der Fernbedienung drücken.

#### Wiedergabe von Fotos & Bildern

Sie können Fotos und Bilder, die auf der Festplatte des Geräts gespeichert sind, über die Option , Photos' des Geräts auf Ihrem Fernseher wiedergeben.

- Drücken Sie die Taste '**Menu**' (**9**) auf der Fernbedienung, um zum Hauptmenü zurückzukehren.
- Wählen Sie mithilfe der '**Navigations**'-Tasten (**8**) auf der Fernbedienung im Hauptmenü das Symbol '**Photos**' **[3]** und drücken Sie die Taste '**Enter**' (**25**) auf der Fernbedienung, um den '**Photos**'-Modus zu starten.

Der Dateibrowser des Geräts wird auf dem Bildschirm angezeigt, wobei der Ordner '**Pictures**' auf der Festplatte standardmäßig ausgewählt ist.

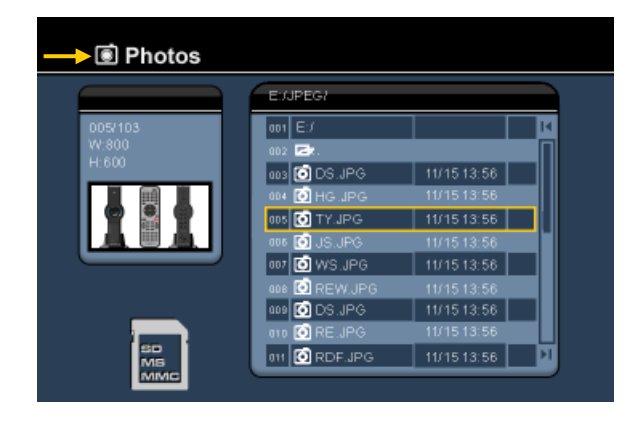
### **DEUTSCH**

Das Gerät zeigt nur die Foto- und Bilddateien, die darauf vorhanden sind. Andere Dateien werden nicht angezeigt.

- Wählen Sie mithilfe der Navigationstasten auf der Fernbedienung die Datei, die Sie wiedergeben möchten.
- Drücken Sie die Taste '**Enter**' (**25**) oder '**Play/Pause**' (**10**) auf der Fernbedienung, um die Wiedergabe der gewählten Datei zu starten.

Während der Wiedergabe können Sie die folgenden Wiedergabeoptionen auf der Fernbedienung verwenden:

- **- Play/Pause** (**10**) Starten einer Diashow mit der gewählten Datei, oder Anhalten der Diashow.
- 
- **- Stop** (**22**) Stoppen der Diashow. **- Navigationstasten** (**8**) Drehen des angezeigten Fotos.
- **- Previous** (**12**) Wiedergabe der vorherigen Datei im aktuellen Ordner.
- **- Next** (**20**) Wiedergabe der nächsten Datei im aktuellen Ordner.
- **- Repeat** (**2**) Ändern der Wiederholungsoption der aktuellen Datei/des aktuellen Ordners.
- **- Display** (**31**) Anzeige der Diashowdetails.

Sie können vom Dateibrowsermenü zum Hauptmenü zurückkehren, indem Sie die Taste '**Menu**' (**9**) auf der Fernbedienung drücken.

### **Anschluss an einen Computer**

Das Gerät kann zum Kopieren von Daten (Filme, Musik, Bilder, Aufzeichnungen etc.) von der und auf die interne Festplatte an einen Computer angeschlossen werden.

**Hinweis:** Das nachfolgende Beispiel bezieht sich auf einen Computer mit dem Betriebssystem Windows XP, das Gerät kann jedoch mit allen Computern mit USB-Unterstützung und der Fähigkeit, FAT32-Dateisysteme zu lesen und zu schreiben, verwendet werden.

#### Anschluss des Geräts an einen Computer

- Schließen Sie das mitgelieferte USB-an-Mini-USB-Kabel auf der Rückseite des Geräts und an einen freien USB-Port Ihres Computers an.
- Schalten Sie das Gerät über den Hauptpowerschalter auf der Rückseite des Geräts an. Das Gerät wird automatisch erkannt und installiert und als zusätzliches Laufwerk Ihres Computers angezeigt.

Standardmäßig wird die interne Festplatte des Geräts als USB-Speichergerät initialisiert.

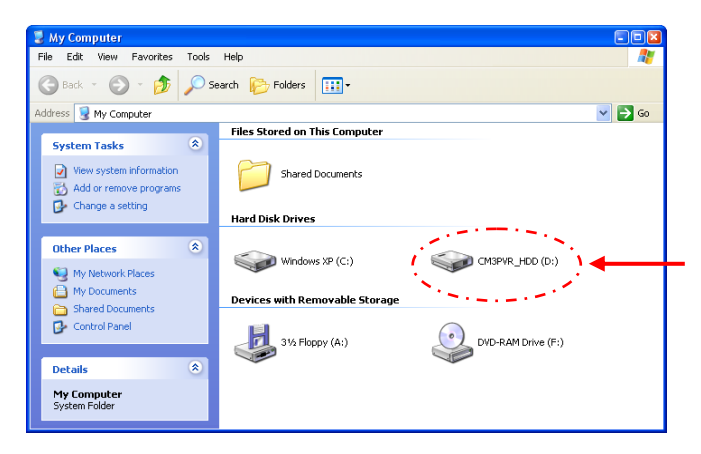

#### Umschalten zwischen Festplatten-Modus und Kartenleser-Modus

Sie können den Kartenleser des Geräts als Kartenleser auf Ihrem Computer verwenden. Wenn Sie den Kartenleser-Modus aktivieren, können Sie nicht von Ihrem Computer auf die Festplatte zugreifen.

• Drücken Sie die Taste '**Arrow Down [Pfeil abwärts]**' auf der Vorderseite des Geräts und halten Sie diese für 2 Sekunden gedrückt, während sich das Gerät mit dem Computer verbindet.

### **DEUTSCH**

Die Festplatte wird im '**Arbeitsplatz**' nicht mehr angezeigt, stattdessen erscheint ein Wechsellaufwerk. Damit ist der Kartenleser aktiv.

• Um zurück auf den Festplatten-Modus zu schalten, drücken Sie die Taste '**Arrow Down [Pfeil abwärts]**' auf der Vorderseite des Geräts für 2 Sekunden.

#### Wiedergabe auf dem Computer

Sie können die aufgezeichneten Programme auch auf einem Computer wiedergeben, wenn das Gerät an den Computer angeschlossen ist. Bevor Sie die aufgezeichneten Programme wiedergeben können, müssen Sie einen XviD-Codec auf Ihrem Computer installieren.

Der XviD-Codec wird dem FFDShow MPEG4 Codec-Paket hinzugefügt, das Sie von folgender Website herunterladen können:

#### **http://www.free-codecs.com/download/FFDShow.htm**

Führen Sie nach der Installation des FFDShow MPEG4 Codec-Pakets einen Neustart Ihres Computers aus. Danach können Sie die aufgezeichneten Programme auf Ihrem Computer wiedergeben.

#### Trennen des Geräts von Ihrem Computer

- Klicken Sie auf das Symbol "**Sicher entfernen**" in der Kontrollleiste.
- Wählen Sie **"USB-Massenspeichergerät beenden"**, wenn Sie dazu aufgefordert werden.
- Warten Sie, bis die Meldung "Hardware sicher entfernen" erscheint.
- Stecken Sie das USB-Kabel aus.

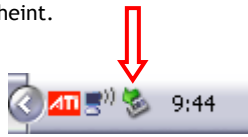

### **Systemkonfiguration**

Wenn Sie im Hauptmenü die Option '**Setup**' **[7]** wählen, wird das Einrichtungsmenü auf Ihrem Bildschirm angezeigt. Im Folgenden sind alle verfügbaren Einstellungen erklärt.

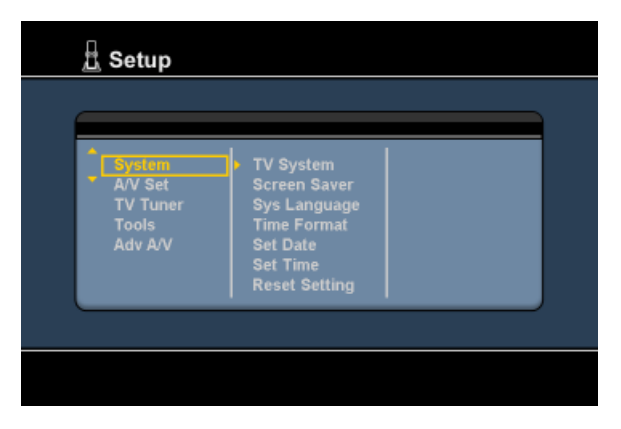

System:

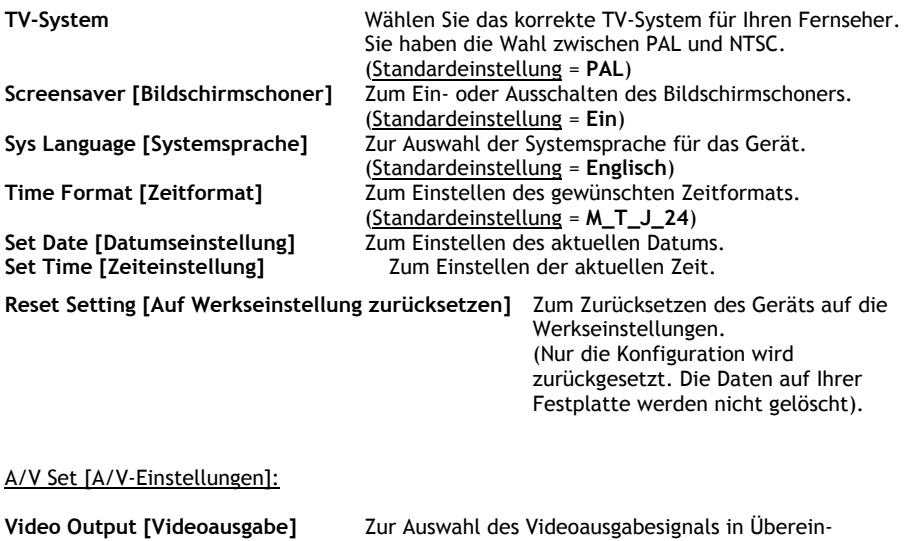

stimmung mit der verwendeten Ausgabe des Geräts.

# **DEUTSCH**

TV Tuner:

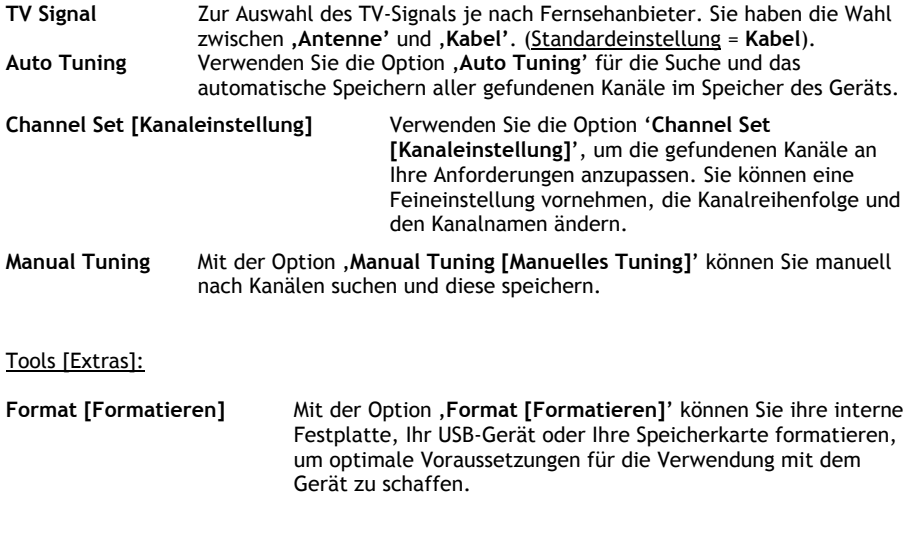

Erw. A/V:

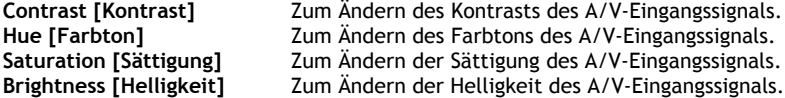

# **CM3PVR de Conceptronic Manuel de l'Utilisateur**

### **Félicitations pour l'achat de votre Lecteur & Enregistreur Média de Conceptronic.**

Vous trouverez dans le Guide d'Installation rapide fourni avec le produit une explication détaillée de l'installation du Lecteur & Enregistreur Média de Conceptronic.

En cas de problème, nous vous conseillons de vous rendre sur notre site de **support technique** (adresse : www.conceptronic.net et cliquez sur '"Support". Vous y trouverez la Base de données de la Foire aux Questions.

En cas de questions concernant votre produit et si vous n'obtenez pas de réponse sur notre site web, n'hésitez pas à nous contacter par e-mail : support@conceptronic.net

Pour plus d'informations concernant les produits Conceptronic, veuillez consulter notre site web : www.conceptronic.net

L'installation du Software décrite ci-après peut être légèrement différente de l'installation sur votre ordinateur. Cela dépendra de la version Windows que vous utilisez.

### **Contenu du Coffret**

Le coffret du Lecteur et Enregistreur Média de Conceptronic contient les éléments suivants:

- Lecteur et Enregistreur Média de Conceptronic CM3PVR (décrit comme étant l''unité' dans le présent manuel).
- Support Produit pour le CM3PVR.
- Alimentation électrique (12v, 2.5A) avec cordon d'alimentation.
- Contrôle à Distance avec pile/batterie. (Type de pile/batterie: CR2025)
- Câble d'Antenne RF.
- Câble Vidéo Composite (Connecteurs Jacks/RCA Rouges, Blancs et Jaunes).
- Câble S-Vidéo.
- Câble Vidéo Composant (Connecteurs Jacks/RCA Rouges, Verts et Bleus).
- Câble Audio Digital Coaxial (Connecteurs Jacks/RCA Noirs).
- Adaptateur SCART pour Câble Vidéo Composite / Câble S-Vidéo.
- Câble USB.
- Ce Manuel de l'Utilisateur.

### **Caractéristiques Techniques du Produit**

- Tuner TV intégré avec fonction de recherche automatique des chaînes TV.
- Enregistrement du signal TV.
- Enregistrement du signal AV depuis un VCR, un DVD ou un Caméscope, par exemple.

- Lecteur de Cartes interne avec support de SD (HC), MMC et MS.
- Enregistrez sur votre Disque Dur interne, votre Carte Mémoire ou votre Dispositif USB.
- Qualité DVD des fichiers enregistrés en format MPEG4 (AVI) (peuvent être lus sur un PC ou tout autre lecteur média).
- Options d'Enregistrement: Touche d'enregistrement instantané OTR, Minuteur d'enregistrement, Fonction *Time-Shifting*.
- Lecture des fichiers MPEG1/2/4, MP3, WMA, JPG stockés sur un Disque Dur interne, une Carte Mémoire ou un Dispositif USB.
- Copie des Fichiers de la Carte Mémoire ou du Dispositif USB sur le Disque Dur interne.
- Commutation automatique entre le PC et le Mode Lecteur:
	- Une fois connectée au PC, l'unité fait office de Dispositif de Stockage USB ou de Lecteur de Cartes.
	- Non connectée au PC, l'unité fonctionne comme un simple Lecteur & Enregistreur Média.

### **Remarques & Avertissements**

- Ne pas essayer de démonter l'adaptateur d'alimentation inclus, afin d'éviter tout risque d'électrocution. Si l'adaptateur a besoin d'être réparé, veuillez contacter votre revendeur ou le service d'assistance de Conceptronic.
- Tenir l'unité à l'abri d'une humidité extrême.
- Ne pas plonger ou exposer l'unité aux liquides.
- Débrancher l'adaptateur d'alimentation si vous envisagez de ne pas utiliser l'unité pendant un certain temps.
- Eviter d'utiliser l'unité à proximité de combustibles.
- Remplacer les piles/batteries de la commande à distance par des piles/batteries similaires lorsqu'elles commencent à être faibles ou à plat. Recycler les piles usagées dans les endroits prévus à cet effet. Pour éviter toute attrition, retirer les piles si la commande à distance venait à ne pas être utilisée pendant un certain temps.
- Tenir la commande à distance à l'abri d'une humidité extrême; ne pas la laisser tomber.
- Ne pas activer la commande à distance sous une lumière de soleil trop intense.
- NE JAMAIS laisser tomber, heurter ou secouer l'unité.
- Pour éviter toute surchauffe, ne pas recouvrir l'unité.
- L'unité fonctionne uniquement avec les systèmes fichiers FAT / FAT32 (le système NTFS n'est pas supporté).
- **IMPORTANT:** Lors du formatage de votre Disque Dur en NTFS, ce premier fonctionnera uniquement comme un Disque Dur amovible pour votre ordinateur. Reformatez votre Disque Dur en FAT32 via le menu de l'unité pour réactiver les fonctionnalités de Lecteur & Enregistreur Média.
- **Remarque:** Les données du Disque Dur interne et/ou du (des) dispositif(s) connecté(s) peuvent être fragmentées. Cela peut affecter la lecture des films. Il vous est vivement conseillé de défragmenter le Disque Dur et/ou le(s) dispositif(s) connecté(s) de votre ordinateur de temps à autre.

### **Vue d'Ensemble du Produit**

**Vue de devant Vue de derrière**

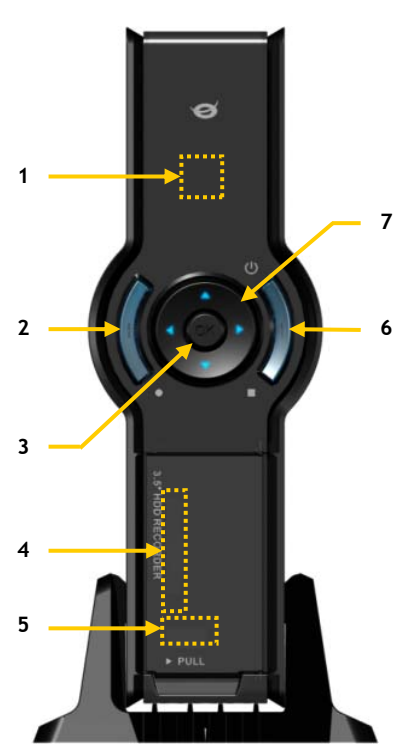

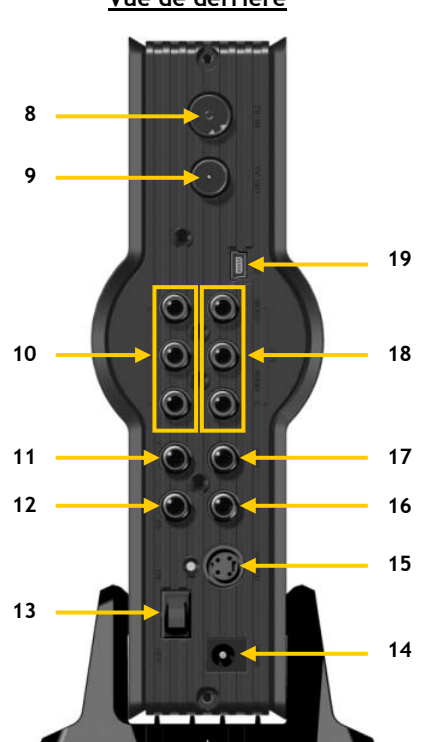

### **Description des chiffres:**

- 
- 
- 
- **4.** Slot/Logement de Carte MMC/MS/SD **14.** Entrée DC (12V, 2.5A)
- 
- **5.** Port Hôte USB 15. Sortie S-Vidéo<br> **6.** Bouton Marche (3sec) / Arrêt 16. Sortie Composante (Pr) **6. Bouton Marche (3sec) / Arrêt**
- 
- 
- 
- **10.** Entrée A/V (Composite Vidéo/Audio)
- **1.** Récepteur Infrarouge **11.** Sortie Composante (Y)
- **2.** Bouton d'Enregistrement **12.** Sortie Composante (Pb)
- **3.** Bouton OK / Entrée **13.** Commutateur d'Alimentation Principal
	-
	-
	-
- **7.** Boutons de Navigation **17.** Sortie Coaxiale Digitale
- **8.** Entrée Tuner TV **18.** Sortie A/V (Composite Vidéo/Audio)
- **9.** Sortie Tuner TV **19.** Mini Câble Jack USB (Pour PC)

**Remarque:** Les boutons ont des fonctions similaires à celles de la commande à distance classique.

## **Explication de la Commande à Distance**

La commande à distance est utilisée à des fins de contrôle de l'unité. Sur la couverture intérieure de ce manuel, vous trouverez une image de la commande à distance. Les chiffres des boutons coïncident avec la table ci-dessous, laquelle a pour but d'expliquer chaque fonction propre à la commande à distance.

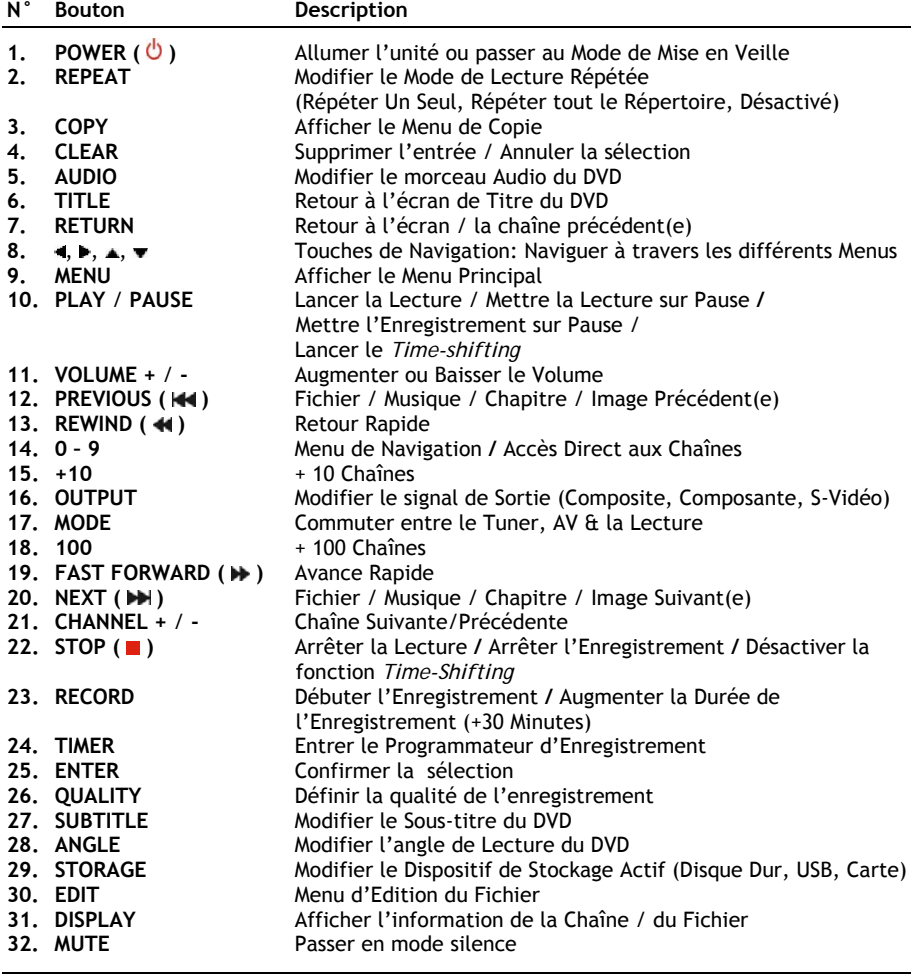

### **Connecter votre CM3PVR**

### **Connecter le(s) câble(s) d'antenne**

**Remarque:** Le Tuner de l'unité supporte le Transit du Signal, permettant ainsi de rediriger le signal TV depuis l'entrée du Tuner vers la sortie du Tuner. La fonction de Transit fonctionne également lorsque l'unité est éteinte ou déconnectée de l'alimentation, et vous pouvez donc continuer à regarder la TV même si l'unité est éteinte.

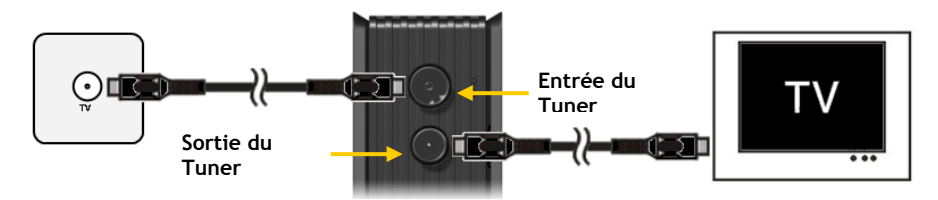

- Déconnectez le câble d'antenne principal de votre TV et branchez-le sur l'entrée du Tuner de l'unité.
- Connectez le câble d'antenne fourni sur la sortie du Tuner de l'unité et sur l'entrée du Tuner de votre TV.

#### **Connecter le(s) Câbles Vidéo**

Vous pouvez connecter l'unité sur votre TV de 4 façons différentes:

- **-** Composite
- **-** SCART (en utilisant le câble Composite & l'Adaptateur Scart)
- **-** S-Vidéo **\*\***
- **-** Composante **\*\***
- **\*\*** En utilisant S-Vidéo ou Composante, seul le signal vidéo sera envoyé sur votre TV. Pour le signal audio, utilisez les connecteurs Audio Jacks/RCA sur le câble Composite (Rouge, Blanc), ou bien le câble Coaxial SPDIF.

#### Composite:

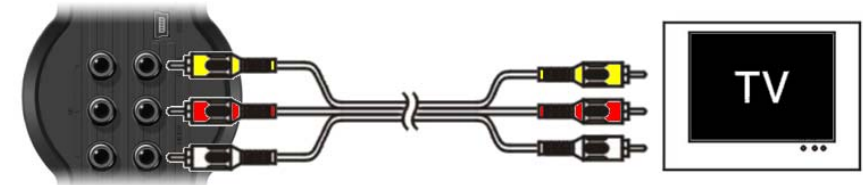

- Connectez le câble Composite (Jaune, Rouge et Blanc) sur les prises Jacks de Sortie AV correspondants sur l'unité.
- Connectez l'autre extrémité du câble Composite (Jaune, Rouge et Blanc) sur votre TV.

#### SCART:

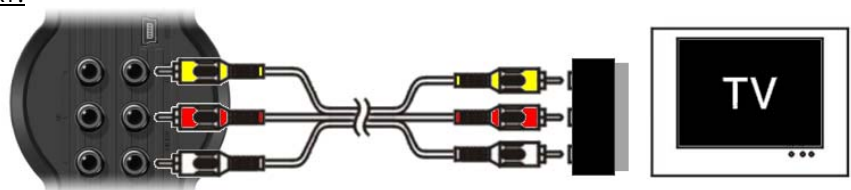

- Connectez le câble Composite (Jaune, Rouge et Blanc) sur les prises Jacks de sortie AV correspondants de l'unité.
- Connectez l'autre extrémité du câble Composite (Jaune, Rouge et Blanc) sur les prises Jacks de l'Adaptateur SCART.
- Réglez le commutateur de l'Adaptateur SCART sur "Input" ("Entrée").
- Connectez l'Adaptateur SCART sur l'Entrée SCART de votre TV.

### S-Vidéo:

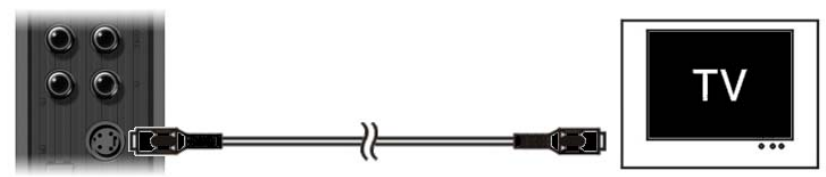

- Connectez le câble S-Vidéo sur la prise Jack S-Vidéo de l'unité.
- Connectez l'autre extrémité du câble S-Vidéo sur l'Entrée S-Vidéo de votre TV.

### Composante:

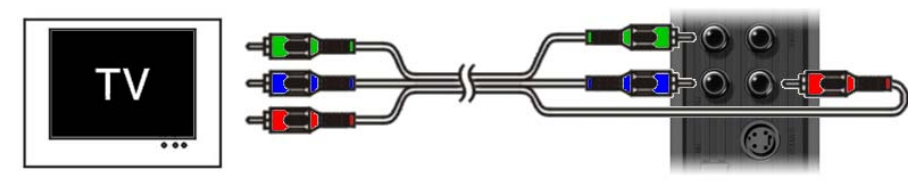

- Connectez le Câble Composant (Rouge, Verre et Bleu) sur les prises Jacks Composants de l'unité.
- Connectez l'autre extrémité du câble Composant sur les prises Jacks Composants de votre TV.

### **Connecter le(s) Câble(s) Audio**

Vous pouvez connecter l'unité sur votre TV et/ou votre équipement *home cinema* de 2 façons différentes:

- **-** Analogique, via les prises Jacks / RCA Audio de la Sortie A/V
- **-** Numérique, via la Sortie SPDIF Numérique Coaxiale

### Analogique:

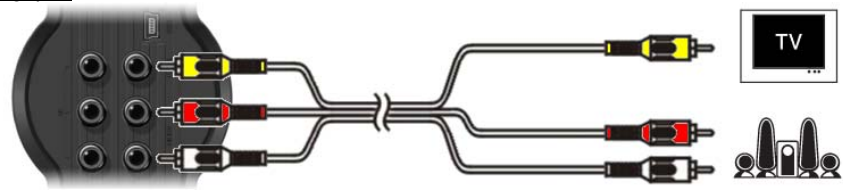

- Connectez les connecteurs Jacks Audio (Rouge, Blanc) du câble Composite sur les prises Jacks/RCA Audio de la Sortie A/V.
- Connectez l'autre extrémité du câble Composite sur les prises Jacks/RCA Audio de votre TV ou Récepteur.

Numérique:

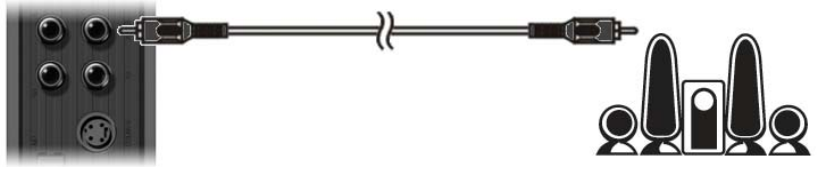

- Connectez le câble Coaxial Digital sur la Sortie Coaxiale Numérique de l'unité.
- Connectez l'autre extrémité du câble Coaxial Digital sur l'Entrée Coaxiale Numérique de votre Récepteur.

### **Connecter un autre Equipement Audio/Vidéo**

Vous pouvez connecter une source Audio/Vidéo, telle qu'un Lecteur VCR et DVD, ou encore un Décodeur TV, sur l'unité de façon à pouvoir enregistrer depuis la source Audio/Vidéo.

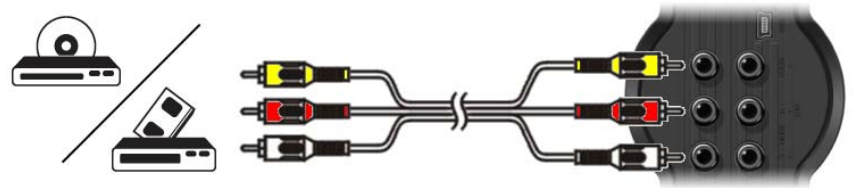

- Connectez le câble Audio/Vidéo fourni avec votre dispositif Audio/Vidéo sur les prises Jacks de Sortie AV correspondantes du dispositif Audio/Vidéo.
- Connectez l'autre extrémité du câble Composite (Jaune, Rouge et Blanc) sur les prises Jacks de l'Entrée AV de l'unité.

### **Connecter le Câble d'Alimentation**

Une fois l'unité connectée sur votre équipement Audio/Vidéo, il vous est possible de brancher l'alimentation électrique sur l'unité.

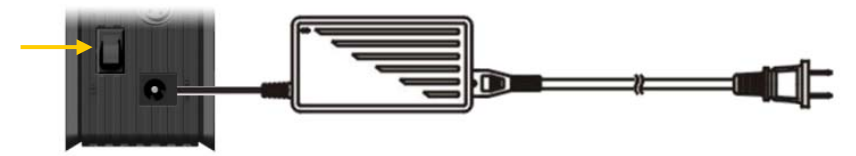

- Branchez l'alimentation électrique incluse sur l'unité et sur une prise murale libre.
- Réglez le principal commutateur d'alimentation situé au dos de l'unité sur '**I**' pour allumer l'unité.

L'unité va maintenant s'allumer.

Une fois l'unité allumée et fonctionnelle, les Boutons de Navigation (**7**), le Bouton d'Enregistrement (**2**) et le Bouton Marche/Arrêt (**6**) scintilleront en Bleu. Lorsque l'unité est allumée et mise en veille, les Boutons de Navigation (**7**) scintilleront en Rouge. Le Bouton d'Enregistrement (**2**) et le Bouton Marche/Arrêt (**6**) ne scintilleront pas.

### **Préparer la Commande à Distance**

• Retirer la bande plastique de la pile/batterie de la commande à distance.

### **Remarques :**

- La portée la plus efficace de la commande à distance est d'environ 5 mètres.
- **-** Diriger la commande à distance vers le récepteur IR qui est encastré sur le panneau frontal de l'unité.
- **-** L'angle de réception du récepteur IR est de ±30 degrés.
- **-** Remplacer les piles/batteries lorsqu'elles commencent à être faibles ou à plat.

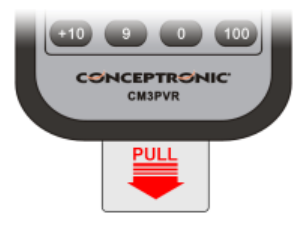

### **Toute Première Configuration**

Il convient de configurer l'unité lorsque vous l'allumez pour la toute première fois.

- Sélectionnez la chaîne d'entrée appropriée de votre TV à laquelle est connectée l'unité. (Composite, SCART, S-Vidéo ou Composante).
- **Remarque:** A partir d'ici, le manuel part du principe selon lequel votre TV est réglée sur la chaîne d'entrée de l'unité. Toutes les étapes décrites ci-après font référence au fonctionnement de l'unité.
- Assurez-vous que le commutateur d'alimentation principal situé au dos de l'unité est bien réglé sur '**I**'.
- Allumez l'unité à l'aide du bouton marche/arrêt situé sur le devant de l'unité ou bien à l'aide du bouton '**Power**' (**1**) de la commande à distance.

L'unité s'allumera alors et affichera le menu sur votre écran.

- **Remarque:** L'unité doit initialiser le Disque Dur, une fois allumée. Cela peut prendre un certain temps. Lors de l'initialisation, le message "**Please Wait...**" **("Veuillez patienter...")** s'affichera sur votre écran.
- **Remarque:** Le signal de sortie par défaut est Composite. Si jamais vous utilisez un autre signal pour l'unité, il se peut que votre écran n'affiche pas le menu. Appuyez sur le bouton **'Output'** (**16**) de la commande à distance pour commuter le signal de sortie de l'unité.
- **Remarque:** Lors de la toute première utilisation de l'unité, le Disque Dur interne doit être formaté. Sélectionnez '**Yes**' **('Oui')** pour formater le Disque Dur interne. Une fois le formatage achevé, l'unité peut alors être configurée et utilisée. Lors du formatage du Disque Dur interne, toutes les données de votre Disque Dur seront effacées!

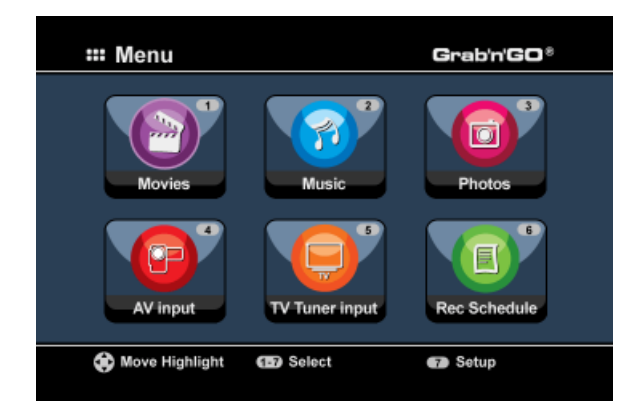

Les options suivantes sont disponibles dans le Menu Principal:

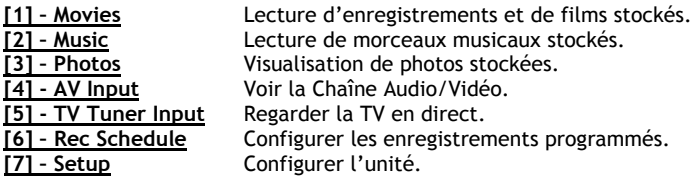

Sélectionnez l'option '**Setup**' **[7]** du menu principal pour commencer la configuration de l'unité.

Lorsque le Menu d'Installation apparaît à l'écran, il vous est possible de sélectionner les options suivantes:

- 
- **-** A/V Set (Réglage A/V) **\* (Configuration Basique)**
- 
- **-** Tools (Outils)
- **-** A/V Av.

**-** System (Système) **\* (Configuration Basique) -** TV Tuner (Tuner TV) **\* (Configuration du Tuner TV)**

**Remarque:** Les éléments d'Installation marqués d'une **\*** doivent être configurés avant que l'unité ne puisse être utilisée correctement.

### **Configuration Basique**

Ces étapes vous aideront à configurer les réglages nécessaires au bon fonctionnement de l'unité.

- Sélectionnez l'option '**System**' **('Système')** dans le Menu d'Installation.
- Réglez le Système TV sur celui utilisé par votre TV. Vous avez le choix entre **PAL** et **NTSC**.
- Réglez le Langage du Système sur celui de votre choix. Vous avez le choix entre **ANGLAIS**, **HOLLANDAIS**, **ESPAGNOL**, **ITALIEN**, **FRANCAIS** et **ALLEMAND**.
- Réglez le Format de l'Heure sur celle de votre choix. Vous avez le choix entre **M\_D\_A\_12** (Notation sur 12 heures avec AM/PM) et **M\_D\_A\_24** (Notation sur 24 heures).
- Réglez la Date sur celle d'aujourd'hui.
- Réglez l'Heure sur l'heure actuelle.
- Sélectionnez l'option '**A/V Set**' **('Réglage A/V')** du Menu d'Installation.
- Réglez la '**Video Output**' **('Sortie Vidéo')** sur celle utilisée pour connecter l'unité sur votre TV.

### **Configuration du Tuner TV**

La Configuration du Tuner TV vous aide à rechercher, à garder en mémoire et à configurer vos Chaînes TV.

Rechercher et garder en mémoire des Chaînes TV:

- Sélectionnez l'option '**TV Tuner**' **('Tuner TV')** dans le Menu d'Installation.
- Réglez le '**TV Signal**' **('Signal TV')** sur '**Cable**' **('Câble')**, une fois connectée l'unité à votre signal de câble. Sinon, sélectionnez '**Antenna**' **('Antenne')**, si vous avez choisi de connecter l'unité sur une antenne extérieure.
- Sélectionnez l'option '**Auto Tuning**' **('Réglage Automatique')** pour lancer la recherche de chaînes TV.

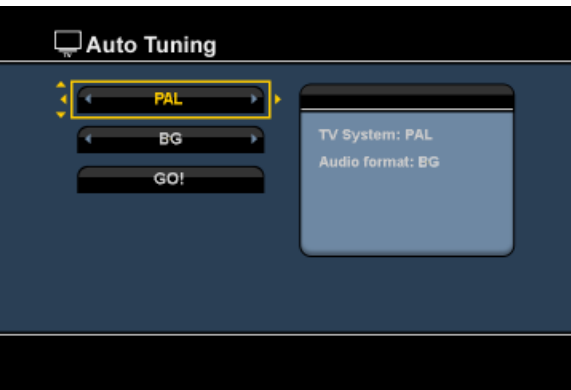

- Dans le Menu '**Auto Tuning**' **('Réglage Automatique')**, sélectionnez le '**TV System**' **('Système TV')** et le '**Audio Format**' **('Format Audio')** appropriés pour votre pays. Le paramètre par défaut est '**PAL-BG**', lequel est utilisé dans nombre de pays européens, à l'exception de la France, qui utilise '**SECAM L**'.
- Sélectionnez '**Go!**' **('Commencer!')** pour lancer la recherche des chaînes.

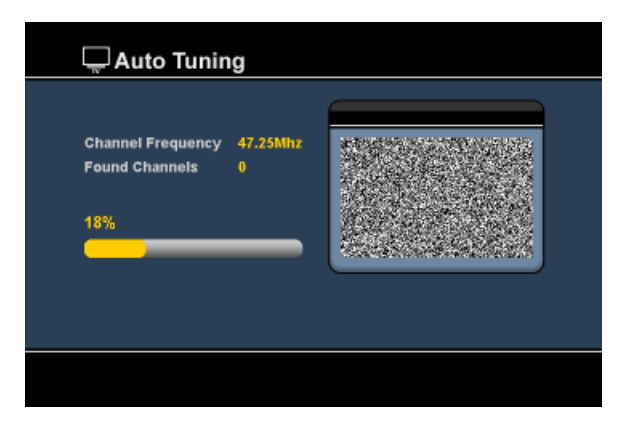

Lors de la recherche des chaînes, toutes les chaînes trouvées sont automatiquement gardées en mémoire sur l'unité. Cela peut prendre un certain temps.

Une fois la recherche des chaînes achevée, l'unité reviendra au Menu d'Installation.

#### Personnaliser les Chaînes TV:

Une fois que l'unité en aura terminé avec la recherche des Chaînes TV, vous pourrez alors personnaliser les chaînes trouvées.

- Sélectionnez l'option '**TV Tuner**' **('Tuner TV')** dans le Menu d'Installation.
- Sélectionnez l'option '**Channel Set**' **('Réglage des Chaînes')** dans le Menu du Tuner TV.

Le Menu de Réglage des Chaînes s'affichera alors sur votre TV.

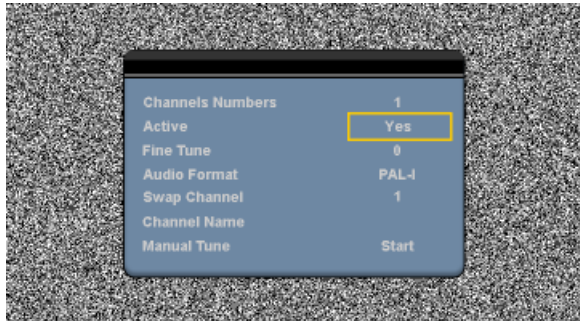

Tous les paramètres du Menu de Réglage des Chaînes peuvent être modifiés à l'aide des boutons de '**Navigation**' (**8**) de la commande à distance.

Il vous est possible de modifier les éléments suivants:

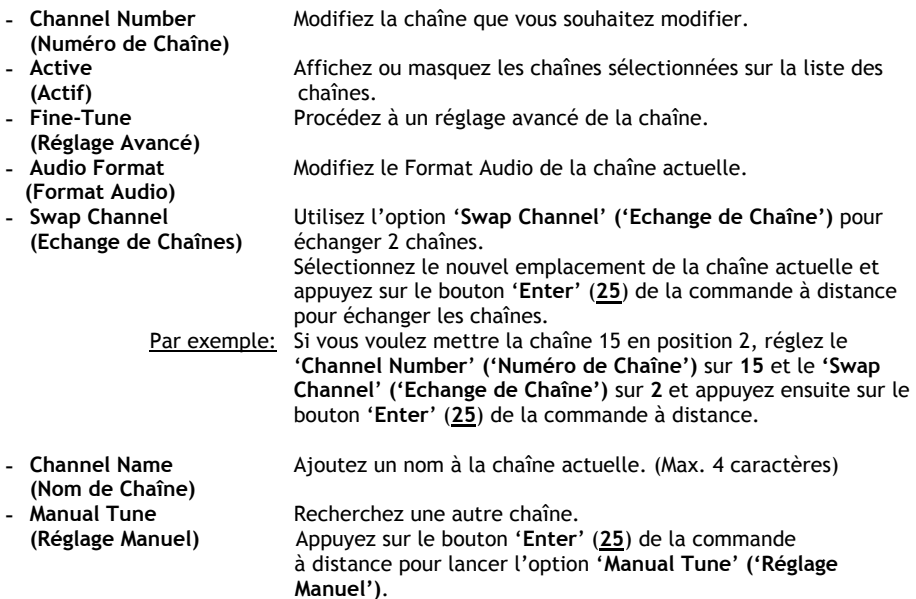

Pour refermer le Menu de Réglage des Chaînes, appuyez sur le bouton '**Return**' (**7**) de votre commande à distance.

### **Regarder la TV & la source A/V en Direct**

L'unité possède 2 sources d'entrée permettant de regarder et d'enregistrer des émissions:

- Entrée Tuner TV
- Entrée AV (Entrée Audio/Vidéo)

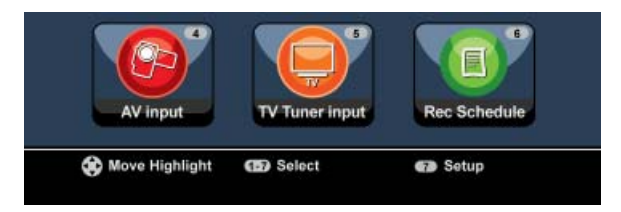

### **Entrée Tuner TV**

Vous pouvez regarder la TV en direct via l'unité en sélectionnant l'option **'TV Tuner Input'**  dans le Menu Principal. Tout en regardant la TV, vous pouvez changer de chaîne en appuyant sur les touches '**CH +**' or '**CH -**' (**21**) de la commande à distance.

#### **Entrée AV (Entrée Audio/Vidéo)**

L'unité possède une Entrée Audi-Vidéo Composite située derrière. Cette Entrée Audio/Vidéo Composite peut servir à connecter votre VCR, votre Décodeur TV (*Set-Top Box*), votre Caméscope ou tout autre équipement vidéo sur l'unité.

Vous pouvez voir le signal d'Entrée Audio/Vidéo du Direct en sélectionnant l'option **'A/V Input'** dans le Menu Principal.

### *Time-shifting*

L'unité supporte le *Timeshifting*. La fonction *Time-Shifting* 'met en pause' la TV ou la source Audio/Vidéo en Direct en enregistrant la chaîne/l'entrée actuelle lorsque le *Time-Shifting* est activé.

Une fois le *Time-Shifting* initialisé, l'unité procédera à une mise en mémoire tampon de 55 minutes maximum pour la fonction *Time-Shifting*.

**Remarque:** Il vous faut au moins 2,5 GB d'espace libre sur le Disque Dur pour pouvoir utiliser la fonction *Time-Shifting*.

Appuyez sur le bouton **'Play/Pause'** (**10**) de la commande à distance pour initialiser la fonction *Time-Shifting*.

Une fois la fonction de *Time-Shifting* initialisée, la TV ou Source A/V en Direct sera 'mise en pause' et l'unité enregistrera la chaîne en arrière-plan.

Au cours du *Time-Shifting*, l'écran affichera la barre d'information du *Time-Shifting* sur votre écran. Vous pouvez masquer cette barre en appuyant sur le bouton **'Display'** (**31**) de la commande à distance.

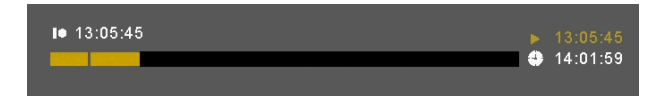

Appuyez à nouveau sur le bouton **'Play/Pause'** (**10**) de la commande à distance pour reprendre la lecture à l'endroit-même où a été activé le *Time-Shifting*. Appuyez sur les boutons **'Fast Forward'** (**19**) ou **'Rewind'** (**13**) de la commande à distance pour lancer une lecture via le tampon mémoire du *Time-Shifting* à des vitesses plus élevées.

**Remarque:** Lors de la mise en pause, de l'avance ou du retour rapide, la fonction *Time-Shifting* restera active et continuera d'enregistrer.

Appuyez sur le bouton **'Stop'** (**22**) de la commande à distance pour désactiver la fonction *Time-Shifting* et ainsi reprendre une Lecture normale en Direct. L'enregistrement du *Time-Shifting* sera interrompu et le tampon mémoire du *Time-Shifting* vidé.

**Remarque:** Il n'est pas possible de sauvegarder le tampon mémoire pour un usage ultérieur.

### **Enregistrer**

#### Avant d'Enregistrer

Avant de commencer à enregistrer à l'aide de votre unité, vous avez la possibilité de définir la qualité de l'enregistrement. L'unité possède 6 configurations de qualité préétablies, qui peuvent être sélectionnées avec la touche **'Quality'** (**26**) de la commande à distance.

**Remarque:** L'unité détecte la protection contre la copie sur la source connectée à l'instar, par exemple, de la protection MacroVision sur les disques DVD. Lorsqu'une source connectée est protégée contre la copie, l'unité empêchera alors tout enregistrement et affichera un message d'avertissement lorsque sera pressée la touche d'enregistrement.

#### Enregistrement *One Touch*

Tout en regardant la TV ou la source A/V en Direct, vous pouvez lancer l'enregistrement de la chaîne actuelle en appuyant sur le bouton **'Record'** (**23**) de la commande à distance. L'unité débutera alors l'enregistrement, jusqu'à ce que vous appuyiez sur le bouton **'Stop'** (**22**) de la commande à distance, ou jusqu'à atteindre une durée d'enregistrement maximale de 6 heures.

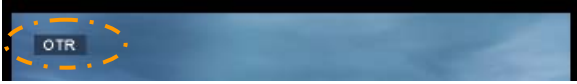

En appuyant sur le bouton **'Record'** (**23**) au cours d'un enregistrement, la durée

d'enregistrement sera définie sur 30 minutes, à compter du moment où vous aurez appuyé sur le bouton **'Record'**.

Le message '**OTR+30**' s'affichera alors sur votre écran.

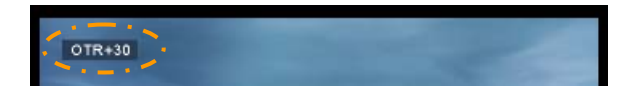

Appuyez à nouveau sur le bouton **'Record'** (**23**) pour augmenter le temps de 30 minutes, le maximum étant de 360 minutes.

L'unité continue d'enregistrer jusqu'à ce que le temps d'enregistrement soit écoulé ou jusqu'à ce que vous appuyiez sur le bouton **'Stop'** (**22**) de la commande à distance.

**Remarque**: Lors de l'enregistrement, vous ne pouvez changer la chaîne actuelle.

L'enregistrement est conservé sous un nom basé sur l'heure et la date d'enregistrement, sous la forme suivante:

"**MMDDhhmm.AVI**" (**MM** = Mois, **DD** = Jour, **hh** = Heure, **mm** = Minutes)

### Enregistrement Programmé

Vous pouvez programmer l'unité de façon à enregistrer des chaînes à des heures bien précises.

Vous pouvez programmer jusqu'à 8 enregistrements sur l'unité.

• Sélectionnez l'option **'Rec Schedule'** dans le Menu Principal, ou bien appuyez sur le bouton **'Timer'** (**24**) de la commande à distance tout en regardant la TV en direct via l'unité.

L'écran des Enregistrements Programmés s'affichera alors sur votre TV.

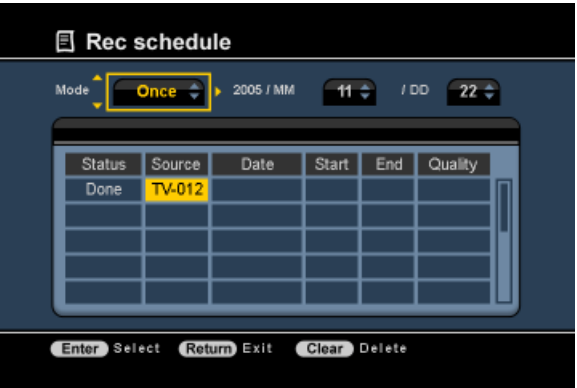

Par défaut, le premier programme est sélectionné et la '**Source**' est surlignée.

- Sélectionnez le numéro du Programme que vous souhaitez définir et appuyez sur le bouton '**Enter**' (**25**) de la commande à distance pour commencer à définir le programme sélectionné.
- Sélectionnez la Source de votre enregistrement programmé. Il peut aussi bien s'agir du Tuner TV que de l'Entrée AV.

Si vous avez sélectionné l'option 'TV, appuyez sur le bouton de Navigation '**Right**' ('**Droite**') (**8**) et sélectionnez la chaîne que vous souhaitez enregistrer. Appuyez sur le bouton '**Enter**' (**25**) de la commande à distance pour poursuivre.

• Sélectionnez le mode d'enregistrement: Once (Une Fois), Daily (Quotidien) ou Weekly (Hebdomadaire). Si vous avez sélectionné '**Once**' ('**Une Fois**'), appuyez sur le Bouton de Navigation '**Right**' **('Droite')** (**8**) pour choisir le Mois et le Jour de l'enregistrement. Si vous avez sélectionné '**Weekly**'**(Hebdomadaire)**, appuyez sur le bouton de Navigation '**Right**' **('Droite')** (**8**) pour choisir le Jour de l'enregistrement. Appuyez sur le bouton '**Enter**' (**25**) de la commande à distance pour poursuivre.

- Réglez l'heure de départ de l'enregistrement. Appuyez sur le bouton '**Enter**' (**25**) de la commande à distance pour poursuivre.
- Réglez l'heure de fin de l'enregistrement.
- Définissez la Cible de l'enregistrement: '**HDD**', '**USB**' ou '**Card**'**('Carte')**. Appuyez sur le bouton '**Enter**' (**25**) de la commande à distance pour poursuivre.

**Remarque:** Lors de l'enregistrement sur une Carte USB ou Carte Mémoire, assurez-vous d'avoir bien fixé un dispositif à Haute-vitesse. (Un Dispositif USB 2.0 ou une Carte Mémoire à Haute Vitesse)

• Définissez la qualité de l'enregistrement: '**HQ**', '**SP**' ou '**LP**'. Appuyez sur le bouton '**Enter**' (**25**) de la commande à distance pour poursuivre.

**Remarque:** Enregistrer en '**HQ**', '**SP**' ou '**LP**' influe sur la qualité de votre enregistrement et la quantité d'espace nécessaire à l'enregistrement. Par exemple, si votre unité est équipée d'un Disque Dur de 500 GB, le temps d'enregistrement sera: **HQ:** 228 heures et 35 minutes. (environ 2190MB pour 1 heure) **SP:** 437 heures et 46 minutes. (environ 1140MB pour 1 heure) **LP:** 656 heures et 45 minutes. (environ 760MB pour 1 heure)

L'enregistrement est maintenant défini en tant qu'enregistrement programmé et l'unité débutera l'enregistrement de la chaîne programmée à l'heure prévue.

Une fois l'unité réglée avec les enregistrements programmés, vous pouvez mettre l'unité en Veille.

L'horloge interne s'allumera sur l'unité 3 minutes avant que ne débute l'enregistrement programmé et sélectionnera la chaîne appropriée 1 minute avant que ne débute l'enregistrement.

**Remarque**: Au cours de l'enregistrement, vous ne pouvez changer la chaîne actuelle.

L'enregistrement est conservé sous un nom basé sur l'heure et la date d'enregistrement, sous la forme suivante:

"**MMDDhhmm.AVI**" (**MM** = Mois, **DD** = Jour, **hh** = Heure, **mm** = Minutes)

Une fois l'enregistrement terminé, l'unité demandera si la veille doit être activée. Si aucune action n'est entreprise, l'unité repassera automatiquement en mode veille après 15 secondes.

### **Lecture**

Sélectionnez votre mode de lecture favori à partir du Menu Principal. Vous avez le choix entre les options suivantes:

- **[1] Movies** Lisez vos enregistrements et autres films stockés sur l'unité ou le Lecteur USB / la Carte Média.
- **[2] Music** Lisez des fichiers musicaux stockés sur l'unité ou le Lecteur USB / la Carte Média.
- **[3] Photos** Affichez des photos stockées sur l'unité ou le Lecteur USB / la Carte Média.

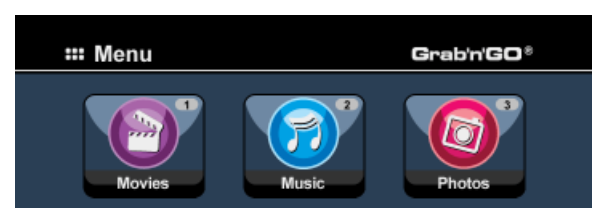

Lorsqu'une des options ci-dessus est sélectionnée, le navigateur de fichiers s'affiche sur votre écran. Le navigateur de fichiers affichera les fichiers correspondant à l'option sélectionnée sur votre écran.

Par exemple : Si vous sélectionnez '**Movies**' **[1]**, seuls les fichiers de films s'afficheront sur votre écran.

Vous pouvez voir l'option sélectionnée (**Movies**, **Music** ou **Photos**) dans le coin en haut à gauche du navigateur.

Dans le menu du navigateur de fichiers, vous pouvez utiliser les options de navigation suivantes sur la commande à distance :

- **- Storage** (**29**) Passer du Mode Disque Dur au Mode USB ou Mode Carte.
- **- Navigation keys** (**8**) Naviguer à travers les fichiers et dossiers.
- **- Enter** (**25**) Lire le fichier sélectionné ou ouvrir le dossier sélectionné.
- **- Edit** (**30**) Editer des fichiers. (Mode de Lecture, Renommer, Supprimer, Copier).
- **- Copy** (**3**) Copier le fichier sélectionné sur un autre emplacement.
- **- Play/Pause** (**10**) Lire le fichier sélectionné.
- **- Next** (**20**) Aller à la page suivante des fichiers.
- **- Previous** (**12**) Aller à la page précédente des fichiers.

Vous pouvez sortir du menu de navigation de fichiers et revenir au Menu Principal en appuyant sur le bouton '**Menu**' (**9**) de la commande à distance.

#### Lecture de vos enregistrements et autres films

Vous pouvez lire les émissions enregistrées et autres films, stockés sur le Disque Dur de l'unité, sur votre TV via l'option '**Movies**' de l'unité.

- Appuyez sur le bouton '**Menu**' (**9**) de la commande à distance pour revenir au Menu Principal.
- Sélectionnez l'icône '**Movies**' **[1]** dans le Menu Principal à l'aide des boutons de '**Navigation**' (**8**) de la commande à distance, et appuyez sur le bouton '**Enter**' (**25**) de la commande à distance pour ouvrir le Mode '**Movies**'.

Le navigateur de fichiers de l'unité s'affichera alors sur votre écran, avec le dossier '**Records**' du Disque Dur sélectionné par défaut.

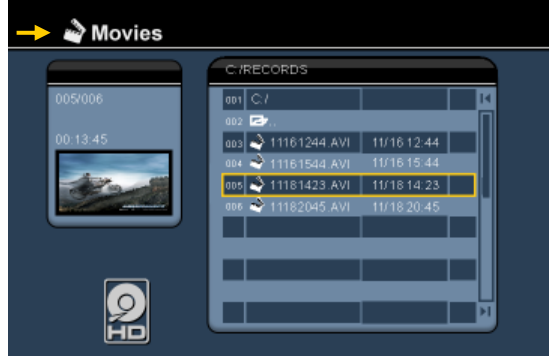

L'unité affichera uniquement les fichiers de films disponibles sur votre unité. Les autres fichiers ne seront pas affichés.

- Sélectionnez le fichier que vous souhaitez lire à l'aide des boutons de navigation de la commande à distance.
- Appuyez sur les boutons '**Enter**' (**25**) ou '**Play/Pause**' (**10**) de la commande à distance pour lancer la lecture du fichier sélectionné.

Au cours de la lecture, il vous est possible d'utiliser les options de lecture suivantes sur la commande à distance:

- **- Play/Pause** (**10**) Lire le fichier sélectionné ou mettre la lecture sur pause.
	- - **- Stop** (**22**) Interrompre la lecture.
- **- Rewind** (**13**) Retour rapide.
- **- Fast Forward** (**19**) Avance rapide.
- **- Previous** (**12**) Lire le fichier précédent du dossier actuel.
- **- Next** (**20**) Lire le fichier suivant du dossier actuel.
- $\overline{(2)}$  Modifier l'option de Relecture du fichier/dossier sélectionné.
- **- Display** (**31**) Afficher les détails de la lecture.

Vous pouvez sortir du menu de navigation de fichiers et revenir au Menu Principal en appuyant sur le bouton '**Menu**' (**9**) de la commande à distance.

### Lecture des sous-titres

Le CM3PVR peut lire des fichiers de sous-titres tout en reproduisant des fichiers vidéo AVI. Pour pouvoir lire des fichiers AVI avec sous-titres, il vous faut donner le même nom au fichier de sous-titres qu'au fichier AVI, comme par exemple:

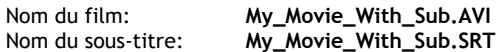

- Appuyez sur le bouton '**Menu**' (**9**) de la commande à distance pour revenir au Menu Principal.
- Sélectionnez l'icône '**Movies**' ('**Films**') **[1]** du Menu Principal à l'aide des boutons de '**Navigation**' (**8**) de la commande à distance et appuyez ensuite sur le bouton '**Enter**' ('**Entrée**') (**25**) de cette même commande à distance pour ouvrir le Mode '**Movies**' ('**Films**').
- Sélectionnez le fichier que vous souhaiteriez lire à l'aide des boutons de navigation de la commande à distance.
- Appuyez sur le bouton '**Enter**' ('**Entrée**') (**25**) ou '**Play/Pause**' ('**Lecture/Pause**') (**10**) de la commande à distance pour lancer la lecture du fichier sélectionné.

Débutera alors la lecture des fichiers AVI et de sous-titres correspondants préalablement chargés.

Pour activer/désactiver la fonction de sous-titres en cours de lecture, appuyez sur le bouton '**Subtitle**' ('**Sous-titres**') (**27**) de la commande à distance.

**Astuce:** Les fichiers de sous-titres sont aussi répertoriés dans le menu du navigateur lorsque l'icône '**Movies**' ('**Films**') est sélectionnée depuis le Menu Principal, si bien que vous pouvez aussi copier des sous-titres vers d'autres emplacements.

### Fonctionnalité de Lecture de DVD

Le CSM3PL peut lire des DVD depuis le disque dur comme s'il s'agissait de DVD ordinaires. Vous pouvez parcourir le Menu du DVD, choisir des sous-titres ou changer les langues audio.

- **Remarque:** Le CM3PVR supporte seulement la lecture des copies de DVD non protégées. La protection CSS n'est pas supportée par le CM3PVR.
- **Remarque:** Le CM3PVR supporte seulement les copies de DVD de Région 2 ou dézonés (*Regionfree*).
- Branchez le CM3PVR sur votre ordinateur. Voir le chapitre "**Connectivité de l'ordinateur**".
- Créez un sous-dossier sur le disque dur du CM3PVR dans le dossier 'VIDÉO' avec le nom de votre film DVD (par exemple: '**Film1'**).
- Copiez les '**AUDIO\_TS**' et '**VIDEO\_TS**' (y compris le contenu) de votre DVD dans le dossier créé (par exemple: '**Film1**') sur le CM3PVR.

Après copie, la structure devrait être:

### **- VIDEO**

 **|-> Film1**  (facultatif, pas disponible pour chaque DVD)  **|-> VIDEO\_TS** (comprenant tous les fichiers DVD)

- Débranchez le CM3PVR de votre ordinateur et branchez-le sur votre TV. Allumez le CM3PVR.
- Sélectionnez l'icône '**Movies**' ('**Films**') **[1]** du Menu Principal à l'aide des boutons de '**Navigation**' (**8**) de la commande à distance et appuyez ensuite sur le bouton '**Enter**' ('**Entrée**') (**25**) de la commande à distance pour ouvrir le Mode '**Movies**' ('**Films**').
- Utilisez les boutons de '**Navigation**' (**8**) et '**Enter**' ('**Entrée**') (**25**) de la commande à distance pour accéder au fichier '**VIDEO**' du disque dur interne.

Le dossier du DVD (dans l'exemple: '**Film1**') apparaîtra dans le navigateur de fichiers, indiqué par une icône de Disque DVD.

- Sélectionnez le DVD que vous souhaitez lire à l'aide des boutons de '**Navigation**' (**8**) de la commande à distance.
- Appuyez sur le bouton '**Play/Pause**' ('**Lecture/Pause**') (**10)** de la commande à distance pour lancer la lecture du DVD sélectionné.
- **Remarque:** Ne pas utiliser le bouton '**Enter**' ('**Entrée**') (**25**) pour commencer. Cela affichera seulement les fichiers/sous-dossiers et ne lancera pas la Lecture du DVD.

Lors de la lecture du DVD, vous pouvez utiliser les options de lecture suivantes sur la commande à distance:

- **- Play/Pause** (**10**) Lire le dossier du DVD sélectionné ou mettre la lecture en pause.
- **- Stop** (**22**) Interrompre la lecture du DVD et revenir au navigateur du Film.
- **- Navigation keys** (**8**) Parcourir le Menu du DVD.
- **- Enter** (**25**) Confirmer le(s) sélection(s) du Menu du DVD.
- **- Rewind** (**13**) Retour Rapide.
- **- Fast Forward** (**19**) Avance Rapide.
- **- Previous** (**12**) Chapitre Précédent.
- **- Next** (20) Chapitre Suivant.<br>**- Subtitle** (27) Changer ou quitte
	- **- Subtitle** (**27**) Changer ou quitter les sous-titres du DVD.
- **- Audio** (**5**) Changer la piste audio du DVD (lorsque le DVD contient des pistes audio multiples).
- **- Menu** (**9**) Revenir au Menu du DVD.
- **- Title** (**6**) Revenir au Menu du DVD.

#### Lecture de votre Musique

Vous pouvez lire les fichiers musicaux, qui peuvent être stockés sur le Disque Dur de l'unité, sur votre TV via l'option '**Music**' de l'unité.

- Appuyez sur le bouton '**Menu**' (**9**) de la commande à distance pour revenir au Menu Principal.
- Sélectionnez l'icône '**Music**' **[2]** dans le Menu Principal à l'aide des boutons de '**Navigation**' (**8**) de la commande à distance, et appuyez sur le bouton '**Enter**' (**25**) de la commande à distance pour ouvrir le Mode '**Music**'.

Le navigateur de fichiers de l'unité s'affichera alors sur votre écran, avec le dossier '**Music**' du Disque Dur sélectionné par défaut.

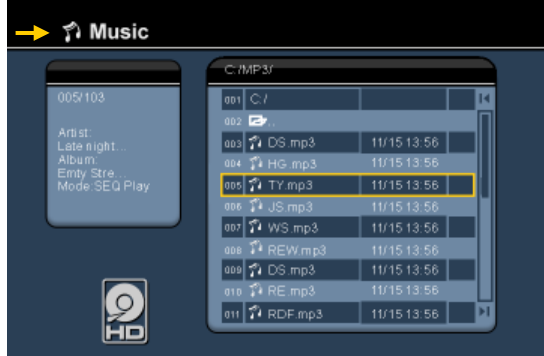

L'unité affichera uniquement les dossiers musicaux disponibles sur votre unité. Les autres fichiers ne seront pas affichés.

- Sélectionnez le fichier que vous souhaitez lire à l'aide des boutons de navigation de la commande à distance.
- Appuyez sur les boutons '**Enter**' (**25**) ou '**Play/Pause**' (**10**) de la commande à distance pour lancer la lecture du fichier sélectionné.

Au cours de la lecture, il vous est possible d'utiliser les options de lecture suivantes sur la commande à distance:

- **- Play/Pause** (**10**) Lire le fichier sélectionné ou mettre la lecture sur pause.
- 
- **- Stop** (**22**) Interrompre la lecture.
- **- Rewind** (**13**) Retour rapide.
- **- Fast Forward** (**19**) Avance rapide.
- **- Previous** (**12**) Lire le fichier précédent du dossier actuel.
- **- Next** (**20**) Lire le fichier suivant du dossier actuel.
- **- Repeat** (**2**) Modifier l'option de Relecture du fichier/dossier sélectionné.
- **- Display** (**31**) Afficher les détails de la lecture.

Vous pouvez sortir du menu de navigation de fichiers et revenir au Menu Principal en appuyant sur le bouton '**Menu**' (**9**) de la commande à distance.

#### Visualisation de vos Photos & Images

Vous pouvez visualiser vos photos et images, qui peuvent être stockées sur le Disque Dur de l'unité, sur votre TV via l'option '**Photos**' de l'unité.

- Appuyez sur le bouton '**Menu**' (**9**) de la commande à distance pour revenir au Menu Principal.
- Sélectionnez l'icône '**Photos**' **[3]** dans le Menu Principal à l'aide des boutons de '**Navigation**' (**8**) de la commande à distance, et appuyez sur le bouton '**Enter**'(**25**) de la commande à distance pour ouvrir le Mode '**Photos**'.

Le navigateur de fichiers de l'unité s'affichera alors sur votre écran, avec le dossier '**Pictures**' du Disque Dur sélectionné par défaut.

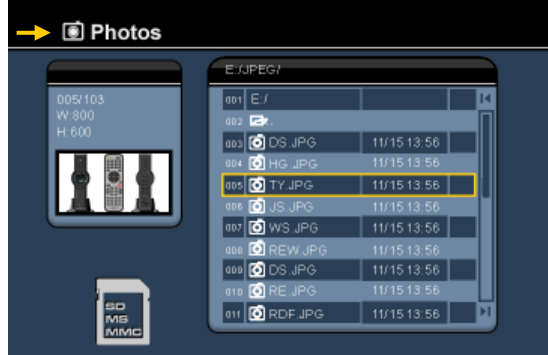

L'unité affichera seulement les fichiers de photos et d'images disponibles sur votre unité. Les autres fichiers ne seront pas affichés.

- Sélectionnez le fichier que vous souhaitez lire à l'aide des boutons de navigation de la commande à distance.
- Appuyez sur les boutons '**Enter**' (**25**) ou '**Play/Pause**' (**10**) de la commande à distance pour lancer la lecture du fichier sélectionné.

Au cours de la lecture, il vous est possible d'utiliser les options de lecture suivantes sur la commande à distance:

- **- Play/Pause** (**10**) Lancer le défilement du diaporama pour les fichiers sélectionné ou mettre en pause le diaporama.
- **- Stop** (**22**) Interrompre le diaporama.
- **- Navigation keys** (**8**) Faire pivoter la photo affichée à l'écran.
- **- Previous** (**12**) Lire le fichier précédent du dossier actuel.
- **- Next** (**20**) Lire le fichier suivant du dossier actuel.
- **- Repeat** (**2**) Modifier l'option de Relecture du fichier/dossier sélectionné.
- **- Display** (**31**) Afficher les détails du diaporama.

Vous pouvez sortir du menu de navigation de fichiers et revenir au Menu Principal en appuyant sur le bouton '**Menu**' (**9**) de la commande à distance.

### **Connectivité de l'Ordinateur**

L'unité peut être connectée à votre ordinateur pour copier des données (films, musique, images, enregistrements, etc.) depuis et vers le Disque Dur Interne.

**Remarque:** Dans notre exemple ci-dessous, nous utilisons un ordinateur avec le système d'exploitation Windows XP, mais l'unité peut être utilisée pour tous les ordinateurs supportant USB et capables de lire et écrire des systèmes de fichiers FAT 32.

Connectez l'unité sur votre ordinateur

- Connectez le câble USB voire Mini-USB fourni sur l'arrière de l'unité et sur un port USB libre de votre ordinateur.
- Allumez l'unité à l'aide du commutateur d'alimentation principal situé au dos de l'unité. L'unité sera alors reconnue et installée automatiquement et apparaîtra comme étant un disque supplémentaire sur votre ordinateur.

Par défaut, le Disque Dur interne de l'unité sera initialisé en tant que dispositif de stockage USB.

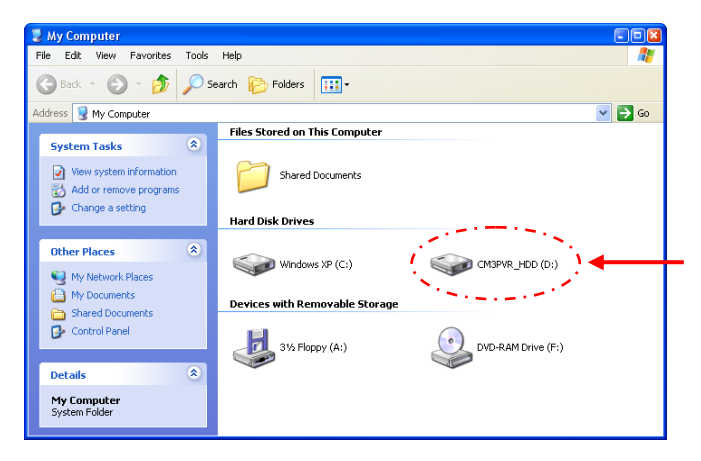

#### Commutation entre le Mode Disque Dur et le Mode Lecteur de cartes

Vous pouvez utiliser le Lecteur de cartes de l'unité comme un Lecteur de cartes pour votre ordinateur. Lorsque vous activerez le mode Lecteur de cartes, le Disque Dur ne sera plus accessible sur votre ordinateur.

• Appuyez sur et maintenez enfoncé le bouton '**Arrow Down**' **('↓') (flèche vers le bas)** situé sur le devant de l'unité pendant 2 secondes, alors qu'il est connecté sur l'ordinateur.

Le Disque Dur disparaîtra de la fenêtre '**My Computer**' **('Mon Ordinateur')** et un disque amovible s'affichera alors. Le Lecteur de cartes est désormais actif.

• Pour revenir au Mode du Disque Dur, appuyez sur et maintenez enfoncé le bouton '**Arrow Down**' **('↓') (flèche vers le bas)** situé sur le devant de l'unité pendant 2 secondes.

#### Lecture sur mon ordinateur

Vous pouvez lire les programmes enregistrés sur votre ordinateur, lorsque l'unité est connectée à l'ordinateur. Avant de pouvoir lire les programmes enregistrés, il vous faut installer un codec XviD sur votre ordinateur.

Le codec XviD est ajouté au Pack de Codecs MPEG4 FFDShow, que vous pouvez télécharger sur le site Internet suivant:

#### **http://www.free-codecs.com/download/FFDShow.htm**

Après installation du Pack de Codecs MPEG4 FFDShow et redémarrage de votre ordinateur, vous pourrez lire les programmes enregistrés sur votre ordinateur.

#### Déconnecter l'unité de votre ordinateur

- Cliquez une seule fois sur l'icône "**Safe Removal**" **("Retrait en toute Sécurité")** sur le *system tray* (zone de notification).
- Sélectionnez "**Stop USB Mass Storage Device**" **("Arrêter le Dispositif de Stockage de Masse USB")**, quand demandé.
- Attendez qu'apparaisse le message "**Safe to remove Hardware**" **("Retirez le Hardware en toute Sécurité**"**)**.
- Déconnectez le câble USB.

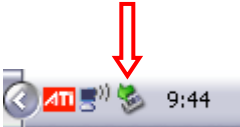

### **Configuration du Système**

Lorsque vous sélectionnerez l'option '**Setup**' **[7]** dans le Menu Principal, le Menu d'Installation s'affichera sur votre écran. L'explication ci-dessous montre tous les paramètres disponibles avec la description incluse.

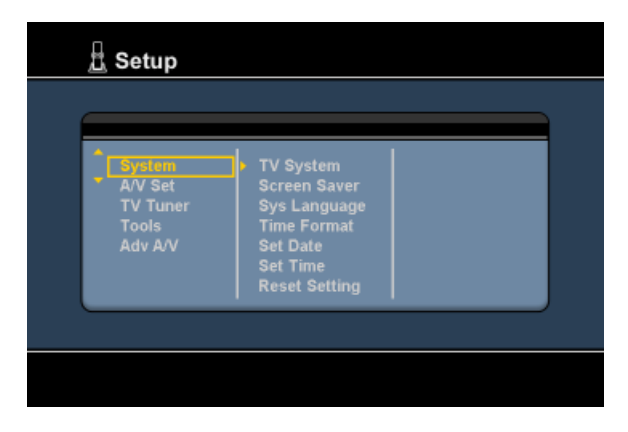

#### Système:

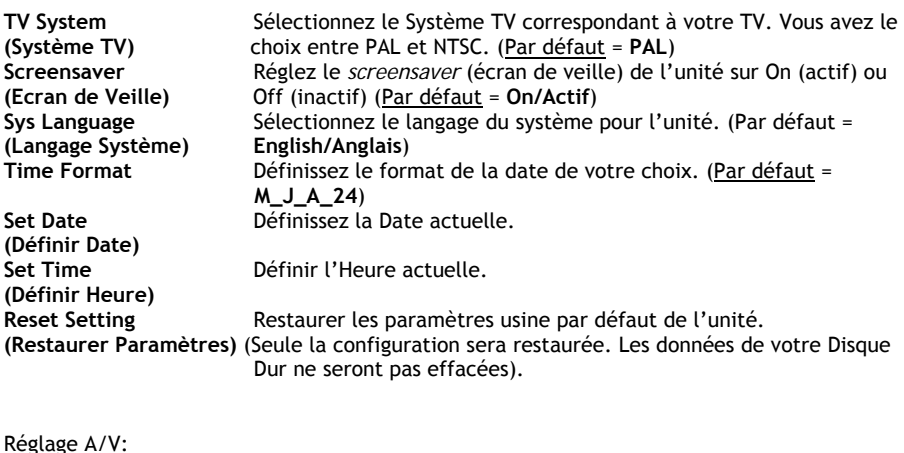

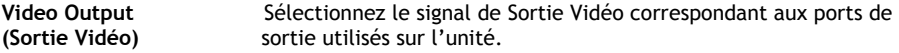

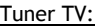

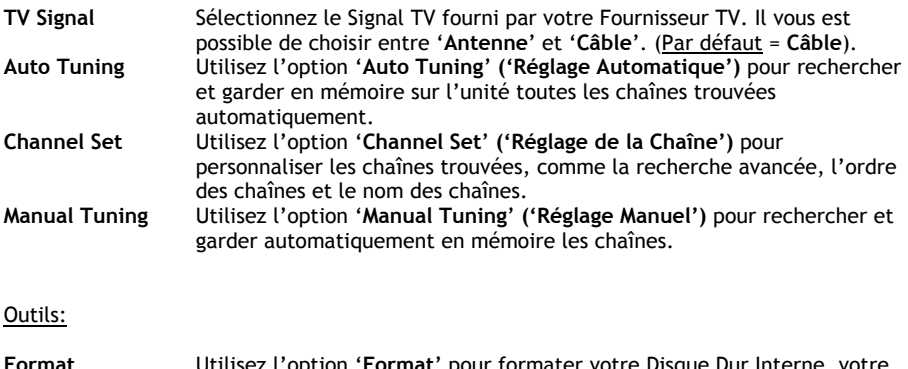

**Format** Utilisez l'option '**Format**' pour formater votre Disque Dur Interne, votre Dispositif USB ou votre Carte Mémoire pour une utilisation optimale avec l'unité.

A/V Av.:

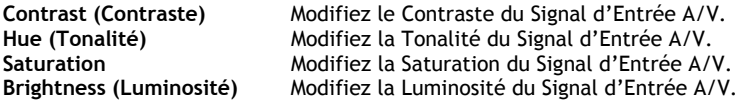

# **Conceptronic CM3PVR Manuale d'uso**

### **Vi ringraziamo per aver acquistato questo Registratore e lettore multimediale di Conceptronic**

Questa guida d'installazione rapida spiega passo a passo come usare il registratore e lettore multimediale di Conceptronic.

In caso di problemi, vi consigliamo di visitare il nostro **sito di supporto** (collegandovi su www.conceptronic.net e facendo clic su "Support"), dove si trova il database delle FAQ (Risposte alle domande più frequenti).

In caso di domande di altro tipo riguardanti il prodotto, che non appaiono nel nostro sito web, vi preghiamo di mettervi in contatto con noi attraverso l'indirizzo di posta elettronica: support@conceptronic.net

Per ulteriori informazioni sui prodotti Conceptronic, potete visitare il sito web Conceptronic: www.conceptronic.net

L'installazione del software così come viene descritta qui di seguito potrebbe essere leggermente diversa da quella del computer utilizzato, poiché ciò dipenderà dalla versione di Windows in uso.

### **Contenuto della confezione**

La confezione del Registratore e lettore multimediale di Conceptronic deve contenere i seguenti componenti:

- Registratore e lettore multimediale CM3PVR di Conceptronic (descritto come "dispositivo" nel manuale)
- Supporto prodotto del CM3PVR
- Alimentatore di corrente (12v, 2.5A) con cavo di alimentazione
- Telecomando con batteria (tipo di batteria: CR2025)
- Cavo antenna RF
- Cavo video composito (presa jack RCA rossa, bianca e gialla)
- Cavo S-Video
- Cavo video componente (presa jack RCA rossa, verde e blu)
- Cavo audio digitale coassiale (presa jack RCA nera)
- Adattatore SCART per cavo video composito / cavo S-Video
- Cavo USB
- Il presente Manuale d'uso

### **Caratteristiche del prodotto**

- Sintonizzatore TV incorporato con ricerca automatica canali televisivi
- Registrazione del segnale TV
- Registrazione del segnale AV da, per esempio, un VCR, DVD o una videocamera
- Lettore di schede interno con supporto per SD (HC), MMC e MS
- Registrazione su HDD interno, scheda di memoria o dispositivo USB
- Qualità DVD dei file registrati in formato MPEG4 (AVI) (si possono riprodurre mediante PC o qualsiasi altro lettore multimediale)
- Opzioni di registrazione: Registrazione One touch (immediata mediante un pulsante), Registrazione programmata, Timeshift (registrazione differita)
- Riproduzione file in formato MPEG1/2/4, MP3, WMA, JPG memorizzati nell'HDD interno, scheda di memoria o dispositivo USB
- Copia file dalla scheda di memoria o dal dispositivo USB sull'HDD interno.
- Commutazione automatica fra la modalità PC e la modalità Lettore:
	- Quando è connesso al PC, il dispositivo funge da dispositivo di archiviazione USB o lettore di schede
	- Quando non è connesso al PC, il dispositivo funge da registratore e lettore multimediale

### **Note e avvisi**

- Non cercare di smontare l'adattatore di corrente accluso, poiché ciò potrebbe provocare danni dovuti all'alto voltaggio. Nel caso in cui sia necessario riparare l'adattatore, rivolgersi al servizio di assistenza clienti di Conceptronic.
- Mantenere il dispositivo lontano da fonti di estrema umidità
- Non immergere il dispositivo o esporlo a liquidi
- Nel caso in cui il dispositivo non verrà utilizzato per un lungo periodo di tempo, scollegare l'adattatore di corrente
- Astenersi dall'usare il dispositivo in luoghi nelle vicinanze di combustibili
- Quando non più funzionanti, sostituire le batterie del telecomando con altre pile dello stesso tipo. Smaltire opportunamente le batterie scariche, e se possibile riciclarle. Per evitare problemi di corrosione, estrarre le batterie dal telecomando nel caso in cui questo venga utilizzato per un lungo periodo di tempo
- Mantenere il telecomando lontano da fonti di estrema umidità e non farlo cadere
- Non utilizzare il telecomando se esposto a intensa luce solare
- NON far cadere, urtare o colpire MAI il dispositivo
- Per evitarne il surriscaldamento, non coprire mai il dispositivo
- Il dispositivo supporta i file system FAT / FAT32 (NTFS non supportato)
- **IMPORTANTE:** quando al disco rigido viene dato formato NTFS, questo funzionerà solo come disco rigido rimovibile del computer. Formattare di nuovo il disco rigido come FAT32 mediante il menu del dispositivo per riattivare le funzioni di registratore e lettore multimediale.
- **Nota:** i dati contenuti nel disco rigido interno e/o quelli dei dispositivi connessi si possono frammentare, però ciò potrebbe influire sulla riproduzione dei film. Si consiglia di deframmentare il disco rigido e/o i dispositivi connessi di tanto in tanto.
# **Spiegazione del prodotto**

**Vista frontale Vista posteriore**

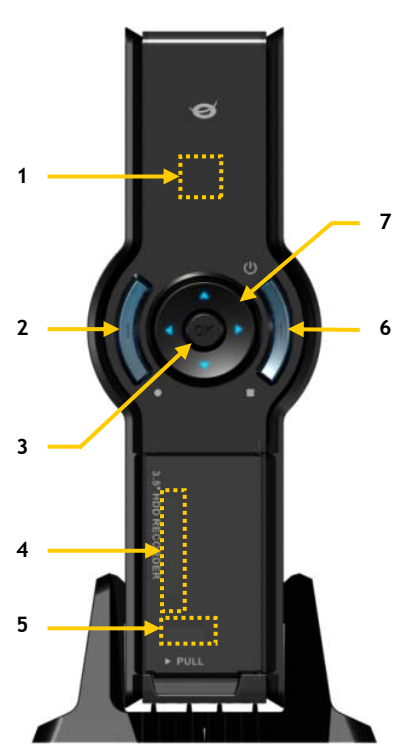

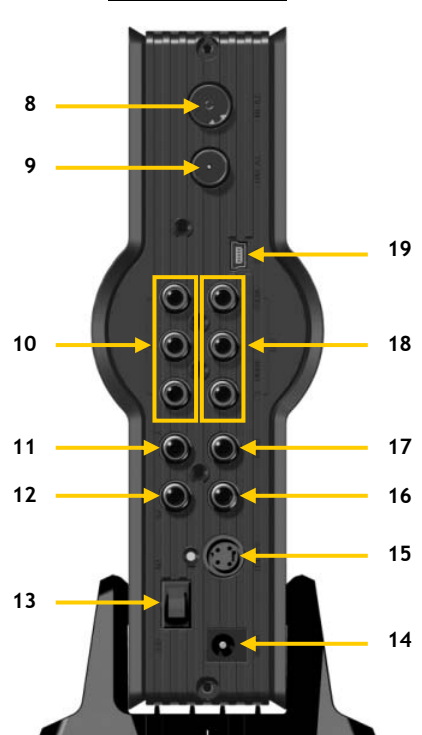

#### **Descrizione dei numeri:**

- 
- 
- 
- 
- 
- **5.** Porta Host USB 15. Uscita S-Video<br> **6.** Pulsante Accensione (3sec) / Stop 16. Uscita componente (Pr) **6. Pulsante Accensione (3sec) / Stop**
- 
- 
- 
- **10.** Ingresso A/V (Video/Audio composito)
- **1.** Ricevitore a infrarossi **11.** Uscita componente (Y)
- **2.** Pulsante di registrazione **12.** Uscita componente (Pb)
- **3.** Pulsante OK / Intro **13.** Commutatore alimentazione principale
- **4.** Slot schede MMC/MS/SD **14.** Ingresso DC (12V, 2.5A)
	-
	-
- **7.** Pulsanti di navigazione **17.** Uscita digitale coassiale
- **8.** Ingresso sintonizzatore TV **18.** Uscita A/V (Video/Audio composito)
- **9.** Uscita sintonizzatore TV **19.** Presa jack Mini-USB (verso PC)

**Nota:** i pulsanti hanno le stesse funzioni principali esistenti per il telecomando.

# **Descrizione del telecomando**

Il telecomando serve per controllare il dispositivo. Nella copertina interna del presente manuale viene riportata un'immagine del telecomando. I numeri dei pulsanti corrispondono a quelli della tabella che appare qui di seguito, per spiegare ogni funzione del telecomando.

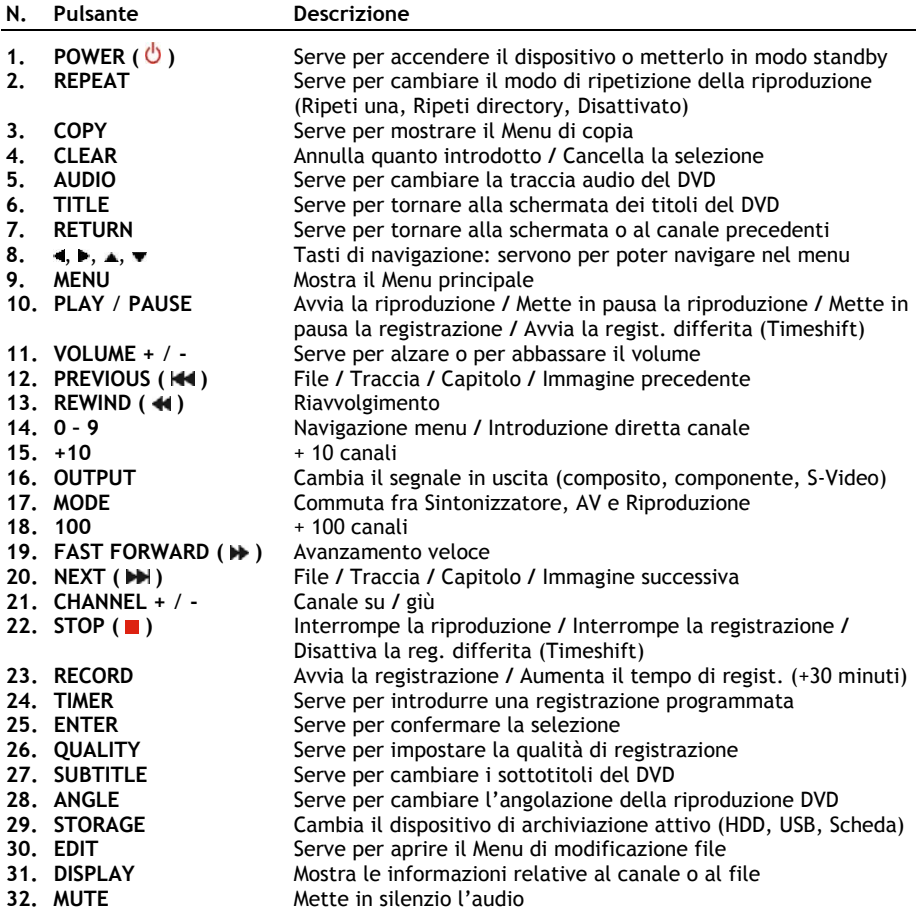

# **Come collegare il CM3PVR**

#### **Come collegare il/i cavo/i dell'antenna**

**Nota:** il sintonizzatore del dispositivo supporta la funzione di Trasferimento di segnale, per reindirizzare il segnale TV dall'ingresso del sintonizzatore all'uscita del sintonizzatore. La funzione di trasferimento funziona anche quando il dispositivo è spento o scollegato dalla presa di corrente, per poter continuare a guardare la TV anche quando l'unità non è operativa.

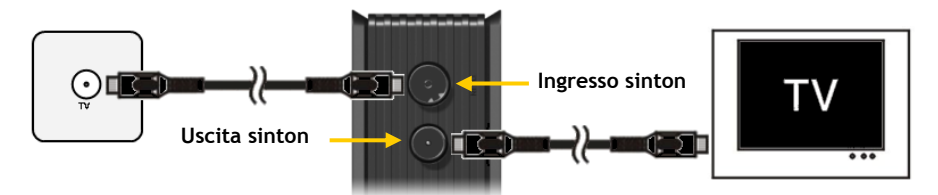

- Scollegare il cavo dell'antenna principale dalla TV, e collegarlo all'ingresso del sintonizzatore del dispositivo.
- Collegare il cavo dell'antenna in dotazione all'uscita del sintonizzatore del dispositivo e all'ingresso del sintonizzatore della TV.

#### **Come collegare il/i cavo/i video**

È possibile collegare il dispositivo alla TV in quattro modi diversi:

- **-** Composito
- **-** SCART (usando il cavo composito e l'adattatore SCART)
- **-** S-Video **\*\***
- **-** Componente **\*\***
- **\*\*** Se vengono prescelti i modi S-Video o componente, alla TV verrà inviato solo il segnale video.

 Per il segnale audio, usare le prese audio jack RCA del cavo composito (rosso e bianco), o il cavo SPDIF coassiale.

#### Composito:

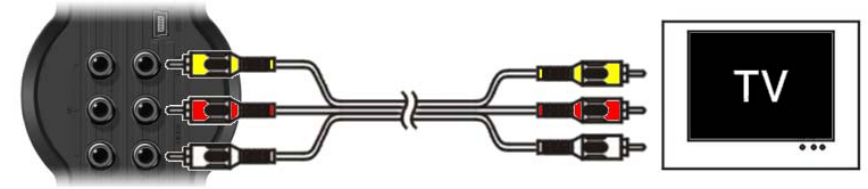

- Collegare il cavo composito (giallo, rosso e bianco) alle corrispondenti prese jack AV del dispositivo.
- Collegare l'altro estremo del cavo composito (giallo, rosso e bianco) alla TV.

### SCART:

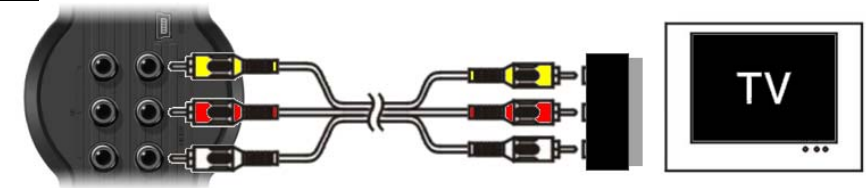

- Collegare il cavo composito (giallo, rosso e bianco) alle corrispondenti prese jack AV del dispositivo.
- Collegare l'altro estremo del cavo composito (giallo, rosso e bianco) alle prese jack dell'adattatore SCART.
- Impostare l'interruttore dell'adattatore SCART su "Input".
- Collegare l'adattatore SCART all'ingresso SCART della TV.

S-Video:

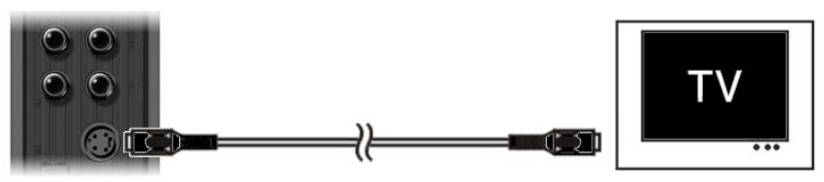

- Collegare il cavo S-Video alla presa jack S-Video del dispositivo.
- Collegare l'altro estremo del cavo S-Video all'ingresso S-Video della TV.

Componente:

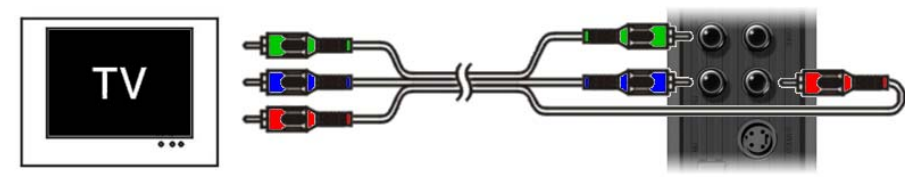

- Collegare il cavo componente (rosso, verde e blu) alle prese jack componenti del dispositivo.
- Collegare l'altro estremo del cavo componente alle prese jack componenti della TV.

### **Come collegare il/i cavo/i audio**

È possibile collegare il dispositivo alla TV e/o al sistema home cinema in due modi diversi:

- **-** Analogico, mediante le prese audio jack RCA dell'uscita A/V
- **-** Digitale, mediante l'uscita digitale coassiale SPDIF

### Analogico:

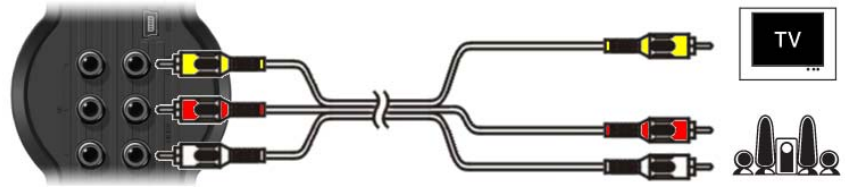

- Collegare le prese jack audio (rossa e bianca) del cavo composito alle prese audio jack RCA dell'uscita A/V.
- Collegare l'altro estremo del cavo composito alle prese audio jack RCA della TV o del ricevitore.

#### Digitale:

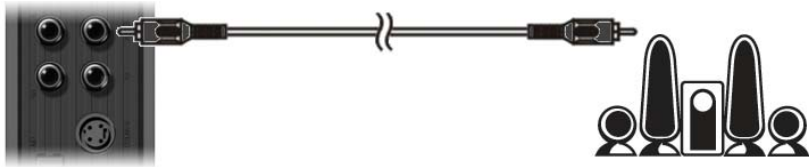

- Collegare il cavo digitale coassiale all'uscita digitale coassiale del dispositivo.
- Collegare l'altro estremo del cavo digitale coassiale all'ingresso digitale coassiale del ricevitore.

### **Come collegare altri impianti audio/video**

È possibile collegare una sorgente audio/video, come un VCR, lettore DVD o un decodificatore al dispositivo per poter realizzare registrazioni dalla sorgente audio/video.

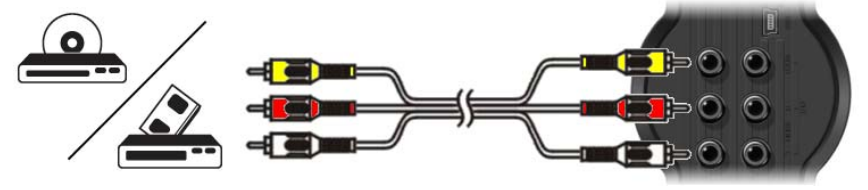

- Collegare il cavo audio/video in dotazione con il dispositivo audio/video alle corrispondenti prese jack AV in uscita del dispositivo audio/video.
- Collegare l'altro estremo del cavo composito (giallo rosso e bianco) agli ingressi jack AV del dispositivo.

### **Come collegare il cavo di alimentazione**

Dopo aver collegato il dispositivo all'impianto audio/video, sarà possibile collegare il dispositivo con l'alimentatore di corrente.

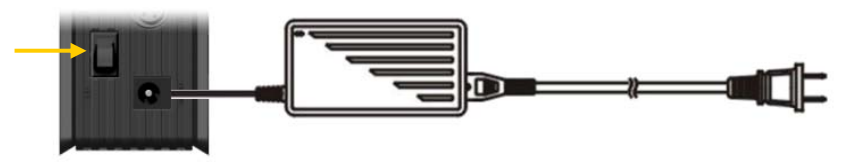

- Collegare l'alimentatore di corrente in dotazione a una presa a muro disponibile.
- Impostare l'interruttore di alimentazione principale nella zona posteriore del dispositivo su '**I**' per accenderlo.

Il dispositivo si accenderà

Una volta che il dispositivo sarà acceso e operativo, i pulsanti di navigazione (**7**), il pulsante di registrazione (**2**) e quello di alimentazione (**6**) diventeranno blu.

Quando invece il dispositivo è acceso e in modalità standby, i pulsanti di navigazione (**7**) saranno rossi, mentre il pulsante di registrazione (**2**) e quello di alimentazione (**6**) saranno spenti.

### **Come preparare il telecomando**

- Togliere la striscia di plastica che protegge la batteria del telecomando.
- **Note:** Il miglior range operativo del telecomando è di cinque metri circa.
	- **-** Dirigere il telecomando verso il ricevitore a infrarossi del pannello frontale del dispositivo.
	- **-** L'angolo di ricezione del ricevitore a infrarossi è di ±30 gradi.
	- **-** Cambiare la batteria quando non funziona bene o è scarica.

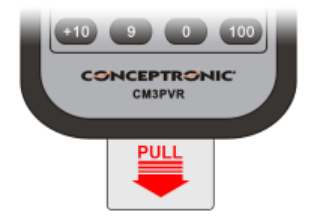

### **Configurazione per la prima volta che viene usato**

Il dispositivo deve essere configurato la prima volta che viene usato.

- Selezione il canale d'ingresso corretto della TV a cui è collegato il dispositivo (composito, SCART, S-Video o componente).
- **Nota:** a partire da questo punto, il manuale dà per scontato che l'impianto televisivo si trova sul canale d'ingresso del dispositivo. Tutti i passi qui descritti fanno riferimento all'operatività del dispositivo.
- Verificare che l'interruttore di alimentazione principale nella zona posteriore del dispositivo si trova su '**I**'.
- Accendere il dispositivo con pulsante di accensione posto nella zona frontale, o con il pulsante '**Power**' (**1**) del telecomando.

Il dispositivo si accenderà e mostrerà il menu sullo schermo.

- **Nota:** quando è acceso il dispositivo deve inizializzare il disco rigido, operazione per la quale è necessario un certo periodo di tempo. Durante il processo di inizializzazione apparirà sullo schermo il messaggio "**Please Wait...**" ("**Si prega di attendere...**").
- **Nota:** il segnale di uscita di default è Composito. Se viene utilizzato un altro tipo di uscita per il dispositivo, lo schermo potrebbe non mostrare il menu. Premere il pulsante '**Output**' (**16**) sul telecomando per commutare il segnale in uscita del dispositivo.
- **Nota:** quando il dispositivo viene usato per la prima volta, è necessario dare formato al disco rigido interno. Selezionare "**Sì"** per formattarlo. Quando il processo di formattazione sarà terminato, sarà possibile configurare e usare il dispositivo.

Quando verrà formatta il disco rigido interno, tutti i dati in esso contenuti verranno cancellati!

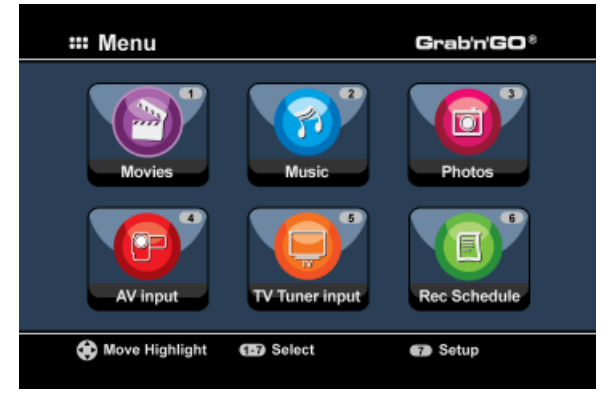

Il Menu principale mostrerà le seguenti opzioni:

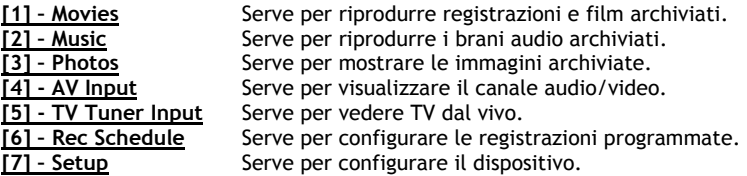

Selezionare l'opzione '**Setup**' **[7]** del menu principale per iniziare a configurare il dispositivo. Quando apparirà il Menu di configurazione, si potranno selezionare le seguenti opzioni:

**-** Sistema **\* (configurazione di base)**

**-** Configurazione A/V **\* (configurazione di base)**

**-** Sintonizzatore TV **\* (configurazione del sintonizzatore TV)**

- **-** Strumenti
- **-** Avanz. A/V
- **Nota:** le opzioni di configurazione contrassegnate con un **\*** si dovranno configurare prima di poter usare correttamente il dispositivo.

#### **Configurazione di base**

I seguenti passi serviranno a impostare i principali parametri di configurazione, necessari per disporre di un dispositivo funzionante correttamente.

- Selezionare l'opzione "**Sistema**" nel Menu di configurazione.
- Impostare il Sistema TV su quello utilizzato dalla TV in uso. Si può scegliere fra **PAL** o **NTSC**.
- Impostare la lingua del sistema su quella desiderata. Si può scegliere fra **INGLESE**, **OLANDESE**, **SPAGNOLO**, **ITALIANO**, **FRANCESE, PORTUGESE**  o **TEDESCO**.
- Impostare il formato orario sul tipo desiderato. Si può scegliere fra M G A 12 (formato di visualizzazione a 12 ore con AM/PM) e **M\_G\_A\_24** (formato di visualizzazione a 24 ore).
- Impostare la data sulla data attuale.
- Impostare l'ora sull'ora attuale.
- Selezionare l'opzione "**Configurazione A/V"** nel Menu di configurazione.
- Impostare "**Uscita Video"** sull'uscita utilizzata per collegare il dispositivo alla TV.

### **Configurazione del sintonizzatore TV**

La configurazione del sintonizzatore TV aiuta a ricercare, memorizzare e a impostare i canali televisivi.

Ricerca e memorizzazione dei canali televisivi:

- Selezionare l'opzione "**Sintonizzatore TV**" nel Menu di configurazione.
- Impostare "**Segnale TV"** su "**Cavo**" nel caso in cui il dispositivo sia collegato al segnale via cavo. In caso contrario, selezionare "**Antenna**" nel caso in cui il dispositivo sia collegato a un'antenna.
- Selezionare l'opzione "**Sintonizzazione automatica"** per ricercare i canali televisivi.

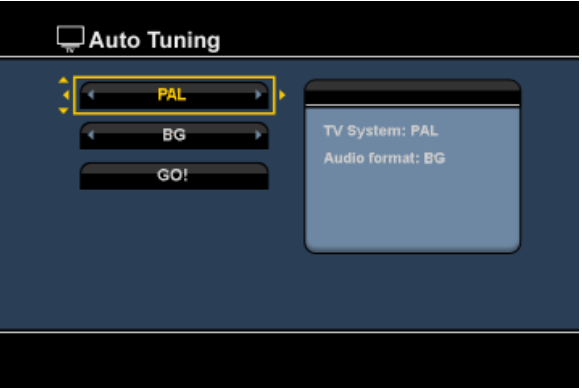

• Nel menu "**Sintonizzazione automatica"**, selezionare il "**Sistema TV**" e il "**Formato audio"** della vostra zona. I parametri di default sono "**PAL-BG"**, utilizzati nella maggior parte dei paesi europei,

eccetto la Francia che usa il sistema "**SECAM L**".

• Selezionare "**Go!**" per avviare la ricerca dei canali.

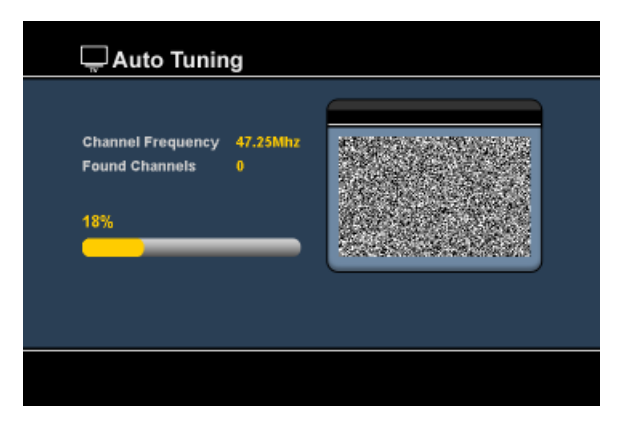

Durante la ricerca dei canali, tutti quelli rilevati verranno automaticamente archiviati nella memoria del dispositivo. Per questa operazione è necessario un certo periodo di tempo. Una volta portata a termine la ricerca dei canali, il dispositivo tornerà al Menu di configurazione.

#### Personalizzazione canali TV:

Quando il dispositivo avrà terminato di cercare i canali TV, sarà possibile personalizzare quelli rilevati.

- Selezionare l'opzione "**Sintonizzatore TV**" nel Menu di configurazione.
- Selezionare l'opzione "**Impostazione canale"** nel Menu del Sintonizzatore TV.

In Menu Impostazione canale apparirà sullo schermo televisivo.

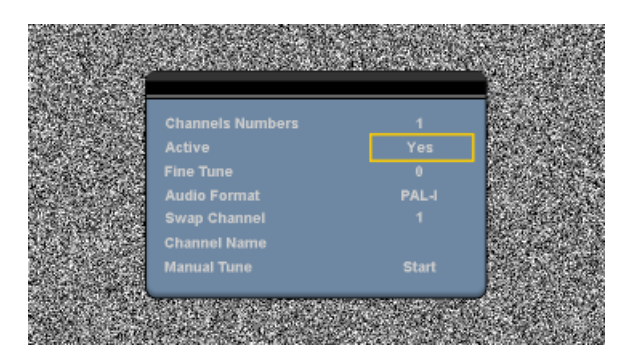

Tutti i parametri contenuti nel Menu di Impostazione canale si possono modificare per mezzo dei pulsanti di "**Navigazione"** (**8**) sul telecomando.

È possibile modificare le seguenti opzioni:

- **- Numero di canale** Per cambiare il canale desiderato.
- **- Attivo** Mostra o nasconde il canale selezionato nell'Elenco canali.
- **- Sintonia fine** Sintonia fine del canale.<br>**- Formato audio** Serve per modificare il fo
- **- Formato audio** Serve per modificare il formato audio del canale prescelto.
- **- Scambia canale** Usare l'opzione "**Scambia canale"** per scambiare fra di loro le posizioni di due canali. Selezionare la nuova posizione del canale e premere il pulsante

"**Enter**" (**25**) sul telecomando per scambiare fra di loro i canali. Ad esempio: se si desidera impostare il canale 15 sulla posizione 2,

- Impostare il **"Numero canale"** su **15** e "**Scambia canale"** su **2** dopo di che premere il pulsante "**Enter**" (**25**) sul telecomando.
- **- Nome canale** Aggiungere un nome al canale visualizzato (mass. 4 caratteri). **- Sintonia manuale** Ricerca un altro canale. Premere il pulsante "**Enter**" (**25**) sul telecomando per avviare l'opzione di "**Sintonia manuale"**.

Per uscire dal Menu di Impostazione canale, premere il pulsante "**Return**" (**7**) sul telecomando.

# **Come guardare TV in diretta e A/V in diretta**

Il dispositivo è dotato di due sorgenti d'ingresso per guardare e registrare i programmi:

- Ingresso sintonizzatore TV
- Ingresso AV (ingresso audio/video)

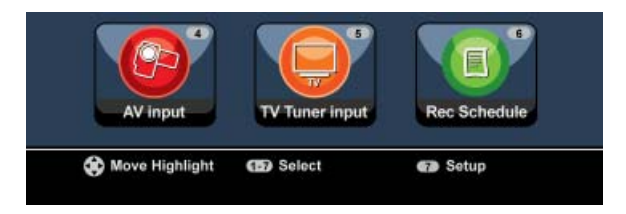

#### **Ingresso sintonizzatore TV**

È possibile guardare programmi televisivi in diretta attraverso il dispositivo selezionando l'opzione "**Tuner TV Input**" nel Menu principale. Mentre si guarda la TV in diretta, è possibile cambiare di canale premendo i pulsanti "**CH +**" o "**CH -**" (**21**) sul telecomando.

### **Ingresso AV (ingresso audio/video)**

Il dispositivo è dotato di un ingresso composito audio/video nella parte posteriore. Tale ingresso composito audio/video si può usare per collegare al dispositivo un VCR, un decodificatore, una videocamera o qualsiasi altro impianto video.

È possibile guardare il segnale d'ingresso audio/video in diretta selezionando l'opzione "**A/V Input**" nel Menu principale.

#### **Timeshift (registrazione differita)**

Il dispositivo supporta la funzionalità di registrazione differita (Timeshift). Grazie a questa funzione è possibile "mettere in pausa" un programma televisivo o audio/video in diretta registrando il canale o ingresso visualizzati.

Quando viene inizializzata la funzione di timeshift, il dispositivo creerà un buffer di un massimo di 55 minuti per questa caratteristica.

**Nota:** sono necessari almeno 2,5 GB di spazio libero sull'HDD per usare la funzione di timeshift.

Premere il pulsante "**Play/Pause**" (**10**) sul telecomando per attivare la funzione di timeshift. Quando tale caratteristica verrà attivata il programma TV o A/V in diretta verrà "messo in pausa" e il dispositivo registrerà il programma sullo sfondo.

Durante il timeshift, lo schermo mostrerà la barra informativa relativa alla registrazione differita. È possibile nascondere tale barra premendo il pulsante "**Display**" (**31**) sul telecomando.

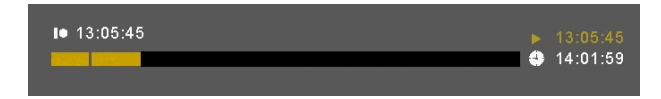

Premere di nuovo il pulsante "**Play/Pause**" (**10**) sul telecomando per continuare la riproduzione dal punto in cui è stata attivata la funzione di timeshift.

Premere i pulsanti "**Fast Forward**" (**19**) o "**Rewind**" (**13**) sul telecomando per far scorrere velocemente in avanti o indietro il timeshift buffer.

**Nota:** durante la pausa, l'avanzamento o il riavvolgimento veloci, la funzione di timeshift sarà ancora attiva e continuerà a registrare.

Premere il pulsante "**Stop**" (**22**) sul telecomando per disattivare la funzione di timeshift e riprendere la riproduzione in diretta normale. La registrazione differita verrà interrotta e il timeshift buffer verrà cancellato.

**Nota:** non è possibile salvare il timeshift buffer per un suo uso in un secondo momento.

### **Registrazione**

#### Prima di registrare

Prima di poter utilizzare il dispositivo per realizzare registrazioni, sarà necessario configurare la qualità di registrazione. Il dispositivo è dotato di sei tipi di parametri di qualità predefiniti, che si possono selezionare utilizzando il pulsante "**Quality**" (**26**) sul telecomando.

**Nota:** il dispositivo è in grado di rilevare la protezione anticopia sulla sorgente collegata, ad esempio la protezione MacroVision sui DVD. Quando una sorgente collegata è protetta contro la copia, il dispositivo non potrà realizzare la registrazione e mostrerà un avviso quando verrà premuto il pulsante di registrazione.

#### Registrazione "One touch"

Mentre si guardano programmi o A/V in diretta, attraverso il dispositivo, è possibile registrare ciò che viene trasmesso nel canale selezionato premendo il pulsante "**Record**" (**23**) sul telecomando. Il dispositivo inizierà la registrazione, fino a quando verrà premuto il pulsante "**Stop**" (**22**) sul telecomando, o fino a che non venga raggiunto il tempo massimo di registrazione (6 ore).

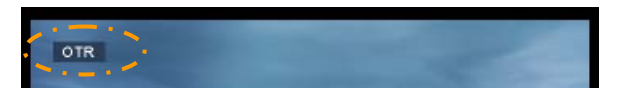

Se si preme il pulsante "**Record**" (**23**) mentre è in corso una registrazione, il tempo di registrazione verrà impostato su  $30$  minuti, a partire dal momento in cui verrà premuto il pulsante "**Record**".

Sullo schermo apparirà il messaggio "**OTR+30**".

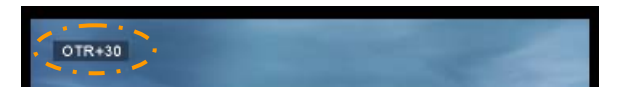

Premere di nuovo il pulsante "**Record**" (**23**) per aumentare il tempo con altri 30 minuti, fino a un massimo di 360 minuti.

Il dispositivo continuerà a registrare fino a quando finirà il tempo di registrazione, o fino a quando verrà premuto il pulsante "**Stop**" (**22**) sul telecomando.

**Nota:** durante la registrazione non è possibile cambiare il canale selezionato.

La registrazione viene memorizzata con un nome che si basa sulla data e l'ora di registrazione, in base allo standard che segue:

"**MMDDhhmm.AVI**" (**MM** = mese, **DD** = giorno, **hh** = ora, **mm** = minuti)

#### Registrazione programmata

È possibile programmare il dispositivo affinché registri determinati canali a un'ora stabilita. È possibile programmare fino a un massimo di otto registrazioni nel dispositivo.

• Selezionare l'opzione "**Rec Schedule**" nel Menu principale, o premere il pulsante "**Timer**" (**24**) sul telecomando mentre si guarda la TV dal vivo attraverso il dispositivo.

Sulla TV apparirà la videata relativa alla Registrazione programmata.

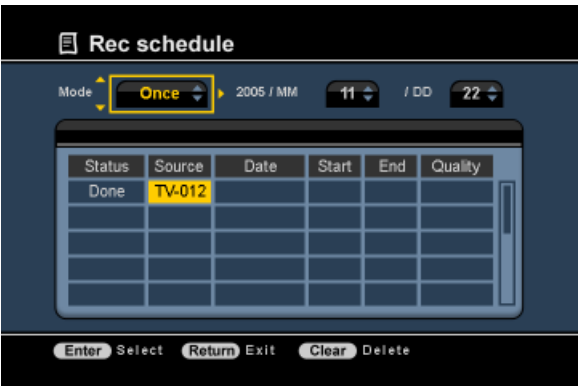

Per default, la prima programmazione appare selezionata e viene evidenziata la "**Sorgente**".

- Selezionare il numero di programmazione desiderato dopo di che premere il pulsante "**Enter**" (**25**) sul telecomando per avviare la programmazione selezionata.
- Selezionare la sorgente della registrazione programmata (potrebbe trattarsi del sintonizzatore TV o dell'ingresso AV). Nel caso in cui venga selezionata l'opzione "TV", Premere il pulsante di navigazione "**Destra**" (**8**) dopo di che selezionare il canale che si desidera registrare. Premere il pulsante "**Enter**" (**25**) sul telecomando per continuare.
- Selezionare la modalità di registrazione: Una volta, Tutti i giorni, Tutte le settimane. Se viene selezionata l'opzione "**Una volta**", premere il pulsante di navigazione "**Destra**" (**8**) per selezionare il mese e il giorno della registrazione. Se viene selezionata l'opzione "**Tutte le settimane**", premere il pulsante di navigazione "**Destra**" (**8**) per selezionare il giorno della registrazione. Premere il pulsante "**Enter**" (**25**) sul telecomando per continuare.
- Impostare l'ora d'inizio della registrazione. Premere il pulsante "**Enter**" (**25**) sul telecomando per continuare.

- Impostare l'ora di fine della registrazione.
- Impostare la destinazione della registrazione: "**HDD**", "**USB**" o "**Scheda**". Premere il pulsante "**Enter**" (**25**) sul telecomando per continuare.
- **Nota:** quando la registrazione viene archiviata via USB o su una scheda di memoria, assicurarsi di disporre di un dispositivo ad alta velocità collegato (un dispositivo USB 2.0 o una scheda di memoria ad alta velocità).
- Impostare la qualità della registrazione: "**HQ**", "**SP**" o "**LP**". Premere il pulsante "**Enter**" (**25**) sul telecomando per continuare.
- **Nota:** registrare in "**HQ**", "**SP**" o "**LP**" influisce sulla qualità della registrazione e sulla quantità di spazio necessario per la registrazione. Se ad esempio il dispositivo è provvisto di un HDD da 500 GB , il tempo di registrazione sarà come segue:
	- **HQ:** 228 ore and 35 minuti. (app. 2190 MB per un'ora) **SP:** 437 ore and 46 minuti. (app. 1140 MB per un'ora) **LP:** 656 ore and 45 minuti. (app. 760 MB per un'ora)

La registrazione è stata archiviata come azione programmata e il dispositivo inizierà la registrazione del canale desiderato all'ora stabilita.

Quando il dispositivo ha registrazioni programmate, è possibile metterlo in modo standby. L'orologio interno accenderà il dispositivo tre minuti prima che abbia inizio la registrazione programmata e selezionerà il canale corretto un minuto prima che abbia inizio la registrazione.

**Nota:** durante la registrazione non è possibile cambiare il canale selezionato.

La registrazione viene memorizzata con un nome che si basa sulla data e l'ora di registrazione, in base allo standard che segue:

"**MMDDhhmm.AVI**" (**MM** = mese, **DD** = giorno, **hh** = ora, **mm** = minuti)

Se non viene realizzata nessuna azione, una volta terminata la registrazione, il dispositivo tornerà automaticamente in modo standby entro i 15 secondi successivi.

### **Riproduzione**

Selezionare la modalità di riproduzione desiderata dal Menu principale. Esistono le seguenti opzioni:

- **[1] Movies** Serve per riprodurre registrazioni e altri film memorizzati nel dispositivo o nell'Unità USB o la Scheda Media.
- **[2] Music** Serve per riprodurre file musicali memorizzati nel dispositivo o nell'Unità USB o la Scheda Media.
- **[3] Photos** Serve per visualizzare le foto memorizzate nel dispositivo o nell'Unità USB o la Scheda Media.

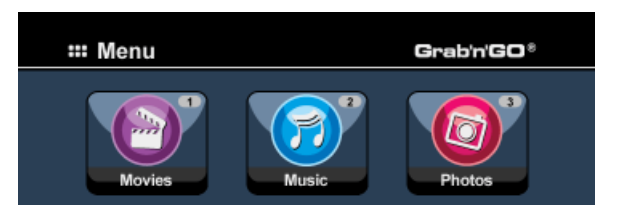

Quando viene selezionata una delle suddette opzioni, sullo schermo verrà visualizzato il file browser, che mostrerà solo i file corrispondenti all'opzione selezionata.

Ad esempio: se viene selezionato "**Movies**" **[1]**, sullo schermo verranno mostrati solo i file contenenti film.

È possibile vedere l'opzione selezionata (**Movies**, **Music** o **Photos**) nell'angolo in alto a sinistra del browser.

Nel menu del file browser esistono le diverse opzioni di ricerca sul telecomando:

- **- Storage** (**29**) Per cambiare fra le modalità HDD, USB e Scheda.
- 
- 
- 
- **- Tasti di navigazione** (**8**) Per navigare nei file e nelle cartelle. **- Enter** (**25**) Per riprodurre il file desiderato o per aprire una cartella.
- **- Edit** (**30**) Per modificare file (modo di riproduzione, cambiare il
- nome, cancellarli o copiarli). **- Copy** (**3**) Per copiare il file selezionato in un'altra posizione.
- **- Play/Pause** (**10**) Per riprodurre il file selezionato.
	-
- **- Next** (**20**) Per andare alla successiva pagina contenente file. **12)** Per andare alla precedente pagina contenente file.

Dal menu del file browser è possibile tornare al Menu principale premendo il pulsante "**Menu**" (**9**) sul telecomando.

### Riproduzione delle registrazioni e di altri film

È possibile riprodurre in TV i programmi registrati e altri film, archiviati nell'HDD o nel dispositivo, utilizzando l'opzione "**Movies**" del dispositivo.

- Premere il pulsante "**Menu**" (**9**) sul telecomando per tornare al Menu principale.
- Selezionare l'icona "**Movies**" **[1]** nel Menu principale utilizzando i pulsanti di "**Navigazione**" (**8**) sul telecomando, dopo di che premere il pulsante "**Enter**" (**25**) sul telecomando per accedere alla modalità "**Movies**".

Sullo schermo verrà mostrato il file browser del dispositivo, con la cartella relativa ai "**Records**" presenti sull'HDD selezionato per default.

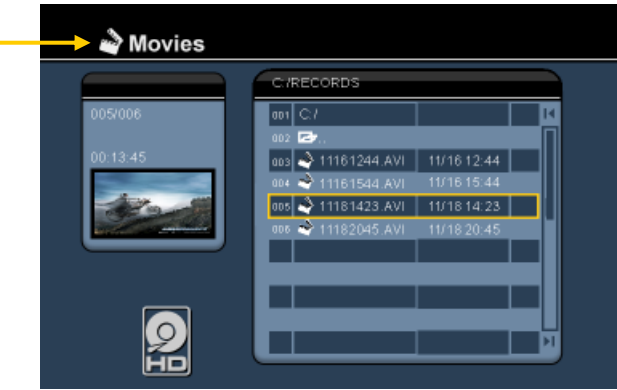

Il dispositivo mostrerà solo i file con film disponibili nel dispositivo. Gli altri file non verranno mostrati.

- Selezionare il file che si desidera riprodurre con i pulsanti di navigazione sul telecomando.
- Premere il pulsante "**Enter**" (**25**) o il pulsante "**Play/Pause**" (**10**) sul telecomando per iniziare la riproduzione del file selezionato.

Durante la riproduzione, si possono usare le seguenti opzioni sul telecomando:

- **- Play/Pause** (**10**) Per riprodurre il file selezionato o metterlo in pausa.
- **- Stop** (**22**) Per interrompere la riproduzione.
- **- Rewind** (**13**) Per riavvolgere il file.
- **- Fast Forward** (**19**) Per avanzare velocemente il file.
- **- Previous** (**12**) Per riprodurre il file precedente nella cartella aperta.
- **- Next** (**20**) Per riprodurre il file successivo nella cartella aperta.
- **- Repeat** (**2**) Per modificare l'opzione di ripetizione del file o cartella aperti.
- **- Display** (**31**) Per mostrare le informazioni della riproduzione.

Dal menu del file browser è possibile tornare al Menu principale premendo il pulsante "**Menu**" (**9**) sul telecomando.

### Riproduzione dei sottotitoli

Quando viene riprodotto un file video AVI, con il CM3PVR è possibile visualizzare anche i file sottotitoli.

Per riprodurre file AVI con i sottotitoli è necessario assegnare lo stesso nome al file sottotitoli e al file AVI. Ad esempio:

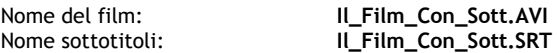

- Premere il pulsante '**Menu**' (**9**) sul telecomando per tornare al Menu Principale.
- Selezionare l'icona '**Movies**' **[1]** nel Menu Principale mediante i pulsanti di '**Navigazione**' (**8**) sul telecomando, dopo di che premere il pulsante '**Enter**' (**25**) sul telecomando per accedere alla modalità '**Movies**'.
- Selezionare il file che si desidera riprodurre mediante i pulsanti di navigazione del telecomando.
- Premere il pulsante '**Enter**' (**25**) o '**Play/Pausa**' (**10**) sul telecomando per avviare la riproduzione del file selezionato.

Il file AVI inizierà così la riproduzione con il file sottotitoli corrispondente già preparato. Per attivare o disattivare la funzione sottotitoli durante la riproduzione, premere il pulsante '**Subtitle**' (**27**) sul telecomando.

**Consiglio:** I file sottotitoli appaiono elencati anche nel menu del browser, quando viene selezionata l'opzione '**Movies**' dal Menu Principale; in questo modo è possibile copiare i sottotitoli in altre postazioni.

#### Funzione di riproduzione DVD

Il CSM3PL riproduce i DVD contenuti nel disco rigido, come se fossero DVD normali. È possibile consultare il menu del DVD, selezionare i sottotitoli o cambiare la lingua.

- **Nota:** Il CM3PVR supporta esclusivamente la riproduzione di copie di DVD non protette. La protezione CSS non è supportata dal CM3PVR.
- **Nota:** Il CM3PVR supporta esclusivamente la riproduzione di copie di DVD della Regione 2 o senza protezione di regione.
- Collegare il CM3PVR al computer. Consultare il capitolo "**Connettività del computer**".
- Nel disco rigido del CM3PVR creare una sottocartella nella cartella 'VIDEO' con il nome del film contenuto nel DVD (ad esempio: '**Film1'**).
- Copiare '**AUDIO\_TS**' e '**VIDEO\_TS**' (contenuto compreso) dal DVD sulla cartella appena creata (ad esempio: '**Film1'**) nel CM3PVR.

Dopo aver realizzato la copia, la struttura dovrebbe essere come segue:

**- VIDEO** 

- 
- **|-> Flim1**  (opzione, non disponibile per tutti i DVD)  **|-> VIDEO\_TS** (che contiene tutti i file del DVD)
- Scollegare il CM3PVR dal computer e collegarlo alla TV. Accendere il CM3PVR.
- Selezionare l'icona '**Movies**' **[1]** nel Menu Principale mediante i pulsanti di '**Navigazione**' (**8**) sul telecomando, dopo di che premere il pulsante '**Enter**' (**25**) sul telecomando per accedere alla modalità '**Movies**'.
- Usare i pulsanti di '**Navigazione**' (**8**) e il pulsante '**Enter**' (**25**) sul telecomando per consultare la cartella '**VIDEO**' contenuta nel disco rigido interno.

La cartella DVD (nell'esempio: '**Film1**') apparirà nel browser dei file, indicata con un'icona di un DVD.

- Selezionare il DVD che si desidera riprodurre mediante i pulsanti di '**Navigazione**' (**8**) sul telecomando
- Premere il pulsante '**Play/Pausa**' **10**) sul telecomando per avviare la riproduzione del DVD selezionato.
- **Nota:** Non usare il pulsante '**Enter**' (**25**) per iniziare la riproduzione, perché in questo modo verranno solo visualizzati i file e le sottocartelle, e non verrà avviata nessuna riproduzione di DVD.

Durante la riproduzione del DVD, è possibile utilizzare le seguenti opzioni di riproduzione sul telecomando:

- **- Play/Pause** (**10**) Per avviare o per mettere in pausa la riproduzione della cartella del DVD.
- 
- **- Stop** (**22**) Per interrompere la riproduzione del DVD e tornare al Browser Movie.
- 
- **- Tasti di navigazione** (**8**) Per muoversi all'interno del Menu del DVD.
- 
- **- Enter** (**25**) Per confermare ciò che viene selezionato nel Menu del DVD. **- Rewind** (**13**) Riavvolgimento veloce.
- **- Fast Forward** (**19**) Avanzamento veloce.
- 
- **- Previous** (**12**) Capitolo precedente.
- 
- 
- 
- **- Next** (**20**) Capitolo successivo.
- **- Subtitle** (**27**) Per modificare o per disattivare i sottotitoli del DVD.
	- **- Audio** (**5**) Per modificare la traccia audio del DVD (nel caso in cui il DVD contenga più di una traccia audio)
- 
- **- Menu** (**9**) Per tornare al Menu DVD.
- **- Title** (**6**) Per tornare al Menu DVD.

### Riproduzione di file audio

È possibile riprodurre in TV i file audio, archiviati nell'HDD o nel dispositivo, utilizzando l'opzione "**Music**" del dispositivo.

- Premere il pulsante "**Menu**" (**9**) sul telecomando per tornare al Menu principale.
- Selezionare l'icona "**Music**" **[2]** nel Menu principale utilizzando i pulsanti di "**Navigazione**" (**8**) sul telecomando, dopo di che premere il pulsante "**Enter**" (**25**) sul telecomando per accedere alla modalità "**Music**".

Sullo schermo verrà mostrato il file browser del dispositivo, con la cartella relativa alla "**Music**" presenti sull'HDD selezionato per default.

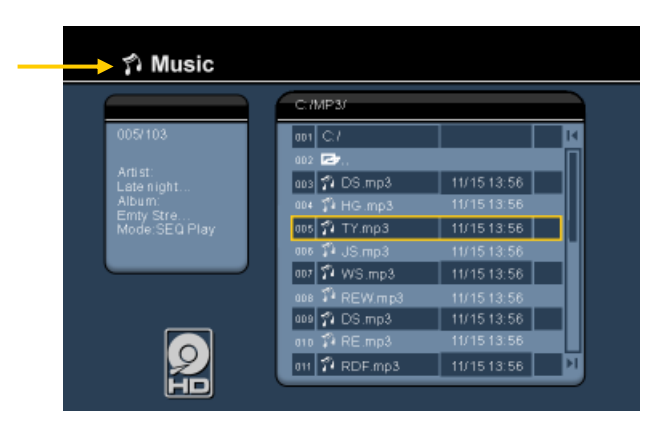

Il dispositivo mostrerà solo i file audio disponibili nel dispositivo. Gli altri file non verranno mostrati.

- Selezionare il file che si desidera riprodurre con i pulsanti di navigazione sul telecomando.
- Premere il pulsante "**Enter**" (**25**) o il pulsante "**Play/Pause**" (**10**) sul telecomando per iniziare la riproduzione del file selezionato.

Durante la riproduzione, si possono usare le seguenti opzioni sul telecomando:

- **- Play/Pause** (**10**) Per riprodurre il file selezionato o metterlo in pausa.
- **- Stop** (**22**) Per interrompere la riproduzione.
	- **- Rewind** (**13**) Per riavvolgere il file.
- **- Fast Forward** (**19**) Per avanzare velocemente il file.
- **- Previous** (**12**) Per riprodurre il file precedente nella cartella aperta.
- **- Next** (**20**) Per riprodurre il file successivo nella cartella aperta.
- **- Repeat** (**2**) Per modificare l'opzione di ripetizione del file o cartella aperti.

Dal menu del file browser è possibile tornare al Menu principale premendo il pulsante "**Menu**" (**9**) sul telecomando.

### Riproduzione di foto e immagini

È possibile riprodurre in TV i file contenenti foto e immagini, archiviati nell'HDD o nel dispositivo, utilizzando l'opzione "**Photos**" del dispositivo.

- Premere il pulsante "**Menu**" (**9**) sul telecomando per tornare al Menu principale.
- Selezionare l'icona "**Photos**" **[3]** nel Menu principale utilizzando i pulsanti di "**Navigazione**" (**9**) sul telecomando, dopo di che premere il pulsante "**Enter**" (**25**) sul telecomando per accedere alla modalità "**Photos**".

Sullo schermo verrà mostrato il file browser del dispositivo, con la cartella relativa alle "**Pictures**" presenti sull'HDD selezionato per default.

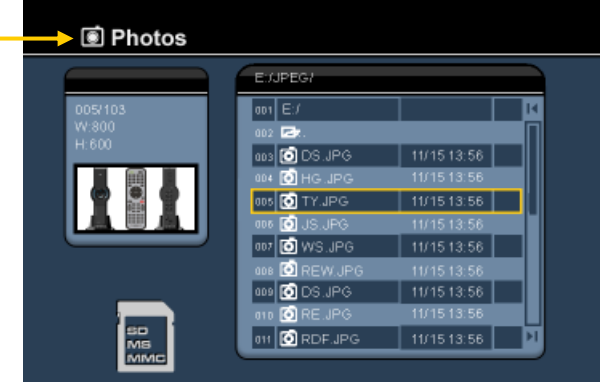

Il dispositivo mostrerà solo i file contenenti foto e immagini disponibili nel dispositivo. Gli altri file non verranno mostrati.

- Selezionare il file che si desidera riprodurre con i pulsanti di navigazione sul telecomando.
- Premere il pulsante "**Enter**" (**25**) o il pulsante "**Play/Pause**" (**10**) sul telecomando per iniziare la riproduzione del file selezionato.

Durante la riproduzione, si possono usare le seguenti opzioni sul telecomando:

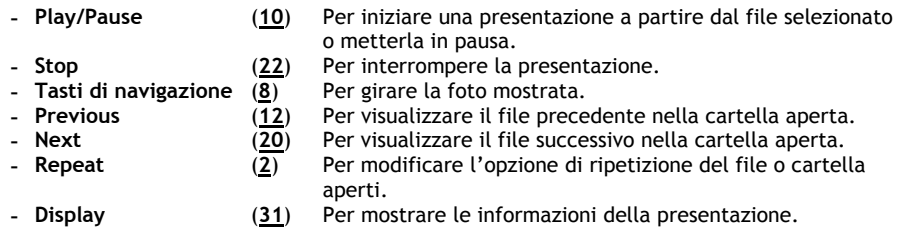

Dal menu del file browser è possibile tornare al Menu principale premendo il pulsante "**Menu**" (**9**) sul telecomando.

### **Connettività del computer**

Il dispositivo si può collegare al computer per copiare dati (film, musica, foto, registrazioni, ecc.) da e verso l'HDD interno.

**Nota:** nell'esempio riportato qui di seguito, viene usato un computer con sistema operativo Windows XP, sebbene il dispositivo possa essere usato con qualsiasi computer con supporto USB e capacità per leggere e scrivere in file system FAT32.

Come collegare il dispositivo al computer

- Collegare il cavo USB a Mini-USB in dotazione alla parte posteriore del dispositivo e a una porta USB disponibile del computer.
- Accendere il dispositivo con l'interruttore di accensione principale posto nella zona posteriore del dispositivo. Questo verrà rilevato e installato automaticamente e verrà mostrato come unità extra del computer.

Per default, l'HDD interno del dispositivo verrà inizializzato come dispositivo di archiviazione USB.

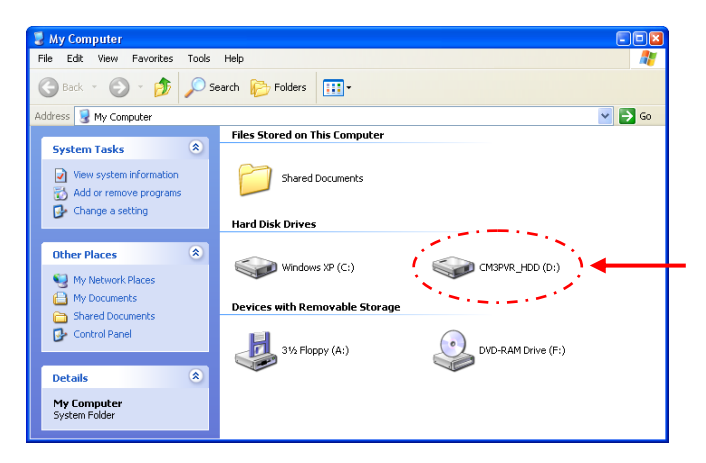

#### Commutare dalla modalità HDD a quella di Lettore di schede

È possibile usare il dispositivo come lettore di schede nel computer. Quando viene attivata la modalità di lettore di schede, non è possibile accedere all'HDD sul computer.

• Mantenere premuto il pulsante "**Freccia giù**" sulla parte frontale del dispositivo per due secondi mentre questo è collegato al computer.

L'HDD scomparirà dalla finestra "**Risorse del computer**", e verrà mostrata un'unità rimovibile. Il lettore di schede è pronto per essere usato.

• Per tornare alla modalità HDD, mantenere premuto il pulsante "**Freccia giù**" sulla parte frontale del dispositivo per due secondi.

#### Riproduzione sul computer

È possibile riprodurre sul computer qualsiasi programma registrato, quando l'unità è collegata al computer. Prima di poter riprodurre i programmi registrati, sarà necessario installare sul computer un codec XviD.

Il codec XviD è aggiunto al FFDShow MPEG4 Codec Pack, che si può scaricare dal seguente sito web:

#### **http://www.free-codecs.com/download/FFDShow.htm**

Dopo aver installato il FFDShow MPEG4 Codec Pack e riavviato il computer, è possibile riprodurre i programmi registrati, direttamente sul computer.

Come scollegare il dispositivo dal computer

- Fare un solo clic sull'icona "**Rimozione sicura**" nel vassoio di sistema.
- Selezionare "**Periferica archiviazione di massa USB**" quando richiesto.
- Aspettare che appaia il messaggio "**Rimozione sicura hardware**".
- Scollegare il cavo USB.

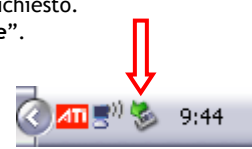

### **Configurazione del sistema**

Quando viene selezionata l'opzione "**Setup**" **[7]** nel Menu principale, sullo schermo verrà visualizzato il Menu di configurazione. La spiegazione riportata qui di seguito mostra tutti i parametri disponibili, con la descrizione acclusa.

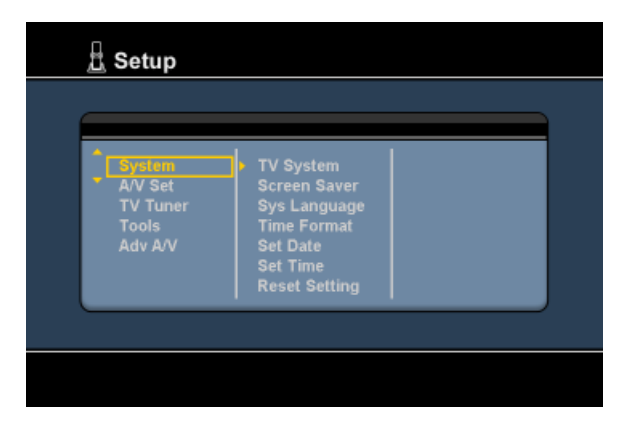

#### Sistema:

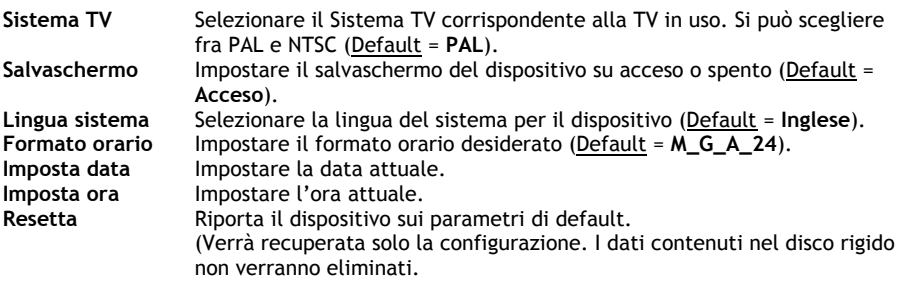

#### A/V:

**Uscita video** Selezionare il segnale video in uscita corrispondente alle prese in uscita del dispositivo.

Sintonizzatore TV:

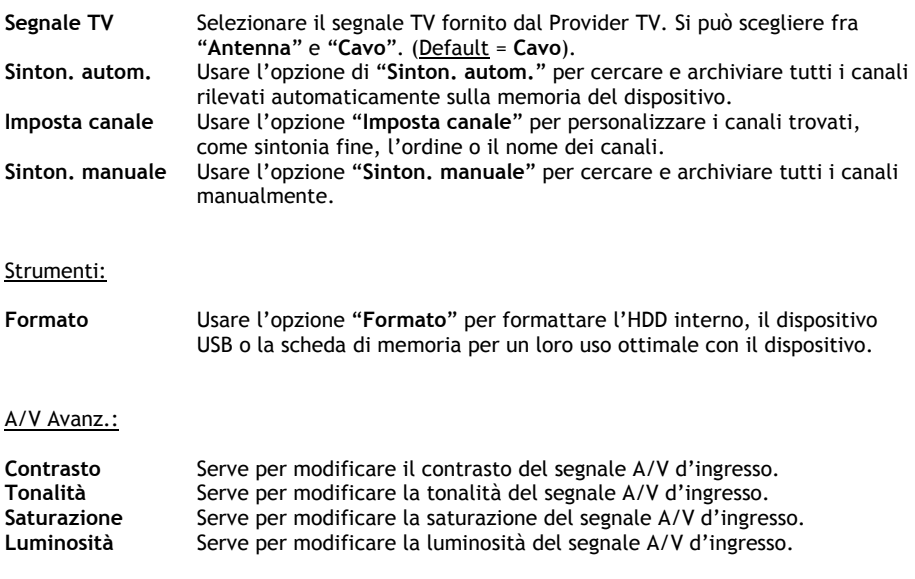

# **Conceptronic CM3PVR Manual do utilizador**

# **Parabéns pela compra do Gravador e Leitor Cabo Multimédia da Conceptronic.**

O Manual de Instalação Rápida incluído fornece-lhe uma explicação passo a passo sobre como instalar o Gravador e Leitor Cabo Multimédia da Conceptronic.

Quando tiver algum problema, aconselhamo-lo a consultar a nossa **página de suporte** (vá a www.conceptronic.net) e clicar em 'Support' (Suporte). Aí vai encontrar a Base de Dados das Perguntas Mais Frequentes.

Quando tiver outras questões sobre o seu produto e não encontrar resposta para elas na nossa página, então contacte-nos por e-mail: support@conceptronic.net

Para mais informações sobre os produtos da Conceptronic, visite a página web da Conceptronic em: www.conceptronic.net

A instalação do software tal como se descreve a seguir pode ser ligeiramente diferente da instalação no seu computador. Depende da versão do Windows que estiver a usar.

### **Conteúdo da Embalagem**

Devem existir os seguintes elementos na embalagem do Gravador e Leitor Multimédia da Conceptronic:

- Conceptronic CM3PVR Gravador e Leitor Multimédia (descrito como 'unidade' no manual).
- Suporte de produto para o CM3PVR.
- Fonte de alimentação (12 V, 2,5 A) com cabo de alimentação.
- Comando com pilha. (Tipo de pilha: CR2025)
- Cabo de antena RF.
- Cabo de vídeo composto (fichas RCA Vermelha, Branca e Amarela).
- Cabo S-Vídeo.
- Cabo de vídeo componente (fichas RCA Vermelha, Verde e Azul).
- Cabo Coaxial Áudio Digital (fichas RCA Pretas).
- Adaptador SCART para Cabo Vídeo Composto / Cabo S-Vídeo.
- Cabo USB.
- Esta Manual do Utilizador.

### **Características do produto**

- Sintonizador de TV incorporado com pesquisa automática de canais de televisão.
- Gravação de sinal de TV.
- Gravação de sinal AV, por exemplo através de VCR, DVD ou câmara de vídeo.

- Leitor de cartões interno com suporte SD (HC), MMC e MS.
- Gravação para disco rígido interno, placa de memória ou dispositivo USB.
- Qualidade de DVD para ficheiros gravados em formato MPEG4 (AVI) (podem reproduzir-se no PC ou noutro leitor multimédia.
- Opções de gravação: Uma tecla para gravação instantânea, gravação programada, ou com diferença horária.
- Reprodução de ficheiros MPEG1/2/4, MP3, WMA, JPG guardados no disco rígido interno, placa de memória ou dispositivo USB.
- Cópia de ficheiros da placa de memória ou dispositivo USB para disco rígido interno.
- Ligação automática entre PC e o Modo de Leitor:
	- Quando está ligada ao PC, a unidade funciona como Dispositivo de Armazenamento USB ou Leitor de cartões.
	- Quando não está ligada ao PC, a unidade funciona como Gravador e Leitor Multimédia.

# **Notas e Precauções**

- Não tente desmontar o adaptador de corrente incluído. Isso pode provocar danos por alta tensão. Se o adaptador precisar de ser reparado, contacte o seu fornecedor ou o suporte técnico da Conceptronic.
- Mantenha a unidade afastada da humidade excessiva.
- Não introduza nem exponha a unidade a líquidos.
- Desligue o adaptador de corrente se não tencionar usar a unidade durante um período de tempo alargado.
- Evite usar a unidade num local perto de combustíveis.
- Mude as pilhas do comando por outras do mesmo tipo quando estiverem fracas ou tiverem terminado. Recicle as baterias gastas sempre que possível. Para evitar corrosão, retire as pilhas se o comando não for utilizado por um longo período de tempo.
- Mantenha o comando afastado da humidade excessiva; não o deixe cair.
- Não use o comando com luz solar intensa.
- NUNCA deixe cair, abane ou bata com a unidade.
- Para evitar um sobreaquecimento, não cubra a unidade.
- A unidade suporta apenas o sistema de ficheiros FAT / FAT32 (o sistema NTFS não é suportado).

#### **IMPORTANTE:** Quando formatar o disco rígido para NTFS, este só vai funcionar como disco rígido amovível para o seu computador. Reformate o disco rígido para FAT32 através do menu da unidade para reactivar as funções do Gravador e Leitor Multimédia.

**Nota:** Os dados do disco rígido interno e/ou dos(s) dispositivo(s) ligado(s) podem ser fragmentados. Isto pode afectar a reprodução de filmes. Recomenda-se desfragmentar o Disco Rígido e/ou o(s) dispositivo(s) ligado(s) ao seu computador de vez em quando.

### **Resumo do produto**

**8**

**9**

**11 12**

**13**

# Parte da frente **Parte de trás**

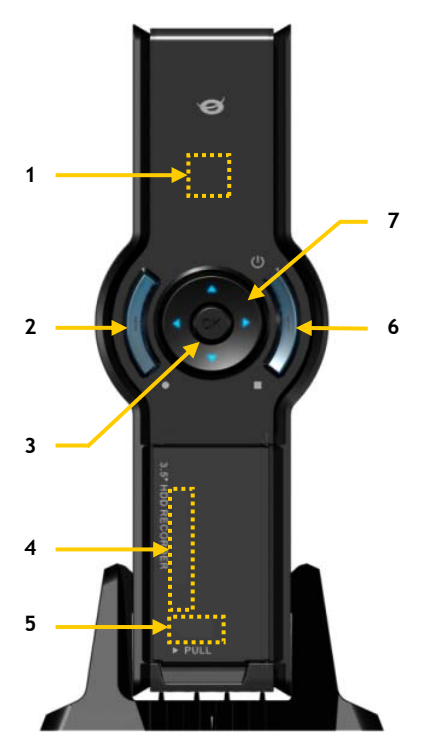

Descrição dos números:

- **1.** Receptor de infravermelhos **11.** Saída Componente (Y) **2.** Botão de gravação **12.** Saída Componente (Pb
- 
- 
- **3.** Botão OK / Enter<br> **4.** Ranhura da Placa MMC/MS/SD **14.** Entrada DC (12 V, 2,5 A) **4. Ranhura da Placa MMC/MS/SD**
- 
- **5.** Porta USB anfitrião **15.** Saída S-Vídeo **6.** Botão alimentação (3sec) / Parar<br>7. Botões de navegação
- 
- 
- 
- **10.** Entrada A/V (Composto Vídeo / Áudio)
- 
- 12. Saída Componente (Pb)
- 
- 
- 
- 
- **7.** Botões de navegação **17.** Saída Coaxial Digital
	- **18.** Saída A/V (Composto Vídeo / Áudio)

**10**  $\longrightarrow$   $\bigcirc$   $\bigcirc$   $\bigcirc$   $\longrightarrow$  **18** 

**17 16** 

**19** 

**15** 

**14** 

**9.** Saída Sintonizador TV **19.** Ficha Mini USB (para PC)

**Nota:** Os botões têm as mesmas funções que as funções básicas do comando.

# **O comando**

O comando usa-se para controlar a unidade. Na parte de dentro da capa deste manual pode ver uma imagem do comando. Os números dos botões correspondem à tabela seguinte, de modo a explicar cada uma das funções do comando.

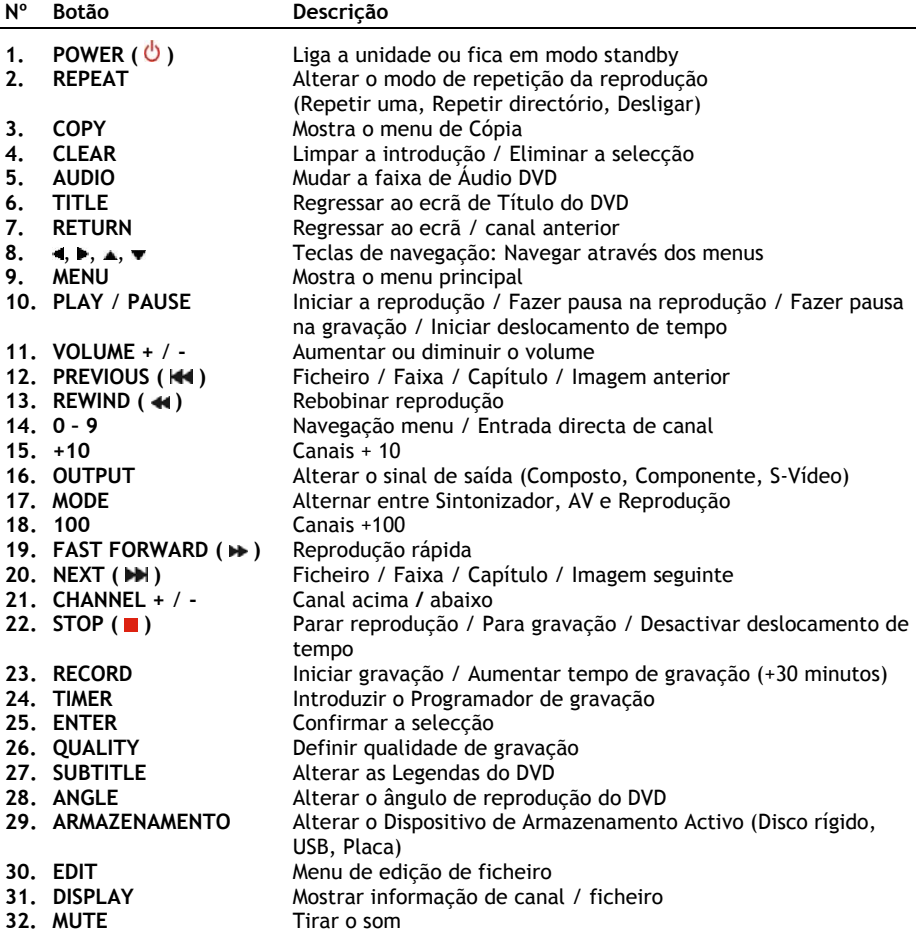

# **Ligar o seu CM3PVR**

### **Ligar o(s) cabo(s) da antena**

**Nota:** O Sintonizador da unidade suporta Passagem de Sinal para redireccionar o sinal da televisão da entrada do Sintonizador para a saída do Sintonizador. A função de Passagem também funciona quando a unidade é desligada ou retirada da alimentação, de modo que pode continuar a ver a sua televisão mesmo se a unidade estiver desligada.

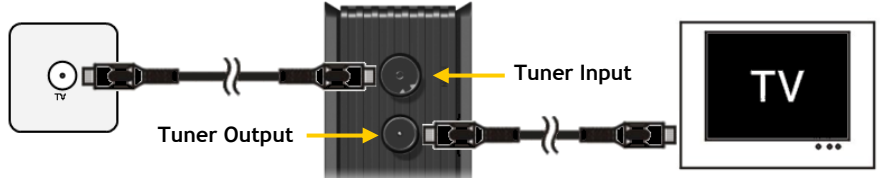

- Desligue o cabo da antena principal da sua televisão e ligue-o à entrada do Sintonizador da unidade.
- Ligue o cabo da antena fornecido à saída do Sintonizador da unidade e à entrada do Sintonizador da sua televisão.

#### **Ligar o(s) cabo(s) de vídeo**

Pode ligar a unidade de 4 formas diferentes à sua televisão:

- **-** Composto
- **-** SCART (usando o cabo composto e o adaptador SCART)
- **-** S-Vídeo **\*\***
- **-** Componente **\*\***
- **\*\*** Quando usar o S-Vídeo ou o Componente, só é enviado para a sua televisão o sinal de vídeo.

 Para o sinal de áudio, use as fichas RCA Áudio do cabo Composto (Vermelho, Branco) ou o cabo SPDIF Coaxial.

#### Composto:

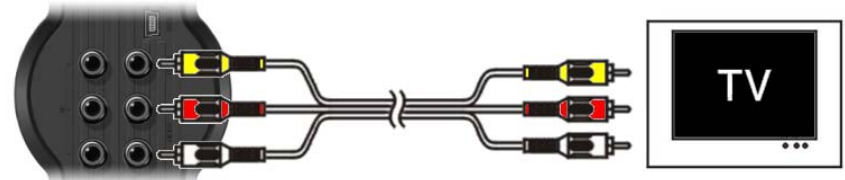

- Ligue o cabo Composto (Amarelo, Vermelho e Branco) às fichas correspondentes de Saída AV da unidade.
- Ligue a outra extremidade do cabo Composto (Amarelo, Vermelho e Branco) à sua televisão.

### SCART:

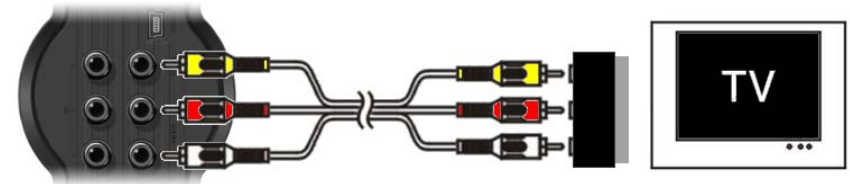

- Ligue o cabo Composto (Amarelo, Vermelho e Branco) às fichas correspondentes de saída AV da unidade.
- Ligue a outra extremidade do cabo Composto (Amarelo, Vermelho e Branco) às fichas do Adaptador SCART.
- Coloque o interruptor do Adaptador SCART em "Input".
- Ligue o Adaptador SCART à Entrada SCART da sua televisão.

### S-Vídeo:

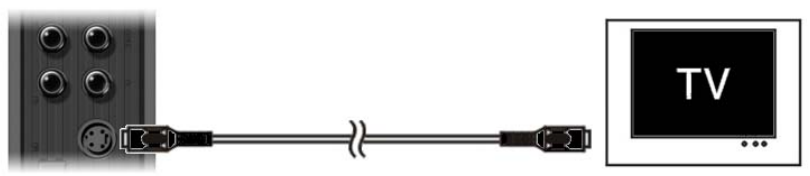

- Ligue o cabo S-Vídeo à ficha S-Vídeo da unidade.
- Ligue a outra extremidade do cabo S-Vídeo à Entrada S-Vídeo da sua televisão.

Componente:

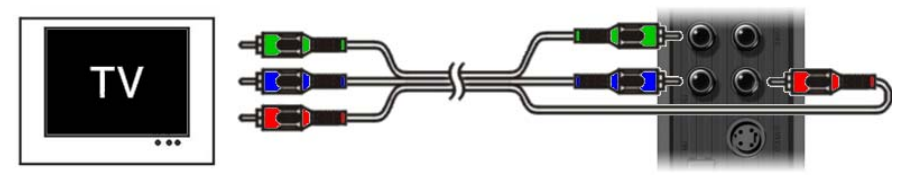

- Ligue o cabo Componente (Vermelho, Verde e Azul) às fichas Componente da unidade.
- Ligue a outra extremidade do cabo Componente às fichas Componente da sua televisão.

### **Ligar o(s) cabo(s) de áudio**

Pode ligar a unidade à sua televisão e/ou ao seu sistema de home cinema de 2 formas diferentes:

- **-** Analógica, através das fichas Áudio RCA da Saída A/V
- **-** Digital, através da Saída SPDIF Digital Coaxial

Analógica:

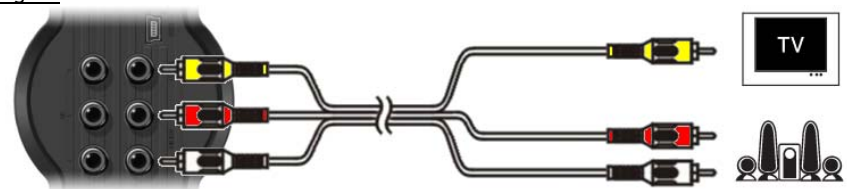

- Ligue as fichas Áudio (Vermelha e Branca) do cabo Composto às fichas Áudio RCA da Saída A/V.
- Ligue a outra extremidade do cabo Composto às fichas Áudio RCA da sua televisão ou receptor.

### Digital:

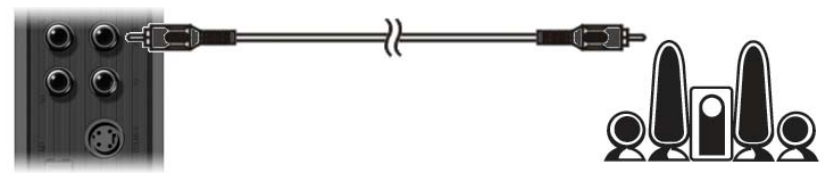

- Ligue o cabo Coaxial Digital à Saída Coaxial Digital da unidade.
- Ligue a outra extremidade do cabo Coaxial Digital à Entrada Coaxial Digital do seu receptor.

### **Ligar outro equipamento Áudio/Vídeo**

Pode ligar uma fonte de Áudio/Vídeo, como um VCR, Leitor de DVD ou Set-Top Box à unidade de modo a poder gravar a partir da fonte de Áudio/Vídeo.

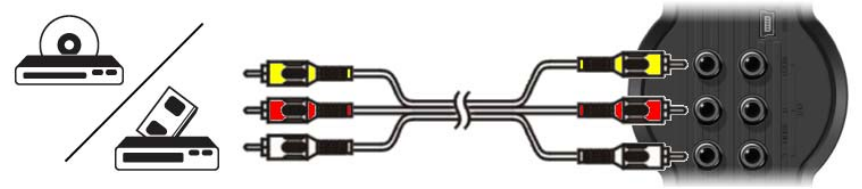

- Ligue o cabo de Áudio / Vídeo fornecido com o seu dispositivo de Áudio / Vídeo às correspondentes fichas de Saída AV do dispositivo de Áudio / Vídeo.
- Ligue a outra extremidade do cabo Composto (Amarelo, Vermelho e Branco) às fichas de Entrada AV da unidade.

### **Ligar o cabo de alimentação**

Quando a unidade está ligada ao seu equipamento de Áudio / Vídeo, pode ligar a fonte de alimentação à unidade.

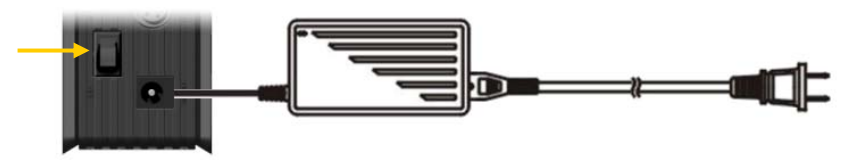

- Ligue a fonte de alimentação incluída à unidade e a uma tomada de parede disponível.
- Coloque o interruptor de alimentação principal na parte de trás da unidade em '**I**' para ligar a unidade.

A unidade liga-se.

Quando a unidade está ligada e operacional, os Botões de Navegação (**7**), o Botão de Gravação (**2**) e o Botão de Alimentação (**6**) ficam azuis.

Quando a unidade está ligada e em Standby, os Botões de Navegação (**7**) ficam vermelhos. O Botão de Gravação (**2**) e o Botão de Alimentação (**6**) não se acendem.

### **Preparação do comando**

- Retire a tampa em plástico das pilhas do comando.
- **Notas:** O melhor alcance de funcionamento do comando é de cerca de 5 metros.
	- **-** Aponte o comando para o receptor de infravermelhos do painel frontal da unidade.
	- **-** O ângulo de recepção do receptor de infravermelhos é de  $\pm$  30 graus.
	- **-** Mude a pilha quando estiver fraca ou tiver terminado.

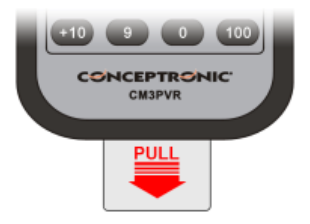

### **Primeira configuração**

A unidade tem de ser configurada quando a liga pela primeira vez.

- Seleccione na sua televisão o canal de entrada correcto a que vai ligar a unidade. (Composto, SCART, S-Vídeo ou Componente).
- **Nota:** A partir daqui, o manual baseia-se no facto da sua televisão estar sintonizada no canal de entrada da unidade. Todos os passos descritos referem-se ao funcionamento da unidade.
- Verifique se o interruptor principal de alimentação na parte de trás da unidade está em '**I**'.
- Ligue a unidade com o botão de alimentação da parte da frente da unidade, ou com o botão '**Power**' (**1**) do comando.

A unidade liga-se e mostra o menu no seu ecrã.

- **Nota:** A unidade tem de inicializar o disco rígido quando é ligada. Este processo pode demorar um pouco. Durante a inicialização, aparece a mensagem "**Please Wait...**" (Por favor aguarde...) no seu ecrã.
- **Nota:** O sinal de saída predefinido é Composto. Se estiver a usar outra saída para a unidade, é possível que o seu ecrã não mostre o menu. Carregue no botão '**Output**' (**16**) do comando para mudar o sinal de saída da unidade.
- **Nota:** Quando usar a unidade pela primeira vez, o disco rígido interno tem de ser formatado. Seleccione '**Yes**' (Sim) para formatar o disco rígido interno. Depois de concluir a formatação, a unidade pode ser configurada e utilizada. Quando formatar o disco rígido interno, todos os dados do mesmo são eliminados!

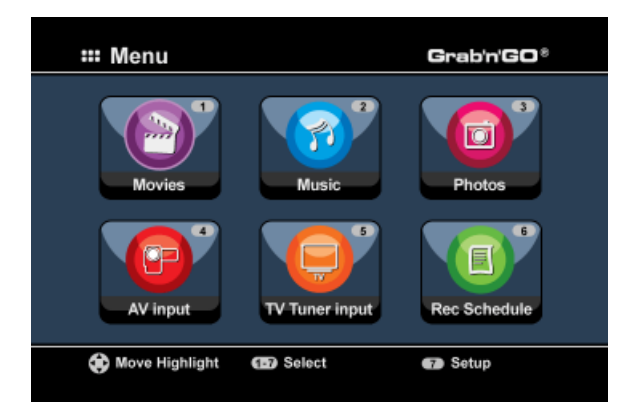

Estão disponíveis as seguintes opções no Menu Principal:

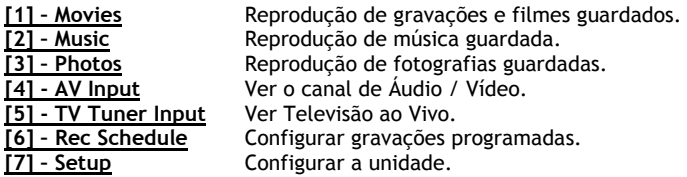

Seleccione a opção '**Setup**' **[7]** do menu principal para iniciar a configuração da unidade. Quando o menu de Configuração aparecer no seu ecrã, pode seleccionar as seguintes opções:

- **-** Sistema **\* (Configuração básica)**
- **-** A/V Set **\* (Configuração básica)**
- **-** TV Tuner **\* (Configurar o sintonizador de TV)**
- **-** Ferramentas
- **-** Adv. A/V
- **Nota:** Os itens da Configuração marcados com **\*** devem ser configurados antes de se poder utilizar devidamente a unidade.

### **Configuração básica**

Estes passos ajudam-no a configurar as definições básicas necessárias para um funcionamento correcto da unidade.

- Seleccione a opção '**System**' (Sistema) no Menu de Configuração.
- Coloque o Sistema de TV no sistema usado pela sua televisão. Pode escolher entre **PAL** e **NTSC**.
- Coloque o Idioma do Sistema no idioma que preferir. Pode escolher entre **INGLÊS**, **HOLANDÊS**, **ESPANHOL**, **ITALIANO**, **FRANCÊS, PORTUGUES** e **ALEMÃO**.
- Coloque o Formato da Hora no formato que preferir. Pode escolher entre **M\_D\_A\_12** (formato 12 horas com AM/PM) e **M\_D\_A\_24** (formato 24 horas).
- Coloque a Data na data actual.
- Coloque a Hora na hora actual.
- Seleccione a opção '**A/V Set'** no Menu de Configuração.
- Defina a '**Video Output**' (Saída de Vídeo) com a saída que é usada para ligar a unidade à televisão.
### **Configuração do Sintonizador de TV**

A configuração do seu Sintonizador de TV ajuda-o a procurar, guardar e configurar os seus canais de televisão.

### Procurar e guardar canais de televisão:

- Seleccione a opção '**TV Tuner'** (Sintonizador de TV) no Menu de Configuração.
- Defina o '**TV Signal**' (Sinal de TV) para '**Cable**' (Cabo) se tiver ligado a unidade ao sinal por cabo. Caso contrário, seleccione '**Antenna**' (Antena) se tiver ligado a unidade a uma antena de satélite.
- Seleccione a opção '**Auto Tuning**' (Sintonização Automática) para procurar canais de televisão.

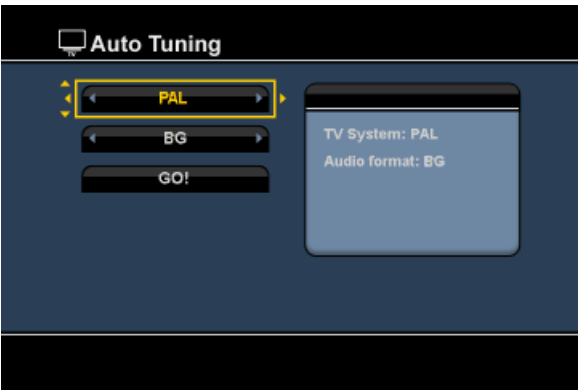

- No menu '**Auto Tuning**' (Sintonização Automática), seleccione os '**TV System**' (Sistema de TV) e '**Audio Format**' (Formato Áudio) correctos para o seu país. A configuração predefinida é '**PAL-BG**', que é usada na maioria dos países europeus, excepto em França onde se usa '**SECAM L**'.
- Seleccione '**Start!**' (Iniciar!) para começar a procurar canais.

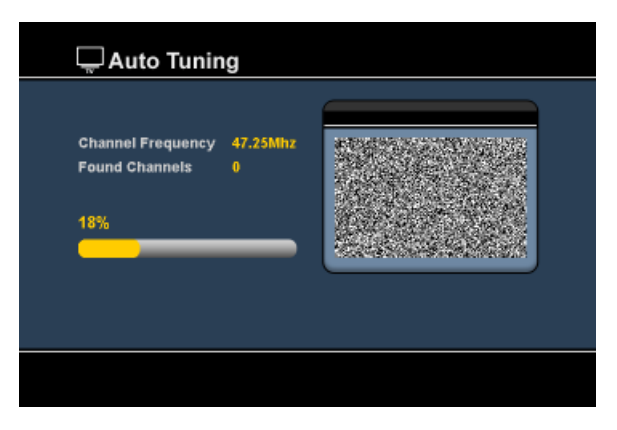

Durante a procura de canais, todos os canais encontrados são guardados automaticamente na memória da unidade. Isto pode demorar algum tempo.

Quando a procura de canais estiver concluída, a unidade regressa ao Menu de Configuração.

#### Personalizar canais de televisão:

Quando a unidade terminar de procurar os canais de televisão, pode personalizar os canais encontrados.

- Seleccione a opção '**TV Tuner'** (Sintonizador de TV) no Menu de Configuração.
- Seleccione a opção '**Channel Set'** (Configuração de Canais) no Menu de Sintonizar TV.

O Menu de Configuração de Canais aparece na sua televisão.

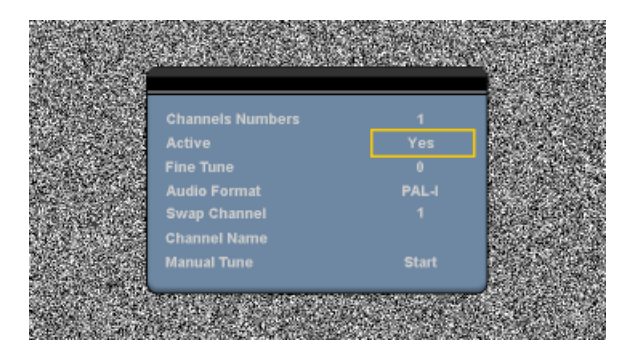

Todas as configurações do Menu de Configuração de Canais podem ser alteradas com os '**Botões de Navegação**' (**8**) do comando.

Pode alterar os seguintes itens:

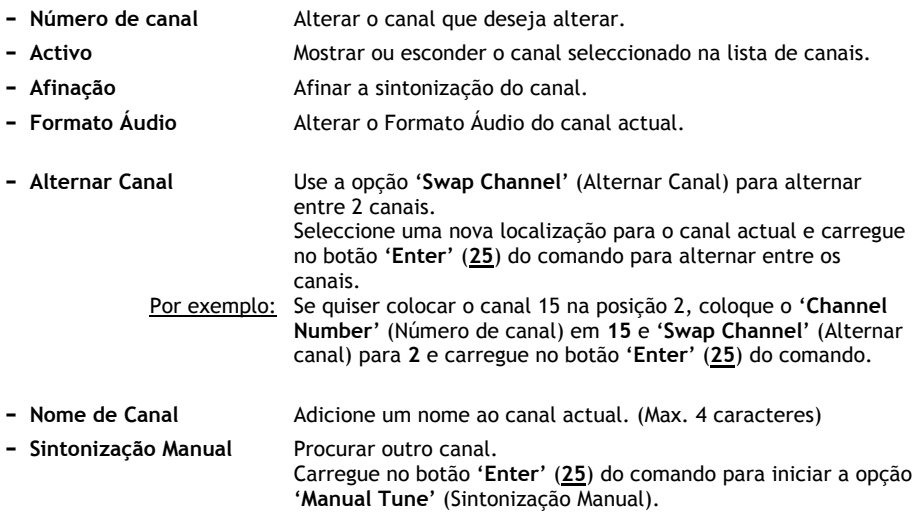

Para fechar o Menu de Configuração de Canais, carregue no botão '**Return**' (**7**) do comando.

### **Ver Live-TV e Live-A/V**

A unidade tem 2 fontes de entrada para ver e gravar programas:

- Entrada Sintonizador TV
- Entrada AV (Entrada Áudio / Vídeo)

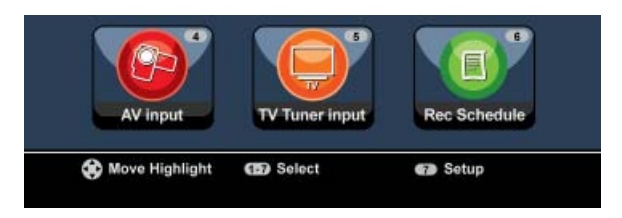

#### **Entrada Sintonizador TV**

Pode ver televisão ao vivo através da unidade seleccionando a opção '**TV Tuner Input**' no Menu Principal. Enquanto vê televisão ao vivo, pode mudar de canal carregando no botão '**CH +**' ou '**CH -**' (**21**) no comando.

#### **Entrada AV (Entrada Áudio / Vídeo)**

A unidade tem uma entrada Composta Áudio / Vídeo na parte de trás. Esta entrada Composta de Áudio / Vídeo pode ser usada para ligar o seu VCR, Set-Top Box, Câmara de vídeo ou outros equipamentos à unidade.

Pode ver o sinal de Entrada Áudio / Vídeo ao Vivo seleccionando a opção '**A/V Input**' no Menu Principal.

#### **Deslocamento de tempo**

A unidade suporta a função de Deslocamento de Tempo. A função de Deslocamento de Tempo faz 'pausa' na Televisão ao Vivo ou no Áudio / Vídeo ao Vivo gravando o canal / entrada actual quando o Deslocamento de Tempo é activado.

Quando a função de Deslocamento de Tempo é inicializada, a unidade vai criar uma memória intermédia com um máximo de 55 minutos para esta função.

**Nota:** Precisa pelo menos de 2,5 GB de espaço livre no disco rígido para usar a função de Deslocamento de Tempo.

Carregue no botão '**Play/Pause**' (**10**) do comando para inicializar a função de Deslocamento de Tempo.

Quando a função de Deslocamento de Tempo é inicializada, a Televisão ao Vivo ou A/V ao Vivo pode ser colocada em 'pausa' e a unidade vai gravar o canal em segundo plano.

Durante o Deslocamento de Tempo, o ecrã vai mostrar a barra de informação de Deslocamento de Tempo no seu ecrã. Pode esconder esta barra carregando no botão '**Display**' (**31**) do comando.

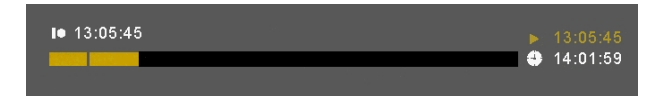

Carregue novamente no botão '**Play/Pause**' (**10**) do comando para retomar a reprodução no ponto em que o Deslocamento de Tempo foi activado.

Carregue nos botões '**Fast Forward**' (**19**) ou '**Rewind**' (**13**) no comando para reproduzir através da memória intermédia do Deslocamento de Tempo em velocidades maiores.

**Nota:** Durante a pausa, o avançar rápido ou o rebobinar, a função de Deslocamento de Tempo continua activa e continua a gravar.

Carregue no botão '**Stop**' (**22**) do comando para desactivar a função de Deslocamento de Tempo e retomar a reprodução ao vivo normal. A gravação em Deslocamento de Tempo pára e a memória intermédia desta função é limpa.

**Nota:** Não é possível guardar a memória intermédia do Deslocamento de Tempo para utilização posterior.

### **Gravação**

#### Antes de gravar

Antes de começar a gravar com a sua unidade, pode definir a qualidade de gravação. A unidade tem 6 qualidades predefinidas, que podem seleccionadas com o botão '**Quality**' (**26**) do comando.

**Nota:** A unidade detecta a protecção contra cópias da fonte que estiver ligada, por exemplo, a protecção da MacroVision nos DVDs. Quando uma fonte ligada estiver protegida contra cópia, a unidade vai impedir a gravação e apresenta uma mensagem quando se carregar no botão de gravação.

#### Gravação Directa

Quando assiste a Televisão ao Vivo ou A/V ao Vivo através da unidade, pode começar a gravar o canal actual carregando no botão '**Record**' (**23**) do comando. A unidade começa a gravar até carregar no botão '**Stop**' (**22**) do comando, ou até atingir o tempo máximo de 6 horas de gravação.

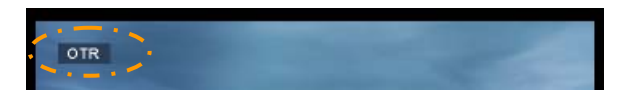

Quando carregar no botão '**Record**' (**23**) durante uma gravação, o tempo de gravação é definido em 30 minutos, a contar da hora em que carregou no botão '**Record**'. A mensagem '**OTR+30**' aparece no seu ecrã.

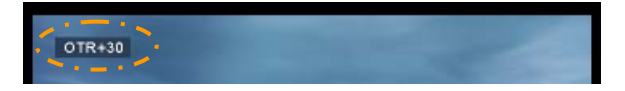

Carregue no botão '**Record**' (**23**) novamente para aumentar o tempo em mais 30 minutos, até um máximo de 360 minutos.

A unidade continua a gravar até passar o tempo definido, ou até carregar no botão '**Stop**' (**22**) do comando.

**Nota:** Durante uma gravação não pode mudar de canal.

A gravação é guardada com um nome baseado na data e hora da gravação, da seguinte forma:

"**MMDDhhmm.AVI**" (**MM** = Mês, **DD** = Dia, **hh** = Hora, **mm** = Minutos)

### Gravação Programada

Pode programar a unidade para gravar canais a determinadas horas. Pode programar até 8 gravações programadas na unidade.

• Seleccione a opção '**Rec Schedule**' no Menu Principal, ou carregue no botão '**Timer**' (**24**) do comando enquanto assiste a Televisão ao Vivo através da unidade.

O ecrã de Gravação Programada aparece na sua televisão.

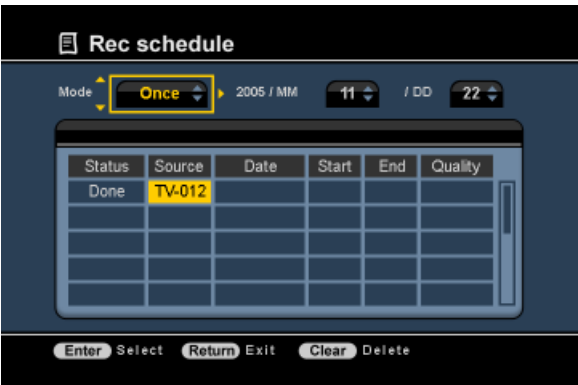

Por defeito, o primeiro registo está seleccionado e a '**Source**' (Fonte) também.

- Seleccione o número de registo que quer programar e carregue no botão '**Enter**' (**25**) do comando para começar a programar o registo seleccionado.
- Seleccione a Fonte para a gravação programada. Pode ser o Sintonizador de TV ou a Entrada AV. Se tiver seleccionado a opção 'TV', carregue no botão de navegação '**Right**' (Direita) (**8**) e seleccione o canal que deseja gravar. Carregue no botão '**Enter**' (**25**) do comando para prosseguir.
- Seleccione o modo de gravação: Única, Diária ou Semanal. Se tiver seleccionado '**Once**' (Única), carregue no botão de navegação '**Right**' (Direita) (**8**) para seleccionar o Mês e o Dia para a gravação. Se tiver seleccionado '**Weekly**' (Semanal), carregue no botão de navegação '**Right**' (Direita) (**8**) para seleccionar o Dia para a gravação. Carregue no botão '**Enter**' (**25**) do comando para prosseguir.
- Defina a hora de início da gravação. Carregue no botão '**Enter**' (**25**) do comando para prosseguir.

- Defina a hora para terminar a gravação.
- Defina o Destino da gravação. '**HDD**' (Disco rígido), '**USB**' ou '**Card**' (Placa de memória). Carregue no botão '**Enter**' (**25**) do comando para prosseguir.
- **Nota:** Quando gravar para USB ou Placa de Memória, assegure-se de ter ligado um dispositivo de alta velocidade. (Um dispositivo USB 2.0 ou uma placa de memória de alta velocidade)
- Defina a qualidade da gravação: '**HQ**', '**SP**' ou '**LP**'. Carregue no botão '**Enter**' (**25**) do comando para prosseguir.
- **Nota:** A gravação em '**HQ**', '**SP**' ou '**LP**' influencia a qualidade da gravação e a quantidade de espaço necessário para a mesma. Por exemplo, se a sua unidade estiver equipada com um disco rígido de 500 GB, o tempo de gravação será de:
	- **HQ:** 228 horas e 35 minutos. (apr. 2190 MB para 1 hora) **SP:** 437 horas e 46 minutos. (apr. 1140 MB para 1 hora)
	- **LP:** 656 horas e 45 minutos. (apr. 760 MB para 1 hora)

A gravação está agora programada e a unidade vai começar a gravar o canal programado à hora programada.

Quando a unidade estiver programada com gravações programadas, pode pôr a unidade em Standby.

O relógio interno vai ligar a unidade 3 minutos antes de começar a gravação programada e selecciona o canal correcto 1 minuto antes da gravação começar.

**Nota:** Durante uma gravação não pode mudar de canal.

A gravação é guardada com um nome baseado na data e hora da gravação, da seguinte forma:

"**MMDDhhmm.AVI**" (**MM** = Mês, **DD** = Dia, **hh** = Hora, **mm** = Minutos)

Quando a gravação estiver concluída, a unidade vai-lhe perguntar se quer activar a função de Standby. Quando não se fizer nada, a unidade volta automaticamente ao modo de Standby após 15 segundos.

### **Reprodução**

Seleccione o seu modo preferido de reprodução no Menu Principal. Pode seleccionar as seguintes opções:

- **[1] Movies** Reproduzir os seus registos e outros filmes guardados na unidade ou na unidade USB / Cartão de memória.
- **[2] Music** Reproduzir ficheiros de música guardados na unidade ou na unidade USB / Cartão de memória.
- **[3] Photos** Ver fotografias guardadas na unidade ou na unidade USB / Cartão de memória.

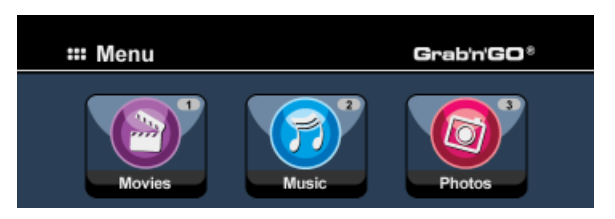

Quando seleccionar uma das opções anteriores, o explorador de ficheiros aparece no seu ecrã. O explorador de ficheiros só mostra os ficheiros correspondentes à opção seleccionada no seu ecrã.

Por exemplo: Se seleccionar '**Movies**' **[1]**, só aparecem no seu ecrã ficheiros de filmes.

Pode ver a opção seleccionada (**Movies**, **Music** ou **Photos**) no canto superior esquerdo do explorador.

No menu do explorador de ficheiros pode usar as seguintes opções de pesquisa do comando:

- **- Storage** (**29**) Alternar entre o modo de disco rígido, modo USB e modo Cartão.
- **- Teclas de navegação** (**8**) Navegar através dos ficheiros e pastas.
- **- Enter** (**25**) Reproduzir o ficheiro seleccionado ou abrir a pasta seleccionada.
- **- Edit** (**30**) Editar ficheiros. (Modo de Reprodução, Mudar o nome, Eliminar, Copiar).
- **- Copy** (**3**) Copiar o ficheiro seleccionado para outra localização.
- **- Play/Pause** (**10**) Reproduzir o ficheiro seleccionado.
- **- Next** (**20**) Ir para a página seguinte com ficheiros.
- **- Previous** (**12**) Ir para a página anterior com ficheiros.

Pode voltar do menu do explorador de ficheiros para o Menu Principal carregando no botão '**Menu**' (**9**) do comando.

### Reproduzir as suas gravações e outros filmes

Pode reproduzir os programas gravados e outros filmes guardados no disco rígido da unidade, na sua televisão com a opção '**Movies**' da unidade.

- Carregue no botão '**Menu**' (**9**) do comando para regressar ao Menu Principal.
- Seleccione o ícone '**Movies**' **[1]** no Menu Principal com os '**Botões de navegação'** (**8**) do comando, e carregue no botão '**Enter**' (**25**) do comando para abrir o modo '**Movies**' (Filmes).

O explorador de ficheiros da unidade aparece no seu ecrã, com a pasta '**Records**' do disco rígido seleccionada por defeito.

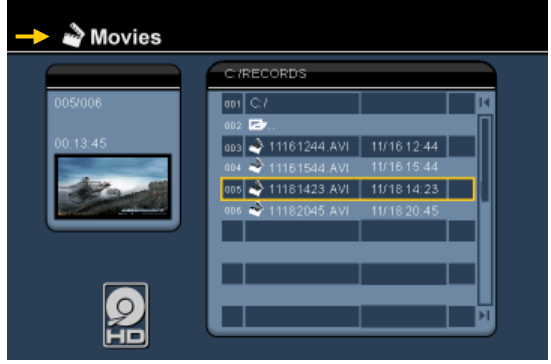

A unidade só mostra os ficheiros de filmes que estão disponíveis na sua unidade. Os outros ficheiros não são mostrados.

- Seleccione o ficheiro que quer reproduzir com os botões de navegação do comando.
- Carregue no botão '**Enter**' (**25**) ou no botão '**Play/Pause**' (**10**) do comando para começar a reproduzir o ficheiro seleccionado.

Durante a reprodução pode usar as seguintes opções de reprodução do comando:

- **- Play/Pause** (**10**) Reproduzir o ficheiro seleccionado ou fazer pausa na reprodução.
- **- Stop** (**22**) Parar a reprodução.
- **- Rewind** (**13**) Rebobinar a reprodução.
- **- Fast Forward** (**19**) Avançar rápido na reprodução.
- **- Previous** (**12**) Reproduzir o ficheiro anterior da pasta actual.
- **- Next** (**20**) Reproduzir o ficheiro seguinte da pasta actual.
- **- Repeat** (**2**) Alterar a opção Repetir do ficheiro / pasta actual.
- **- Display** (**31**) Mostrar os detalhes da reprodução.

Pode voltar do menu do explorador de ficheiros para o Menu Principal carregando no botão '**Menu**' (**9**) do comando.

### Reprodução de legendas

O CM3PVR pode reproduzir ficheiros de legendas quando está a reproduzir ficheiros de vídeo AVI.

Para reproduzir ficheiros AVI com legendas, tem de atribuir o mesmo nome que o ficheiro AVI ao ficheiro das legendas, por exemplo:

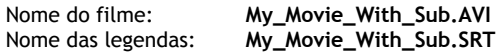

- Carregue no botão '**Menu**' (**9**) do comando para regressar ao Menu Principal.
- Seleccione o ícone '**Movies**' **[1]** no Menu Principal com os '**Botões de navegação'** (**8**) do comando, e carregue no botão '**Enter**' (**25**) do comando para abrir o modo '**Movies**' (Filmes).
- Seleccione o ficheiro que quer reproduzir com os botões de navegação do comando.
- Carregue no botão '**Enter**' (**25**) ou no botão '**Play/Pause**' (**10**) do comando para começar a reproduzir o ficheiro seleccionado.

O ficheiro AVI vai começar a ser reproduzido com o ficheiro de legendas correspondente. Para desactivar/activar as legendas durante a reprodução, carregue no botão '**Subtitle**' (**27**) do comando.

**Conselho:** Os ficheiros de legendas também aparecem no menu do explorador quando se selecciona '**Movies**' (Filmes) no menu principal, para que possa copiar as legendas para outras localizações.

#### Função de reprodução de DVD

O CSM3PL reproduz DVD's do disco rígido como se fossem DVD's normais. Pode navegar pelo Menu do DVD, escolher as legendas ou alterar a língua do áudio.

- **Nota:** O CM3PVR só suporta a reprodução de cópias de DVD desprotegidas. A protecção CSS não é suportada pelo CM3PVR.
- **Nota:** O CM3PVR suporta apenas cópias de DVD da Região 2 ou Region Free.
- Ligue o CM3PVR ao seu computador. Consulte o capítulo "**Computer connectivity**" (Conectividade do computador).
- Crie uma pasta no disco rígido do CM3PVR dentro da pasta '**VIDEO**' com o nome do seu filme em DVD (por exemplo: '**Filme1'**).
- Copie o conteúdo de '**AUDIO\_TS**' e '**VIDEO\_TS**' do seu DVD para a pasta criada (por exemplo: '**Filme1**') no CM3PVR.

Depois de copiar, a estrutura deverá ser a seguinte:

### **- VIDEO**

 **|-> Filme1** 

 **|-> AUDIO\_TS (opcional, não disponível para todos os DVDs) |-> VIDEO\_TS** (com todos os ficheiros de DVD lá dentro)

- Desligue o CM3PVR do seu computador e ligue-o à sua televisão. Ligue o CM3PVR.
- Seleccione o ícone '**Movies**' **[1]** no Menu Principal com os '**Botões de navegação'** (**8**) do comando, e carregue no botão '**Enter**' (**25**) do comando para abrir o modo '**Movies**' (Filmes).
- Use os '**Botões de navegação'** (**8**) e o botão '**Enter**' (**25**) do comando para ir até à pasta '**VIDEO**' do disco rígido interno.

A pasta do DVD (no exemplo: '**Filme 1'**) vai aparecer no explorador de ficheiros, indicada com um ícone de Disco DVD.

- Seleccione o DVD que quer reproduzir com os '**Botões de navegação'** (**8**) do comando.
- Carregue no botão '**Play/Pause**' (**10**) do comando para dar início à reprodução do DVD seleccionado.

**Nota:** Não use o botão '**Enter**' (**25**) para iniciar. Isso só vai mostrar os ficheiros /subpastas e não dá início à reprodução do DVD.

Durante a reprodução do DVD pode usar as seguintes opções de reprodução no comando:

- **- Play/Pause** (**10**) Reproduzir a pasta de DVDs seleccionada ou fazer pausa na reprodução.
- **- Stop** (**22**) Parar a reprodução do DVD e regressar ao explorador de filmes.
- **- Teclas de navegação** (**8**) Navegar pelo Menu DVD.
- **- Enter** (**25**) Confirmar a selecção(ões) do Menu DVD.
- **- Rebobinar** (**13**) Rebobinar rápido.
- 
- **- Avançar rápido** (**19**) Avançar rápido. **- Anterior** (**12**) Capítulo anterior.
- **- Seguinte** (**20**) Capítulo seguinte.
	-
- **- Subtitle** (**27**) Alterar ou desligar as legendas do DVD. **- Áudio** (**5**) Mudar a faixa de áudio do DVD (quando o DVD tiver várias faixas áudio).
- **- Menu** (**9**) Regressar ao Menu DVD.
- **- Title** (**6**) Regressar ao Menu DVD.

### Reproduzir a sua música

Pode reproduzir ficheiros de música guardados no disco rígido da unidade, na sua televisão com a opção '**Music**' da unidade.

- Carregue no botão '**Menu**' (**9**) do comando para regressar ao Menu Principal.
- Seleccione o ícone '**Music**' **[2]** no Menu Principal com os '**Botões de navegação'** (**8**) do comando, e carregue no botão '**Enter**' (**25**) do comando para abrir o modo '**Music**' (Música).

O explorador de ficheiros da unidade aparece no seu ecrã, com a pasta '**Music**' do disco rígido seleccionada por defeito.

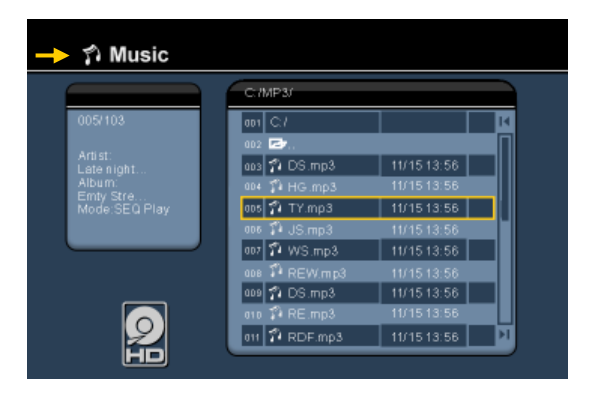

A unidade só mostra os ficheiros de música que estão disponíveis na sua unidade. Os outros ficheiros não são mostrados.

- Seleccione o ficheiro que quer reproduzir com os botões de navegação do comando.
- Carregue no botão '**Enter**' (**25**) ou no botão '**Play/Pause**' (**10**) do comando para começar a reproduzir o ficheiro seleccionado.

Durante a reprodução pode usar as seguintes opções de reprodução do comando:

- **- Play/Pause** (**10**) Reproduzir o ficheiro seleccionado ou fazer pausa na reprodução.
- **- Stop** (**22**) Parar a reprodução.
- **- Rewind** (**13**) Rebobinar a reprodução.
- **- Fast Forward** (**19**) Avançar rápido na reprodução.
- **- Previous** (**12**) Reproduzir o ficheiro anterior da pasta actual.
- **- Next** (**20**) Reproduzir o ficheiro seguinte da pasta actual.
- **- Repeat** (**2**) Alterar a opção Repetir do ficheiro / pasta actual.

Pode voltar do menu do explorador de ficheiros para o Menu Principal carregando no botão '**Menu**' (**9**) do comando.

### Reproduzir as suas Fotografias e Imagens

Pode ver as suas fotografias e imagens guardadas no disco rígido da unidade, na sua televisão com a opção '**Photos**' da unidade.

- Carregue no botão '**Menu**' (**9**) do comando para regressar ao Menu Principal.
- Seleccione o ícone '**Photos**' **[3]** no Menu Principal com os '**Botões de navegação'** (**8**) do comando, e carregue no botão '**Enter**' (**25**) do comando para abrir o modo '**Photos**' (Fotografias).

O explorador de ficheiros da unidade aparece no seu ecrã, com a pasta '**Pictures**' do disco rígido seleccionada por defeito.

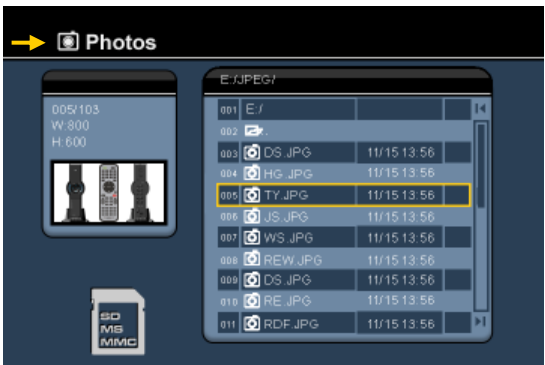

A unidade só mostra os ficheiros de fotografia e imagem que estão disponíveis na sua unidade. Os outros ficheiros não são mostrados.

- Seleccione o ficheiro que quer reproduzir com os botões de navegação do comando.
- Carregue no botão '**Enter**' (**25**) ou no botão '**Play/Pause**' (**10**) do comando para começar a reproduzir o ficheiro seleccionado.

Durante a reprodução pode usar as seguintes opções de reprodução do comando:

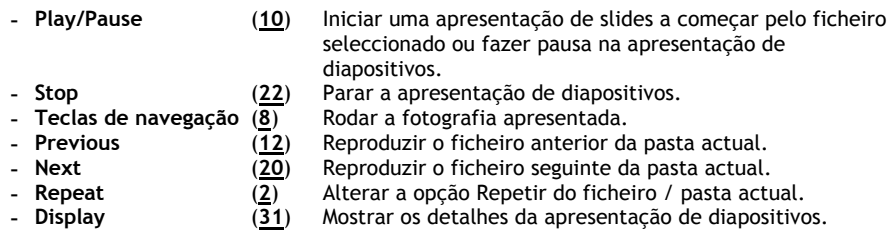

Pode voltar do menu do explorador de ficheiros para o Menu Principal carregando no botão '**Menu**' (**9**) do comando.

### **Conectividade do computador**

Pode ligar a unidade ao seu computador para copiar dados (filmes, música, imagens, registos, etc.) de e para o disco rígido interno.

**Nota:** No nosso exemplo abaixo, estamos a usar um computador com o Windows XP, mas a unidade pode ser usada em todos os computadores que suportem USB e a função de leitura e escrita em sistemas de ficheiros FAT32.

Ligar a unidade ao seu computador

- Ligue o cabo USB para Mini USB fornecido à parte de trás da unidade e a uma porta USB livre do seu computador.
- Ligue a unidade no interruptor principal de alimentação da parte de trás da unidade. A unidade vai ser automaticamente reconhecida e instalada e aparece como unidade extra no seu computador.

Por defeito, o disco rígido interno da unidade vai ser inicializado como dispositivo de armazenamento USB.

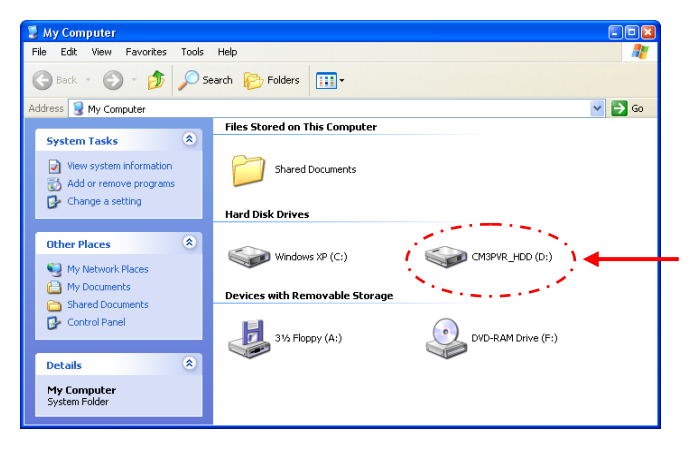

#### Alternar entre o Modo Disco Rígido e o Modo Leitor de Cartões

Pode usar o Leitor de Cartões da unidade como Leitor de Cartões no seu computador. Quando activar o modo de Leitor de Cartões, o disco rígido não fica acessível no seu computador.

• Carregue e segure o botão '**Arrow Down**' (Seta para Baixo) da parte da frente da unidade durante 2 segundos enquanto estiver ligada ao computador.

O disco rígido vai desaparecer da janela '**My Computer**' (O Meu Computador), e vai aparecer uma unidade amovível. O Leitor de Cartões está agora activo.

• Para regressar ao Modo de Disco Rígido, carregue e segure o botão '**Arrow Down**' (Seta para Baixo) da parte da frente da unidade durante 2 segundos.

### Reprodução no seu computador

Pode reproduzir os programas gravados no seu computador, quando a unidade estiver ligada ao computador. Antes de poder reproduzir os programas gravados, tem de instalar um codec XviD no seu computador.

O codec XviD é adicionado ao FFDShow MPEG4 Codec Pack, que pode ser transferido do seguinte website:

### **http://www.free-codecs.com/download/FFDShow.htm**

Depois de instalar o FFDShow MPEG4 Codec Pack e de reiniciar o seu computador, pode reproduzir os programas gravados no seu computador.

### Desligar a unidade do seu computador

- Clique uma vez no ícone "**Safe Removal**" (Remover o hardware com segurança) da bandeja do sistema.
- Seleccione "**Stop USB Mass Storage Device**" (Parar Dispositivo de Armazenamento de Massa USB) quando aparecer.
- Espere pela mensagem "**Safe to remove Hardware**" (É seguro remover o Hardware).
- Desligue o Cabo USB.

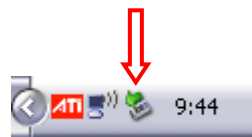

### **Configuração do Sistema**

Quando seleccionar a opção '**Setup**' **[7]** no Menu Principal, o Menu de Configuração aparece no seu ecrã. A explicação seguinte mostra as configurações disponíveis com a descrição incluída.

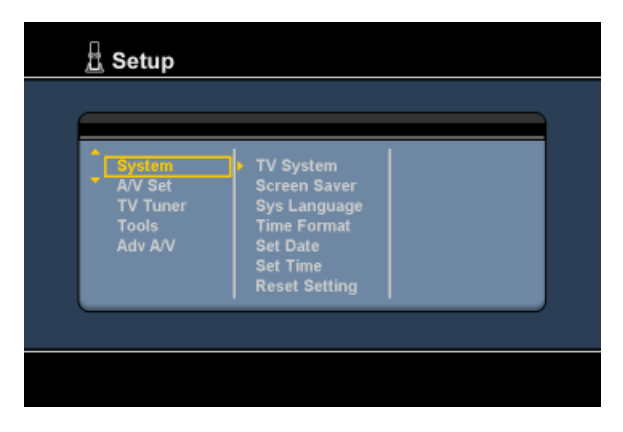

#### Sistema:

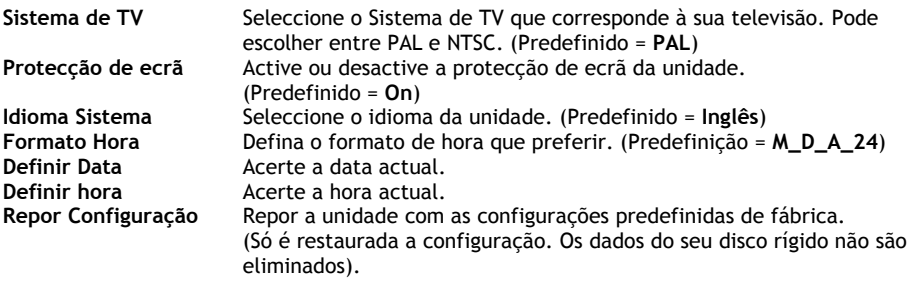

Configuração A/V:

**Saída de Vídeo** Seleccione o sinal de Saída de Vídeo que corresponde às portas de saída usadas na unidade.

Sintonizador TV:

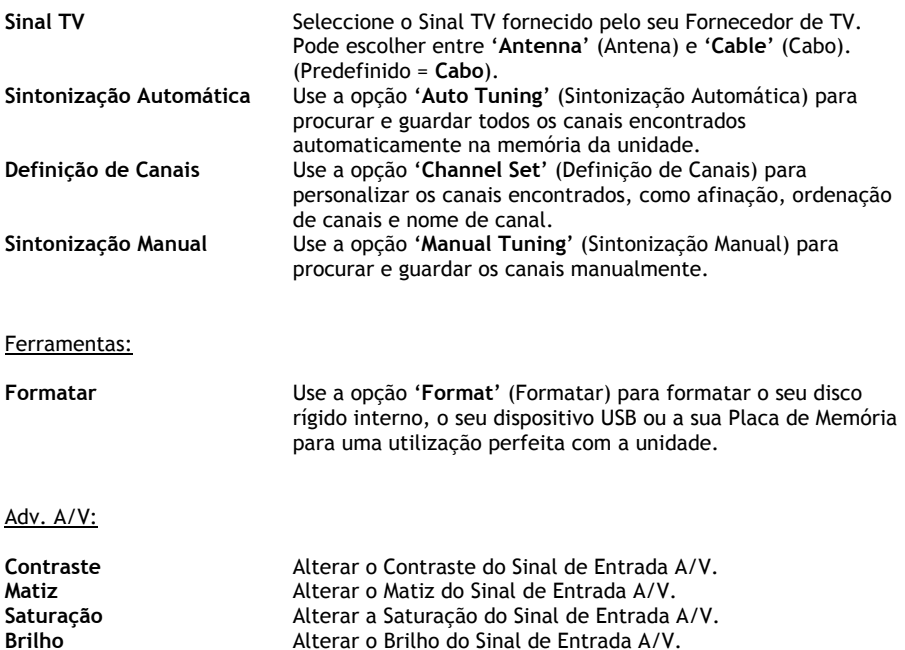

# **Conceptronic CM3PVR Használati utasítás**

### **Köszönjük, hogy a Conceptronic médiafelvevőjét és –lejátszóját választotta.**

A mellékelt gyorstelepítési útmutató lépésről-lépésre elmagyarázza, miként kell a Conceptronic médiafelvevőjét és –lejátszóját választotta.

Ha probléma merülne fel, azt tanácsoljuk, hogy keresse fel **terméktámogatást nyújtó webhelyünket** (látogasson el a www.conceptronic.net honlapra, majd ott kattintson a "Support"-ra. Itt található ugyanis a gyakran ismétlődő kérdések (GYIK) adatbázisa.

Ha a termékkel kapcsolatban további kérdése volna és arra választ webhelyünkön nem talál, e-mailben is fordulhat hozzánk: support@conceptronic.net

A Conceptronic termékekkel kapcsolatos további tájékozódás végett látogasson el a Conceptronic webhelyére: www.conceptronic.net

Az alább ismertetett szoftvertelepítés kicsit el is térhet az adott számítógépen alkalmazott telepítéstől. Mindez függ az éppen használt Windows-verziótól.

### **A csomag tartalma**

A Conceptronic médiafelvevőjét és -lejátszóját tartalmazó csomagban a következőknek kell lennie:

- A Conceptronic CM3PVR médiafelvevője és –lejátszója (ebben a kézikönyvben végig "egység"-ként hivatkozunk rá).
- Terméktartó állvány a CM3PVR-hez.
- (12 V-os, 2,5 A-es) tápegység, hálózati kábellel.
- Távirányító, elemmel (az elem típusa: CR2025).
- Kábel az RF-antennához.
- Kábel az összetett videojelhez (piros, fehér, sárga RCA-jackdugók).
- Kábel az S-videojelhez.
- Kábel a komponens videojelhez (piros, zöld, kék RCA-jackdugók).
- Koaxiális digitális audiokábel (fekete RCA-jackdugók).
- SCART-adapter az összetett videokábelhez/S-videokábelhez.
- USB-kábel.
- Ez a használati utasítás.

### **A termék jellemzői**

- Beépített tévétuner, a tévécsatornák automatikus kereséséhez.
- Tévéjel rögzítése.
- AV-jel rögzítése, például videomagnóról, DVD-ről vagy videokameráról.
- Belső kártyaolvasó SD- (HC-), MMC- és MS-támogatással.
- Rögzítés belső HDD-re, memóriakártyára vagy USB-eszközre.
- A felvett fájlok DVD-minőségűek, MPEG4 (AVI) formátumban (PC-n vagy más médialejátszón lejátszhatók).
- Rögzítési lehetőségek: egybillentyűs azonnali rögzítés, időzítős rögzítés, időeltolás.
- A belső HDD-n, memóriakártyán vagy USB-eszközön tárolt MPEG1/2/4-, MP3-, WMA-, illetve JPG-fájlok lejátszása.
- Fájlok átmásolása memóriakártyáról vagy USB-eszközről belső HDD-re.
- Automatikus váltás PC- és lejátszás üzemmód között:
	- Ha a PC-hez van csatlakoztatva, az egység USB-tárolóeszközként vagy kártyaolvasóként működik.
	- Ha nincs a PC-hez csatlakoztatva, az egység médiafelvevőként és –lejátszóként működik.

### **Megjegyzések és figyelmeztetések**

- Ne próbálkozzon meg a mellékelt hálózati adapter szétszerelésével. Ez ugyanis a nagyfeszültség okozta sérülésekhez vezethet. Ha az adaptert meg kell javítani, forduljon a kereskedőhöz vagy a Conceptronic súgópultjához.
- Tartsa távol az egységtől a túlzott nedvességet.
- Ne merítse folyadékba, illetve ne tegye ki folyadék hatásának az egységet.
- Húzza ki a hálózati adaptert, ha huzamosabb ideig nem használja az egységet.
- Ne használja az egységet gyúlékony anyag közelében.
- Ugyanolyan típusúra cserélje ki a távirányító elemét, ha az gyengül vagy lemerült. Ha lehet, gondoskodjon a régi elemek újrahasznosításáról. A korrózió megelőzésére vegye ki az elemet, ha a távirányítót huzamosabb ideig nem használja.
- Tartsa távol a távirányítót a túlzott nedvességtől; ne is ejtse le.
- Ne üzemeltesse a távirányítót erős napfényben.
- SOHA NE ejtse le, rázogassa, illetve üsse neki semminek az egységet.
- Annak érdekében, hogy az egység ne melegedhessen túl, ne takarja le.
- Az egység kizárólag az FAT/FAT32-es fájlrendszert támogatja (az NTFS nem támogatott).
- **FONTOS:** Ha a merevlemezt NTFS-re formázta, akkor az csak cserélhető merevlemezként fog a számítógép szempontjából működni. Az egység menüjének segítségével formázza újra a merevlemezt FAT32-re, hogy a médiafelvevő és –lejátszó funkcióit újból aktiválhassa.
- **Megjegyzés:** A belső merevlemezen és/vagy a csatlakoztatott eszköz(ök)ön lévő adatok töredezettek is lehetnek. Mindez a filmek lejátszását befolyásolhatja. Ajánlatos a számítógépen lévő merevlemezt és/vagy a csatlakoztatott eszköz(öke)t időnként töredezettségmentesíteni.

### **A termék áttekintése**

**8**

**9**

**11 12**

**13**

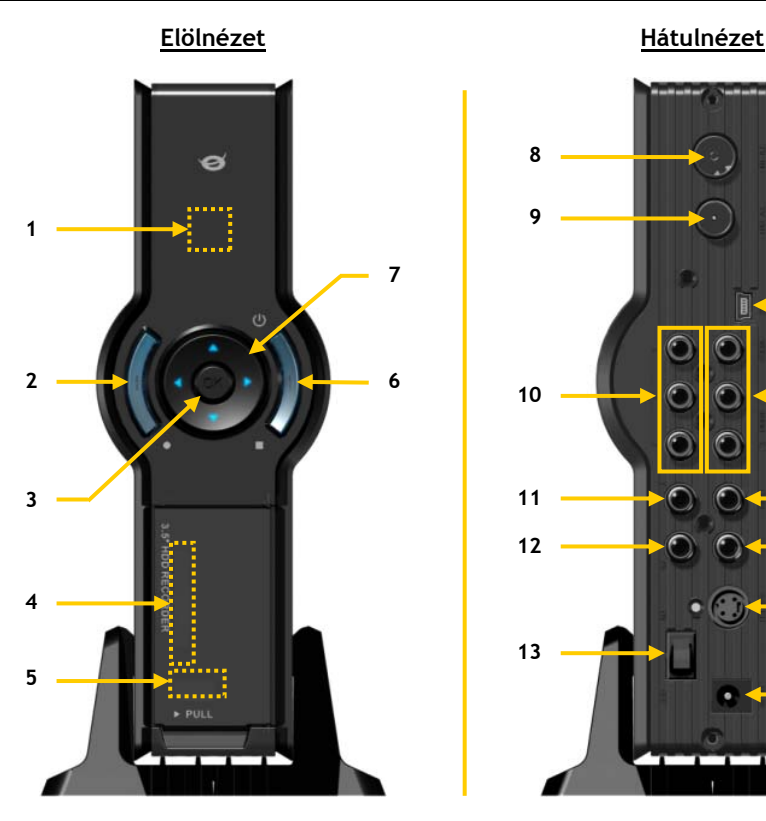

### **A számmal jelöltek ismertetése:**

- 
- 
- **3.** OK/Enter (beviteli) gomb **13.** Hálózati főkapcsoló
- 
- 
- **6.** Bekapcsoló- (3sec)/Állj gomb **16.** Komponensjel (Pr) kimenet
- 
- 
- 
- **10.** A/V-bemenet (összetett videó/audió)
- **1.** Infravörös vevőkészülék **11.** Komponensjel (Y) kimenet
- **2.** Felvételi gomb **12.** Komponensjel (Pb) kimenet
	-
- **4.** MMC-/MS-/SD-kártyabővítő hely **14.** (12 V-os, 2,5 A-es) **e**gyenáramú bemenet and the contract of the contract of the contract of the contract of the contract of the contract of the
- **5.** USB-gazdaport **15.** S-videojel kimenet
	-
- **7.** Navigációs gombok **17.** Digitális koaxiális kimenet
	- **18.** A/V-kimenet (összetett videó/audió)

10  $\longrightarrow$  0 0  $\longrightarrow$  18

**17 16** 

**19** 

**15** 

**14** 

**9.** Tévétuner kimenete **19.** Mini-USB jackdugó (a PC-hez)

**Megjegyzés:** A gomboknak ugyanaz a funkciója, mint a távirányító alapfunkciói.

## **Magyarázat a távirányítóhoz**

A távirányítót az egység irányítására használják. Ennek a kézikönyvnek a belső borítóján látható egy kép a távirányítóról. A gombok száma megfelel az alábbi táblázatban felsoroltaknak, ezek célja pedig a távirányító egyes funkcióinak magyarázata.

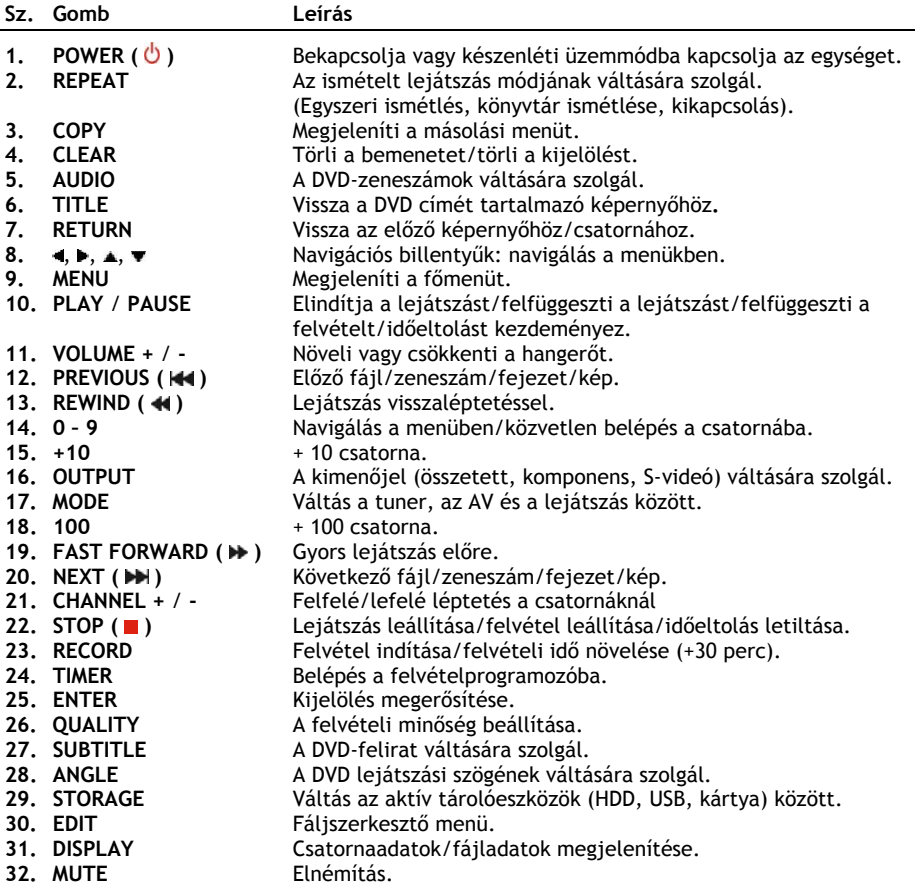

### **A CM3PVR csatlakoztatása**

### **Az antennakábel(ek) csatlakoztatása**

**Megjegyzés:** Az egység tunerje támogatja a jeláthaladást (Signal Pass-through), hogy a tévéjelet a tuner bemenetéről a tuner kimenetére lehessen átirányítani. Az átjutási (Pass-through) funkció akkor is működik, ha az egység ki van kapcsolva vagy le van választva az áramellátásról; tehát még akkor is lehetséges a tévé folyamatos nézése, ha az egység ki van kapcsolva.

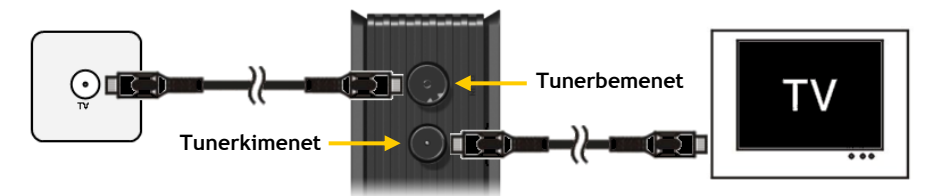

- Húzza ki a tévéből, majd csatlakoztassa az egység tunerbemenetéhez a főantenna kábelét.
- Csatlakoztassa a mellékelt antennakábelt az egység tunerkimenetéhez és a tévékészülék tunerbemenetéhez.

#### **A videokábel(ek) csatlakoztatása**

Az egység négy különböző módon csatlakoztatható a tévékészülékhez:

- **-** Összetett
- **-** SCART (az összetett jel kábelének és a Scart-adapternek a segítségével)
- **-** S-videó **\*\***
- **-** Komponens **\*\***
- **\*\*** S-videó vagy komponens alkalmazásakor csak videojel továbbítódik a tévékészüléknek. Audiojel esetén használja az összetett jel kábelén (piros, fehér), illetve a koaxiális SPDIF-kábelen lévő audió RCA-jackdugókat.

#### Összetett jel:

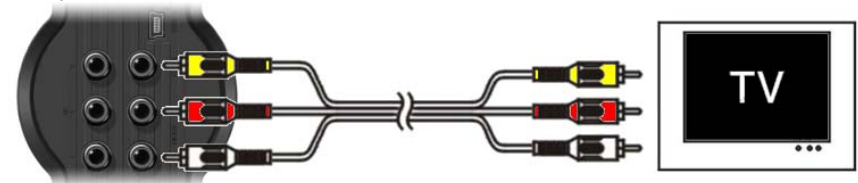

- Csatlakoztassa az összetett jel kábelét (sárga, piros és fehér) a megfelelő AV-kimenőjel dugaszhüvelyeihez az egységen.
- Csatlakoztassa az összetett jel kábelének másik végét (sárga, piros és fehér) a tévékészülékéhez.

### SCART:

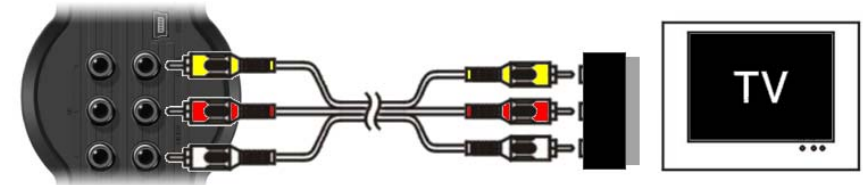

- Csatlakoztassa az összetett jel kábelét (sárga, piros és fehér) a megfelelő AV-kimenet dugaszhüvelyeihez az egységen.
- Csatlakoztassa az összetett jel kábelének (sárga, piros és fehér) másik végét a dugaszhüvelyekhez a SCART-adapteren.
- Állítsa a SCART-adapter kapcsolóját "Input"-ra.
- Csatlakoztassa a SCART-adaptert a tévékészülék SCART-bemenetéhez.

S-videó:

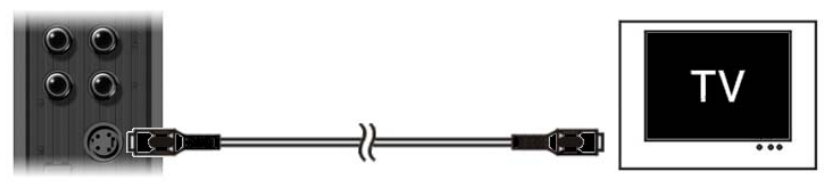

- Csatlakoztassa az S-videojel kábelét az egység S-videó dugaszhüvelyéhez.
- Csatlakoztassa a S-videojel kábelének másik végét az S-videojel bemenetéhez a tévékészüléken.

#### Komponens:

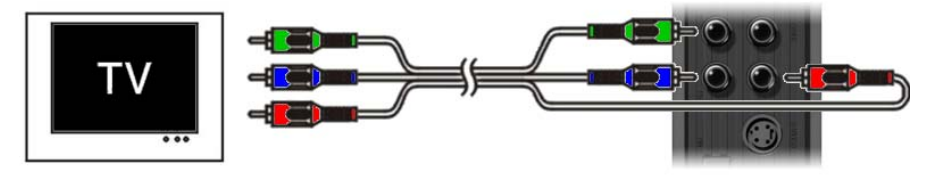

- Csatlakoztassa a komponens jel kábelét (piros, zöld és kék) a komponens jel dugaszhüvelyeihez az egységen.
- Csatlakoztassa a komponens jel kábelének másik végét a komponens jel dugaszhüvelyeihez a tévékészüléken.

### **Az audiokábel(ek) csatlakoztatása**

Az egység a tévékészülékhez és/vagy a házimozirendszerhez kétféleképpen csatlakoztatható:

- **-** Analóg módon, az A/V kimenet RCA-audiojelhez szükséges jackdugóin keresztül
- **-** Digitálisan, a koaxiális digitális SPDIF-kimeneten keresztül

### Analóg:

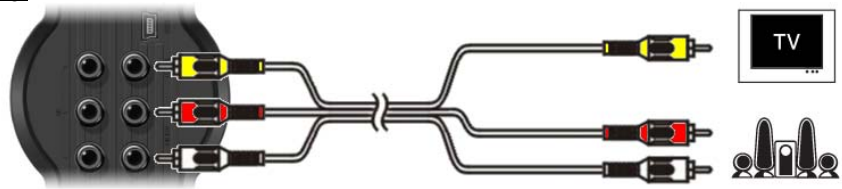

- Csatlakoztassa az összetett jel kábelének az audiojelhez szükséges jackdugóit (piros és fehér) az A/V-kimenetnek az RCA-audiojelhez szükséges dugaszhüvelyeihez.
- Csatlakoztassa az összetett jel kábelének másik végét a tévékészülék vagy a vevőkészülék az RCA-audiojelhez szükséges dugaszhüvelyeihez.

### Digitális:

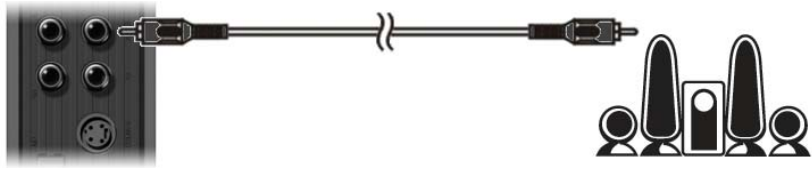

- Csatlakoztassa a digitális koaxiális kábelt az egység digitális koaxiális kimenetéhez.
- Csatlakoztassa a digitális koaxiális kábel másik végét a vevőkészülék digitális koaxiális bemenetéhez.

### **Egyéb audio-/videoberendezés csatlakoztatása**

Audio-/videoforrás, például videomagnó, DVD-lejátszó vagy beltéri egység egyaránt csatlakoztatható az egységhez, tehát fel is lehet venni az audio-/videoforrásról.

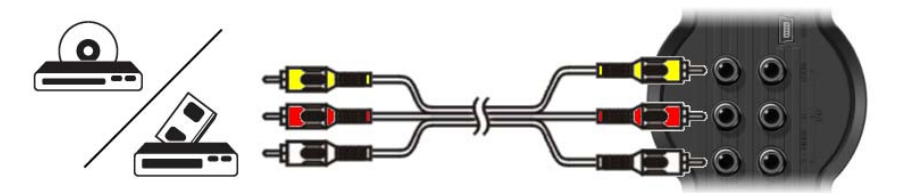

- Csatlakoztassa az audio-/videoeszközhöz mellékelt audio-/videokábelt a megfelelő AVkimenet dugaszhüvelyeihez az audio-/videoeszközön.
- Csatlakoztassa az összetett jel (sárga, piros és fehér) kábelének másik végét az egység AVbemenetének a dugaszhüvelyeihez.

### **A hálózati kábel csatlakoztatása**

Ha az egység audio-/videoberendezéshez van csatlakoztatva, a tápegység csatlakoztatható az egységhez.

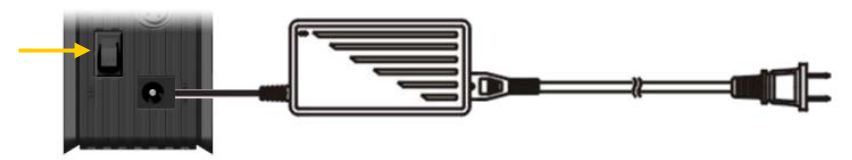

- Csatlakoztassa a mellékelt tápegységet az egységhez és szabad falicsatlakozóhoz.
- Az egység áramellátásának biztosításához kapcsolja az egység hátoldalán lévő hálózati főkapcsolót **"I"**-állásra.

Ezzel az egység bekapcsol.

Ha az egység áram alatt van és üzemképes is, a navigációs gombok (**7**), a felvételi gomb (**2**) és a bekapcsológomb (**6**) egyaránt kéken világít.

Ha az egység áram alatt, valamint készenléti üzemmódban van, a navigációs gombok (**7**) pirosan világítanak. A felvételi gomb (**2**) és a bekapcsológomb (**6**) viszont nem világít.

### **A távirányító előkészítése**

• Távolítsa el az elemeket védő műanyagcsíkot a távirányítóról.

### **Megjegyzések:**

- A távirányító legjobban akkor működik, ha mintegy 5 m-es távolságon belül van.
- **-** Irányítsa a távirányítót az infravörös vevőkészülékre, amely az egység előlapjába van beágyazva.
- **-** Az infravörös vevőkészülék vételi szöge ±30°.
- **-** Cserélje ki az elemet, ha az gyengül vagy lemerült.

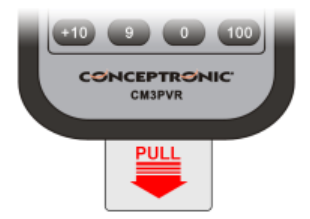

### **Konfigurálás első alkalommal**

Az egységet, amikor első alkalommal bekapcsolják, konfigurálni kell.

- Jelölje ki a megfelelő bemeneti csatornát a tévékészüléken, ahová az egység csatlakoztatva lett (összetett, SCART, S-videó vagy komponens).
- **Megjegyzés:** Innentől kezdve a kézikönyv azon a feltételezésen alapul, hogy a tévékészülék az egység bemeneti csatornájára lett beállítva. Minden ismertetett lépés az egység üzemeltetésére vonatkozik.
- Ellenőrizze, vajon az egység hátoldalán lévő hálózati főkapcsoló **"I"**-re van-e állítva.
- Kapcsolja be az egységet az egység előlapján lévő bekapcsológombbal, vagy a távirányító **"Power"** gombjával (**1**).

Ezzel az egység bekapcsol és a tévéképernyőn megjelenik a menü.

- **Megjegyzés:** Az egységnek, amikor bekapcsolják, inicializálnia kell a merevlemezt. Ez eltarthat egy ideig. Inicializálás alatt a képernyőn a **"Please Wait...**" üzenet látható.
- **Megjegyzés:** Az alapértelmezett kimenőjel a Composite (összetett) jel. Ha éppen más kimenetet használunk az egység esetében, lehet, hogy a képernyőn nem látszik a menü. Nyomja meg az "Output" gombot (16) a távirányítón, ha váltani akarja az egység kimenőjelét.
- **Megjegyzés:** Amikor az egységet első alkalommal használja, a belső merevlemezt formáznia kell. A belső merevlemez formázásához jelölje ki a "Yes"-t. Amikor a formázás befejeződött, az egység konfigurálható és használható. A belső lemez formázásakor a merevlemezen lévő minden adat törlődni fog!

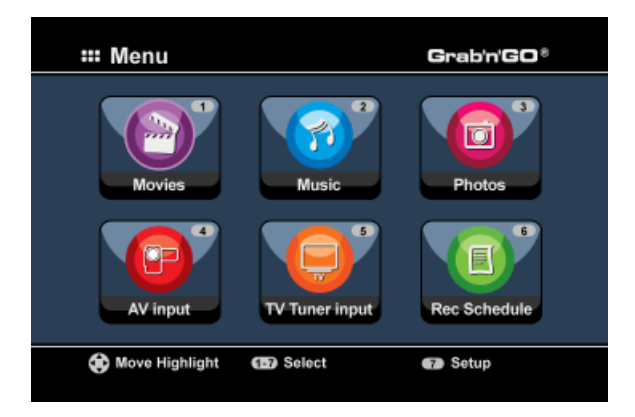

A főmenü a következő lehetőségeket tartalmazza:

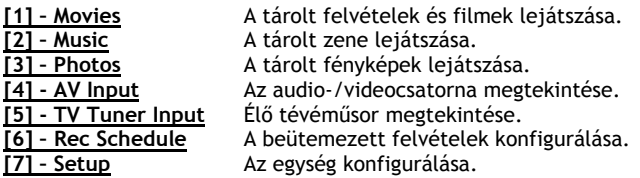

Az egység konfigurálásának megkezdéséhez jelölje ki a **"Setup" [7]** opciót a főmenün. Amikor a Beállítások menü megjelenik a képernyőn, a következő lehetőségek közül lehet választani:

- **-** Rendszer**\* (Alapkonfiguráció)**
- **-** A/V-készülék**\* (Alapkonfiguráció)**
- **-** Tévétuner**\* (Tévétuneres konfiguráció)**
- **-** Eszközök
- **-** Különleges A/V

Megjegyzés: A \*-gal jelölt "Beállítások" elnevezésű elemeket előbb konfigurálnia kell ahhoz, hogy az egységet megfelelően alkalmazhassa.

### **Alapkonfiguráció**

Ezek a lépések segítenek azoknak az alapbeállításoknak a konfigurálásakor, amelyek a megfelelően működő egységhez szükségesek.

- Jelölje ki a **"System"** opciót a Beállítások menün.
- Állítsa be a tévérendszert a tévékészüléke által használt tévérendszerre. Választhat a **PAL** és az **NTSC** között.
- Állítsa be tetszés szerint a rendszer nyelvét. Választhat az **ENGLISH (ANGOL)**, **DUTCH (HOLLAND)**, **SPANISH (SPANYOL)**, **ITALIAN (OLASZ)**, **FRENCH (FRANCIA), PORTUGUES** és a **GERMAN (NÉMET)** közül.
- Állítsa be tetszés szerinti időformátumra az időformátumot. Választhat a **M\_D\_Y\_12** (óra-perc-12) (12-órás megjelenítés, AM/PM-mel (délelőtt/délután)), illetve a **M\_D\_Y\_24** (óra-perc-24) (24-órás megjelenítés) között.
- Állítsa be a dátumot az aktuális dátumra.
- Állítsa be az időt az aktuális időre.
- Jelölje ki az "A/V Set\_" opciót a Beállítások menün.
- Állítsa a **"Video Output"**-ot arra a kimenetre, amelyet az egységnek a tévékészülékhez történő csatlakoztatására használ.

### **Tévétuner konfigurálása**

A tévétuner konfigurálása segít megkeresni, eltárolni és konfigurálni a tévécsatornákat.

Tévécsatornák keresése és eltárolása:

- Jelölje ki a **"TV Tuner"** opciót a Beállítások menün.
- Állítsa a "TV Signal"-t "Cable"-re, ha az egységet már kábeljeléhez csatlakoztatta. Egyébként jelölje ki az **"Antenna"**-t, ha az egységet már külső antennához csatlakoztatta.
- Jelölje ki az **"Auto Tuning"** opciót, ha tévécsatornákat kíván keresni.

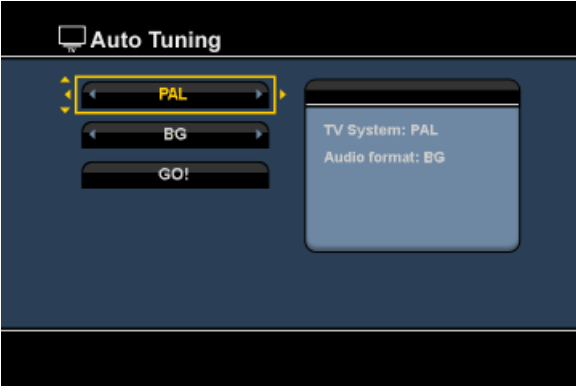

- Az **"Auto Tuning"** menün jelölje ki az adott ország szempontjából megfelelő **"TV System"** et és **"Audio Format"**-ot. Az alapértelmezett beállítás a "PAL-BG", amelyet – a "SECAM L"-t használó Franciaország kivételével — a legtöbb európai ország alkalmaz.
- Csatornakeresés elindításához jelölje ki a "Go!"-ot.

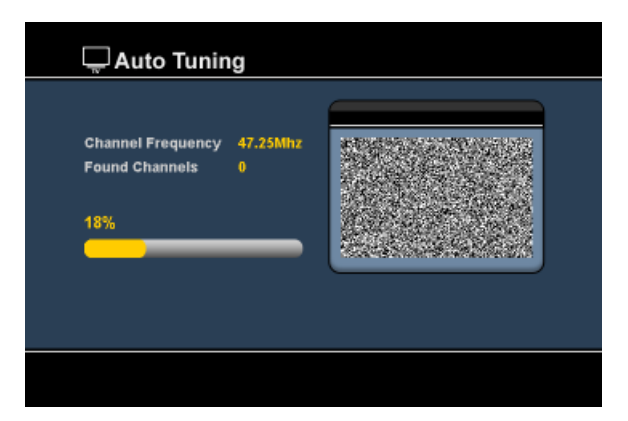

A csatornakeresés alatt minden megtalált csatorna automatikusan eltárolódik az egység memóriájában. Ez eltarthat egy ideig.

Amikor a csatornakeresés befejeződött, az egység visszatér a Beállítások menühöz.

#### Tévécsatornák testre szabása:

Amikor az egység végzett a tévécsatornák keresésével, a megtalált csatornák testre szabhatók.

- Jelölje ki a **"TV Tuner"** opciót a Beállítások menün.
- Jelölje ki a **"Channel Set"** opciót a Tévétuner menün.

Ekkor a tévékészüléken a Channel Set (Csatornabeállítás) menü jelenik meg.

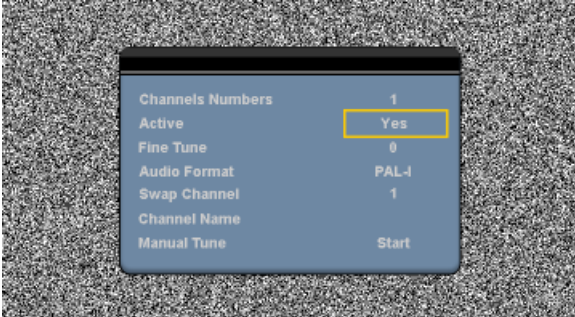

A Channel Set menü minden beállítása megváltoztatható a távirányítón lévő "Navigation" **(navigációs)** gombok (**8**)segítségével.

A következő elemeket lehet megváltoztatni:

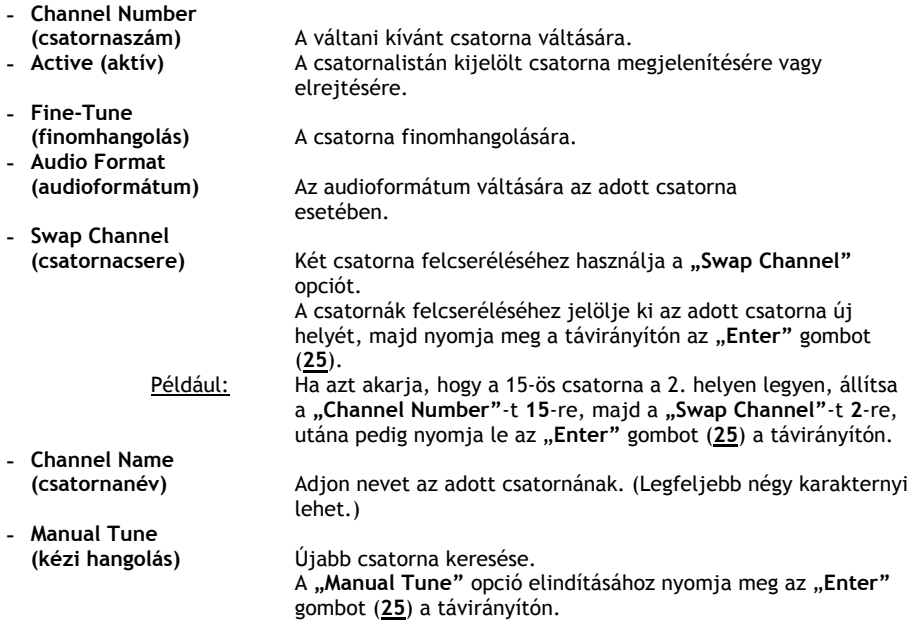

A Channel Set menü bezárásához nyomja meg a "**Return"** gombot (**7**) a távirányítón.

### **Élő tévéműsor és élő A/V nézése**

Az egységnek két bemeneti forrása van, amelyek segítségével programokat lehet nézni, illetve rögzíteni:

- Tévétuner-bemenet
- AV-bemenet (audio-/videobemenet)

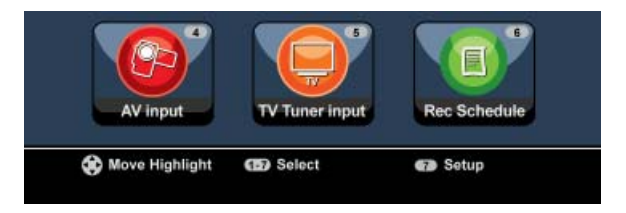

### **Tévétuner-bemenet**

Élő tévéműsor az egység segítségével úgy nézhető, hogy a főmenün kijelöli a "**TV Tuner Input"** opciót. Miközben élő tévéműsort néz, a csatornákat a távirányítón a "**CH +"** vagy a "**CH –"**(**21**) gomb megnyomásával válthatja.

### **AV-bemenet (audio-/videojelbemenet)**

Az egység hátoldalán van egy összetett audio-/videojelbemenet. Ez az összetett audio- /videojelbemenet a videomagnójának, beltéri egységének, videokamerájának vagy más videoberendezésének az egységhez történő csatlakoztatására használható.

A főmenün az "**A/V Input"** opció kijelölésével megtekintheti az élő audio-/videobemenet jelét.

#### **Időeltolás**

Az egység támogatja az időeltolást. Az időeltolás funkció mintegy oly módon "szünetelteti" az élő tévéműsort vagy az élő audio-/videojelet, hogy — amennyiben az időeltolás aktiválva lett — felveszi az aktuális csatorna/bemenet jelét.

Ha az időeltolás funkció inicializálva lett, az egység legfeljebb 55 perces puffert hoz létre az időeltolás funkciója számára.

**Megjegyzés:** Legalább 2,5 GB szabad tárhely kell a merevlemez-meghajtón az időeltolás funkciójának használatához.

Nyomja meg a "**Play/Pause"** gombot (**10**) a távirányítón, ha inicializálni kívánja az időeltolás funkciót.

Ha az időeltolás funkció inicializálva lett, az élő tévéműsor vagy élő A/V mintegy "felfüggesztődik", és az egység a háttérben felveszi a csatorna műsorát.

Időeltoláskor a képernyőn az időeltolásra vonatkozó információs sáv látható. Ez a sáv a távirányítón a "Display" gomb (31) megnyomásával elrejthető.

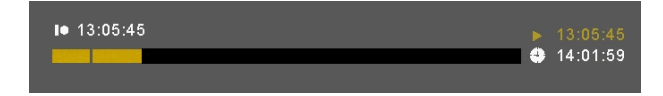

Nyomja meg ismét a távirányítón a **"Play/Pause"** gombot (**10**), ha onnan kívánja folytatni a lejátszást, ahol az időeltolást aktiválta.

Nyomja meg a távirányítón a "**Fast Forward"** (**19**) vagy a **"Rewind"** (**13**) gombot, ha az időeltolás pufferjét nagyobb sebességgel kívánja végig lejátszani.

### **Megjegyzés:** Szünet, gyors előre vagy gyors vissza alatt az időeltolás funkciója továbbra is aktív és folyamatosan felvesz.

Nyomja meg a távirányítón a **"Stop"** gombot (**22**), ha az időeltolás funkcióját ki akarja kapcsolni, és a szokásos élő lejátszást kívánja folytatni. Az időeltolásos felvétel ilyenkor leáll és az időeltolás pufferje törlődik.

**Megjegyzés:** Az időeltolás pufferjének a későbbi felhasználás érdekében történő elmentésére nincs lehetőség.

### **Felvétel**

### Felvétel előtt

Mielőtt az egység segítségével elindítaná a felvételt, be is állíthatja a felvétel minőségét. Az egységnek hat, előre beállítható minőségi beállítása van, amelyet a távirányítón a **"Quality"** gomb (**26**) segítségével lehet kijelölnie.

**Megjegyzés:** Az egység érzékeli a másolásvédelmet a csatlakoztatott forráson, például a MacroVision védelmet a DVD-lemezek esetében. Ha a csatlakoztatott forrás másolás ellen védett, az egység megakadályozza a felvételt és figyelmeztető üzenetet küld, amikor a felvételi gombot megnyomják.

#### Egygombos felvétel

Miközben az egység segítségével élő tévéműsort vagy élő A/V-t néz, a távirányítón a **"Record"** gomb (**23**) megnyomásával elindíthatja az adott csatorna műsorának a rögzítését. Az egység elindítja a felvételt és ez így folytatódik mindaddig, amíg meg nem nyomják a **"Stop"** gombot (**22**) a távirányítón, vagy amíg a legfeljebb 6-órás felvételi idő végére nem értek.

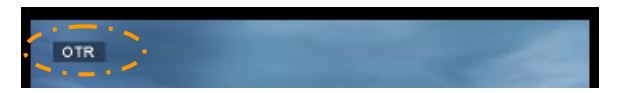

Ha felvétel alatt megnyomják a **"Record"** gombot (**23**), a felvételi idő 30 percre állítódik be, ami a **"Record"** gomb megnyomásakor indul.

A képernyőn az **"OTER+30"** üzenet jelenik meg.

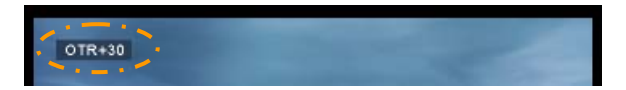

Nyomja meg ismét a **"Record"** gombot (**23**), ha újabb 30 perccel növelni kívánja az időt és ez így folytatódhat akár 360 percig.

Az egység folyamatosan felvesz, amíg a felvételi idő le nem telt, illetve, amíg a távirányítón meg nem nyomják a "Stop" gombot (22).

**Megjegyzés**: Felvétel alatt nem lehet csatornát váltani.

A felvétel — a felvételi dátumon és időn alapuló névvel — a következők szerint tárolódik el:

 $\mathbf{MMDD}$ hhmm.AVI" ( $\mathbf{M}$ M = hónap,  $\mathbf{D}$  = nap,  $\mathbf{h}$  = óra,  $\mathbf{m}$  = perc)

### Programozott felvétel

Az egység meghatározott időpontokban történő felvételre is programozható. Az egység akár nyolc programozott felvételig terjedően is programozható.

• Jelölje ki a főmenün a **"Rec Schedule"** opciót vagy nyomja meg a távirányítón a **"Timer"** gombot (**24**), miközben az egység segítségével élő tévéműsort néz.

A programozott felvétel képernyője jelenik meg a tévékészülékén.

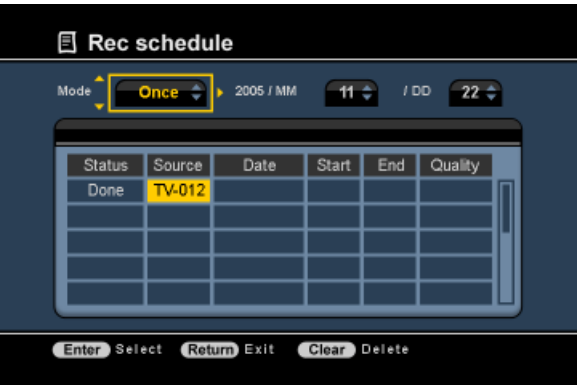

Alapértelmezettként az első program van kijelölve, és a **"Source"** van kiemelve.

- Jelölje ki a programozni kívánt programszámot, majd nyomja meg a távirányítón az **"Enter"** gombot (**25**), hogy a kijelölt programozást elindíthassa.
- Jelölje ki a programozott felvétel forrását. Ez lehet a tévétuner, vagy az AV-bemenet. Ha a "TV" opciót választotta, nyomja meg a "Right" navigációs gombot (8), és jelölje ki azt a csatornát, amelyről a felvételt kívánja készíteni. A folytatáshoz nyomja meg a távirányítón az "Enter" gombot (25).
- Jelölje ki a felvételi módot: Once (egyszeri), Daily (naponkénti) vagy Weekly (hetenkénti). Ha az **"Once"**-t jelölte ki, a felvétel érdekében a hónap és a nap kijelöléséhez nyomja meg a **"Right"** navigációs gombot (**8**). Ha a **"Weekly"**-t jelölte ki, a felvétel érdekében a nap kijelöléséhez nyomja meg a **"Right"**  navigációs gombot (**8**). A folytatáshoz pedig nyomja meg a távirányítón az **"Enter"** gombot (**25**).
- Állítsa be a felvétel kezdési időpontját. A folytatáshoz nyomja meg a távirányítón az **"Enter"** gombot (**25**).

- Állítsa be a felvétel befejezésének időpontját.
- Állítsa be a felvétel Target-jét (cél): **"HDD"**, "**USB"** vagy "**Card"**. A folytatáshoz nyomja meg a távirányítón az "Enter" gombot (25).
- **Megjegyzés:**. Ha USB- vagy memóriakártyára történik a felvétel, ügyeljen arra, hogy nagy sebességű eszköz legyen csatlakoztatva. (USB2.0 eszköz vagy nagy sebességű memóriakártya)
- Állítsa be a felvétel minőségét: "HQ", "SP" vagy "P". A folytatáshoz nyomja meg a távirányítón az "Enter" gombot (25).
- **Megjegyzés:** A **"HQ"**, "**SP"** vagy **"LP"** segítségével történő felvétel befolyásolja a felvétel minőségét és a felvételhez szükséges tárhely mértékét. Például, ha az egység 500 GB-os merevlemez-meghajtóval van ellátva, a felvételi idő a következőképpen alakul: **HQ:** 228 óra és 35 perc. (hozzávetőlegesen 2190 MB szükséges 1 órához)

**SP:** 437 óra és 46 perc. (hozzávetőlegesen 1140 MB szükséges 1 órához) **LP:** 656 óra és 45 perc. (hozzávetőlegesen 760 MB szükséges 0 órához)

A felvétel most már programozott felvételként szerepel és az egység a programozott időpontban és csatornán meg is kezdi majd a felvételt.

Ha az egységet ütemezett (programozott) felvételekkel programozzák, az egységet készenléti módba lehet állítani.

A belső óra az egységet 3 perccel a programozott felvétel megkezdése előtt bekapcsolja, egyszersmind 1 perccel a felvétel megkezdése előtt ki is jelöli a megfelelő csatornát.

**Megjegyzés**: Felvétel alatt nem lehet csatornát váltani.

A felvétel — a felvételi dátumon és időn alapuló névvel — a következők szerint tárolódik el:

"**MMDDhhmm.AVI**" (**MM** = hónap, **DD** = nap, **hh** = óra, **mm** = perc)

Amikor a felvétel befejeződött, az egység megkérdezi, vajon a készenléti módot aktiválni kell-e. Ha nem történik semmi, 15 másodperc elteltével az egység automatikusan visszaáll készenléti módba.
### **Lejátszás**

Jelölje ki a főmenüről az előnyben részesített lejátszási módot. A következők közül választhat:

- **[1] Movies** Saját felvételeinek és az egységen vagy az USB-meghajtón/médiakártyán tárolt egyéb filmeknek a lejátszására szolgál.
- **[2] Music** Az egységen vagy az USB-meghajtón/médiakártyán tárolt zenei fájloknak a lejátszására szolgál.
- **[3] Photos** Az egységen vagy az USB-meghajtón/médiakártyán tárolt fényképeknek a megjelenítésére szolgál.

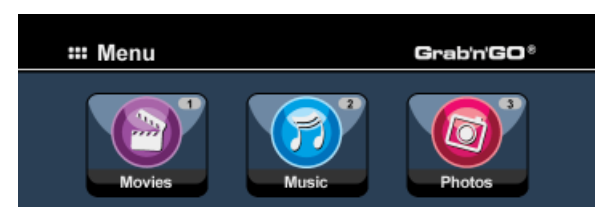

Ha a fenti lehetőségek valamelyikét már kijelölte, az állományböngésző jelenik meg a képernyőn. Az állományböngésző csak a képernyőn kijelölt opciónak megfelelő állományokat jeleníti meg.

Például: Ha a "Movies" [1]-est választja, csak filmállományok fognak a képernyőn megjelenni.

A kijelölt opciót (**Movies**, **Music** vagy **Photos**) a böngésző bal felső sarkában láthatja.

Az állományböngésző menüben az alábbi böngészőopciókat használhatja a távirányítón:

- **- Storage** (**29**) Válts HDD-mód, USB-mód és kártyamód között.
- **(navigációs billentyűk)**
- **- Navigation keys** (**8**) Navigálás az állományok és a mappák között.
- 
- 
- **- Enter** (**25**) A kijelölt állomány lejátszására vagy a kijelölt mappa megnyitására szolgál.
- **- Edit** (**30**) Állományok szerkesztése (lejátszási mód, átnevezés, törlés, másolás).
- **- Copy** (**3**) A kijelölt állomány átmásolása másik helyre.
- **- Play/Pause** (**10**) A kijelölt állomány lejátszása.
- **- Next** (**20**) Ugrás az állományokat tartalmazó következő oldalhoz.
- **- Previous** (**12**) Ugrás az állományokat tartalmazó előző oldalhoz.

A távirányító **"Menu"** gombjának (**9**) a megnyomásával visszatérhet az állományböngésző menüből a főmenübe.

### Saját felvételeinek és egyéb filmeknek a lejátszása

A felvett programokat és más filmeket — amelyeket az egység merevlemez-meghajtóján tárolnak — lejátszhatja az egység **"Movies"** opciója segítségével a saját tévékészülékén.

- Ha vissza akar térni a főmenühöz, nyomja meg a **"Menu"** gombot (**9**) a távirányítón.
- A távirányító **"Navigation" (navigációs)** gombjai (**8**) segítségével jelölje ki a **"Movies" [1]** ikont a főmenün, majd a **"Movies"** mód megnyitásához nyomja meg az **"Enter"** gombot (**25**) a távirányítón.

Az egység állományböngészője jelenik meg a képernyőn, ahol alapértelmezettként a HDD-n lévő "Records" mappa van kijelölve.

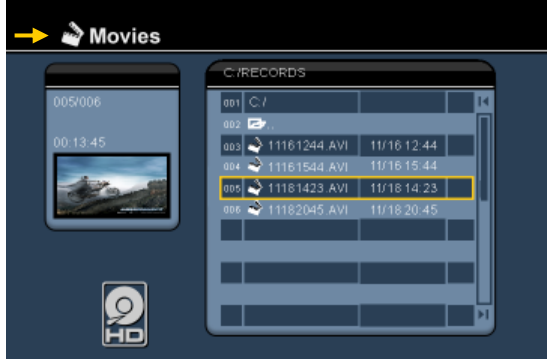

Az egység csak az egységen hozzáférhető filmállományokat jeleníti meg. Más állományok nem láthatók.

- A távirányító navigációs gombjai segítségével jelölje ki a lejátszani kívánt állományt.
- A kijelölt állomány lejátszásának elindításához nyomja meg az **"Enter"** gombot (**25**) vagy a "**Play/Pause"** gombot (**10**) a távirányítón.

Lejátszáskor az alábbi lejátszási opciókat veheti igénybe a távirányítón:

- **- Play/Pause** (**10**) A kijelölt állomány lejátszására vagy a lejátszás felfüggesztésére.
- **- Stop** (**22**) A lejátszás leállítására.
- **- Rewind** (**13**) A gyors visszafelé lejátszásra.
- **- Fast Forward** (**19**) A gyors előrefelé lejátszásra.
- **- Previous** (**12**) Az aktuális mappa előző állományának lejátszására.
- **- Next** (**20**) Az aktuális mappa következő állományának lejátszására.
- **- Repeat** (**2**) Az aktuális állomány/mappa ismétlési opciójának váltására.
- **- Display** (**31**) A lejátszási részletek megjelenítése.

A távirányító **"Menu"** gombjának (**9**) megnyomásával visszatérhet az állományböngésző menüből a főmenühöz.

### Feliratozás lejátszása

AVI-videofájlok lejátszásakor a CM3PVR feliratfájlokat is lejátszhat. Feliratos AVI-fájlok lejátszásához ugyanazt a nevet kell hozzárendelnie a feliratfájlhoz, mint az AVI-fájlhoz; például:

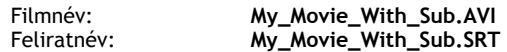

- Ha vissza kíván térni a főmenühöz, nyomja meg a **"Menu"** gombot (**9**) a távirányítón.
- Ha meg akarja nyitni a **"Movies"** üzemmódot, a távirányító **"Navigation"** gombjai (**8**) segítségével jelölje ki a "Movies" [1] ikont a főmenün, majd nyomja meg az "Enter" gombot (**25**) a távirányítón.
- A távirányító navigációs gombjai segítségével jelölje ki a lejátszani kívánt fájlt.
- A kijelölt fájl lejátszásának elindításához nyomja meg az **"Enter"** gombot (**25**) vagy a **"Play/Pause"** gombot (**10**) a távirányítón.

Az AVI-fájl és a megfelelő betöltött feliratfájl lejátszása együtt indul el. A feliratozásnak a lejátszás alatt történő letiltásához/engedélyezéséhez nyomja meg a **"Subtitle"** gombot (**27**) a távirányítón.

**Ötlet:** A feliratfájlok akkor is listázódnak a böngészőmenün, ha **"Movies"**-t jelöl ki a főmenün, tehát feliratozást is átmásolhat más helyekre.

### A DVD-lejátszás célalkalmassága

A CSM3PL a DVD-ket a merevlemezről úgy játssza le, mintha azok normál DVD-k lennének. Navigálhat a DVD-menün, kiválaszthatja a feliratozást, illetve meg is változtathatja a beszéd nyelvét.

- **Megjegyzés:** A CM3PVR csak a nem védett DVD-másolatok lejátszását támogatja. A CSSvédelmet a CM3PVR nem támogatja.
- **Megjegyzés:** A CM3PVR csak a 2. régióhoz tartozó, illetve régiómentes DVD-másolatokat támogatja.
- Csatlakoztassa a CM3PVR-t a számítógépéhez. Lásd a "A számítógép **összekapcsolhatósága"** c. fejezetet.
- A DVD-film nevével hozzon létre mappát a "VIDEO" mappában a CM3PVR merevlemezen (például: **"Movie1"**).
- Másolja át az **"AUDIO\_TS"**-t és a **"VIDEO\_TS"**-t (beleértve a tartalmat is) saját DVD-jéről a CM3PVR-en most előállított mappába (például: "Movie1").

Másolás után a struktúra a következő legyen:

### **- VIDEO**

 **|-> Movie1** 

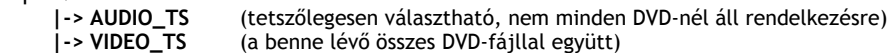

- Válassza le a CM3PVR-t a számítógépről, majd csatlakoztassa saját tévéjéhez. Kapcsolja be a CM3PVR-t.
- Ha meg kívánja nyitni a **"Movies"** üzemmódot, a távirányító "**Navigation"** gombjai (**8**) segítségével jelölje ki a **"Movies [1]** ikont a főmenün, majd nyomja meg a távírányítón az **"Enter"** gombot (**25**).
- Ha a **"VIDEO"** mappához kíván navigálni a belső merevlemezen, használja a **"Navigation"** gombokat (**8**), illetve az **"Enter"** gombot (**25**) a távirányítón.

A DVD-mappa (például: **"Movie1"**) a fájlböngészőben jelenik meg, amelyet egyébként DVDlemez ikon is jelez.

- A távirányító **"Navigation"** gombjai (**8**) segítségével jelölje ki a lejátszani kívánt DVD-t.
- A kijelölt DVD lejátszásának elindításához nyomja meg a távirányító "Play/Pause" gombját (**10**).
- Megjegyzés: lndításhoz ne használja az "Enter" gombot (25). Ezzel ugyanis csak a fájlokat/almappákat tudja megjeleníteni, viszont a DVD lejátszása nem indul el.

DVD lejátszásakor a távirányító alábbi lejátszási opciói vehetők igénybe:

- **- Play/Pause** (**10**) A kijelölt DVD-mappa lejátszása vagy a lejátszás szüneteltetése.
- **- Stop** (**22**) A DVD lejátszásának leállítása és visszatérés a filmböngészőhöz.
	-
- **- Navigációs billentyűk** (**8**) Navigálás a DVD-menün. **- Enter** (**25**) A DVD-menün alkalmazott kijelölés(ek) megerősítése.
- **- Rewind** (**13**) Gyors vissza.
- 
- **- Fast Forward** (**19**) Gyors előre. **- Previous** (**12**) Előző fejezet.
- **- Next** (**20**) Következő fejezet.
- 
- **- Subtitle** (**27**) A DVD feliratozásának megváltoztatása vagy
	- kikapcsolása.
- **- Audio** (**5**) A DVD hangsávjának megváltoztatása (amikor a DVD több hangsávot is tartalmaz).
- **- Menu** (**9**) Vissza a DVD-menühöz.
- **- Title** (**6**) Vissza a DVD-menühöz.

### Saját zene lejátszása

Az egység HDD-jén tárolható zenei fájlok — az egység **"Music"** opciója segítségével lejátszhatók saját tévékészülékén.

- Ha vissza kíván térni a főmenühöz, nyomja meg a **"Menu"** gombot (**9**) a távirányítón.
- A távirányító **"Navigation" (navigációs)** gombjai (**8**) segítségével jelölje ki a főmenün a "**Music" [2]** ikont, majd a **"Music"** mód megnyitásához nyomja meg az "**Enter"** gombot (**25**) a távirányítón.

Az egység állományböngészője jelenik meg a képernyőn, ahol alapértelmezettként a HDD-n lévő "Music" mappa van kijelölve.

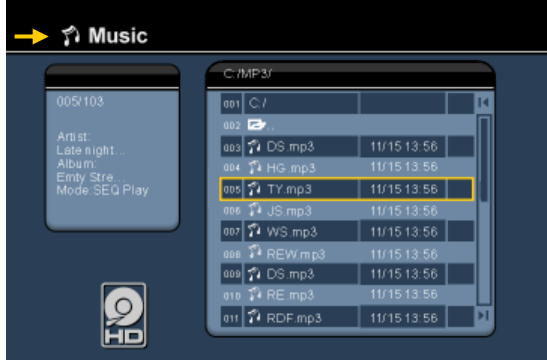

Az egység csak az egységen hozzáférhető zenei állományokat jeleníti meg. Más állományok nem láthatók.

- A távirányító navigációs gombjai segítségével jelölje ki a lejátszani kívánt állományt.
- A kijelölt állomány lejátszásának elindításához nyomja meg az **"Enter"** gombot (**25**) vagy a "**Play/Pause"** gombot (**10**) a távirányítón.

Lejátszáskor az alábbi lejátszási opciókat veheti igénybe a távirányítón:

- **- Play/Pause** (**10**) A kijelölt állomány lejátszására vagy a lejátszás felfüggesztésére.
- **- Stop** (**22**) A lejátszás leállítására.
- **- Rewind** (**13**) A gyors visszafelé lejátszásra.
- **- Fast Forward** (**19**) A gyors előrefelé lejátszásra.
- **- Previous** (**12**) Az aktuális mappa előző állományának lejátszására.
- **- Next** (**20**) Az aktuális mappa következő állományának lejátszására.
- **- Repeat** (**2**) Az aktuális állomány/mappa ismétlési opciójának váltására.

A távirányító **"Menu"** gombjának (**9**) megnyomásával visszatérhet az állományböngésző menüből a főmenühöz.

### Saját fotók és képek lejátszása

Az egység HDD-jén tárolható fotók és képek — az egység **"Photos"** opciója segítségével lejátszhatók a tévékészülékén.

- Ha vissza kíván térni a főmenühöz, nyomja meg a **"Menu**' gombot (**9**) a távirányítón.
- A távirányító **"Navigation" (navigációs)** gombjai (**8**) segítségével jelölje ki a **"Photos" [3]** ikont a főmenün, majd — a **"Photos"** mód megnyitásához — nyomja meg az "**Enter"** gombot a távirányítón.

Az egység állományböngészője jelenik meg a képernyőn, ahol alapértelmezettként a HDD-n lévő "Pictures" mappa van kijelölve.

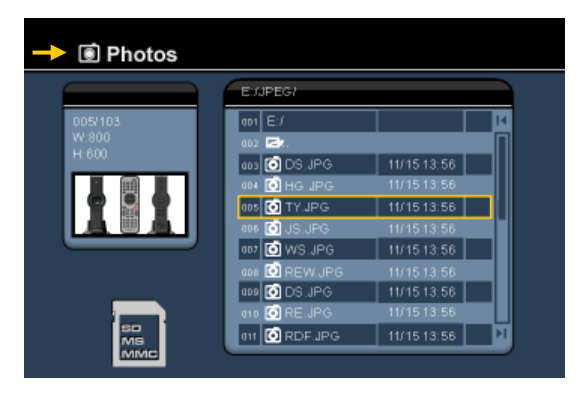

Az egység csak az egységen hozzáférhető fotó-, illetve képállományokat jeleníti meg. Más állományok nem láthatók.

- A távirányító navigációs gombjai segítségével jelölje ki a lejátszani kívánt állományt.
- A kijelölt állomány lejátszásának elindításához nyomja meg az **"Enter"** gombot (**25**) vagy a "**Play/Pause"** gombot (**10**) a távirányítón.

Lejátszáskor az alábbi lejátszási opciókat veheti igénybe a távirányítón:

- **- Play/Pause** (**10**) Diavetítés elindítása a kijelölt állománytól kezdődően, vagy a diavetítés felfüggesztése.
- **- Stop** (**22**) A diavetítés leállítása.
- **- Navigációs billentyűk** (**8**) A megjelenő fénykép elforgatásához.
	- **- Previous** (**12**) Az aktuális mappa előző állományának lejátszása.
- **- Next** (**20**) Az aktuális mappa következő állományának lejátszása. **- Repeat** (**2**) Az aktuális állomány/mappa ismétlési opciójának váltására.
- **- Display** (**31**) A diavetítés részleteinek megjelenítése.

A távirányító **"Menu"** gombjának (**9**) megnyomásával visszatérhet az állományböngésző menüből a főmenühöz.

### **Összekapcsolhatóság a számítógéppel**

Az egység annak érdekében csatlakoztatható számítógépéhez, hogy adatokat (filmeket, zenét, képeket, felvételeket stb.) lehessen átmásolni a belső HDD-ről, illetve a belső HDD-re.

**Megjegyzés:** Az alábbi példa esetében ugyan Windows XP alatt futó számítógépet használunk, de az egység alkalmazható minden USB-támogatottságú számítógépen is, ha adott az FAT32-fájlrendszerek olvasásának és írásának a lehetősége.

Csatlakoztassa az egységet a számítógépéhez

- Csatlakoztassa a mellékelt USB—mini-USB kábelt az egység hátoldalához, valamint saját számítógépe valamelyik szabad USB-portjához.
- Kapcsolja be az egységet az egység hátoldalán lévő hálózati főkapcsolóval. Az egységet a berendezés automatikusan felismeri és telepíti, majd az meg is jelenik majd a számítógépen, mint újabb meghajtó.

Alapértelmezettként az egység belső HDD-je USB-tárolóeszközként inicializálódik.

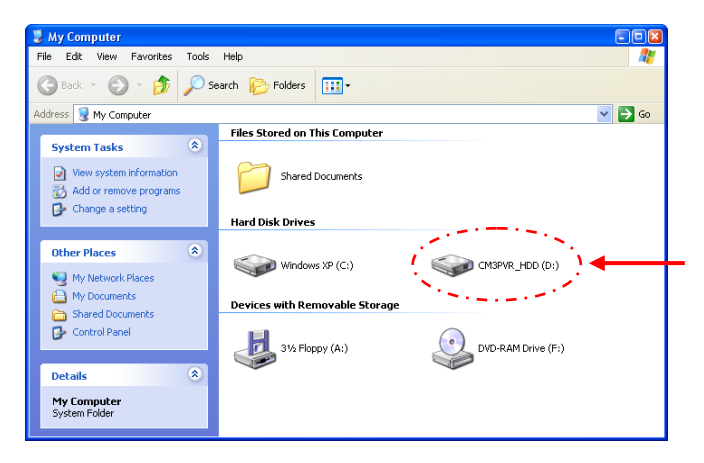

### Váltás HDD-mód és kártyaolvasós mód között

Az egység kártyaolvasója a számítógéphez tartozó kártyaolvasóként használható. Ha a kártyaolvasós mód engedélyezve lett, a HDD a számítógépén nem hozzáférhető.

• Ha az egység csatlakoztatva lett a számítógéphez, tartsa lenyomva 2 másodpercig az **"Arrow Down" (lefelé mutató nyíl)** gombot az egység előlapján.

A HDD eltűnik a **"My Computer" (az én számítógépem)** ablakból, majd egy cserélhető meghajtás jelenik meg. A kártyaolvasó ezután már aktív.

• Ha vissza kíván kapcsolni a HDD-módba, tartsa 2 másodpercig lenyomva az **"Arrow Down" (lefelé mutató nyíl)** gombot az egység előlapján.

### Lejátszás a számítógépén

Ha az egység számítógéphez van csatlakoztatva, a felvett programok a számítógépen lejátszhatók. Mielőtt a felvett programokat lejátszhatná, XviD-kodeket kell telepítenie a számítógépre.

Az XviD-kodek ahhoz az FFDShow MPEG4 kodekcsomaghoz adódik majd hozzá, amely az alábbi webhelyről letölthető:

### **http://www.free-codecs.com/download/FFDShow.htm**

Az FFDShow MPEG4 kodekcsomag telepítése, valamint számítógépének újraindítása után a felvett programok a számítógépen lejátszhatók.

### Az egység leválasztása a számítógépről

- Kattintson egyszer a **"Safe Removal**" **(biztonságos eltávolítás)** ikonra a tálcán.
- Jelölje ki a **"Stop USB Mass Storage Device**"-t **(az USB-háttértár leállítása),** ha a számítógép erre vonatkozó üzenetet küld.
- Várjon a **"Safe to remove Hardware**" **(a hardver eltávolítása biztonságos)** üzenetre.
- Húzza ki az USB-kábelt.

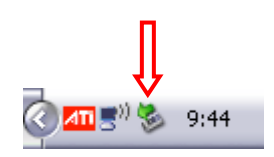

## **Rendszerkonfigurálás**

Ha a **"Setup" [7]** opciót már kijelölte a főmenün, a Beállítások menü jelenik meg a képernyőn. Az alábbi magyarázat a mellékelt ismertető segítségével bemutatja az összes elérhető beállítást.

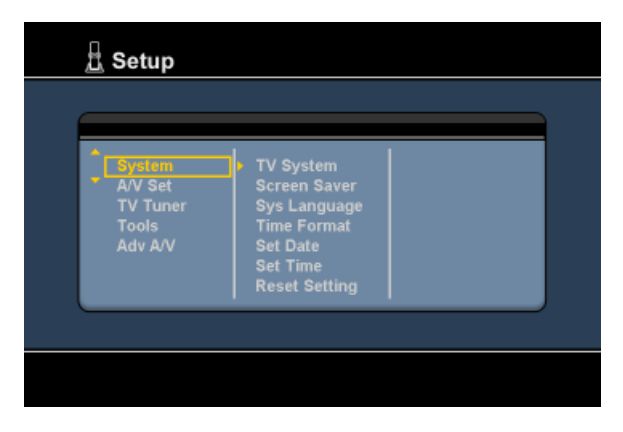

#### Rendszer:

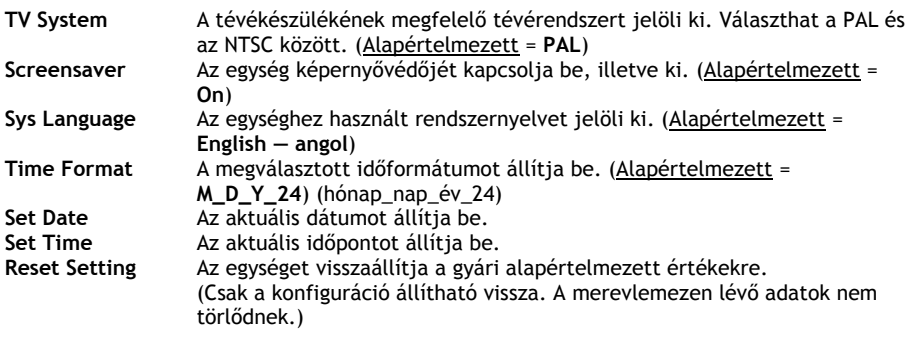

#### A/V-készülék:

**Video Output** Az egységen használt kimeneti portoknak megfelelő videokimenet jelét jelöli ki.

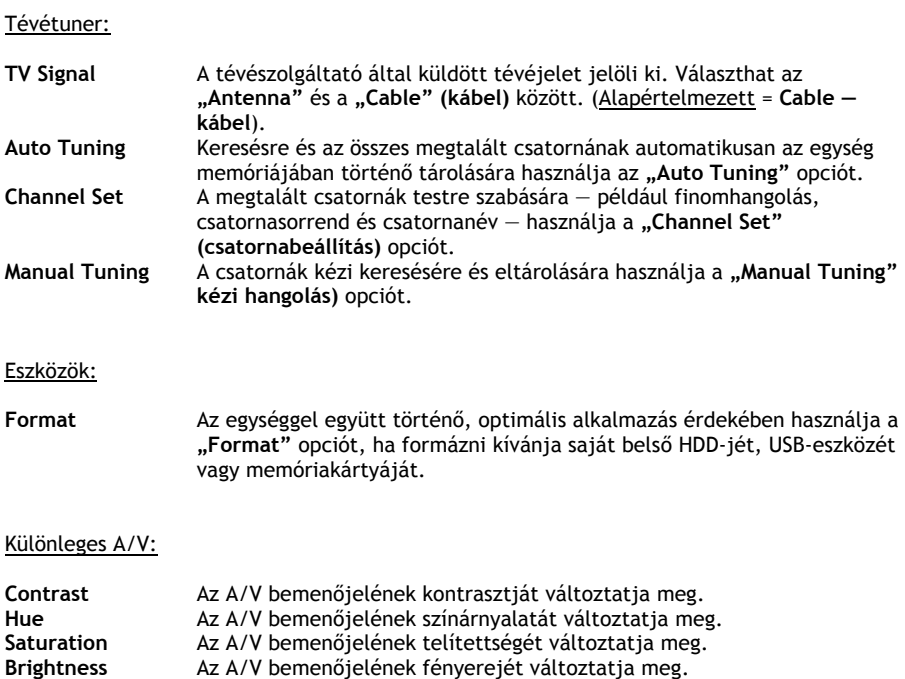

## **Conceptronic CM3PVR Kullanıcı Kılavuzu**

## **Conceptronic Media Recorder ve Player'ı Satın Aldığınız İçin Tebrikler.**

Sunulmuş olan Hızlı Kurulum Kılavuzu, Conceptronic Media Recorder ve Player'ı nasıl kullanılacağını adım adım açıklamaktadır.

Sorun ortaya çıkması halinde, **destek-sitemize** (www.conceptronic.net adresine gidiniz ve 'Support' başlığını tıklayınız) gitmenizi tavsiye etmekteyiz. Burada Sıkça Sorulan Sorular Veritabanını bulacaksınız.

Ürününüzle ilgili başka sorularınız olması ve yanıtını web sitemizde bulamamanız halinde, bizimle e-posta ile irtibat kurunuz: support@conceptronic.net

Conceptronic ürünleri hakkında daha fazla bilgi için, Conceptronic web sitesini ziyaret ediniz: www.conceptronic.net

Yazılım kurulumu, aşağıda açıklandığı şekliyle, bilgisayarınızdaki kurulumdan küçük farklılıklar içerebilir. Bu, kullanmakta olduğunuz Windows sürümüne bağlıdır.

## **Paket İçeriği**

Conceptronic Media Recorder & Player paketinin içeriği aşağıdaki gibi olmalıdır:

- Conceptronic CM3PVR Media Recorder & Player (bu kılavuzda 'ünite' olarak tanımlanmıştır).
- CM3PVR için ayaklık.
- Güç Kaynağı (12v, 2.5A), güç kablosu ile birlikte.
- Pilli Uzaktan Kumanda. (Pil tipi: CR2025)
- RF Anten Kablosu.
- Kompozit Video Kablosu (Kırmızı, Beyaz, Sarı RCA Jaklar).
- S-Video Kablosu.
- Bileşen (Component) Video Kablosu (Kırmızı, Yeşil, Mavi RCA Jaklar).
- Koaksiyel Dijital Ses Kablosu (Siyah RCA Jaklar).
- Kompozit Video Kablosu / S-Video Kablosu için SCART Adaptör.
- USB Kablo.
- Elinizdeki Kullanıcı Kılavuzu.

## **Ürün Özellikleri**

- Otomatik TV kanal arama özellikli yerleşik TV Tuner (tarayıcı).
- TV sinyali kaydetme.
- VCR, DVD ya da Video Kamera vb.'den AV sinyali kaydetme.
- SD (HC), MMC ve MS destekli dahili kart okuyucu.
- Dahili HDD, Bellek Kartı ya da USB aygıta kayıt.
- MPEG4 (AVI) formatında DVD kalitesinde dosya kaydetme (PC ya da diğer ortam oynatıcılarında oynatılabilir).
- Kayıt Seçenekleri: Tek tuşla anlık kayıt, Zamanlayıcı kayıt, Time-shift (Canlı görüntü durdurma ve öteleme özelliği).
- Dahili HDD, Bellek kartı ya da USB aygıtta saklanan MPEG1/2/4, MP3, WMA, JPG dosyalarının oynatılması.
- Bellek Kartı ya da USB Aygıttan dahili HDD-Sabit Diske dosya kopyalama.
- PC ve Oynatıcı Modu arasında Otomatik Geçiş:
	- PC bağlantısı yapıldığında, ünite USB Depolama Aygıtı ya da Kart Okuyucu olarak çalışır.
	- PC bağlantısı yapılmadığında, ünite Media Recorder & Player olarak çalışır.

## **Notlar ve Uyarılar**

- Birlikte verilen güç adaptörünü parçalara ayırmaya çalışmayın. Bu, yüksek voltaj yaralanmalarına neden olabilir. Adaptörün tamir edilmesi gerekirse lütfen bayinizle ya da Conceptronic helpdesk (yardım masası) ile temasa geçin.
- Üniteyi aşırı nemden uzak tutun.
- Üniteyi sıvı maddelere batırmayın ya da sıvı maddelere maruz bırakmayın.
- Üniteyi uzun süre kullanmayı planlamıyorsanız güç adaptörünü çıkarın.
- Üniteyi kolay tutuşan maddelerin yakınında kullanmaktan kaçının.
- Uzaktan kumanda pili zayıflamış ya da bitmiş ise bunu aynı tip pil ile değiştirin. Mümkün olduğunda pilin geri dönüşümünü sağlayın. Kumanda uzun bir süre kullanılmayacaksa korozyonu önlemek için pilini çıkarın.
- Kumandayı aşırı nemden uzak tutun; yere düşürmeyin.
- Kumandayı aşırı güneş ışığı altında çalıştırmayın.
- Üniteyi ASLA düşürmeyin, sallamayın ya da çarpmayın.
- Aşırı ısınmayı önlemek için ünitenin üzerini örtmeyin.
- Ünite sadece FAT / FAT32 Dosya sistemini destekler (NTFS desteklenmez).
- **ÖNEMLİ:** Sabit diski NTFS ile formatladığınızda (biçimlendirdiğinizde), bilgisayarınız için sadece çıkarılabilir Sabit disk olarak işlev görür. Media Recorder & Player işlevlerini tekrar etkinleştirmek için Sabit diski ünite menüsü üzerinden tekrar biçimlendirin.
- **Not:** Dahili Sabit disk ve/veya bağlı cihaz(lar)daki veriler bölümlendirilebilir. Bu da film oynatma işlemini etkileyebilir. Bilgisayarınızdaki Sabit disk ve/veya bağlı cihaz(lar)ı ara sıra birleştirmeniz (defragment) tavsiye edilir.

## **Ürüne Genel Bakış**

**8**

**9**

**11 12**

**13**

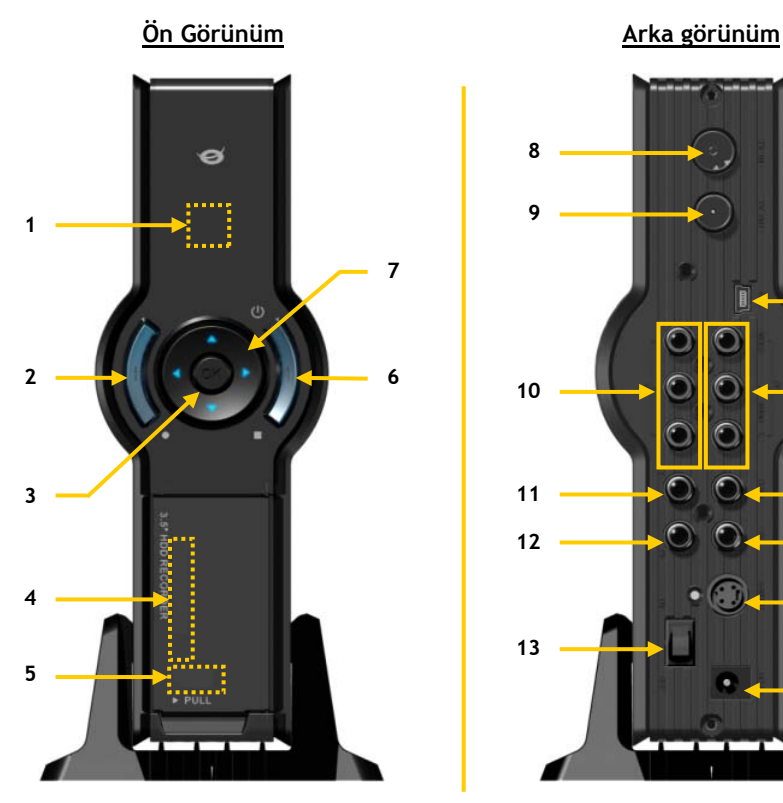

### **Rakamların açıklaması:**

- 
- 
- **3.** OK / Enter Düğmesi **13.** Ana Güç Düğmesi
- 
- 
- **5.** USB Port **15.** S-Video Çıkışı **6.** Güç (3sec) / Durdur Düğmesi<br>7. Gezinti Düğmeleri
- 
- 
- 
- **10.** A/V Giriş (Kompozit Video/Ses)
- **1.** Kızılötesi Alıcı **11.** Bileşen (Y) Çıkışı
- **2.** Kayıt Düğmesi **12.** Bileşen (Pb) Çıkışı
	-
	- **4.** MMC/MS/SD Kart Yuvası **14.** DC Giriş (12V, 2.5A)
	-
	-
	- 17. Dijital Koaksiyel Çıkış
- **8.** TV-Tuner Girişi **18.** A/V Çıkış (Kompozit Video/Ses)

**10**  $\longrightarrow$   $\bigcirc$   $\bigcirc$   $\bigcirc$   $\longrightarrow$  **18** 

**17 16** 

**19** 

**15** 

**14** 

**9.** TV-Tuner Çıkışı **19.** Mini-USB Jak (Bilgisayara)

**Not:** Düğmeler temel uzaktan kumanda fonksiyonları ile aynı fonksiyonlara sahiptir.

## **Uzaktan Kumandanın Açıklaması**

Uzaktan kumanda, üniteyi kontrol etmek için kullanılır. Bu kılavuzun iç kapağında uzaktan kumandanın bir resmini bulacaksınız. Resimdeki düğme numaraları aşağıdaki tabloda kullanılarak uzaktan kumandanın fonksiyonları açıklanmıştır.

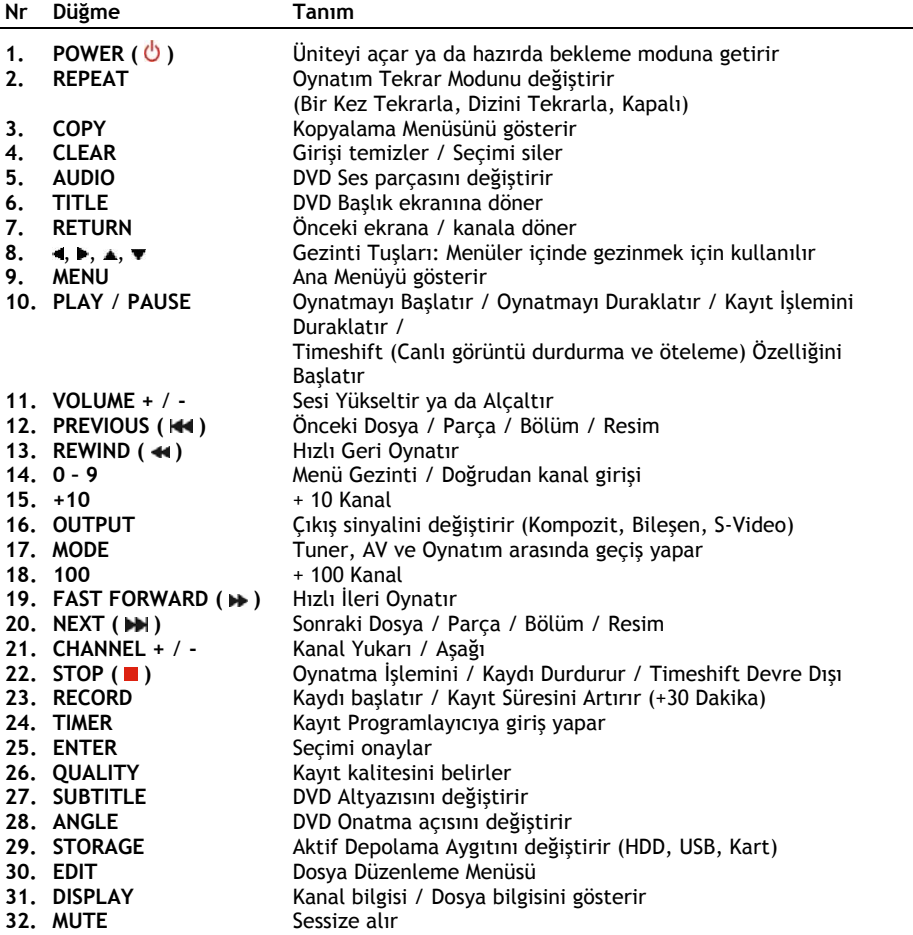

## **CM3PVR'nin Bağlanması**

### **Anten kablosunun (kablolarının) bağlanması**

**Not:** Ünitedeki Tuner, TV sinyalini Tuner girişinden çıkışına yönlendirmek amacıyla düz Sinyal geçişini (pass-through) desteklemektedir. Düz geçiş fonksiyonu ünite kapalı ya da güç bağlantısı kesik iken de çalışır, böylece ünite kapalı olsa bile televizyon seyretmeyi sürdürebilirsiniz.

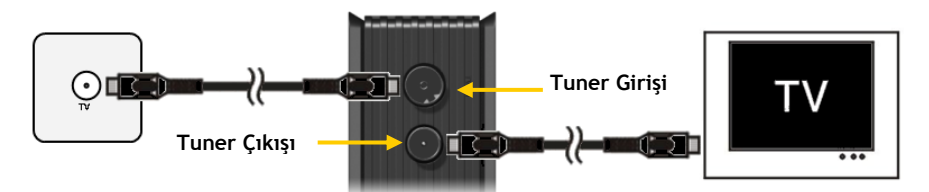

- Televizyona giren ana anten kablosunu çıkarın ve ünitenin Tuner girişine bağlayın.
- Birlikte verilen anten kablosunu ünitenin Tuner çıkışına ve televizyonun Tuner girişine bağlayın.

### **Video Kablosunun (Kablolarının) bağlanması**

Ünitenin televizyon bağlantısını 4 farklı şekilde yapabilirsiniz:

- **-** Kompozit
- **-** SCART (Kompozit kablo ve Scart Adaptör kullanarak)
- **-** S-Video **\*\***
- **-** Bileşen \*\*
- **\*\*** S-Video ya da Bileşen kullanırken televizyona sadece video sinyali gönderilir. Ses sinyali için Kompozit kablodaki Ses RCA Jaklarını (Kırmızı, Beyaz) ya da Koaksiyel SPDIF kabloyu kullanın.

#### Kompozit:

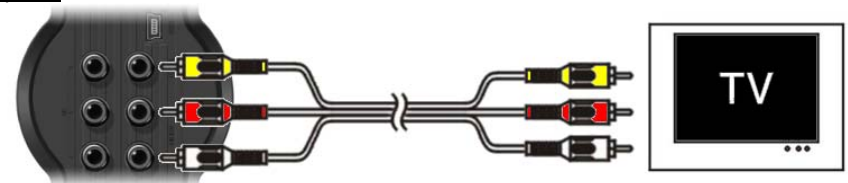

- Kompozit kabloyu (Sarı, Kırmızı ve Beyaz) ünitede karşılık gelen AV Çıkış jaklarına bağlayın.
- Kompozit kablonun diğer ucunu (Sarı, Kırmızı ve Beyaz) televizyona bağlayın.

## SCART:

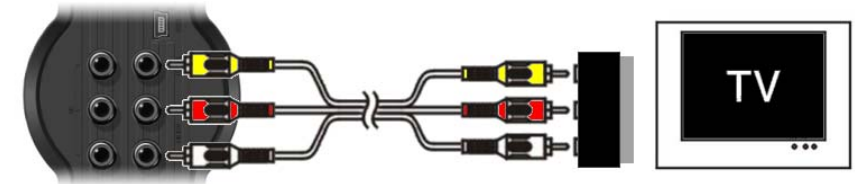

- Kompozit kabloyu (Sarı, Kırmızı ve Beyaz) ünitede karşılık gelen AV çıkış jaklarına bağlayın.
- Kompozit kablonun diğer ucunu (Sarı, Kırmızı ve Beyaz) SCART Adaptör üzerindeki jaklara bağlayın.
- SCART Adaptörün anahtarını "Input (Giriş)" konumuna getirin.
- SCART Adaptörü televizyonun SCART Girişine bağlayın.

### S-Video:

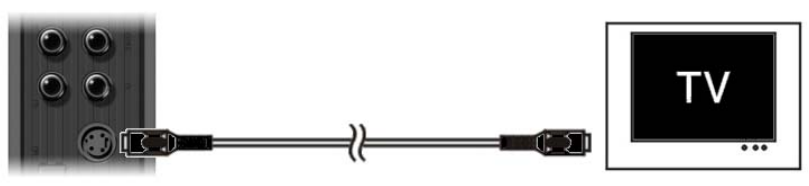

- S-Video kablosunu ünitenin S-Video jakına bağlayın.
- S-Video kablosunun diğer ucunu TV'nin S-Video Girişine bağlayın.

### Bilesen:

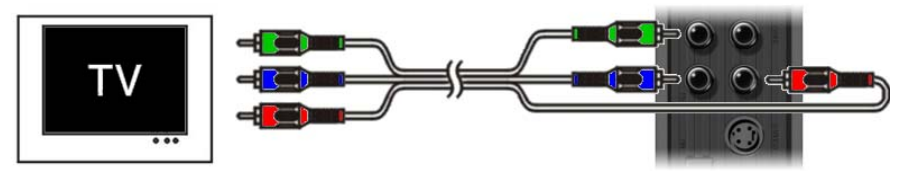

- Bileşen Kablosunu (Kırmızı, Yeşil ve Mavi) ünitedeki Bileşen Jaklarına bağlayın.
- Bileşen kablosunun diğer ucunu TV üzerindeki Bileşen Jaklarına bağlayın.

## **Ses Kablosunun (Kablolarının) bağlanması**

Üniteyi TV ve/veya ev sinema sistemine 2 farklı şekilde bağlayabilirsiniz:

- **-** Analog, A/V Çıkışının RCA Ses Jakları içinden
- **-** Dijital, Koaksiyel Dijital SPDIF Çıkış içinden

Analog:

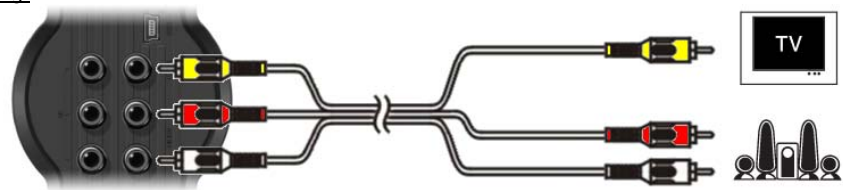

- Kompozit kablonun Ses Jaklarını (Kırmızı, Beyaz) A/V Çıkışının RCA Ses Jaklarına bağlayın.
- Kompozit kablonun diğer ucunu TV ya da Alıcının RCA Ses Jaklarına bağlayın.

Dijital:

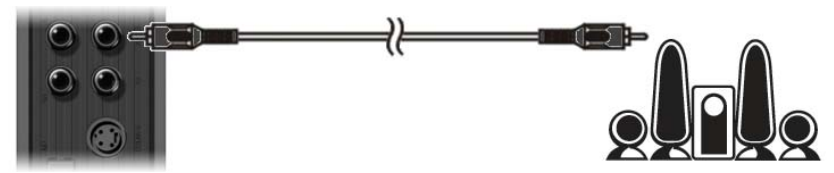

- Dijital Koaksiyel kabloyu ünitenin Dijital Koaksiyel Çıkışına bağlayın.
- Dijital Koaksiyel kablonun diğer ucunu Alıcının Dijital Koaksiyel Girişine bağlayın.

### **Diğer Ses/Video Cihazlarının Bağlanması**

Üniteye VCR, DVD Oynatıcı ya da Set Üstü Kutu (Set-Top Box) gibi bir Ses/Video kaynağı bağlayabilir, Ses/Video kaynağından kayıt yapabilirsiniz.

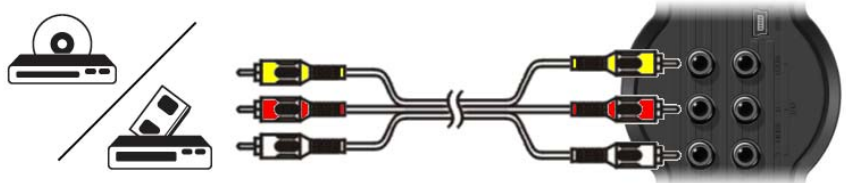

- Ses/Video cihazınız ile birlikte verilen Ses/Video kablosunu Ses/Video cihazı üzerinde karşılık gelen AV Çıkış jaklarına bağlayın.
- Kompozit kablonun diğer ucunu (Sarı, Kırmızı ve Beyaz) ünitenin AV Giriş jaklarına bağlayın.

### **Güç Kablosunun Bağlanması**

Ses/Video cihazınıza ünite bağlı iken güç kaynağını üniteye bağlayabilirsiniz.

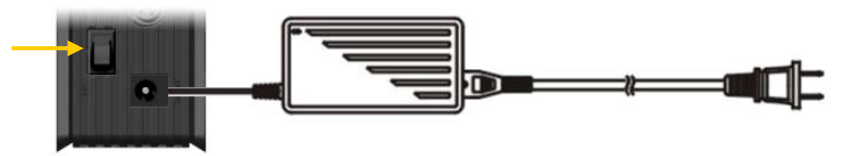

- Birlikte verilen güç kaynağını üniteye ve boş bir prize takın.
- Üniteye enerji vermek için ünitenin arkasındaki güç anahtarını '**I**' konumuna getirin.

### Ünite açılacaktır.

Üniteye enerji sağlandığında ve ünite çalışmaya başladığında Gezinti Düğmeleri (**7**), Kayıt Düğmesi (**2**) ve Güç Düğmesi (**6**) Mavi renk olacaktır.

Üniteye enerji verildiğinde ve ünite hazırda bekleme durumunda iken Gezinti Düğmeleri (**7**) Kırmızı renk olacaktır. Kayıt Düğmesi (**2**) ve Güç Düğmesi (**6**) yanmayacaktır.

### **Uzaktan Kumandanın Hazırlanması**

- Uzaktan kumandadan plastik pil şeridini çıkarın.
- **Notlar:** Uzaktan kumandanın en iyi çalışma mesafesi yaklaşık 5 metredir.
	- **-** Uzaktan kumandayı ünitenin ön paneline yerleştirilmiş olan IR alıcıya yönlendirin.
	- **-** IR alıcının alma açısı ±30 derecedir.
	- **-** Pil zayıfladığında ya da bittiğinde yenisiyle değiştirin.

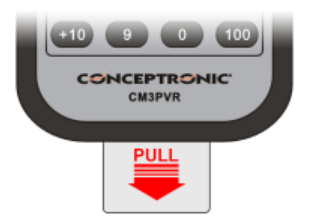

### **İlk Kez Yapılandırma**

Üniteyi ilk kez açtığınızda yapılandırmanız gerekmektedir.

- Ünitenin bağlı olduğu televizyondaki doğru giriş kanalını seçin. (Kompozit, SCART, S-Video ya da Bileşen).
- **Not:** Burada televizyonun doğru ünite kanalına ayarlı olduğu kabul edilecektir. Açıklanan adımların tümü ünitenin çalışıyor olması durumuna göre yapılmıştır.
- Ünitenin arkasındaki ana güç anahtarının '**I**' konumunda olup olmadığını kontrol edin.
- Ünitenin önünde bulunan güç düğmesi ya da uzaktan kumandada bulunan '**Power**' düğmesi (**1**) ile üniteyi açın.

Ünite açılacak ve ekranda menü gösterilecektir.

- **Not:** Açıldığında zaman ünitenin Sabit diski başlatması gerekir. Bu işlem az bir zaman sürebilir. Başlatma sırasında ekranda "**Please Wait...(Lütfen Bekleyin...)**" mesajı çıkar.
- **Not:** Varsayılan çıkış sinyali Kompozittir. Ünite için başka bir çıkış kullanıyorsanız ekranda menünün gösterilmemesi mümkündür. Ünitenin çıkış sinyalini değiştirmek için uzaktan kumanda üzerindeki '**Output**' düğmesine (**16**) basın.

**Not:** Üniteyi ilk kez kullanırken dahili Sabit disk formatlanmalıdır (biçimlendirilmelidir). Dahili Sabit diski biçimlendirmek için '**Yes (Evet)**'i seçin. Biçimlendirme bittikten sonra ünite yapılandırılabilir ve kullanılabilir. Dahili Sabit diski biçimlendirirken Sabit disk üzerinde bulunan tüm veriler silinecektir!

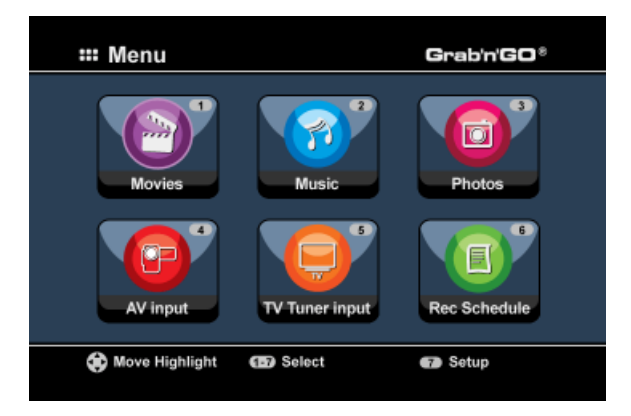

Ana menüde aşağıdaki seçenekler bulunmaktadır:

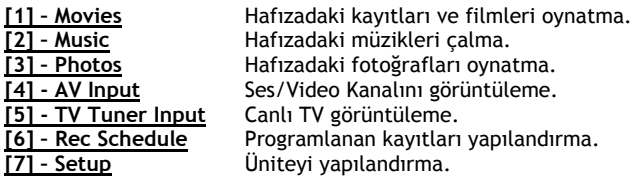

Ünitenin yapılandırmasını başlatmak için ana menüde **'Setup' [7]** seçeneğini seçin. Ekranda Setup menüsü çıktığında aşağıdaki seçenekleri seçebilirsiniz:

- **-** Sistem \* **(Temel Yapılandırma)**
- **-** A/V Set \* **(Temel Yapılandırma)**
- **-** TV Tuner \* **(TV Tuner Yapılandırması)**
- **-** Araçlar
- **-** Adv. A/V
- **Not:** \* ile işaretli olan Setup öğeleri ünite düzgün bir şekilde kullanılmadan önce yapılandırılmalıdır.

### **Temel Yapılandırma**

Bu adımlar ünitenin doğru bir şekilde çalışması için gereken temel ayarları yapılandırmanıza yardım edecektir.

- Setup menüsünde '**System (Sistem)**' seçeneğini seçin.
- TV Sistemini televizyonunuz tarafından kullanılan TV Sistemine göre ayarlayın. **PAL** ve **NTSC** arasında seçim yapabilirsiniz.
- Sistem Dilini tercih ettiğiniz dile göre ayarlayın. **ENGLISH**, **DUTCH**, **SPANISH**, **ITALIAN**, **FRENCH** ve **GERMAN** arasında seçim yapabilirsiniz.
- Saat Formatını tercih ettiğiniz saat formatına göre ayarlayın. SS-DD-12 (AM/PM 12saat gösterimi) ve SS-DD-24 (24saat gösterimi) arasında seçim yapabilirsiniz.
- Güncel tarih ayarını yapın.
- Güncel saat ayarını yapın.
- Setup menüsünde '**A/V Set**' seçeneğini seçin.
- '**Video Output (Video Çıkışı)**'nı ünitenin televizyona bağlanması için kullanılan çıkışa göre ayarlayın.

### **TV Tuner Yapılandırması**

TV Tuner Yapılandırması televizyon kanalları tarama, saklama ve yapılandırmanıza yardımcı olur.

TV Kanallarını tarama ve saklama:

- Setup menüsünde '**TV Tuner**' seçeneğini seçin.
- Üniteyi kablo sinyaline bağladıysanız '**TV Signal**'ini '**Cable**' olarak ayarlayın. Üniteyi havai antene bağladıysanız '**Antenna**'yı seçin.
- TV kanallarını taratmak için '**Auto Tuning**' seçeneğini seçin.

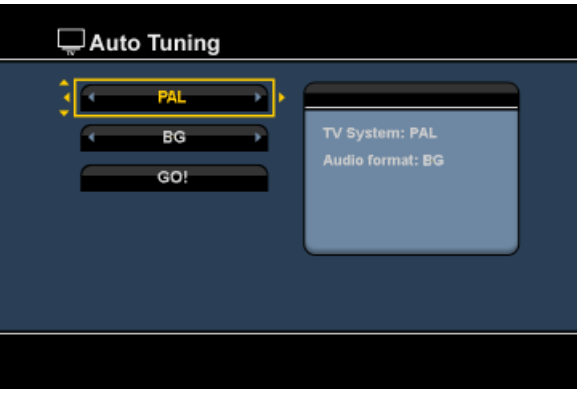

• '**Auto Tuning**' Menüsünde, ülkenize uygun doğru '**TV System**' ve '**Audio Format (Ses Formatı)**' seçimini yapın.

Varsayılan değer, çoğu Avrupa ülkesinde kullanılan '**PAL-BG**' olup Fransa'da '**SECAM L**'dir. • Kanal taramasını başlatmak için '**Start!**'ı seçin.

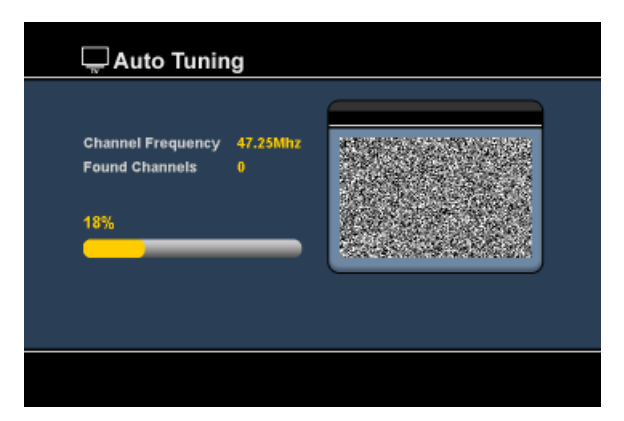

Kanal taraması sırasında bulunan tüm kanallar ünite belleğine otomatik olarak kaydedilir. Bu işlem biraz zaman alabilir.

Kanal tarama işlemi sona erdiğinde ünite Setup Menüsüne dönecektir.

### TV Kanallarını Özelleştirme:

Ünite TV Kanal taramasını bitirdiğinde bulunan kanalları isteğe göre uyarlayabilirsiniz.

- Setup menüsünde '**TV Tuner**' seçeneğini seçin.
- TV Tuner menüsünde '**Channel Set**' seçeneğini seçin.

Televizyonunuzda Channel Set Menüsü ekrana gelecektir.

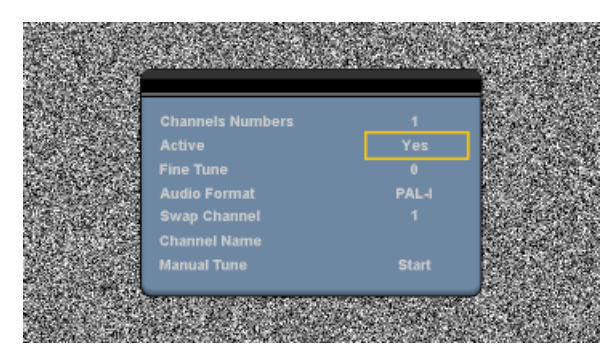

Channel Set Menüsündeki tüm ayarlar uzaktan kumanda üzerinde bulunan '**Navigation**' düğmeleri (**8**) ile değiştirilebilir.

Aşağıdaki öğeleri değiştirebilirsiniz:

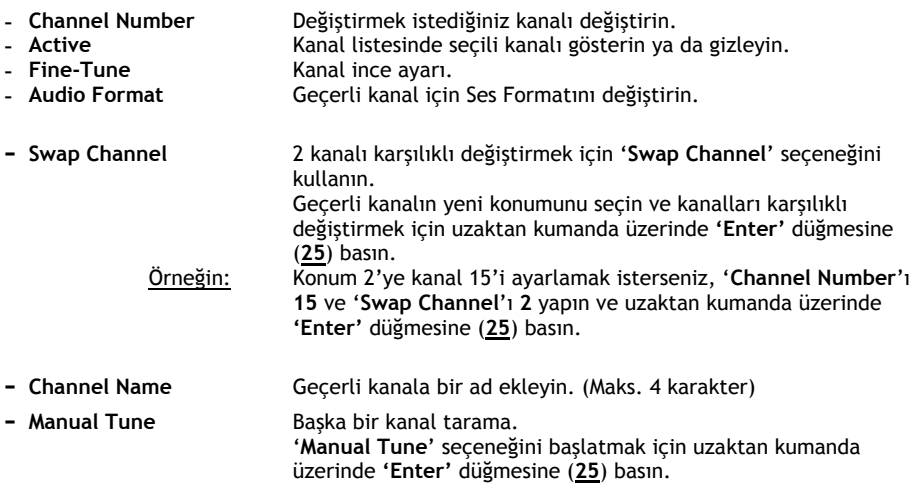

Channel Set Menüsünü kapatmak için uzaktan kumanda üzerinde **'Return'** düğmesine (**7**) basın.

## **Canlı TV ve Canlı A/V İzleme**

Program izlemek ve kaydetmek amacıyla ünitede 2 giriş kaynağı bulunmaktadır:

- TV-Tuner Girişi
- AV Giriş (Ses/Video Girişi)

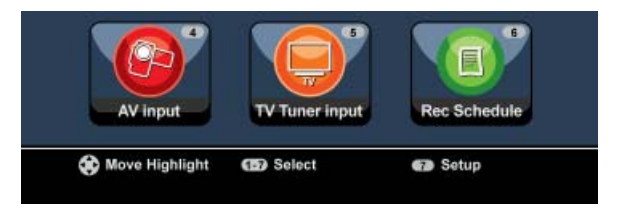

### **TV-Tuner Girişi**

Ana Menüde **'TV Tuner Input**' seçeneğini seçerek ünite içinden canlı TV seyredebilirsiniz. Canlı TV seyrederken, uzaktan kumanda üzerinde bulunan '**CH +**' ya da '**CH -**' (**21**) düğmesine basarak kanal değiştirebilirsiniz.

### **AV Giriş (Ses/Video Girişi)**

Ünitenin arkasında Kompozit Ses/Video Girişi bulunmaktadır. Bu Kompozit Ses/Video Girişini VCR, Set Üstü Cihazı, Video Kamera ya da diğer video cihazlarının üniteye bağlanması için kullanmak mümkündür.

Ana Menüde **'A/V Input**' seçeneğini seçerek Canlı Ses/Video Giriş sinyalini görebilirsiniz.

### **Timeshifting**

Ünite Timeshifting (Canlı görüntü durdurma ve öteleme) özelliğine sahiptir. Timeshift özelliği devrede iken geçerli kanal/giriş kaydedilerek Canlı TV ya da Canlı Ses/Video 'duraklatılır'.

Timeshift özelliği başlatıldığında ünite tarafından maksimum 55 dakikalık bir tampon bellek oluşturulur.

**Not:** Timeshift özelliğini kullanmak için Sabit diskte en az 2,5 GB boş yer olmalıdır.

Timeshift özelliğini başlatmak için uzaktan kumandada **'Play/Pause**' düğmesine (**10**) basın. Timeshift özelliği başlatıldığında Canlı TV ya da Canlı A/V 'duraklatılacak' ve ünite arka planda kanalı kaydedecektir.

Timeshift boyunca ekranda Timeshift bilgi çubuğu gösterilecektir. Uzaktan kumanda üzerindeki **'Display'** düğmesine (**31**) basarak bu çubuğu gizleyebilirsiniz.

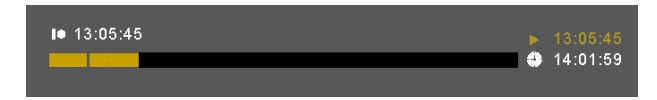

Timeshift'in etkinleştirildiği noktadan oynatmaya devam etmek için uzaktan kumanda üzerindeki '**Play/Pause**' düğmesine (**10**) tekrar basın.

Timeshift tamponu üzerinde daha yüksek hızlarda oynatmak için uzaktan kumanda üzerindeki **'Fast Forward**' (**19**) ya da **'Rewind'** (**13**) düğmelerine basın.

**Not:** Duraklatma, hızlı ileri ya da geri oynatma sırasında Timeshift özelliği hala aktiftir ve kayıt işlemine devam eder.

Timeshift özelliğini devre dışı bırakmak ve normal Canlı Yayına kaldığı yerden devam etmek için uzaktan kumanda üzerinde **'Stop'** düğmesine (**22**) basın. Timeshift kaydı durdurulacak ve Timeshift tamponu temizlenecektir.

**Not:** Timeshift tamponu daha sonra kullanmak amacıyla kaydedilemez.

### **Kayıt Yapma**

### Kayıt Yapmadan Önce

Ünitenizle kayıt yapmaya başlamadan önce kayıt kalitesini düzenleyebilirsiniz. Ünitede 6 adet ön ayarlı kalite ayarı mevcut olup bu ayarlar uzaktan kumanda üzerindeki **'Quality'** düğmesi (**26**) ile seçilebilir.

**Not:** Üniteye bağlı kaynakta bulunan, örneğin DVD disklerdeki MacroVision koruması gibi kopyalama koruması ünite tarafından algılanır. Bağlı kaynak, kopyalamaya karşı korumalı ise ünite kayıt yapmayı engeller ve kayıt düğmesine basıldığında bir uyarı mesajı gösterir.

### Tek Tuşla Kayıt

Ünite üzerinden Canlı TV ya da Canlı A/V izlerken, uzaktan kumanda üzerindeki **'Record'** düğmesine (**23**) basarak geçerli kanalı kaydetmeye başlayabilirsiniz. Uzaktan kumanda üzerindeki **'Stop'** düğmesine (**22**) basıncaya kadar ya da maksimum kayıt süresi olan 6 saat doluncaya kadar ünite kayıt yapmaya devam eder.

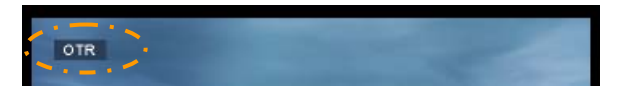

Kayıt sırasında **'Record'** düğmesine (**23**) bastığınızda, kayıt süresi **'Record'** düğmesine bastığınız andan itibaren 30 dakika olarak ayarlanacaktır. Ekranda '**OTR+30**' mesajı çıkacaktır.

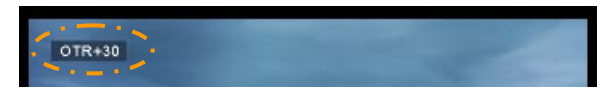

Süreyi bir 30 dakika daha artırmak için **'Record'** düğmesine (**23**) tekrar basın. Bu işlemi maksimum 360 dakikaya kadar yapabilirsiniz.

Kayıt süresi doluncaya kadar ya da uzaktan kumanda üzerindeki **'Stop'** düğmesine (**22**) basılıncaya kadar kayıt işlemi devam eder.

**Not**: Kayıt esnasında, geçerli kanalı değiştiremezsiniz.

Kayıt aşağıdaki formatta tarih ve saat değerlerine bağlı olarak bir isimle kaydedilir:

"**MMDDhhmm.AVI**" (**MM** = Ay, **DD** = Gün, **hh** = Saat, **mm** = Dakika)

### Programlı Kayıt

Üniteyi belirli zamanlarda kanal kaydı yapmak üzere programlayabilirsiniz. Ünitede en fazla 8 programlı kayıt yapabilirsiniz.

• Ünite üzerinden Canlı TV seyrederken Ana Menüde **'Rec Schedule**' seçeneğini seçin ya da uzaktan kumanda üzerinde **'Timer'** düğmesine (**24**) basın.

Televizyonunuzda Programlı Kayıt ekranı gösterilecektir.

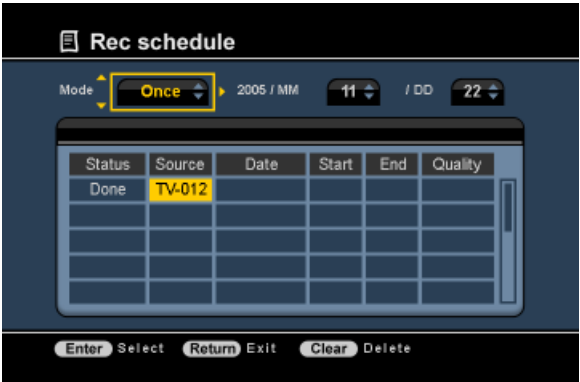

Varsayılan olarak ilk program seçilidir ve '**Source (Kaynak)**' vurgulanmıştır.

- Programlamak istediğiniz program numarasını seçin ve programlamaya başlamak için uzaktan kumanda üzerinde **'Enter'** düğmesine (**25**) basın.
- Programlanmış kaydınızın Kaynağını seçin. Kaynak olarak TV Tuner ya da AV Giriş seçebilirsiniz. 'TV' seçeneğini seçtiyseniz '**Sağ**' Gezinti düğmesine (**8**) basın ve kaydetmek istediğiniz kanalı seçin. Devam etmek için uzaktan kumanda üzerinde **'Enter'** düğmesine (**25**) basın.
- Kayıt modunu seçin: Bir kez, Günlük ya da Haftalık '**Once (Bir Kez)**' seçeneğini seçtiyseniz kayıt Ay ve Gününü seçmek için '**Sağ**' Gezinti Düğmesine (**8**) basın. '**Weekly (Haftalık)**' seçeneğini seçtiyseniz kayıt Gününü seçmek için '**Sağ**' Gezinti Düğmesine (**8**) basın. Devam etmek için uzaktan kumanda üzerinde **'Enter'** düğmesine (**25**) basın.
- Kaydı başlatma zamanını girin. Devam etmek için uzaktan kumanda üzerinde **'Enter'** düğmesine (**25**) basın.
- Kaydı sonlandırma zamanını girin.
- Kayıt için Hedefi seçin: '**HDD**', '**USB**' ya da '**Card**'. Devam etmek için uzaktan kumanda üzerinde **'Enter'** düğmesine (**25**) basın.

- **Not:** USB ya da Bellek Kartına kayıt yaparken Yüksek Hızlı bir cihaz bağladığınızdan emin olun. (Bir USB2.0 Cihaz ya da Yüksek Hızlı Bellek Kartı)
- Kayıt kalitesini seçin: '**HQ**', '**SP**' ya da '**LP**'. Devam etmek için uzaktan kumanda üzerinde **'Enter'** düğmesine (**25**) basın.
- **Not:** '**HQ**', '**SP**' ya da '**LP**' seçimi kayıt kalitesini ve kayıt için gerekli alan miktarını etkiler. Örneğin ünitenizde 500GB HDD varsa kayıt süresi aşağıdaki gibi olacaktır:<br>HQ: 228 saat 35 dakika. (yaklaşık 1 saat için 2190MB) **HQ:** 228 saat 35 dakika. (yaklaşık 1 saat için 2190MB) **SP:** 437 saat 46 dakika. (yaklaşık 1 saat için 1140MB) **LP:** 656 saat 45 dakika. (yaklaşık 1 saat için 760MB)

Kayıt işlemi böylece programlanmış olur ve programlanan zamanda ve kanalda ünite kayıt işlemini başlatır.

Ünite programlandığı zaman, bunu Standby (Hazırda Bekleme) moduna alabilirsiniz. Dahili saat, programlanmış kayıttan 3 dakika önce üniteyi açar ve kayıt başlamadan 1 dakika önce doğru kanalı seçer.

**Not**: Kayıt sırasında geçerli kanalı değiştiremezsiniz.

Kayıt aşağıdaki formatta tarih ve saat değerlerine bağlı olarak bir isimle kaydedilir:

"**MMDDhhmm.AVI**" (**MM** = Ay, **DD** = Gün, **hh** = Saat, **mm** = Dakika)

Kayıt tamamlandığında hazırda bekleme modu etkin ise ünite hazırda bekleme moduna girer. Hiçbir işlem yapılmadığı takdirde 15 saniye sonra ünite otomatik olarak hazırda bekleme moduna girer.

### **Oynatım**

Ana Menü üzerinden, tercih edilen oynatım modunu seçin.

Aşağıdaki seçenekleri seçebilirsiniz:

- **[1] Movies** Ünite ya da USB Sürücü / Ortam Kartı üzerinde bulunan kayıtları ve diğer filmleri oynatın.
- **[2] Music** Ünite ya da USB Sürücü / Ortam Kartı üzerinde kayıtlı müzik dosyalarını oynatın.
- **[3] Photos** Ünite ya da USB Sürücü / Ortam Kartı üzerinde kayıtlı fotoğrafları görüntüleyin.

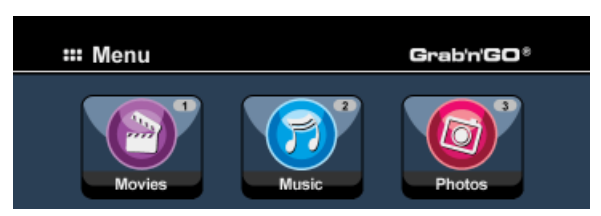

Yukarıdaki seçeneklerden biri seçiliyken dosya göz at penceresi ekrana gelir. Dosya göz atma penceresi sadece ekranda seçili seçeneklere karşılık gelen dosyaları gösterecektir.

Örneğin: **'Movies' [1]** seçerseniz, ekranda sadece film dosyaları gösterilecektir.

Göz atma penceresinin sol üst köşesinde seçili seçeneği (**Movies**, **Music** ya da **Photos**) görebilirsiniz.

Dosya göz atma menüsündeyken uzaktan kumanda üzerinde aşağıdaki seçenekleri kullanabilirsiniz:

- **- Storage** (**29**) HDD Modu, USB Modu ve Kart Modu arasında değişiklik yapar.
- **- Gezinme tuşları** (**8**) Dosya ve klasörlerde gezinmek için kullanılır.
	- **- Enter** (**25**) Seçili dosyayı oynatır ya da seçili klasörü açar.
	- **- Edit** (**30**) Dosyaları düzenler. (Oynatım Modu, Yeniden Adlandır, Sil, Kopyala).
	- **- Copy** (**3**) Seçili dosyayı başka bir konuma kopyalar.
	- **- Play/Pause** (**10**) Seçili dosyayı oynatır.
	- **- Next** (**20**) Dosya içeren bir sonraki sayfaya gider.
	- **- Previous** (**12**) Dosya içeren bir önceki sayfaya gider.

Uzaktan kumanda üzerindeki **'Menu'** düğmesine (**9**) basarak dosya göz atma menüsünden Ana Menüye dönebilirsiniz.

## Kayıtları ve diğer filmleri oynatma

Ünitenin **'Movies'** seçeneği üzerinden sabit diskte kayıtlı olan programları ve diğer filmleri televizyonda oynatabilirsiniz.

- Ana Menüye dönmek için uzaktan kumanda üzerinde **'Menu**' düğmesine (**9**) basın.
- Uzaktan kumanda üzerindeki '**Gezinti**' düğmeleri (**8**) ile Ana Menüden '**Movies**' **[1]** simgesini seçin ve '**Movies (Filmler)**' Modunu açmak için uzaktan kumanda üzerinde **'Enter'** (**25**) düğmesine basın.

Varsayılan olarak HDD üzerinde **'Records'** klasörü seçili şekilde ünitenin dosya göz atma penceresi ekrana gelecektir.

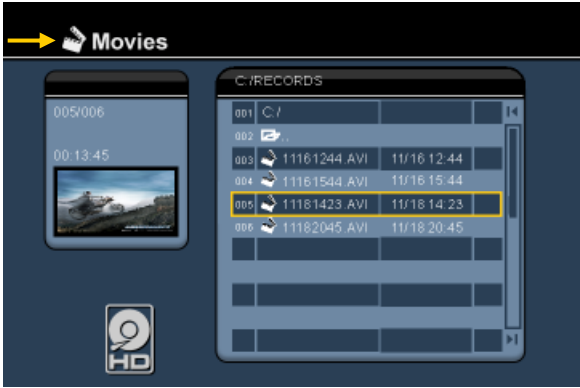

Ünite sadece kullanılabilir film dosyalarını gösterecektir. Diğer dosyalar gösterilmeyecektir.

- Uzaktan kumanda üzerindeki gezinti düğmeleri ile oynatmak istediğiniz dosyayı seçin.
- Seçilen dosyayı oynatmak için uzaktan kumanda üzerinde **'Enter'** düğmesine (**25**) ya da **'Play/Pause**' düğmesine (**10**) basın.

Oynatım işlemi sırasında uzaktan kumanda üzerinde aşağıdaki oynatma seçeneklerini kullanabilirsiniz:

- 
- **- Play/Pause** (**10**) Seçili dosyayı oynatır ya da oynatma işlemini duraklatır.
- 
- 
- **- Stop** (**22**) Oynatma işlemini durdurur.
- **- Rewind** (**13**) Geriye doğru hızlı oynatır. **- Fast Forward** (**19**) İleriye doğru hızlı oynatır.
- **- Previous** (**12**) Geçerli klasörde önceki dosyayı oynatır.
- **- Next** (**20**) Geçerli klasörde sonraki dosyayı oynatır.
- **- Repeat** (**2**) Geçerli dosya/klasörün Tekrar seçeneğini değiştirir.
- **- Display** (**31**) Oynatma detaylarını gösterir.

Uzaktan kumanda üzerindeki **'Menu'** düğmesine (**9**) basarak dosya göz atma menüsünden Ana Menüye dönebilirsiniz.

### Altyazıların oynatılması

CM3PVR, AVI video dosyalarını oynatırken altyazı dosyalarını da oynatabilir. Altyazılı AVI dosyalarını oynatmak için altyazı dosyasına AVI dosyası ile aynı adı atamanız gerekir, örneğin:

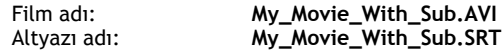

- Ana Menüye dönmek için uzaktan kumanda üzerinde '**Menu**' düğmesine (**9**) basın.
- Uzaktan kumanda üzerindeki '**Navigation**' (Gezinti) düğmeleri (**8**) ile Ana Menüden '**Movies**' **[1]** simgesini seçin ve '**Movies**' Modunu açmak için uzaktan kumanda üzerinde '**Enter**' (**25**) düğmesine basın.
- Uzaktan kumanda üzerindeki gezinti düğmeleri ile oynatmak istediğiniz dosyayı seçin.
- Seçilen dosyayı oynatmak için uzaktan kumanda üzerinde '**Enter**' düğmesine (**25**) ya da '**Play/Pause**' düğmesine (**10**) basın.

AVI dosyası karşılık gelen altyazı dosyası ile birlikte oynatılmaya başlayacaktır. Oynatma sırasında altyazıları devre dışı bırakmak/etkinleştirmek için uzaktan kumanda üzerindeki '**Subtitle**' düğmesine (**27**) basın.

**İpucu:** Altyazı dosyaları ayrıca ana menüden '**Movies**' seçildiğinde tarayıcı menüsünde listelenir, böylece altyazıları diğer konumlara da kopyalayabilirsiniz.

### DVD Çalma özelliği

CSM3PL, sabit diskten normal DVD gibi DVD oynatma özelliğine sahiptir. DVD Menüsü içinde gezinebilir, altyazı seçebilir ya da ses dillerini değiştirebilirsiniz.

- **Not:** CM3PVR, sadece koruması olmayan DVD kopyalarını oynatmayı destekler. CSS koruması CM3PVR tarafından desteklenmemektedir.
- **Not:** CM3PVR, sadece Bölge 2 ya da Bölgesiz DVD kopyalarını destekler.
- CM3PVR'yi bilgisayarınıza bağlayın. **"Bilgisayar bağlantısı"** bölümüne bakın.
- CM3PVR sabit diski üzerinde 'VIDEO' klasörü içinde DVD filmi ile aynı ada sahip bir klasör oluşturun (örneğin: **'Movie1').**
- DVD'nizden '**AUDIO\_TS**' ve '**VIDEO\_TS**'yi (içerik dahil) CM3PVR üzerinde oluşturulan klasöre kopyalayın (örneğin: **'Movie1').**

Kopyaladıktan sonra yapı şöyle olmalıdır:

### **- VIDEO**

- **|-> Movie1** 
	-
- **|-> AUDIO\_TS** (isteğe bağlı, her DVD'de bulunmaz)  **|-> VIDEO\_TS** (içindeki tüm DVD dosyaları ile birlikte**)**
- CM3PVR'yi bilgisayardan çıkarıp televizyonunuza bağlayın. CM3PVR'yi açın.
- Uzaktan kumanda üzerindeki '**Navigation**' (Gezinti) düğmeleri (**8**) ile Ana Menüden '**Movies**' **[1]** simgesini seçin ve '**Movies**' Modunu açmak için uzaktan kumanda üzerinde '**Enter**' (**25**) düğmesine basın.
- Dahili sabit disk üzerindeki '**VIDEO**' klasörüne gitmek için uzaktan kumandada bulunan '**Navigation**' (Gezinti) düğmeleri (**8**) ve '**Enter**' düğmesini (**25**) kullanın.

DVD klasörü (örnekte: '**Movie1**') bir DVD Disk simgesi ile dosya tarayıcısında gösterilecektir.

- Uzaktan kumanda üzerindeki '**Navigation**' (Gezinti) düğmeleri (**8**) ile oynatmak istediğiniz DVD'yi seçin.
- Seçilen DVD'yi oynatmaya başlamak için uzaktan kumanda üzerindeki '**Play/Pause**' düğmesine (**10**) basın.
- **Not:** Başlatmak için '**Enter**' düğmesini (**25**) kullanmayın, sadece dosya/alt klasörleri gösterir ve DVD oynatmayı başlatmaz.

DVD oynatma işlemi sırasında uzaktan kumanda üzerinde aşağıdaki oynatma seçeneklerini kullanabilirsiniz:

- **- Play/Pause** (**10**) Seçili DVD klasörünü oynatır ya da oynatma işlemini
- 

duraklatır.

- **- Stop** (**22**) DVD oynatma işlemini durdurur ve Film tarayıcısına döner.
- **- Navigation keys (8)** DVD Menüsü içinde gezinmek için kullanılır.
- 
- **- Enter (25)** DVD Menü seçim(ler)ini onaylar.
- **- Rewind** (13) Geri Sarar.<br>**- Fast Forward** (19) İleri Sarar.
- **- Fast Forward** (**19**) İleri Sarar.
- **- Previous** (**12**) Önceki Bölüm.
- **- Next** (**20**) Sonraki Bölüm.
- **- Subtitle (27)** DVD'nin altyazısını değiştirir ya da kapatır. **- Audio (5)** DVD'nin ses parçasını değiştirir (DVD bir çok ses parçası icerdiğinde).
- **- Menu (9)** DVD Menüsüne döner.
- **- Title (6)** DVD Menüsüne döner.

### Müzik Çalma

Ünitenin **'Music'** seçeneği üzerinden sabit diskte kayıtlı müzik dosyalarını televizyonda çalabilirsiniz.

- Ana Menüye dönmek için uzaktan kumanda üzerinde **'Menu'** düğmesine (**9**) basın.
- Uzaktan kumanda üzerindeki '**Gezinti**' düğmeleri (**8**) ile Ana Menüden '**Music**' **[2]** simgesini seçin ve '**Music**' Modunu açmak için uzaktan kumanda üzerinde **'Enter'** (**25**) düğmesine basın.

Varsayılan olarak HDD üzerinde **'Music'** klasörü seçili şekilde ünitenin dosya göz atma penceresi ekrana gelecektir.

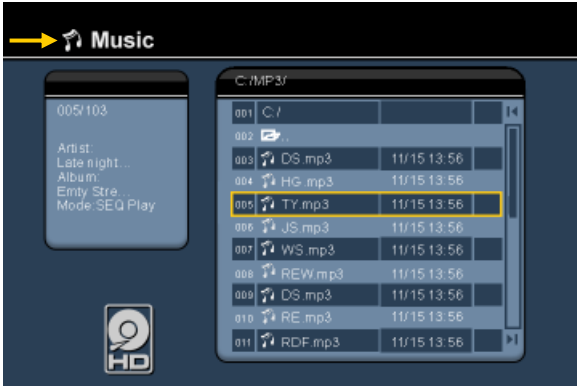

Ünite sadece kullanılabilir müzik dosyalarını gösterecektir. Diğer dosyalar gösterilmeyecektir.

- Uzaktan kumanda üzerindeki gezinti düğmeleri ile çalmak istediğiniz dosyayı seçin.
- Seçilen dosyayı çalmak için uzaktan kumanda üzerinde **'Enter**' düğmesine (**25**) ya da '**Play/Pause**' düğmesine (**10**) basın.

Oynatım işlemi sırasında uzaktan kumanda üzerinde aşağıdaki çalma seçeneklerini kullanabilirsiniz:

- 
- **- Play/Pause** (**10**) Seçili dosyayı çalar ya da çalma işlemini duraklatır.
- 
- **- Stop** (**22**) Çalma işlemini durdurur.
- **- Rewind** (**13**) Geriye doğru hızlı çalar.
	- **- Fast Forward** (**19**) İleriye doğru hızlı çalar.
- **- Previous** (**12**) Geçerli klasörde önceki dosyayı çalar. **- Next** (**20**) Geçerli klasörde sonraki dosyayı çalar.
- 
- **- Repeat** (**2**) Geçerli dosya/klasörün Tekrar seçeneğini değiştirir.

Uzaktan kumanda üzerindeki **'Menu**' düğmesine (**9**) basarak dosya göz atma menüsünden Ana Menüye dönebilirsiniz.

## Fotoğraf ve Resimleri Oynatma

Ünitenin **'Photos'** seçeneği üzerinden sabit diskte kayıtlı fotoğraf ve resim dosyalarını televizyonda oynatabilirsiniz.

- Ana Menüye dönmek için uzaktan kumanda üzerinde **'Menu**' düğmesine (**9**) basın.
- Uzaktan kumanda üzerindeki '**Gezinti**' düğmeleri (**8**) ile Ana Menüden '**Photos**' **[3]** simgesini seçin ve '**Photos**' Modunu açmak için uzaktan kumanda üzerinde **'Enter'** (**25**) düğmesine basın.

Varsayılan olarak HDD üzerinde **'Pictures**' klasörü seçili şekilde ünitenin dosya göz atma penceresi ekrana gelecektir.

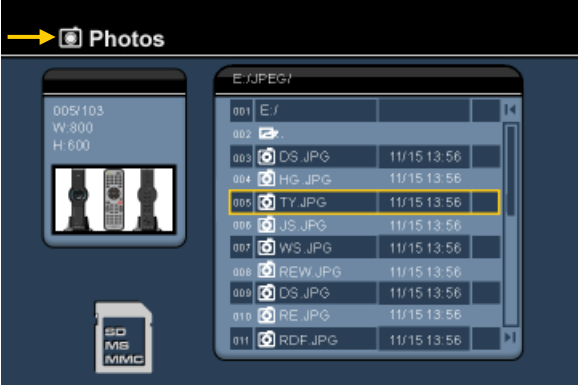

Ünite sadece kullanılabilir fotoğraf ve resim dosyalarını gösterecektir. Diğer dosyalar gösterilmeyecektir.

- Uzaktan kumanda üzerindeki gezinti düğmeleri ile oynatmak istediğiniz dosyayı seçin.
- Seçilen dosyayı oynatmak için uzaktan kumanda üzerinde **'Enter**' düğmesine (**25**) ya da **'Play/Pause**' düğmesine (**10**) basın.

Oynatım işlemi sırasında uzaktan kumanda üzerinde aşağıdaki oynatma seçeneklerini kullanabilirsiniz:

- **- Play/Pause** (**10**) Seçili dosya ile başlayan bir slayt gösterisi başlatır ya da slayt gösterisini duraklatır.
- **- Stop** (**22**) Slayt gösterisini durdurur.
- **- Navigation keys (8)** Gösterilen fotoğrafı döndürür.
- **- Previous** (**12**) Geçerli klasörde önceki dosyayı oynatır.
- **- Next** (**20**) Geçerli klasörde sonraki dosyayı oynatır.
- **- Repeat** (**2**) Geçerli dosya/klasörün Tekrar seçeneğini değiştirir.
- **- Display** (**31**) Slayt gösterisi detaylarını gösterir.

Uzaktan kumanda üzerindeki **'Menu**' düğmesine (**9**) basarak dosya göz atma menüsünden Ana Menüye dönebilirsiniz.

### **Bilgisayar Bağlantısı**

Üniteyi bilgisayarınıza bağlayarak dahili Sabit diskten ya da dahili Sabit diske veri (film, müzik, resim, kayıtlar vb.) kopyalayabilirsiniz.

**Not:** Aşağıdaki örnekte Windows XP ile çalışan bir bilgisayar kullanılmıştır ancak üniteyi USB desteği ve FAT32 dosya sistemlerini okuma ve yazma özelliği olan tüm bilgisayarlarda kullanmak mümkündür.

#### Ünitenin bilgisayarınıza bağlanması

- Birlikte verilen, bir ucu USB diğer ucu Mini-USB olan kabloyu ünitenin arkasına ve bilgisayarınızda boş bir USB porta bağlayın.
- Ünitenin arkasında bulunan açma kapama anahtarı ile üniteyi açın. Ünite otomatik olarak algılanacak, yüklenecek ve bilgisayarınızda ilave bir sürücü olarak gösterilecektir.

Varsayılan olarak ünitedeki dahili Sabit disk bir USB depolama aygıtı gibi başlatılacaktır.

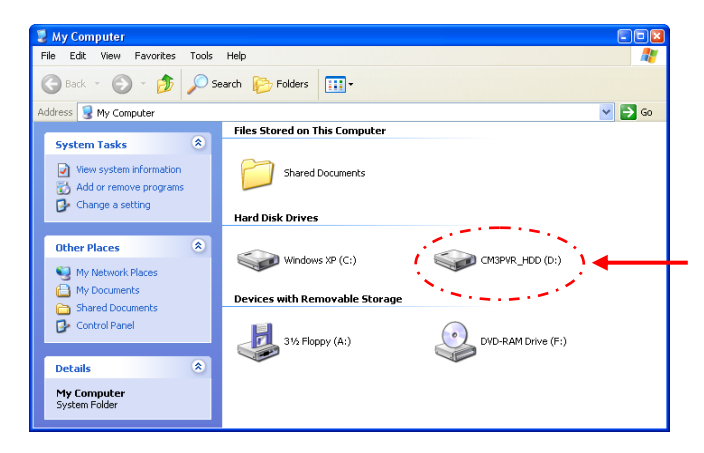

#### HDD (Sabit Disk) Modu ve Kart Okuyucu Modu arasında geçiş yapma

Ünitenin kart okuyucusunu bilgisayarınızda bir kart okuyucu olarak kullanabilirsiniz. Kart okuyucu modunu etkinleştirdiğinizde Sabit diske bilgisayardan erişilemez.

• Ünite bilgisayara bağlıyken ünitenin ön tarafında bulunan '**Aşağı Ok**' düğmesine 2 saniye süreyle basılı tutun.

Sabit disk '**My Computer (Bilgisayarım)**' penceresinden silinecek ve kaldırılabilir bir sürücü gösterilecektir. Kart okuyucu çalışmaya başlamıştır.

• Sabit disk moduna dönmek için ünitenin ön tarafında bulunan '**Aşağı Ok**' düğmesine 2 saniye süreyle basılı tutun.

### Bilgisayarınızda oynatma

Ünite bilgisayara bağlı iken kayıtlı programları bilgisayarınızda oynatabilirsiniz. Kayıtlı programları oynatabilmek için öncelikle bilgisayarınıza XviD codec yüklemeniz gerekir.

XviD codec aşağıdaki web sitesinden indirebileceğiniz FFDShow MPEG4 Codec Paketinde bulunmaktadır:

### **http://www.free-codecs.com/download/FFDShow.htm**

FFDShow MPEG4 Codec Paketini yükledikten ve bilgisayarınızı yeniden başlattıktan sonra kayıtlı programları bilgisayarınızda oynatabilirsiniz.

### Ünitenin bilgisayardan kaldırılması

- Sistem tepsisinden **"Safe Removal (Güvenli bir şekilde kaldır)**
- **"** simgesine tıklayın.
- "**Stop USB Mass Storage Device**

**(USB Yığın Depolama Aygıtını Durdur)**" seçeneğini seçin.

- "**Safe to remove Hardware**
- **(Donanım güvenli bir şekilde kaldırılabilir**" mesajını bekleyin.
- USB kabloyu çıkarın.

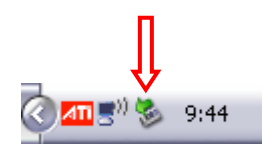
## **Sistem Yapılandırması**

Ana Menüde '**Setup**' **[7]** seçeneğini seçtiğinizde Setup Menüsü ekrana gelecektir. Aşağıda kullanılabilir tüm ayarlar açıklanmıştır.

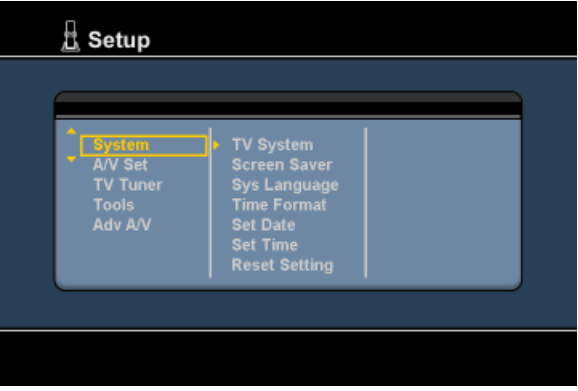

#### Sistem:

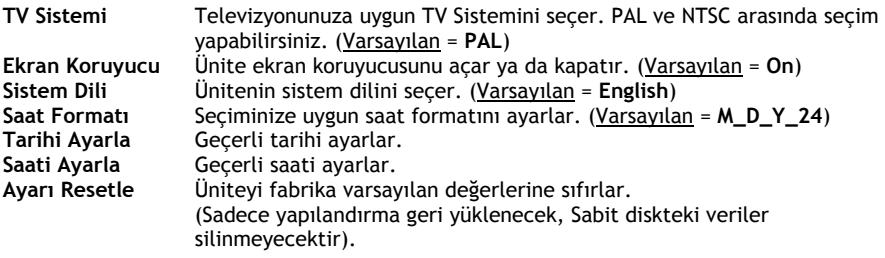

### A/V Set:

#### **Video Çıkışı** Ünitenin kullanılan çıkış portlarına karşılık gelen Video Çıkış sinyalini seçer.

## **TÜRKÇE**

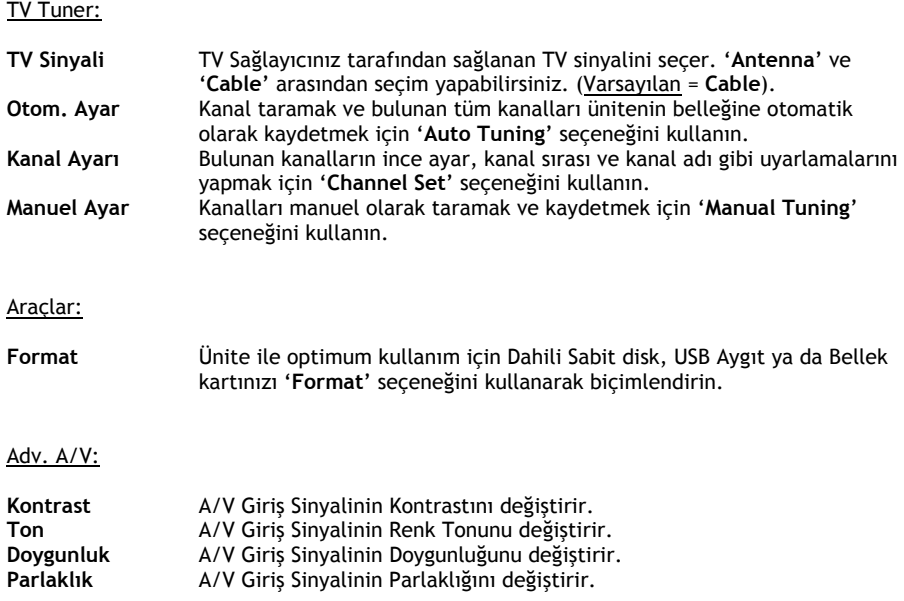

## **PRODUCT SPECIFICATIONS**

## **Product Specifications**

#### **Specifications**

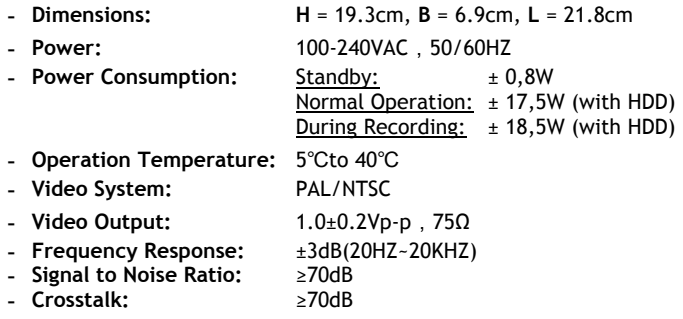

#### Hardware

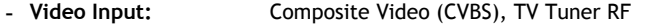

- **- Audio Input:** Analog Stereo signal
- **- Video Output:** TV Tuner RF, Composite Video (CVBS), S-video, Component Video (YPbPr)
- **- Audio Output:** Analog Stereo signal, Digital Coaxial (SPDIF)
- **- USB Port:** USB Device, USB Host

#### Storage Device

- Internal 3.5 " SATA HDD, FAT32 single partition
- **-** SD/MMC/MS card
- **-** External USB Device

#### Video Record Format

- **-** MPEG4 (\*.AVI) codec: XviD
- **-** 720×480@30fps(NTSC), 720×576@25fps(PAL)
- **-** Quality adjustable in 3 levels (HQ/SP/LP)

# Video Record Size (example with 500GB HDD)<br>- HQ: 228 hours and 35 minutes

- **- HQ:** 228 hours and 35 minutes. (app. 2190MB for 1 hour)
- **- SP:** 437 hours and 46 minutes. (app. 1140MB for 1 hour)
- **- LP:** 656 hours and 45 minutes. (app. 760MB for 1 hour)

## **PRODUCT SPECIFICATIONS**

#### Audio Record Format

**-** MPEG1 Layer 2 Mp2

#### Video Playback Format

- **-** MPEG1/2 (\*.MPG or \*.VOB) up to 720×480@30fps, 720×576@25fps
- **-** DivX/Xvid, up to 720×480@30fps, ADPCM or MPEG1/2 Layer II/III
- **-** MPEG4 (\*.AVI) MPEG4 Simple Profile 720×480@30fps, 2-channels MPEG1/2 Layer3 (\*.MP3)
- **-** Subtitle files: SRT, SUB, SSA, SMI.

#### Audio Playback Format

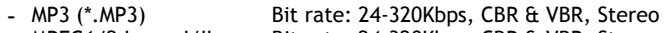

- **-** MPEG1/2 Layer I/II Bit rate: 24-320Kbps, CBR & VBR, Stereo
- **-** WMA (\*.WMA) Bit rate: 16-384Kbps, CBR, stereo

#### Photo Playback Format

- **-** JPEG
- **-** BMP

#### Language

- **-** English
- **-** Dutch
- **-** German
- **-** Spanish
- **-** French
- **-** Italian

#### Firmware

Firmware is upgradable through HDD, USB or Card.<br>To check the Firmware Version: Press 'REC Press 'RECORD' - '0' - '0' - '0' (zero) on the remote control when the CM3PVR is in the Main Menu.